## PONTIFICIA UNIVERSIDAD CATOLICA DE VALPARAISO

## **FACULTAD DE INGENIERIA**

## ESCUELA DE INGENIERIA INFORMATICA

## Evaluación de la Usabilidad por Métodos Formales

## ALONSO NICOLAS MATTEO AVENDAÑO

## INFORME FINAL DEL PROYECTO PARA OPTAR AL TITULO PROFESIONAL DE **INGENIERO CIVIL EN INFORMATICA**

#### Diciembre 2005

Profesor Guia: Cristian Alexandru Rusu A Alejandra y Bastián, por ser los soles que iluminan todos los días de mi vida, dándome las energías necesarias para seguir siempre adelante.

## **AGRADECIMIENTOS**

A Dios, por darme la fortaleza necesaria en los momentos duros que he vivido.

A mis padres, por haberme inculcado los valores necesarios para llegar hasta acá.

A mi tía Mirtha, por permitirme continuar estudiando cuando se me cerraron varias puertas, y por ser un apoyo incondicional en los momentos en que necesité ayuda para la confección de éste y otros trabajos más.

A la Universidad, por los conocimientos académicos adquiridos en mi largo proceso de formación como Ingeniero Civil Informático.

A mi profesor guía, Cristian Rusu, por haberse hecho un tiempo entre sus tantas obligaciones académicas para ayudarme a terminar este trabajo, y por aceptar mi personalidad algo introvertida.

En fin, a todos los que no dudaron que podía terminar esta carrera, y me apoyaron de una u otra manera para lograr culminar este Proyecto.

Alonso.

## **RESUMEN**

La Usabilidad de los productos Software es un tema que en el último tiempo ha adquirido gran importancia entre desarrolladores y usuarios directos de productos Software. Es por ello que ésta debe ser medida en todas las fases de desarrollo, para lo cual existe una larga lista de técnicas de evaluación de usabilidad. Los Métodos Formales son una de ellas, se basan en la aplicación de tests controlados con usuarios reales, la aplicación de métricas y en análisis estadísticos rigurosos a los resultados obtenidos, lo cual entrega resultados 100% objetivos. Sin embargo, no es una técnica utilizada ampliamente entre los evaluadores, debido a la complejidad de aplicarla y al desconocimiento de ella.

La Metodología de Evaluación Formal de Usabilidad (MEFU), presentada a continuación, está basada en las características principales de los Métodos Formales y en la aplicación de cuestionarios. En este trabajo se muestran los resultados de su aplicación a 3 productos SW. Finalmente, se entregan conclusiones generales y específicas sobre el trabajo desarrollado.

#### **Palabras claves**

Usabilidad, Métodos Formales, Test de Usabilidad, Metodología de Evaluación Formal de Usabilidad.

## **ABSTRACT**

The Usability of the Software products is a topic that in the last time great importance has acquired between developers and users directs of Software products. It's for it that this one must be measured in all the phases of development, for which exists a long list of techniques of Usability Evaluation. The Formal Methods there are one of them, they are based on the application of tests controlled with real users, the application of metrics statistical rigorous analyses to the obtained results, which delivers proved 100% objective. Nevertheless, it is not widely used between usability evaluators, due to the complexity of applying it and to the ignorance of the evaluators about it.

The Methodology of Usability Formal Evaluation, presented later, is based on the principal characteristics of the Formal Methods and on the application of questionnaires. In this work they appear the results of his application to 3 software products. Finally, there are delivered general and specific conclusions on the developed work.

#### **Keywords**

Usability, Formal Methods, Usability Testing, Methodology of Usability Formal Evaluation.

## Parte I:

# Contexto, objetivos y metodología de la investigación

## CAPÍTULO 1: INTRODUCCIÓN

En la actualidad, el alcance de los sistemas SW es cada vez más amplio. Donde vayamos existe alguna aplicación informática que automatiza las tareas que llevamos cotidianamente, como por ejemplo los cajeros automáticos, los semáforos o las máquinas 'autoconsulta de precios' en los supermercados. De igual manera, la cantidad de usuarios sin experiencia que empiezan a utilizar alguno de esos productos es cada vez más alta, por lo que los productos SW deben ser acercarse al usuario y, además, ser 'fáciles de usar'.

Dentro de la Ingeniería de SW existe un aspecto de calidad que se encarga de resolver en gran parte el problema antes descrito: la *Usabilidad*, la cual es definida por la ISO como "el rango en el cual un producto puede ser usado por un grupo de usuarios específicos para alcanzar ciertas metas definidas con efectividad, eficiencia y satisfacción en un contexto de uso especificado", donde:

Efectividad: exactitud con la que usuarios específicos logran objetivos específicos en un ambiente en particular.

- Eficiencia: recursos gastados con relación a la exactitud de los objetivos logrados.

- Satisfacción: comodidad y aceptabilidad del sistema de trabajo por parte de los usuarios y de las demás personas que se ven afectadas por el uso de este sistema [ISO98].

Algunos de los problemas asociados a la usabilidad son ¿cómo se debe desarrollar un sistema para asegurarla? y ¿cómo se puede comprobar y medir la usabilidad? Nace así una ciencia, la Ingeniería de Usabilidad, la cual corresponde al proceso de definir, medir y sucesivamente mejorar, el uso de los productos, por medio de una serie de técnicas [AND03]. Estas técnicas se han desarrollado debido a la necesidad de trasladar la usabilidad desde el dominio de la opinión personal a un atributo que sea cuantificable como otros atributos de la ingeniería. Algunas de ellas son el prototipado, la participación de usuarios en las fases de diseño, la especificación de los niveles deseados de usabilidad y la evaluación de ésta.

La usabilidad está recibiendo un creciente interés en el mundo del desarrollo de software, como factor de calidad determinante. Diversos autores concuerdan en la gran importancia de las GUIs (Interfaces Gráficas de Usuarios) y en que no hay probablemente ninguna otra técnica con mayor disparidad, entre su importancia para el éxito del desarrollo de software y la falta de una atención y educación formal, que la ingeniería de usabilidad y el diseño de las interfaces de usuario. Las organizaciones contratantes de un proyecto de desarrollo de software están empezando a incluir requisitos de usabilidad en las especificaciones de requisitos software, puesto que están conscientes que la productividad de sus empleados depende, en gran medida, del nivel de usabilidad del producto software que utilizan. Por otra parte, en los desarrollos dirigidos al mercado, la competitividad actual obliga a mejorar el nivel de usabilidad, porque existe un riesgo real de perder clientes si la aplicación no es fácil de usar o de aprender. Este caso se da de manera especialmente destacada en el desarrollo de sistemas en la Web.

Debido al gran auge que ha tenido en el ámbito mundial el uso y navegación por Internet y la economía electrónica, los diseñadores de Sitios Web y quienes los contratan para la construcción de sus portales, se han preocupado por las razones que implican que un usuario regrese o no al sitio; pues en el comercio electrónico, el usuario primero se enfrenta a la usabilidad y después hace el pago. La experiencia ha enseñado a los diseñadores que sitios prometedores de gran éxito por el servicio que ofrecen, se han visto opacados debido a la impresión que causan a los usuarios, ya que la calidad es afectada o fortalecida directamente por el diseño y usabilidad del Sitio Web. La experiencia del usuario durante la navegación, la facilidad de entender la distribución de las páginas, el tiempo de descarga, la cantidad de imágenes o texto, las distintas tecnologías multimedia e, incluso, la disponibilidad de ciertos links, influye en la disposición o deseo de los usuarios a regresar a un determinado sitio.

En los últimos diez años se han realizado una gran cantidad de estudios de usabilidad de sistemas software y, durante este tiempo, muchas cosas han cambiado. J. Nielsen, entre otros, se ha dado a la tarea de reexaminar el estado de la Web distinguiendo varios problemas comunes de diseño [NIE05]. Para evitar los problemas de usabilidad en el diseño de interfaces se considera llevar a cabo una evaluación como una etapa más en su desarrollo. La evaluación o diagnóstico de usabilidad consiste en las metodologías que miden los aspectos de usabilidad de una interfaz utilizada por un sistema e identificar problemas específicos; siendo una parte importante del proceso total del diseño de la interfaz de usuario, que consiste en ciclos iterativos de diseñar, de prototipos y de la evaluación.

El hecho de asegurar la usabilidad como parte del proceso de diseño, es una excelente práctica, ya que en cuando más rápido es detectado un problema es más fácil su solución y cuesta menos resolverlo que en etapas posteriores. Por ello, contar con una herramienta o metodología que realice una evaluación de usabilidad e informe al equipo de trabajo cuáles son las páginas sin problemas de usabilidad, cuales presentan problemas de sobrecarga de texto, animaciones o imágenes, cómo está diseñada la disposición, uniformidad y coherencia visual de los distintos objetos que conforman las interfaces; es un ahorro considerable en tiempo, esfuerzo y costos.

#### 1.1 Evaluacion De La Usabilidad En La Actualidad

Actualmente, la Usabilidad en Chile y en toda Iberoamérica, en general, se encuentra en una etapa de introducción. A diferencia de otras regiones en donde los estudios de usabilidad son procedimientos que se aplican regularmente desde hace varias décadas, en Iberoamérica no ha sucedido así, principalmente por el desconocimiento académico y empresarial de los diversos beneficios que aportan sistemas con alto grado de usabilidad.

Debido a lo anterior, gran parte del trabajo de los profesionales dedicados a este mundo consiste en su difusión, la cual se lleva a cabo en cursos, seminarios y talleres que permiten a los interesados la obtención de habilidades para desarrollar productos y evaluarlos considerando la usabilidad. Se está volviendo algo común que los eventos más importantes de la computación en los diversos países iberoamericanos cuenten con al menos un taller en donde se toque el tema.

Esto sucede, generalmente, en conjunción con congresos sobre la Interfaz Hombre-Máquina o  $IHM<sup>1</sup>$ .

A modo de ejemplo, algunos congresos y eventos iberoamericanos que incluyen temas relacionados con la IHM, o estarán dedicados exclusivamente a ella, son:

XXXII Conferencia Latinoamericana de Informática, CLEI 2006, a realizarse entre el 21 y 25 de agosto en Santiago de Chile.

Interacción 2006, VII Congreso Internacional de Interacción Persona-Computador, a realizarse entre 13 y 17 de noviembre en Puertollano-Ciudad Real, España.

IHC, VII *Brazilian Symposium on Human-Computer Interaction*, a realizarse en Natal, Brasil.

Interact 2007, Socially-Responsible Interaction, Eleventh International Conference on *Human-Computer Interaction*, a realizarse entre el 10 y 14 de septiembre del 2007, en Río de Janeiro, Brasil.

MexIHC 2006, Primer Taller de Interacción Humano-Computadora, a realizarse el 24 y 25 de octubre en la Universidad de las Américas-Puebla, México.

*Computer Human Interaction* (CHI) 2006, a realizarse entre el 24 y 27 de abril del 2006, en Montreal, Canadá.

Otro ejemplo del gran interés alcanzado por la usabilidad es la celebración del Día Mundial de la Usabilidad, el 03 de noviembre. En la celebración de este día en Chile, el año 2005, se realizó un gran seminario en el Auditorio del Departamento de Ciencias de la Computación (DCC) de la Universidad de Chile, el cual dio cuenta de un país cada vez más consciente de la relevancia de diseños usables en sistemas de tecnología, comenzando por las prácticas de usabilidad implementadas en los sistemas informáticos de su gobierno electrónico.

<sup>&</sup>lt;sup>1</sup> También se denomina Interacción Humano-Computador (IHC) a nivel Iberoamericano, Interacción Persona-Ordenador (IPO) en España o Human-Computer Interaction (HCI) en Estados Unidos.

Aunque el interés actual en la usabilidad sea bastante alto, existe un desconocimiento generalizado en empresas y desarrolladores de SW sobre técnicas que permitan medirla. Como solución a ese problema, han aparecido diversas empresas, apoyadas por universidades y especialistas, dedicadas a evaluar la usabilidad, principalmente de páginas Web. Estas empresas utilizan diversas técnicas de evaluación, dependiendo de los recursos económicos con que cuenten para llevarlas a cabo y las características de los productos que evalúan. Las técnicas que más se utilizan son Cuestionarios, Entrevistas y Evaluaciones Heurísticas, las cuales se llevan a cabo principalmente por los bajos costos asociados al desarrollo e implementación y a la facilidad de llevarlas a cabo. Otras técnicas menos utilizadas son los métodos automatizados o la aplicación de productos diseñados especialmente para evaluar la usabilidad.

Algunas de estas empresas utilizan los Métodos Formales como técnica de evaluación de la usabilidad desde aproximadamente 10 años. Serco Usability Services [SERCO], Alt64 [ALT64], UserZoom [USERZ], Xperience Consulting [XPERI] y Noldus [NOLDU], entre muchas otras, que cuentan con laboratorios especializados y aplicaciones específicas para medir la usabilidad formalmente. Entre las herramientas comerciales existentes en la actualidad para medir la usabilidad de páginas Web se pueden mencionar:

PROKUS (Programmsystem zur kommunikationsergonomischen Untersuchung rechnerunterstützter Verfahren - Program system to communication ergonomic examination of computer-aided procedures). Corresponde a una herramienta desarrollada por el Laboratorio del Instituto de Ingeniería Humana e Industrial de la Universidad de Karlsruhe (Alemania) que mide la usabilidad de un sistema basándose en la ergonomía cómo criterio principal de calidad. Concretamente, se basa en el estándar ISO 9241-10 que especifica los principios de diálogo de los terminales visuales en términos ergonómicos. A pesar de que no se trata de un cuestionario una parte importante del método también está basado en un catálogo de preguntas que son rellenadas por el experto evaluador durante el procedimiento. Finalmente los datos medidos pueden ser comparados con la definición de los requisitos del propio sistema o incluso compararlos con los requisitos de otros sistemas, por ejemplo los la competencia [ZUL00].

- WebSat (Web Static Analyzer Tool). Creado en 1999 por el National Institute of Standards and Technology (NIST), tiene como tarea principal identificar problemas potenciales de

usabilidad, comprobando el código HTML. Es una herramienta gratuita, la cual ofrece a los usuarios la posibilidad de utilizarla en línea o como una aplicación independiente. Evalúa si la página hace uso de etiquetas para usuarios visualmente discapacitados. Chequea la existencia de botones Enviar y Limpiar. Analiza el tamaño y codificación de los gráficos en relación con la velocidad de descarga de la página. Comprueba los tags y el código que haría más fácil migrar la página a otro sitio de navegación. Hace una comprobación básica de cómo los links son codificados. Su mayor limitación es que no desarrolla la evaluación en el sitio completo sino solo por página [WEBSA].

- Doctor HTML. Creada por Imageware, Inc, corresponde a una de las herramientas más completas disponibles en el mercado actual para el diagnóstico de usabilidad Web. Su última versión, v6.1, compatible con PERL 5.6+, permite hacer un diagnóstico del sitio completo desde Internet o en la Intranet de una enpresa. Cada uno de los errores que identifica es acompañado de un comentario descriptivo. Funciona con código HTML abierto, verifica la presencia de los tags, localiza links sin destino, la sintaxis de las imágenes, valida la estructura de los formularios, da formato al código HTML, verifica la ortografía del contenido. Además, elimina los espacios innecesarios, verifica marcos, evalúa la compatibilidad con los navegadores más comunes, el uso de fuentes estándares. Muestra la página que está siendo evaluada y si se requiere, posee características de Autenticación HTTP [DOCTO].

- AIDE (Semi-Automated Interface Designer and Evaluator). Corresponde a una herramienta que evalúa páginas HTML estáticas de acuerdo a un conjunto de guías predeterminadas sobre diseño de páginas. Estas guías conciernen cosas como el posicionamiento y alineación de los elementos de una pantalla, por ejemplo, texto, botones o vínculos. También puede generar disposiciones alternativas de interfaz y evaluar algunos aspectos de diseños, de acuerdo a métricas sensibles a las tareas y métricas independientes de las tareas. Las métricas sensibles a las tareas incorporan información dentro del proceso de desarrollo, el cual puede asegurar que las tareas de los usuarios guían las semánticas de los diseños de interfaz. Las métricas independientes de las tareas tienden a estar basadas en principios de diseño gráfico y ayudan a asegurar que la interfaz es agradable estéticamente.

AIDE puede medir un total de 5 métricas de usabilidad, incluyendo eficiencia, alineación, balance horizontal, balance vertical y problemas específicos de diseño, como el posicionamiento de los elementos.

- DRUM (Diagnostic Recorder for Usability Measurement). Esta herramienta SW realiza el análisis de la usabilidad a partir de grabaciones en vídeo de sesiones de evaluación de la usabilidad. El programa se conecta a una cámara de vídeo y permite que el evaluador establezca una unión entre puntos interesantes de la evaluación con dicha grabación. La gran ventaja de este método está en que al tener marcados los tramos en la propia grabación permite reducir enormemente el tiempo de análisis de las sesiones de usabilidad grabadas.

DRUM soporta evaluación cuantitativa, particularmente MUSiC Performance Measurement Method [REN92], el cual está basado en observaciones de rendimientos de tareas y análisis de cómo las personas realizan de manera exitosa una serie de tareas cuando están usando un sistema.

También soporta análisis de datos y cálculo de métricas. DRUM tiene una GUI, ayuda sensitivacontextual en línea y en formato HTML. Se puede ejecutar en equipos Apple Macintosh, y maneja una gran variedad de video-caseteras.

También existen cuestionarios comerciales que evalúan usabilidad. Algunos de los más importantes son:

- QUIS (Questionnaire for User Interface Satisfaction). Es una técnica de valoración subjetiva enfocada a medir el grado de satisfacción de los usuarios mientras interactúan con la interfaz. El cuestionario fue desarrollado a finales de los años 80 pero está sujeto a una constante renovación para adaptarlo a los tiempos actuales tan cambiantes. Está orientado por los aspectos de la interfaz del usuario, consta de 5 secciones, la primera de ellas valora las reacciones del usuario mientras utiliza el sistema. Las secciones restantes valoran la pantalla, la terminología, y el sistema de información, de aprendizaje y las capacidades del sistema [QUI05].

- SUMI *(Software Usability Measurement Inventory)*. Es un cuestionario que forma parte del proyecto MUSiC (Metrics for Usability Standards in Computing). Posee un inventario de medidas de usabilidad. El objetivo de este cuestionario es valorar la calidad de uso de un sistema o de un prototipo. No es gratuito, se encuentra disponible en varios lenguajes (español entre ellos). Consta de 50 preguntas que los usuarios responden basándose en sus experiencias con el uso del prototipo o sistema evaluado [POR93].

SUMI computa las respuestas obtenidas y las compara con estándares de calidad como el ISO 9241-10, el cual trata de principios ergonómicos generales aplicables a diseños de diálogos entre personas y sistemas de información [ISO96], y el ISO 9126-2, referido a las métricas que pueden ser usadas para especificar o evaluar el comportamiento de un software cuando es operado por los usuarios [ISO01].

- WAMMI (Website Analysis and MeasureMent Inventory). Este cuestionario surge como extensión de SUMI al intentar orientarlo hacia la medición de la usabilidad en la Web. WAMMI es un cuestionario basado en escenarios que trata de descubrir información acerca de lo que piensan los visitantes de los sitios Web en cuanto a su calidad de uso. Igual que el anterior está disponible en varios idiomas y es un cuestionario de pago [WAM00].

MUMMS (Measuring the Usability of Multi-Media Systems). Corresponde a otro cuestionario que surge también como una extensión de SUMI, concretamente trata de evaluar la usabilidad de los productos multimedia en general y es realizado por usuarios finales. Está enfocado a obtener el conocimiento adquirido por los usuarios, lo cual es consecuencia lógica de que el cuestionario esté desarrollado un grupo de investigación en Factores Humanos de la Universidad de Cork, Irlanda [MUMMS].

- SANe *(Skill Acquisition Network)*. Corresponde a un marco que trata con el análisis de la calidad en uso de dispositivos interactivos. Este acercamiento asume un modelo de interacción de usuario que define tareas de usuario, la dinámica de los dispositivos, y procedimientos para ejecutar las tareas definidas. Un total de 60 métricas diferentes son descritas en este marco, de las cuales 24 conciernen a la medición de la calidad. Puntuaciones de éstas métricas son combinadas para formar un total de 5 mezclas de mediciones de calidad, incluyendo:

Eficiencia: determinada por los costos estimados o ejecución de procedimientos de usuario. Aprendizaje: refleja el número de estados y estados necesarios para llevar a cabo las tareas.

Adaptación: concierne a la funcionalidad de los dispositivos, los cuales determinan el dominio de la aplicación.

Sobrecarga mental: influenciada por el control de las aplicaciones, la complejidad de las decisiones y la carga mental.

Esfuerzo para corregir errores: concierne a la robustez de un dispositivo y el costo para recuperarse de errores.

En el ámbito nacional, se puede mencionar la aparición en los últimos 5 años de varias empresas consultoras o desarrolladores de SW que miden usabilidad como un servicio. Una de ellas es *NetSoft* [NETSO], la cual realiza una evaluación de usabilidad de páginas Web, la cual tiene como objetivo detectar ventajas e inconvenientes de ésta, tanto a nivel del *Front End* como de Back End, en términos de Posicionamiento, Arquitectura, Accesibilidad, Navegación, Presentación de la información, Editorial, Servicios y funcionalidades propuestos, Interactividad, Grafismo, Tipografía y Tiempo de descarga. La evaluación de la usabilidad se realiza a través de un análisis ergonómico según criterios científicos reconocidos, de pruebas de uso mediante experimentaciones fundadas en la observación, y en el análisis de comportamiento de paneles de usuarios. A partir de esa evaluación, elaboran una serie de recomendaciones orientadas a aportar soluciones que permitan la reforma de la interfaz para que ésta sea de más fácil uso.

#### **1.2 Definicion Del Problema**

Para definir el problema a resolver, es necesario introducir algunos aspectos:

#### 1. Costo de evaluar la usabilidad.

El costo es un aspecto importante a tener en cuenta en el proceso de decisión para realizar los diferentes métodos de evaluación de la usabilidad. Bias y Mayhew consideran los siguientes criterios para determinar el coste de la aplicación de una técnica de evaluación de la usabilidad  $[BIA94]$ :

- Personal necesario, número de usuarios, expertos en usabilidad y desarrolladores de software.

- Tiempo necesario para recogida de datos y análisis.

- Necesidad de coordinación, esto es si el método requiere que los participantes estén presentes simultáneamente.

De acuerdo a los criterios antes mencionados, algunos costos de utilización de las técnicas de evaluación descritas en este trabajo son: Bajos para la Evaluación Heurística y el Test de lápiz y papel, Medio para Recorrido Cognitivo, Inspección por características, Observación de campo, Entrevistas, Sesiones Capturadas y Cuestionarios, y Alto para las Entrevistas a Grupos Objetivo, los Métodos Formales y el Protocolo "Pensar en Voz Alta".

Se puede observar claramente que, en general, las técnicas de Sondeo son las más económicas. En el polo opuesto se encuentran las técnicas de *Testing*, entre ellas los Métodos Formales.

#### 2. Técnicas utilizadas en la medición actual de la usabilidad.

Considerando la gran cantidad de técnicas de evaluación y la flexibilidad para elegir una de ellas, es que existe una mayor dificultad en la elección final de una técnica u otra, así como una mayor complejidad a la hora de decidir sobre el empleo o no de un equipamiento específico. Sin lugar a dudas no es una decisión trivial ni para los profesionales ni para las empresas que contemplan la usabilidad de sus productos.

En esta línea cabe mencionar un estudio de marzo del 2005 de la consultora internacional Forrester, acerca de las mejores prácticas en materia de evaluación de la usabilidad en Internet [SON05]. En la Figura 1-1 se aprecian los principales resultados.

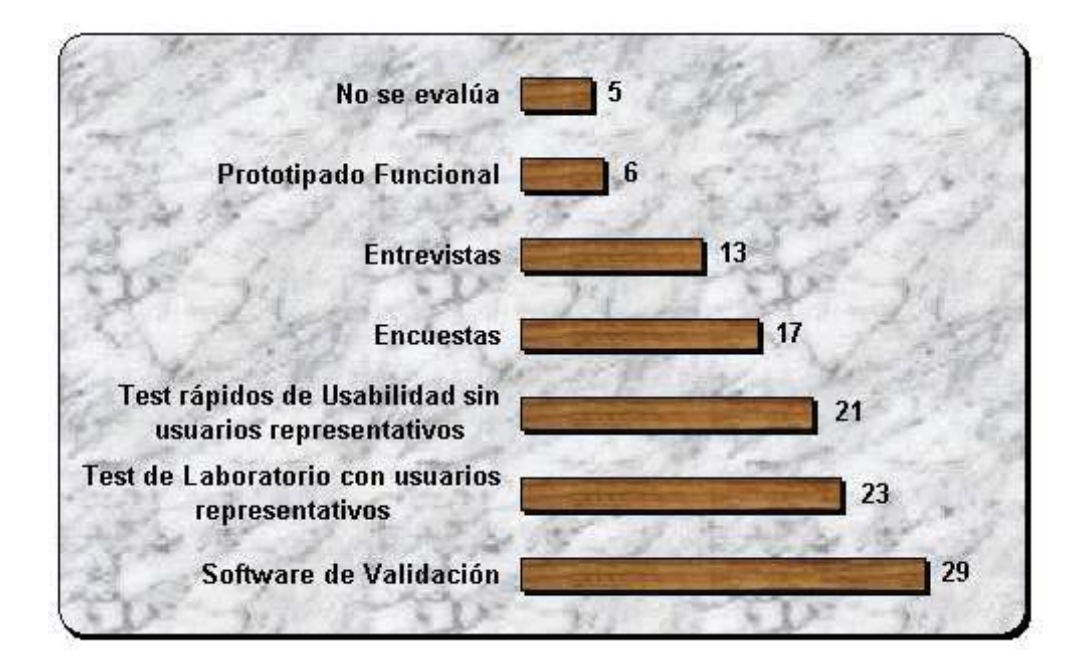

Figura 1-1: Cómo miden distintas empresas la usabilidad de sus portales Web.

Se puede observar que los resultados muestran como el empleo de evaluaciones formales en laboratorio no llega a posicionarse como una de las técnicas más empleadas y, sin embargo, son las que cobran mayor importancia como argumento "válido" a la hora de justificar, por ejemplo, el rediseño de un sitio Web. Por el contrario, otras técnicas basadas en la evaluación sin usuarios en los resultados mencionados se sitúan a la cabeza del ranking de utilización, tal es el caso de la validación automática mediante software.

La disparidad de estos resultados, tal como se analizan en investigaciones sobre la eficacia de las tendencias de evaluación [ROD01], alude a la inclusión de otros criterios por encima de la objetividad de las técnicas, por ejemplo:

- La inversión económica inicial que se puede achacar al empleo de un laboratorio de usabilidad  $\acute{o}$ 

la adaptación de versiones de técnicas de evaluación perdiendo rigor metodológico pero  $\mathbb{L}^{\mathbb{N}}$ ganando "agilidad" desde el punto de vista de la empresa, por ejemplo la realización de tests de usabilidad rápidos con usuarios no representativos, etc.

#### 3. Definición del Problema

De acuerdo al análisis realizado a softwares y cuestionarios disponibles en el mercado para medir formalmente la usabilidad, se puede mencionar que:

- La mayor parte de los softwares disponibles no son gratuitos, por lo que no son accesibles, por ejemplo, para desarrolladores independientes de productos SW, quienes no están dispuestos a invertir el poco dinero que tienen en asegurar aspectos que ellos mismos pueden evaluar.

- En varios casos de utilización de softwares comerciales, se detectó cierto grado de complejidad en la instalación y trabajo, además de insatisfacción con los resultados obtenidos. (No valió la pena la inversión!!!)

- Los softwares o cuestionarios gratuitos disponibles en el mercado están destinados a evaluar la usabilidad, en su gran mayoría, de páginas Web. Los sistemas SW no son considerados.

- Cerca del 95% de los softwares mide sólo algunos aspectos de la usabilidad, no todos.

El problema básico consiste en un desconocimiento de las características básicas de los Métodos Formales, lo cual se traduce en:

- Aplicaciones de éstos en proyectos que no son los apropiados, lo cual se traduce en pérdidas de dinero (recuerde el costo de aplicarlos) y de tiempo.

- Un conjunto de resultados que no reflejan la realidad de los productos evaluados, ya que no se consideran todos los aspectos de la usabilidad (eficiencia, efectividad y satisfacción).

- La aplicación de otras técnicas de evaluación de usabilidad.

#### 4. ¿Cómo solucionar el Problema?

La solución a todos los inconvenientes planteados en el punto anterior se basa en el diseño de una metodología para medir la Usabilidad basada en los Métodos Formales, la cual debe:

- Ser fácil de entender y de aplicar.

- Utilizar una mínima cantidad de recursos adicionales.

- Evaluar todos los aspectos relacionados con la usabilidad.

- Ser fácilmente adaptables a distintos productos SW, como aplicaciones o páginas Web y,

- Estar al alcance de empresas y desarrolladores de productos SW, para mejorar así la usabilidad de sus productos SW y, en definitiva, obtener una serie de beneficios, como reducción de costos de desarrollo o mantención.

Al aplicar esta metodología a un conjunto de productos SW se podrá evaluar las características principales de los Métodos Formales, definiendo, de esta manera, las ventajas y desventajas de éstos frente a otras técnicas de evaluación, y un conjunto de claves para la aplicación en los productos adecuados y la obtención de la mayor cantidad de problemas de usabilidad.

## 1.3 Objetivos De La Memoria

#### **1.3.1 Objetivo General**

Dar a conocer las características principales de los Métodos Formales de Evaluación de la Usabilidad, a través de un estudio teórico y de la definición y aplicación de una metodología de evaluación de usabilidad, basada en ellos, con el fin de que éstos sean más utilizados, como técnica de evaluación de usabilidad.

#### **1.3.2 Objetivos Especificos**

1. Dar a conocer las distintas técnicas de Evaluación de la Usabilidad existentes en la actualidad.

2. Definir las características principales de los Métodos Formales de Evaluación de Usabilidad y las distintas métricas de usabilidad existentes.

Definir una Metodología de Evaluación Formal de Usabilidad, basada en los Métodos  $3.$ Formales de Evaluación de Usabilidad y complementada con características de otras técnicas de evaluación de usabilidad

4. Aplicar la Metodología de Evaluación Formal de Usabilidad a un conjunto de productos SW, identificando sus principales problemas de Usabilidad.

5. Definir las ventajas y desventajas que presentan los Métodos Formales frente a otros métodos de evaluación de Usabilidad.

6. Definir un conjunto de pautas de aplicación de los Métodos Formales, con el fin de que éstos sean considerados como un método sencillo y efectivo de Evaluación de Usabilidad.

### 1.4 Importancia De La Investigacion

Como se ha comentado, los Métodos Formales son una de las técnicas de evaluación de usabilidad que entrega los argumentos más válidos para que se decida rediseñar o desechar un sistema SW. Sin embargo, la frecuencia de utilización no es la más alta, debido a algunos factores que pretenden ser descubiertos al final de esta presente investigación.

Es así, como los resultados que se pretenden obtener: una metodología de evaluación de usabilidad sencilla de aplicar, basada en los Métodos Formales, y un análisis teórico-práctico de estos últimos, permitirán a analistas y diseñadores utilizar correctamente (tiempo y productos) esta técnica de evaluación de usabilidad, con el fin de mejorar la calidad de los productos desarrollados y, en definitiva, la satisfacción y la interacción de los usuarios con éstos.

### 1.5 Limites Y Limitantes De La Investigacion

Esta investigación puede ser considerada como una especie de marco que contribuye a mejorar la calidad de sistemas SW, aportando directrices para mejorar directamente la usabilidad de estos, luego de ser evaluada. Así pues, la presente investigación está limitada por los temas en estudio, los cuales se clasifican en dos grupos: los centrales y los adyacentes (véase Tabla 1-1).

Tabla 1-1: Relación de los temas de estudio de la presente investigación.

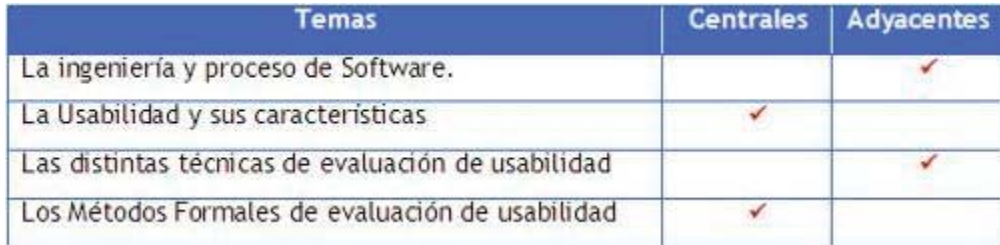

Por otra parte durante la investigación algunas limitaciones han sido identificadas:

- Acceso a material de estudio actualizado. En numerosos congresos y seminarios realizados en los últimos 2 años se han abordado temas relacionados con los Métodos Formales de evaluación de usabilidad. La gran mayoría de esos ensayos o investigaciones no se pueden obtener gratuitamente, ya que se cobra por obtenerlo. La limitación, por lo tanto, es el costo monetario de adquirir información actualizada, el cual no fue cubierto por el investigador. Si se hubiera tenido acceso a esa información, posiblemente habría aumentado la calidad de la investigación y de los resultados obtenidos.
- Falta de documentación de sistema evaluado. En el caso de la evaluación aplicada a los sistemas Web de la PUCV u la UV no se contó con la documentación de desarrollo y de soporte de los sistemas evaluados, debido a que el contacto solicitado a los desarrolladores no dio frutos. Esto produjo que la aplicación de las métricas de usabilidad relacionadas con estos aspectos no entregara los resultados esperados.
- Dificultad en la elección del sistema SW a evaluar. Para la aplicación de la evaluación de usabilidad a un sistema SW se tuvo que optar por un sistema que no poseía una real complejidad. La no utilización de un sistema de mayor envergadura se debió a la negativa de una gran cantidad de desarrolladores de SW a facilitar la documentación, código fuente o ejecutables. Además, en el caso de algunos sistemas que contaban con la aprobación de los desarrolladores, no se contó con el apoyo de los usuarios directos de los sistemas, con lo cual se tuvieron que desechar.
- Muestra reducida de participantes. En el caso de la evaluación a los sistemas Web analizados no se pudieron aplicar la cantidad ideal de pruebas, debido, en una primera instancia, a la dificultad presentada por los usuarios a participar de ellas y, luego a que a que tal cantidad era imposible de realizar con un solo evaluador. Es así como se aplicaron las pruebas a un 50% menos de usuarios, lo cual podría haber afectado los resultados, pero no fue así, ya que la posibilidad de que los resultados pudieran ser alterados por la subjetividad de unos pocos usuarios desapareció debido a la objetividad de los resultados obtenidos en los estudios de los productos y a las pocas instancias en las cuales los usuarios pudieron efectivamente *mentir*, dicho de otra manera.
- No utilización de material de apoyo. La grabación visual de las pruebas de usabilidad habría alivianado el trabajo al evaluador de usabilidad, el cual, durante la ejecución de las pruebas, debió prestar atención de sobremanera al comportamiento de los usuarios, para poder recopilar toda la información necesaria. Sin duda alguna es una gran limitación técnica el no contar con un registro de las pruebas, para corroborar la información recopilada, obtener datos que no fueron percibidos por el evaluador y analizar el comportamiento del usuario de prueba.

#### 1.6 Organizacion De La Memoria

La presente Memoria ha empezado con una introducción general sobre el contexto en el que se enmarca el estudio, la exposición del Estado del Arte del tema en estudio, la definición de la problemática y los objetivos planteados para la investigación, así como la importancia, limitantes y limitaciones de la investigación.

Esta Memoria se encuentra dividida en 5 partes principales, cada una de las cuales se encuentra subdivida en 1 o más capítulos. La primera parte, denominada Contexto, objetivos y metodología de la investigación, se encuentra consta de los Capítulos 1 y 2. La segunda parte, denominada Estudio teórico, consta de los Capítulos 3, 4 y 5. La tercera parte, denominada Trabajo

experimental y desarrollo de la investigación, consta de los Capítulos 6, 7 y 8. La cuarta parte, denominada Conclusiones, consta del Capítulo 9. La última parte, denominada Bibliografía y Apéndices, consiste en las referencias bibliográficas y electrónicas, además de los Apéndices A,  $B y C$ .

A continuación se describen cada uno de los capítulos que conforman este trabajo.

Primera  $\bullet$ 

Parte

- Capítulo 1 - Introducción. Es el presente capítulo. Aquí se ha descrito el contexto de la Memoria frente a los ámbitos que la componen, así como la definición del problema que se pretende resolver  $\log$ objetivos necesarios aquello.  $V$ para - Capítulo 2 - Metodología de la Investigación. Se presentan los procedimientos metodológicos utilizados para realizar la investigación, así como las distintas fases definidas para llevar a cabo la investigación y el Plan de Trabajo empleado para cumplir con las distintas fases del desarrollo de esta Memoria.

Segunda

Parte

- Capítulo 3 - La Usabilidad. En este capítulo se define formalmente el término Usabilidad, entregando el contexto en el que se utiliza ella. Luego, se dan a conocer las características principales y la importancia de considerar la usabilidad en los procesos de desarrollo de SW. - Capítulo 4 - Evaluación de la Usabilidad. En este capítulo se presenta un resumen de las principales técnicas de evaluación de usabilidad, agrupadas en técnicas de sondeo, de inspección de testing.  $\overline{\mathbf{V}}$ - Capítulo 5 - Métodos Formales de Evaluación de Usabilidad. Acá se definen los Métodos Formales de evaluación de usabilidad. Se presentan sus principales características, así como la terminología básica utilizada para aplicarlos. Se presentan las Métricas de Usabilidad, indicando su clasificación y algunos ejemplos. Finalmente, se presentan los denominados Laboratorios de Usabilidad, los cuales se relacionan fuertemente con los Métodos Formales.

Tercera  $\bullet$ 

> - Capítulo 6 - Metodología de Evaluación Formal de la Usabilidad. En este capítulo se presentan las distintas etapas que componen la metodología de evaluación de usabilidad, denominada **MEFU.**

> - Capítulo 7 - Aplicación de Metodología de Evaluación Formal de la Usabilidad. En este capítulo se presentan los resultados obtenidos al aplicar la MEFU a dos sistemas Web y a un SW. sistema

> - Capítulo 8 - Aplicación de Evaluación Heurística a Sistema Baldor. En este capítulo se presentan los problemas de usabilidad detectados al aplicar una Evaluación Heurística a un sistema SW.

#### Cuarta  $\bullet$

- Capítulo 9 - Conclusiones. En este capítulo se presentan las conclusiones específicas de la investigación y el trabajo experimental. Se presentan las ventajas y desventajas de los Métodos Formales de evaluación de usabilidad, el grado de cumplimiento de los objetivos propuestos para el desarrollo de esta Memoria y las propuestas de trabajo futuro, basado en el tema en estudio.

#### Ouinta

#### Parte

Parte

- Bibliografía. Se listan todas las referencias bibliográficas y electrónicas utilizadas en el desarrollo de la investigación. - Apéndice A - Detalle de la aplicación de la MEFU. Al comenzar este apéndice, se muestran los cuestionarios aplicados a los usuarios de prueba y los formularios utilizados por los evaluadores. Luego se detalla lo que fue la aplicación de la Metodología de Evaluación Formal de la Usabilidad, tanto para los portales Web de la PUCV y la UV, como al Sistema Baldor. Se dan a conocer los formularios utilizados por el evaluador durante la aplicación de las pruebas de usabilidad, se detalla el contexto de evaluación, se describen las tareas que conformaron las pruebas de usabilidad realizadas y, finalmente, se detallan los resultados obtenidos el estudio en de  $\log$ productos evaluados. - Apéndice B - Cuestionario Post-Evaluación utilizado en la MEFU. Acá se presenta el cuestionario que forma parte de la Metodología de Evaluación Formal de la Usabilidad y que es aplicado a los usuarios de prueba, una vez que culminan el desarrollo de las tareas que forman de éste. parte - Apéndice C - Reporte de evaluación de usabilidad del Sistema Baldor. Este apéndice corresponde al informe entregado al Instituto Baldor, el cual contiene un resumen de lo que fue la evaluación de usabilidad realizada al Sistema Control de Pagos Instituto Baldor v1.0, como parte del trabajo experimental de esta Memoria.

## CAPÍTULO 2: METODOLOGÍA DE LA **INVESTIGACIÓN**

## 2.1 Procedimientos Metodologicos

Para cumplir con los objetivos planteados para esta Memoria se realizarán las siguientes actividades:

Revisión selectiva de literatura. Corresponde a la detección, obtención y proceso de 1. consultas en fuentes primarias (libros, tesis, monografías, papers, disertaciones y artículos de revistas, entre otros), fuentes secundarias (resúmenes, compilaciones y listados de referencias publicadas) y fuentes terciarias (compendios de títulos de revistas, seminarios o sitios Web y catálogos de libros) relacionadas con los distintos tópicos que componen el tema en estudio (véase Tabla 1-1).

2. Extracción y estudio de información de interés. Se recopilará la información obtenida de la revisión de la literatura, para luego extraer datos e ideas necesarias para elaborar el Marco Teórico. Luego se realizará un estudio exploratorio, el cual tiene como objetivo familiarizarse con los temas en estudio, y un estudio descriptivo, el cual pretenderá especificar las propiedades y características principales de los distintos métodos de evaluación de la Usabilidad.

3. Construcción del instrumento de medición. El cual se basará en los métodos formales de evaluación de la usabilidad. Para llevar a cabo este procedimiento se listarán las variables que se desean medir, se revisará la definición de cada una de ellas y las distintas maneras utilizadas para medirlas y, finalmente, se elegirán instrumentos existentes o desarrollarán instrumentos nuevos para medir las variables listadas.

4. Aplicación del instrumento de medición. Se elegirán los productos software y los usuarios de éstos a los que se les aplicarán los instrumentos de medición antes definidos.

5. Análisis de los datos. Los datos obtenidos en el paso anterior serán sometidos a análisis estadísticos o cuantitativos. Se utilizará estadística descriptiva como distribuciones de frecuencias, medidas de tendencia central, razones y tasas para las variables medidas.

#### 2.2 Estructura Metodologica

La presente investigación ha sido dividida en 5 fases:

Fase 1. Elaboración del Marco Teórico. Comprende a la Revisión selectiva de la literatura, extracción y estudio de la información relacionada con la Usabilidad, las técnicas de evaluación de ésta y los Métodos Formales de Evaluación de Usabilidad (Capítulos 3, 4 y 5 de esta Memoria), tópicos que son la base para el desarrollo del Trabajo experimental de la investigación.

Fase 2. Elaboración de la Metodología de Evaluación Formal de la Usabilidad (MEFU). Una vez que se reunió la información necesaria se procedió a elaborar la MEFU (Capítulo 6 de esta Memoria).

Fase 3. Aplicación de la MEFU a sistemas Web. En esta fase se aplicó la MEFU a los sistemas Web de la Universidad de Valparaíso y de la Pontificia Universidad Católica de Valparaíso. (Capítulo 7-1 de esta Memoria).

Fase 4. Aplicación de la MEFU a sistema SW. En esta fase se aplicó la MEFU al Sistema de Información denominado Sistema de Control de Pagos Instituto Baldor y 1.0, perteneciente al Instituto Baldor de Valparaíso (Capítulo 7-2 de esta Memoria). Además, se aplicó una Evaluación Heurística al sistema antes mencionado (Capítulo 8 de esta Memoria).

Fase 5. Redacción de Conclusiones. En esta fase se obtuvieron las conclusiones específicas y generales de la investigación y trabajo experimental realizado, además del desarrollo y cumplimiento de las fases y objetivos planteados para esta Memoria (Capítulo 9 de esta Memoria).

## 2.3 Plan De Trabajo

El desarrollo de la investigación comenzó el 09 de marzo del 2005, dándose inicio de esa manera la Fase 1, la cual, junto con la Fase 2, fueron realizadas en el período correspondiente al desarrollo de la asignatura Proyecto de Tesis I, la cual finalizó el 04 de julio del 2005.

El 03 de agosto de 2005 marca el comienzo de la asignatura Proyecto de Tesis II y de la Fase 3, la cual se desarrolló junto con las Fases 4 y 5 entre la fecha antes mencionada y el 05 de diciembre del 2005. En la Figura 2-1 y Figura 2-2 se puede observar la planificación de trabajo utilizada para el desarrollo de esta Memoria.

|                |                                                                    | '05 |   | 28 feb '05 |   | 11 abr '05 |          | 23 may '05 |       | 04 jul '05 | 15 ago '05 | $26$ sep |  |
|----------------|--------------------------------------------------------------------|-----|---|------------|---|------------|----------|------------|-------|------------|------------|----------|--|
| Ιd             | Nombre de tarea                                                    | V   | м | s          | м | D          |          |            | м     | s          | D          |          |  |
| 1              | Inicio de la investigación                                         |     |   |            |   |            |          |            |       |            |            |          |  |
| $\overline{2}$ | Proyecto de Tesis I                                                |     |   |            |   |            |          |            |       |            |            |          |  |
| з              | Fase 1                                                             |     |   |            |   |            |          |            |       |            |            |          |  |
| 4              | Búsqueda bibliográfica y en Internet de información relacionada co |     |   |            |   |            |          |            |       |            |            |          |  |
| 5              | Análisis de la Información recopilada                              |     |   |            |   |            |          |            |       |            |            |          |  |
| 6              | Redacción Objetivos Generales y Específicos                        |     |   |            |   |            |          |            |       |            |            |          |  |
| 7              | Redacción del Marco Teórico                                        |     |   |            |   |            |          |            |       |            |            |          |  |
| 8              | Redacción Estado del Arte y Discusión bibliográfica                |     |   |            |   |            |          |            |       |            |            |          |  |
| 9              | Redacción Informa Avance-Resumen Ejecutivo Proyecto I              |     |   |            |   |            |          |            |       |            |            |          |  |
| 10             | Entrega Informe Avance-Resumen Ejecutivo Proyecto I                |     |   |            |   | 13/04      |          |            |       |            |            |          |  |
| 11             | Exposición de Avance Proyecto I                                    |     |   |            |   |            | $-26/04$ |            |       |            |            |          |  |
| 12             | Fase 2                                                             |     |   |            |   |            |          |            |       |            |            |          |  |
| 13             | Análisis en profundidad y perfeccionamiento del Marco Teórico      |     |   |            |   |            |          |            |       |            |            |          |  |
| 14             | Selección de métricas a utilizar en MEFU                           |     |   |            |   |            |          |            |       |            |            |          |  |
| 15             | Elaboración de Cuestionano Pre-Evaluación usabilidad               |     |   |            |   |            |          |            |       |            |            |          |  |
| 16             | Elaboración de Cuestionario Post-Evaluación wabilidad              |     |   |            |   |            |          |            |       |            |            |          |  |
| 17             | Diseño de métricas de usabilidad para aplicar en la MEFU.          |     |   |            |   |            |          |            |       |            |            |          |  |
| 18             | Redacción de MEFU.                                                 |     |   |            |   |            |          |            |       |            |            |          |  |
| 19             | Redacción Informe Final-Resumen Ejecutivo Proyecto I               |     |   |            |   |            |          |            |       |            |            |          |  |
| 20             | Entrega Informe Final-Resumen Ejecutivo Proyecto I                 |     |   |            |   |            |          |            | 20/06 |            |            |          |  |
| 21             | Presentación Final Proyecto I                                      |     |   |            |   |            |          |            |       | 04/07      |            |          |  |

Figura 2-1: Plan de trabajo para la investigación, Proyecto de Tesis I.

|    |                                                        | 105 |   | 28 feb 105 |   | 11 sbr '05 |              | 23 may '05 | 04 jul '05 | 15 ago '05 | 26 sep '05               | 07 |
|----|--------------------------------------------------------|-----|---|------------|---|------------|--------------|------------|------------|------------|--------------------------|----|
| и  | Nombre de tarea                                        | v.  | м | s          | M | D          | $\mathbf{J}$ | V.<br>L    | м<br>s     | м<br>D     | v                        | M  |
| 22 | Proyecto de Tesis II                                   |     |   |            |   |            |              |            |            |            |                          |    |
| 23 | Fare 3                                                 |     |   |            |   |            |              |            |            |            |                          |    |
| 24 | Revisión y/o modificación a MEFU                       |     |   |            |   |            |              |            |            |            |                          |    |
| 25 | Aplicación de MEFU a sistemas Web                      |     |   |            |   |            |              |            |            |            |                          |    |
| 26 | Definición de Contestos                                |     |   |            |   |            |              |            |            |            |                          |    |
| 27 | Estudio de los productos a evaluar                     |     |   |            |   |            |              |            |            |            |                          |    |
| 28 | Elaboración de Test de Usabilidad                      |     |   |            |   |            |              |            |            |            |                          |    |
| 29 | Aplicación de Test de Usabilidad                       |     |   |            |   |            |              |            |            |            |                          |    |
| 30 | Aplicación de Cuestionario Post-Evaluación             |     |   |            |   |            |              |            |            |            |                          |    |
| 31 | Análisis de los resultados obtenidos                   |     |   |            |   |            |              |            |            |            |                          |    |
| 32 | Elaboración de Conclusiones                            |     |   |            |   |            |              |            |            |            |                          |    |
| 33 | Redacción Informa Avance-Resumen Ejecutivo Proyecto II |     |   |            |   |            |              |            |            |            |                          |    |
| 34 | Entrega Informe Avance-Resumen Ejecutivo Proyecto II   |     |   |            |   |            |              |            |            |            | 21.09                    |    |
| 35 | Presentación de Avance Proyecto II                     |     |   |            |   |            |              |            |            |            | $-03/10$                 |    |
| 36 | Fare 4                                                 |     |   |            |   |            |              |            |            |            |                          |    |
| 37 | Modificaciones al Proy, según Comisión Evaluadora      |     |   |            |   |            |              |            |            |            |                          |    |
| 38 | Aplicación de MEFU a sutema SW                         |     |   |            |   |            |              |            |            |            |                          |    |
| 39 | Elección del producto SW a evaluar                     |     |   |            |   |            |              |            |            |            |                          |    |
| 40 | Estudio del producto SW a evaluar                      |     |   |            |   |            |              |            |            |            |                          |    |
| 41 | Selección del material de prueba                       |     |   |            |   |            |              |            |            |            |                          |    |
| 42 | Aplicación de Test de Usabilidad                       |     |   |            |   |            |              |            |            |            |                          |    |
| 43 | Aplicación de Cuestionario Post-Evaluación             |     |   |            |   |            |              |            |            |            |                          |    |
| 44 | Análisis de los resultados obtenidos                   |     |   |            |   |            |              |            |            |            |                          |    |
| 45 | Elaboración Informe de Evaluación de Usabilidad        |     |   |            |   |            |              |            |            |            |                          |    |
| 46 | Entrega Informe de Evalución de Usabilidad             |     |   |            |   |            |              |            |            |            | <b>Controller States</b> |    |
| 47 | Modificaciones al sistema SW evaluado                  |     |   |            |   |            |              |            |            |            |                          |    |
| 48 | Aplicación de Métricas independientes de los usuarios  |     |   |            |   |            |              |            |            |            |                          |    |
| 49 | Análisis de los resultados obtenidos                   |     |   |            |   |            |              |            |            |            |                          |    |
| 50 | Aplicación de Evaluación Heurística a sistema SW       |     |   |            |   |            |              |            |            |            |                          |    |
| 51 | Fase 5                                                 |     |   |            |   |            |              |            |            |            |                          |    |
| 52 | Elaboración de Conchasiones                            |     |   |            |   |            |              |            |            |            |                          |    |
| 53 | Redacción Informe Final-Resimen Ejecutivo Proyecto II  |     |   |            |   |            |              |            |            |            |                          |    |
| 54 | Entrega Informe Final-Resimen Ejecutivo Proyecto II    |     |   |            |   |            |              |            |            |            |                          |    |
| 55 | Presentación Final Proyecto II                         |     |   |            |   |            |              |            |            |            |                          |    |
| 56 | Fin de la invertigación                                |     |   |            |   |            |              |            |            |            |                          |    |

Figura 2-2: Plan de trabajo para la investigación. Proyecto de Tesis II.

## 2.4 Discusion Bibliografica

La bibliografía consultada para realizar el presente trabajo consiste principalmente en libros, tesis, artículos de revistas y seminarios, papers y diversas compilaciones relacionadas con la Usabilidad.

Existe una pequeña cantidad de autores relacionados con temas de usabilidad. Uno de los mas importantes es Jacob Nielsen, el "gurú de la usabilidad en Web", según The New York Times. Es uno de los pioneros en las publicaciones relacionadas con la usabilidad, especialmente la de sitios Web. Durante el desarrollo de esta memoria se han consultado tres de sus libros más reconocidos:

- "Usability Inspection Methods": Un libro clásico con capítulos de los principales inventores de los métodos de inspección de la usabilidad. Sin duda alguna, la base del capítulo relacionado con los distintos métodos de evaluación de la usabilidad [NIE94].

- "Designing Web Sites": Este libro expone los conceptos de diseño Web para desarrolladores basado en estadísticas, como resultados registrados en distintos tamaños de pantallas, tipos de consultas enviadas a portales de búsqueda o tiempos de respuestas por tipo de conexión [NIE99].

- "Usability Engineering": Un acercamiento práctico a los procesos de diseño de interfaces. Pone un énfasis especial en su técnica de evaluación de la usabilidad denominada Evaluación Heurística [NIE93].

Se deben mencionar los denominados Alertbox, los cuales son informes publicados en su sitio Web de temas relacionados con la usabilidad. Algunos temas habituales son sobre Evaluación Heurística, métricas de usabilidad, ROI en la usabilidad o guías para diseñar con sistemas usables  $[NIE05]$ .

Otros libros que han sido consultados en el desarrollo de esta memoria son:

- "Principles and Guidelines in Software User Interface Design". En [MAY92] se intenta demostrar la relación entre las investigaciones psicológicas en la IHM y las guías prácticas de diseño. Se exponen los fundamentos psicológicos en los que están basadas estas guías. El contenido se desarrolla a través de diferentes técnicas de interacción, y suministra diferentes alternativas dependiendo del usuario y su contexto de trabajo.

- "Cost-Justifying Usability". [BIA94] aporta técnicas estructuradas y probadas por la que se pueda justificar la usabilidad cuantificando los costos y beneficios.

- "No me hagas pensar. Una aproximación a la usabilidad en la Web". En [KRU00], utilizando capturas de pantallas, caricaturas y diagramas, se describen aspectos importantes de la usabilidad Web, de una manera humorística.

- "Usability for the Web: Designing Web sites that Work". [BRI02] trata la usabilidad Web como un objetivo de negocio práctico y razonable, sin palabras al aire o abstracciones. Enseña algunos conceptos que son necesarios conocer para producir sitios Web cohesivos y fáciles de usar.

³*Software for Use: A Practical Guide to the Models and Methods of Usage-Centered Design". [CON99]* es un libro describe distintas técnicas de evaluación de la usabilidad. Está referenciado en la gran mayoría de las publicaciones relacionadas con métricas de usabilidad, debido a que se presenta un excelente compendio de éstas en el libro.

Un gran aporte a la investigación es el de Keith Andrews, quien mantiene una compilación actualizada sobre IHM, la cual posee un sinfín de enlaces a fuentes directas y lecturas recomendadas [AND03].

La mayor fuente de información de este proyecto es un conjunto de papers en revistas, seminarios y congresos relacionados con el tema en estudio. El problema presentado con este tipo de información es que para adquirir la mayoría de ella se debe pertenecer a la asociación u organismo que la publica, lo cual es un poco difícil por el costo que se debe cancelar. Sin embargo, el material disponible gratuitamente, fue suficiente para adquirir los conocimientos necesarios para elaborar este proyecto.

# Parte II : **Estudio Teórico**

## CAPITULO 3: LA USABILIDAD

#### 3.1 Introducción

El concepto de Usabilidad se encuentra inmerso en la denominada IHM (Interfaz Hombre-Máquina), la cual es una disciplina relacionada con el diseño, la evaluación y la implementación de sistemas para uso humano y el estudio de los fenómenos que lo rodean.

La IHM, se ocupa del diseño de sistemas informáticos que coincidan con las necesidades de la gente, usando conocimientos, métodos y disciplinas muy diferentes: informática, psicología, ciencias sociales y ergonomía.

IHM estudia el éxito de tareas realizadas en conjunto por personas y máquinas, la naturaleza de la comunicación entre humanos y máquinas, la capacidad de uso de máquinas, algoritmos y programación específica, específicación, diseño e implementación de interfaces y aspectos de ingeniería aplicada en interfaces [AND03]. Sus objetivos principales son la Usabilidad, Seguridad y Funcionalidad. Algunos de los atributos de la usabilidad son:

- *Consistencia y estándares*. Los usuarios no tienen que adivinar que las diferentes palabras, situaciones o acciones significan lo mismo.

- Evitar errores. Un diseño cuidado que prevenga problemas es mejor que buenos mensajes de error.

- Diseño minimalista. No mostrar información que no sea relevante. Cada pedazo de información extra compite con la importante y disminuye su relativa visibilidad.

- Reconocer, diagnosticar y recuperarse de los errores. Para ayudar a los usuarios, los mensajes de error deben estar escritos en lenguaje sencillo, indicar el problema de forma precisa y constructivamente indicar una solución

- Ayuda y documentación. El mejor sistema es el que se puede usar sin documentación, pero siempre facilita una ayuda o documentación. Esta información debe ser fácil de encontrar, dirigida a las tareas de los usuarios, listar los pasos concretos para hacer algo y ser breve.

#### Tipos de Diseño de SW

Existen dos enfoques de diseño: el centrado en el usuario, o DCU, y el centrado en el uso. La idea de "diseño centrado en el usuario" propone que los diseñadores comprenden el contexto de uso: esto significa un profundo entendimiento del usuario, del entorno en el que se desarrolla el trabajo y las tareas de usuario. Además, contempla los aspectos de mantenimiento del producto o sistema, asistencia al usuario y documentación. En contraste, la expresión "diseño centrado en el uso", muy habitual en el ámbito bibliográfico, sugiere que el diseñador sólo necesita concentrarse en las tareas de usuario, lo que parece que hace entender al usuario y al contexto como algo menos importante.

El diseño centrado en el uso no involucra al usuario en el proceso de diseño, mientras que el diseño centrado en el usuario apunta a una presencia activa directa de éste en el proceso de desarrollo del mismo. Además lleva éste por delante la importante distinción entre comprador y usuario final (un administrativo en una corporación no elige la aplicación informática mediante la cual realizará su trabajo). Se pueden proponer cuatro principios básicos en la aproximación al DCU:

1. La implicación activa de los usuarios y un claro entendimiento de los requerimientos y tareas de usuario.

2. Un reparto apropiado de funciones entre los usuarios y la tecnología.

3. La iteración de las soluciones de diseño.

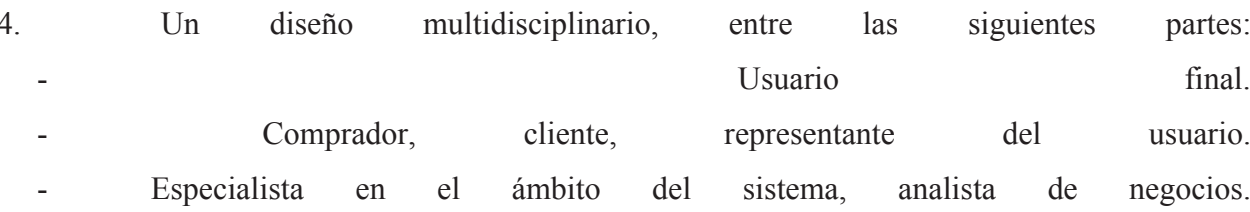

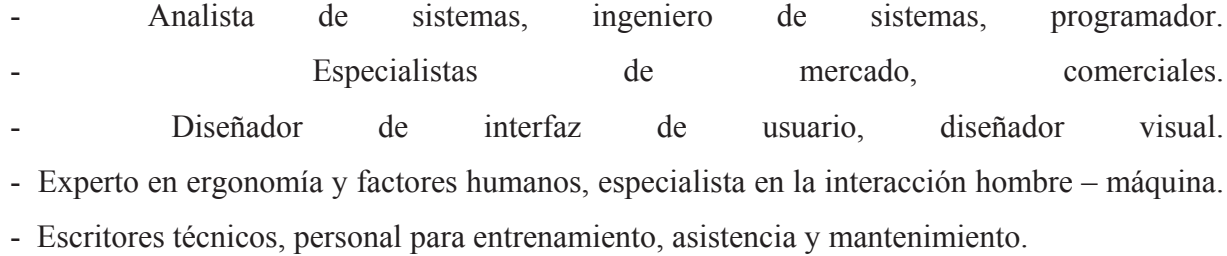

Que tal, y como indica la norma ISO 13407, son los elementos caracterizadores de "la incorporación de una aproximación centrada en el hombre, de forma independiente del proceso de diseño, del reparto de responsabilidades y de papeles adoptados" que se manifiestan en un serie de actividades que empiezan con la formulación del concepto inicial del producto o sistema y se repiten de forma iterativa hasta que el sistema alcanza los requerimientos [ISO99].

#### Usabilidad en modelos de calidad de SW

En la comunidad de la ingeniería del SW existen pocas métricas que capturen el significado intuitivo de la usabilidad. Los siguientes modelos son los que introducen la usabilidad como un factor de calidad de SW:

- *Modelo Boehm.* Este modelo es uno de los primeros modelos para la calidad del SW. Propone una jerarquía multinivel de 3 criterios de SW. En el primer nivel sugiere que un producto SW es usable si es que es portable y mantenible. En el nivel superior estos criterios se descomponen en otros, por ejemplo: mantenimiento se descompone en *testability<sup>2</sup>*, entendimiento y modificalidad.
- Modelo McCall. Este modelo, también llamado Modelo GE o Modelo FCM (Factor, Criteria  $\bullet$ and Metric el cual fue propuesto por McCall en 1977). Está basado en 3 usos del producto SW: revisión, operación y transición. Por cada uno de esos usos, este modelo define diferentes factores que describen la vista externa del sistema, tal como la percibe el usuario

<sup>&</sup>lt;sup>2</sup> Este término se refiere a la capacidad de un SW para que se le puedan realizar pruebas.

final. Cada factor es descompuesto en criterios que describen la vista interna del producto, tal como es percibida por los desarrolladores del SW. Un criterio puede pertenecer a varios factores.

ISO/IEC 9126. Este estándar clasifica la calidad del SW en 6 amplias categorías de  $\bullet$ características del SW: funcionalidad, confiabilidad, usabilidad, eficiencia, mantenibilidad y portabilidad. Estas categorías son subclasificadas en subcaracterísticas, las cuales tienen atributos cuantificables. En la Figura 3-1 se pueden observar las distintas características definidas según este estándar (se dejaron algunos nombres, ya que no tienen una correcta traducción al español) [ISO91].

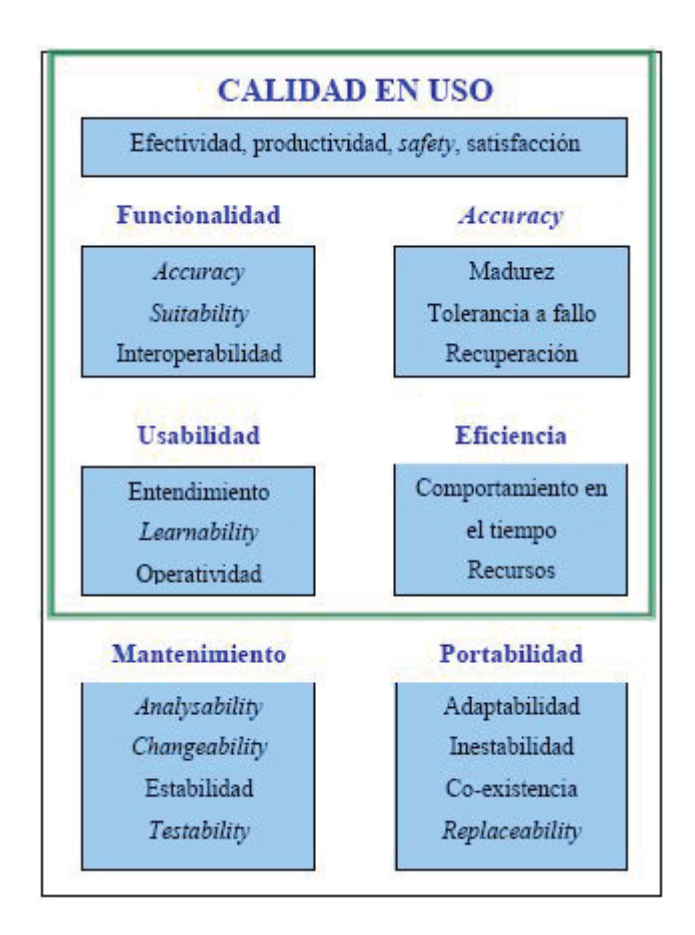

Figura 3.1: Características de la calidad del SW, según ISO/IEC 9126.

ISO/IEC 14598-1. Este estándar sugiere un modelo para estudiar y medir la calidad en uso a partir de los atributos internos del SW, en un contexto de uso en particular. Los atributos de calidad de SW son la causa, y la calidad en uso, se puede definir como el efecto o el objetivo. Los usuarios necesitan, en términos de usabilidad, que los objetivos sean expresados como un conjunto de requerimientos para el comportamiento del producto en uso. Estos requerimientos dependerán de las características de cada uno de los componentes del sistema (HW, SW y usuarios) y pueden ser expresados como métricas que pueden ser obtenidas cuando el sistema se encuentra en ejecución. Este modelo es incompleto, en el sentido de que entrega solamente atributos de la calidad de un SW y el impacto en su usabilidad, por lo que debiera ser integrado en un modelo que combine usabilidad y modelos de ingeniería de SW [ISO98a].

## 3.2 ¿Que Se Entiende Por Usabilidad?

Olsina plantea la usabilidad como una característica de calidad de alto nivel, que se mide a partir del uso de métricas directas e indirectas, y que representa la capacidad del producto para ser utilizado, comprendido y operado por los usuarios, además del aspecto de tener una interfaz atractiva para los usuarios. De esta forma, para este autor, la usabilidad involucra características de comprensibilidad, operabilidad, comunicatividad, estética y estilo que hace agradable de usar la aplicación. Por último, por ser la usabilidad una característica de calidad, ésta se debe medir junto a la funcionalidad, confiabilidad, eficiencia, portabilidad y mantenibilidad [OLS99].

Existen variadas definiciones para el término Usabilidad, pero, la que mas se utiliza es la que entrega la ISO 9241: "rango en el cual un producto puede ser usado por un grupo de usuarios específicos para alcanzar ciertas metas definidas con efectividad, eficiencia y satisfacción en un contexto de uso especificado" [ISO98], donde:

Efectividad: exactitud con la que usuarios específicos logran objetivos específicos en un  $\sim 10^{-1}$ ambiente en particular.

- Eficiencia: recursos gastados con relación a la exactitud de los objetivos logrados.
- Satisfacción: comodidad y aceptabilidad del sistema de trabajo por parte de los usuarios y de las demás personas que se ven afectadas por el uso de este sistema.

Los distintos componentes junto con las relaciones que se establecen entre ellos se muestran en la Figura 3.2.

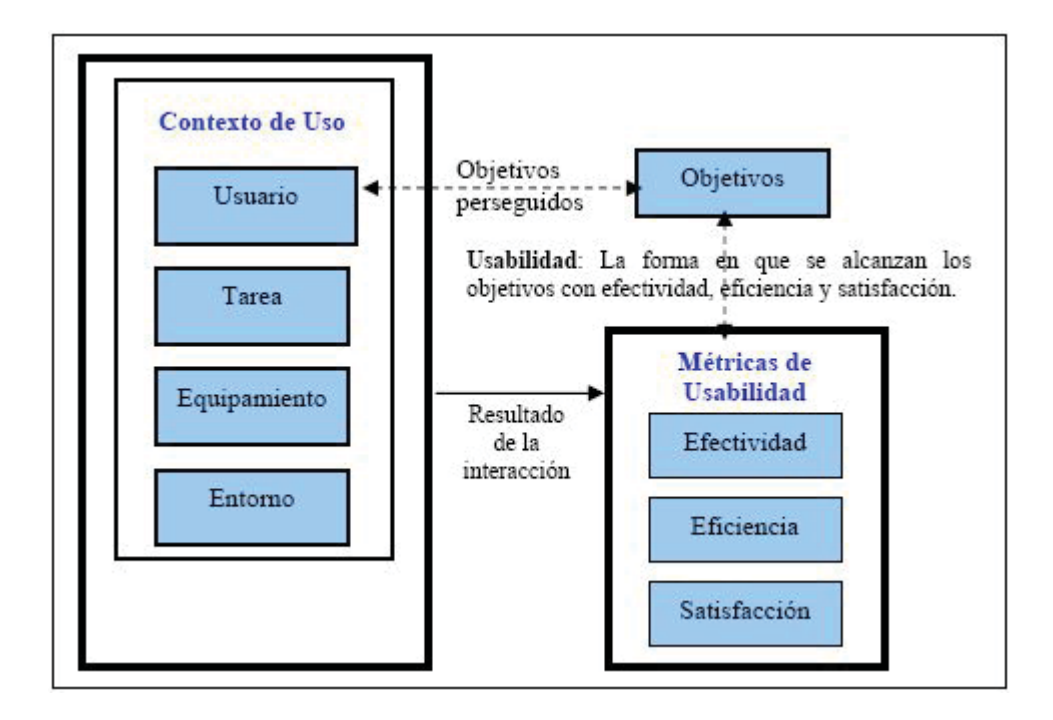

Figura 3.2: Marco de aplicación de usabilidad, de acuerdo con la norma ISO 9241.

Nielsen, Zurita y Rivera, entre otros autores, han llegado a la conclusión de que la usabilidad implica al menos los siguientes aspectos [NIE93], [RIV02] y [ZUR99]:

- Facilidad de aprendizaje. El sistema debe ser fácil de aprender, de tal manera que el usuario pueda comenzar rápidamente a utilizarlo.

- Eficiencia. El sistema debe ser eficiente en su uso, de forma tal que al aprender a usar el sistema, el usuario tenga un nivel de productividad alto.

- Retención sobre el tiempo. El uso del sistema debe ser fácil de recordar. Si un usuario deja de utilizar por un tiempo el sistema, retomar un nivel de entendimiento aceptable (donde estaba y que estaba haciendo) una vez que vuelve a usar la aplicación, debe ser una tarea sencilla.

*- Tasas de error por parte de los usuarios*. Qué tan frecuentemente el usuario comete errores, y cuál es la gravedad de éstos. Se debe de procurar, obviamente, que el sistema tenga una baja tasa de errores, de manera que los usuarios cometan la menor cantidad de equivocaciones posible. Y en caso de que éstos existan el sistema debe tener las facilidades necesarias para proveer de una solución.

- Satisfacción subjetiva. Qué tan placentera es la utilización del sistema para el usuario. Los usuarios se sienten subjetivamente satisfechos al utilizar el sistema; les gusta.

Además, Cato sugiere los siguientes atributos para asegurar la usabilidad de un  $producto[CAT01]$ :

*- Control.* Los usuarios deben de sentir que tienen el control por sobre la aplicación, y no al revés.

*- Habilidades*. Los usuarios deben de sentir que el sistema apoya, complementa y realza sus habilidades y experiencia, lo que se puede traducir como que el sistema tiene respeto por el usuario.

*- Privacidad.* El sistema ayuda a los usuarios a proteger su información y/o la de sus clientes.

Constantine define los siguientes principios de Usabilidad [CON99]:

- *Estructura*. Organizar la interfaz de usuario con propósitos, de manera significativa y útil que coloca juntas las cosas relacionadas, y separadas las cosas no relacionadas, basadas en modelos consistentes que pueden ser reconocidos por otros.

- Simplicidad. Hacer de una manera simple las tareas comunes fáciles de hacer, comunicando en el lenguaje propio del usuario y entregando atajos buenos que estén relacionados con procedimientos más largos.

- Visibilidad. Mantener visibles las opciones necesarias y materiales para una tarea dada sin distraer al usuario con información extraña o redundante

- Realimentación. Mantener al usuario informado de acciones o interpretaciones, cambios de estado o condiciones, y errores o excepciones usando un lenguaje claro, conciso y no ambiguo al usuario.

- Tolerancia. Ser flexible y tolerante, reduciendo el costo de errores y abusos de deshacer y rehacer, mientras la prevención de los errores sea posible se debe tolerar entradas y secuencias variadas e interpretar razonablemente las acciones realizadas por los usuarios.

- Reusabilidad. Reducir la necesidad de los usuarios de volver a pensar y recordar reutilizando componentes y comportamientos internos y externos, manteniendo consistencia con propósitos antes que consistencias meramente arbitrarias.

# 3.3 Contexto De Aplicacion De La Usabilidad

El contexto de uso definido por el estándar ISO 9241, incluye los siguientes factores:

- Descripción de los Usuarios: Son aquellas características de los usuarios del sistema que deben ser tenidas en cuenta. Dichas características pueden incluir desde su nivel de conocimiento informático, experiencia, estudios, habilidad, educación, entrenamiento, atributos físicos y capacidades motoras y sensoriales. En este sentido, puede ser necesario definir las características de los diferentes tipos de usuarios, por ejemplo, usuarios con diferentes niveles de experiencia o que desempeñen roles diferentes en el sistema.

- Descripción de las Tareas: Las tareas son las actividades que se deben llevar a cabo para alcanzar un objetivo concreto. En este sentido es necesario describir aquellas características de las tareas que pueden influir en términos de usabilidad, por ejemplo, la frecuencia o la duración de las tareas.

También puede ser necesario describir de forma detallada las actividades y procesos involucrados en la realización de las tareas en caso de que la descripción del contexto se utilice

como base para el diseño o la evaluación de los detalles de interacción con el sistema. Esto puede incluir la descripción de la localización de las actividades y los pasos entre los recursos humanos y tecnológicos. Además, las tareas no se deben describir solamente en términos de las funciones o características proporcionadas por el sistema, cualquier descripción de las actividades y pasos a seguir en la ejecución de la tarea deben relacionarse con los objetivos que se desean alcanzar.

- Descripción del Equipo: La descripción del hardware, software y demás material que pueda ser utilizado, es también necesaria ya que la especificación o evaluación de la usabilidad también puede depender de ellos, es decir, se pueden establecer criterios de usabilidad en términos de un conjunto de atributos o características de rendimiento del hardware, software o cualquier otro material.

- Descripción del Entorno: Es necesario describir también las características relevantes del entorno social y físico. Entre los aspectos que se deben describir en este sentido destacan ciertos atributos que rodean el entorno tecnológico tales como el entorno físico de trabajo (p.e. el espacio de trabajo, mobiliario, etc.), el entorno ambiental (p.e. temperatura del lugar de trabajo, humedad, etc.) y el entorno social y cultural (p.e. grupos de trabajo, estructura organizacional,  $etc.$ )

Métricas de Usabilidad: Las métricas de usabilidad incluyen efectividad, eficiencia y satisfacción, definidas anteriormente. Estos factores son medidos en las pruebas del sistema realizadas por los usuarios finales. El objetivo de las pruebas del usuario final es ayudar en la definición de los requisitos de usuario, validar que la tecnología creada funciona correctamente en condiciones reales y evaluar la actitud del usuario tras la utilización del sistema.

# 3.4 Importancia De La Usabilidad

La importancia de la usabilidad radica en la evolución de los sistemas de información y sistemas Web, debido a que durante mucho tiempo las aplicaciones fueron construidas sobre la base de un usuario ideal, creándose de ese modo y de manera no aislada, aplicaciones para usuarios inexistentes [ZUR99].

Nielsen agrega que la usabilidad tiene una estrecha relación con la aceptabilidad social y práctica del sistema, donde lo social se relaciona con la aceptación por parte de grupos de personas, mientras que lo práctico incluye costos, soporte, confiabilidad y compatibilidad con sistemas existentes entre otras. A continuación se presenta una descripción de beneficios asociados a la usabilidad, organizados en distintas áreas [BIA94].

#### - Desarrollo

• Reducción de los costos de producción: Los costos y tiempos de desarrollo totales pueden ser reducidos evitando el sobrediseño y reduciendo el número de cambios posteriores requeridos en el producto.

• Reducción de los costos de mantenimiento y apoyo: Los sistemas que son fáciles de usar requieren menos entrenamiento, menos soporte para el usuario y menos mantenimiento.

- Uso interno

Reducción de los costos de uso: Los sistemas que mejor se ajustan a las necesidades del usuario mejoran la productividad y la calidad de las acciones y las decisiones. Los sistemas más fáciles de utilizar reducen el esfuerzo y permiten a los usuarios manejar una variedad más amplia de tareas. Los sistemas difíciles de usar disminuyen la salud, bienestar y motivación y pueden incrementar el ausentismo laboral. Tales sistemas suponen pérdidas en los tiempos de uso y no son explotados en su totalidad en la medida en que el usuario pierde interés en el uso de las características avanzadas del sistema, que en algunos casos podrían no utilizarse nunca.

- Ventas

Incremento de las ventas. Un producto mas usable permite un mejor marketing debido a la mejor imagen de éste y a que es más compresible, con lo que aumenta las ventas.

Mejora en la calidad del producto: El DCU da lugar a o deriva en aplicaciones de mayor calidad de uso, más competitivos en un mercado que demanda productos de fácil uso.

Menor soporte al cliente. Los sistemas usables son más fáciles de aprender y de utilizar, por tanto implican un menor costo de implantación.

# Beneficios que aporta un análisis de usabilidad en la Web.

Existe una gran cantidad de estudios en torno a la usabilidad de los productos Web, es por ello que presentaré beneficios específicos de este tipo de productos, los cuales no se reducen a la obtención de un nuevo diseño "más atractivo", los beneficios de la Usabilidad se ven reflejados en la mejora de los procesos de negocio de la Web.

- 1. Procesos de negocio mejorados en Páginas Web comerciales.
- *Identificación de productos:* El principal factor para abandonar un proceso de compra es no encontrar dentro del Web el producto deseado.
- Satisfacción de usuario: Una Web usable incrementa la satisfacción del usuario con el producto.
- Reducción en los abandonos del carrito de la compra: Un 70% de los carritos de la compra se abandonan antes de terminar el pedido, siendo la mayoría de los casos por problemas de Usabilidad en el proceso.
- Fidelización: La mejor forma de fidelizar a un cliente es facilitándole su trabajo dentro del  $\bullet$ Web. Mejoras en la Usabilidad incrementan los ratios de fidelización entorno a 35%.
- Costes de Atención al cliente: Los problemas de usabilidad son el principal motivo de llamadas a Call Centers.
- *Imagen de compañía*: Mejoras en Usabilidad generan mejoras en la calidad del producto que redundan en una mejor percepción de la compañía.
- *Eficacia:* Con productos fáciles de usar los visitantes pueden acometer sus tareas de forma rápida y eficiente.
- 2. Procesos de negocio mejorados Intranets/Extranets.
- *Aprendizaje:* Una aplicación interna altamente usable reduce los tiempos de aprendizaje así como el material formativo necesario para su puesta en producción.
- *Eficiencia:* Con Intranets/Extranet usables los tiempos requeridos por los empleados para desarrollar las tareas se reducen aumentando su productividad.

# Beneficios de la Usabilidad en números.

Según Nielsen los proyectos de desarrollo deberían invertir el 10% de su presupuesto en usabilidad. La facilidad de uso no viene de un deseo, sino de conducir sistemáticamente actividades de ingeniería de usabilidad a través del ciclo de vida del proyecto.

Invirtiendo un 10%, en un proyecto se obtiene una media que dobla la usabilidad. Desgraciadamente esta estimación, no produce un número ROI<sup>3</sup> en el sentido clásico. Los dos parámetros se miden en distintas unidades: el coste del proyecto se mide en dinero y usabilidad en eficiencia y facilidad de uso, además de satisfacción de usuario.

Convertir estas mejoras de usabilidad en Sitios Webs de E-Commerce es fácil, donde doblar las ventas tiene un valor inmediato. En Intranet la productividad multiplica el tiempo ahorrado por los empleados. Otros tipos de proyectos de diseño son más difíciles de convertir a un ROI exacto. De forma general se puede decir que a más gente usando una Web mayor ROI. En la Tabla 3.1 se

<sup>&</sup>lt;sup>3</sup> Retorno de la inversión.

ejemplifica lo mencionado anteriormente, a través de los resultados de un análisis de 42 casos de rediseños de comercio electrónico realizado por el mismo Nielsen [NIE03a].

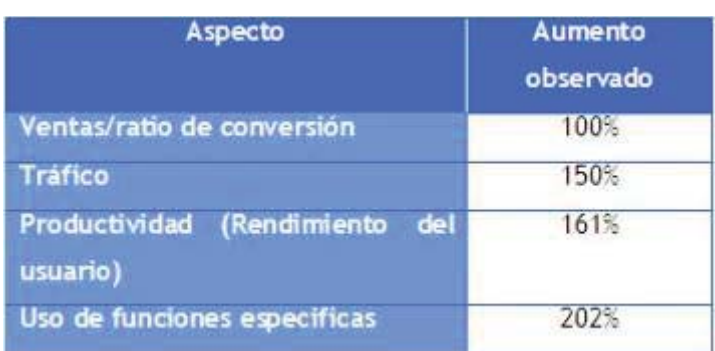

Tabla 3.1: Resultados obtenidos en 42 rediseños de Comercio Electrónico, según Nielsen (2003).

Algunas consultoras nos entregan otros datos relevantes, relacionados con la usabilidad:

- Forrester Research

Según un estudio de la consultora el 39% de los compradores por Internet fallan en realizar la compra por ser muy difícil la navegación en el sitio.

- Zona Research

Según un estudio de la consultora cerca del 62% de los compradores por Internet han abandonado el proceso por no encontrar lo que estaban buscando dada la falta de usabilidad del sitio.

De ese 62% cerca de un 20% abandonaron más de tres veces en un periodo de 2 meses. Y un 39% decidieron comprar en otra tienda en línea o bien, desistir en la compra.

- Nielsen Norman Group's

Según un estudio de la consultora sobre la eficacia de las Intranets corporativas se concluye que la diferencia entre el tiempo de desarrollo de actividades comunes entre una intranet de

baja usabilidad y una de alta puede ser del doble de tiempo y que por lo tanto puede suponer entorno a \$15 millones de perdida de productividad al año.

Según la misma consultora una inversión en usabilidad en una Intranet corporativa tendría un retorno de 10 veces la inversión realizada.

En el caso de Webs de comercio electrónico el incremento de ventas, por mejoras en usabilidad, estaría entorno al 100%. Mientras que para sitios Web basados en la configuración de productos los incrementos estarían en torno al 500%.

# CAPITULO 4: EVALUACION DE LA USABILIDAD

La Evaluación de la Usabilidad implica analizar el entorno y los usuarios que van a utilizar el producto, probar un prototipo, diseño o producto con una selección de usuarios, analizar el diseño con expertos, etc., en definitiva, conseguir su integración en el ciclo permitiendo la realización de un diseño centrado en el usuario.

Además, comprende un conjunto de metodologías y técnicas que analizan la usabilidad de un sistema interactivo en diferentes etapas del ciclo de vida.

En este Capítulo se describirán algunas de las técnicas específicas más utilizadas, además de algunas técnicas auxiliares.

# **4.1 Técnicas De Sondeo**

La información acerca de los gustos del usuario, desagrados, necesidades y la identificación de requisitos son informaciones indispensables en una etapa temprana del proceso de desarrollo. Por tanto, inicialmente, hay que descubrir y aprender, hay que generar ideas de diseño, y va a resultar de especial interés que las metodologías a aplicar en una primera fase proporcionen información acerca de la usabilidad de un producto que aún no se ha empezado a fabricar. También es importante obtener información del producto en uso una vez acabado.

Estos tipos de técnicas se realizan hablando con los usuarios, observándolos, usando el sistema en trabajo real (no para un test de usabilidad), u obteniendo respuestas a preguntas, ya sea verbalmente o por escrito.

#### **4.1.1 Encuestas De Contexto.**

Método de entrevista de campo estructurado. Es más un proceso averiguativo que evaluativo. Se basa en 3 principios fundamentales:

- Comprender el contexto en el que un producto SW va a estar destinado, lo cual es fundamental para un diseño elegante.

- El usuario es un aliado clave durante el proceso de diseño.

- El proceso de diseño de usabilidad debe ser un objetivo en sí mismo (incluidos los métodos de estimación de la misma, preguntas de contexto y pruebas de usabilidad).

Esta técnica es muy útil cuando se requiere conocer el entorno de trabajo del usuario y en qué forma éste afecta a la utilización del sistema y para analizar la utilización de un sistema en entornos de trabajo no conocidos. La utilización de esta técnica es especialmente aprovechable en las primeras fases del desarrollo, ya que recoge datos subjetivos.

#### 4.1.2 Estudio Etnografico / Observacion De Campo.

Consiste en la observación de la forma de operar de los usuarios con el sistema bajo análisis pero en su propio entorno de trabajo, no en laboratorio.

Esta técnica se utiliza en las primeras fases del desarrollo, cuando sea necesario conocer factores del entorno laboral que puedan afectar a la utilización de un sistema, y al inicio del diseño de un sistema para conocer las necesidades reales requeridas al mismo por el colectivo profesional que serán los usuarios.

#### 4.1.3 Entrevistas A Grupos Objetivo.

Son entrevistas a grupos completos de usuarios, formalmente programadas y organizadas, a los que se plantean cuestiones sobre aspectos concretos que preocupen del sistema analizado, se les fomenta el intercambio de ideas y la discusión y se extraen conclusiones.

Estas entrevistas se crean mezclando preguntas típicas acerca de la opinión o el impacto en el usuario mezcladas con otras más elaboradas que fomenten la discusión, originen diálogo y controversia y provoquen la comunicación de sensaciones y sentimientos personales al respecto.

Esta técnica puede ser aplicada en cualquier momento del proyecto y, fundamentalmente, al final del desarrollo, para evaluar el nivel de satisfacción del Grupo de Usuarios con el producto evaluado. Un buen momento para aplicar esta técnica es cuando el sistema evaluado se encuentra en Fase-Beta, ya que se pueden revelar hechos importantes relativos a la usabilidad del sistema.

#### **4.1.4 Encuestas Personales.**

Son entrevistas con usuarios que responden a un cuestionario de preguntas establecidas. Se comentan las respuestas y se recogen los comentarios de los usuarios y la manera en que se expresan al respecto.

- La diferencia con las Encuestas de Contexto es que no están estructuradas.
- La diferencia con los Cuestionarios es que son interactivas.
- La diferencia con los Grupos Objetivos es que no están formalmente programadas y organizadas.

Las preguntas que conforman las encuestas se elaboran cuidadosamente, de manera que permitan obtener la información que se necesite sobre el sistema y su interacción con los usuarios.

Esta técnica se puede aplicar en cualquier fase del proyecto dependiendo de las preguntas que se planteen en la encuesta. Se usa frecuentemente con el sistema terminado para medir la satisfacción del usuario

# 4.1.5 Cuestionarios.

Son listas de preguntas que se distribuyen a los usuarios y que éstos devuelven respondidas. La diferencia con las Encuestas Personales es que no son interactivos, ya que requieren esfuerzo adicional del usuario para leer, comprender la pregunta y responderla escribiendo la respuesta.

Se pueden aplicar en los mismos momentos en que se aplican las encuestas personales y entrevistas a grupos objetivos.

## **4.1.6 Sesiones Capturadas.**

Son pruebas que se realizan a distancia mediante el trabajo de los usuarios con una maqueta del producto SW bajo análisis, grabando las acciones que realizan durante su operativa en el mismo. El principal inconveniente es que no permite captar las sensaciones, comentarios y sentimientos del usuario durante la realización de la prueba.

Esta técnica está especialmente recomendada cuando las pruebas de usabilidad de un sistema implican a usuarios separados por grandes distancias, evitando su realización "in-situ" y los consiguientes desplazamientos. También es útil cuando el número de usuarios de prueba es muy grande. Esta técnica se puede aplicar en las primeras fases de los proyectos y es muy adecuada para evaluar la usabilidad de aspectos o secciones específicos de un sitio Web.

# 4.1.7 Logs Auto-Reportados.

Son pruebas que se realizan a distancia, mediante las cuales los usuarios describen en formularios de papel, específicamente diseñados, la secuencia de acciones llevadas a cabo para realizar cada una de las tareas solicitadas.

La ventaja de esta técnica es que permite al usuario expresar consideraciones subjetivas sobre su experiencia personal al realizar cada acción. La desventaja es que no permite captar las sensaciones, comentarios y sentimientos del usuario durante la realización de la prueba. Además se requiere un gran esfuerzo de los usuarios.

Es una técnica paliativa en el caso de no disponer de recursos para montar el sistema interactivo requerido para las Sesiones Capturadas. Está especialmente recomendada cuando las pruebas de usabilidad de un sistema implican a usuarios separados por grandes distancias, evitando su realización "in-situ" y los consiguientes desplazamientos. También es especialmente útil cuando el número de usuarios de prueba es muy grande.

Esta técnica se puede aplicar en las primeras fases de los proyectos. Al igual que las sesiones capturadas es muy adecuada para evaluar la usabilidad de aspectos o secciones específicos del un sitio Web.

# **4.2 Tecnicas De Inspeccion**

Inspección (de la usabilidad) es un nombre genérico para un conjunto de métodos basados en evaluadores que inspeccionan o examinan aspectos relacionados con la usabilidad de la interfaz.

Los inspectores de la usabilidad pueden ser especialistas en usabilidad, consultores de desarrollo de SW con experiencia en guías de estilo de interfaces o usuarios finales que tengan conocimientos de las tareas o del dominio u otros tipos de profesionales.

Los diferentes métodos de inspección tienen objetivos ligeramente diferentes, pero en todos ellos se tienen en cuenta las opiniones, juicios e informes de los inspectores sobre elementos específicos de la interfaz como factor fundamental de la evaluación de la usabilidad.

# 4.2.1 Evaluacion Heuristica.

La evaluación heurística consiste en analizar la conformidad de la interfaz con principios reconocidos de usabilidad ("heurísticas") mediante la inspección de varios evaluadores expertos [NIE94], [MOL90].

Se utilizan expertos para validar la interfaz porque es difícil que el desarrollador o un evaluador puedan encontrar todos los problemas de usabilidad en una interfaz, a partir de unos criterios definidos. Es posible mejorar perceptiblemente la eficacia del método implicando a varios evaluadores. Es verdad que algunos problemas de usabilidad son muy fáciles de encontrar, pero hay también problemas difíciles de detectar. Además, no es fácil identificar al mejor evaluador y confiar solamente en los resultados de esa persona y por otra parte no siempre es verdad que el mismo evaluador sea el mejor para diferentes evaluaciones.

La evaluación heurística se lleva a cabo realizando por parte de cada evaluador una revisión de la interfaz. Cuando se han terminado todas las evaluaciones se permite a los evaluadores comunicar los resultados y sintetizarlos. Este procedimiento es importante para asegurar evaluaciones independientes e imparciales de cada evaluador. Los resultados de la evaluación se pueden registrar como informes escritos de cada evaluador o haciendo que los evaluadores comuniquen verbalmente sus comentarios a un observador mientras inspeccionan la interfaz.

Los evaluadores pueden basarse en un conjunto de reglas, definidas por Nielsen, para encontrar problemas de usabilidad [NIE94]. Estas reglas se denominan 'Heurísticas de Usabilidad' y son las siguientes:

 $\mathbf{1}$ Visibilidad del estado del sistema. Se plantea la necesidad de que el sistema mantenga informado al usuario del estado en que se encuentra el sistema por medio de una realimentación adecuada en tiempos razonables. En el caso de una aplicación Web, el sistema debiera siempre decir al usuario lo que está haciendo el sistema y dónde se encuentra el usuario, esto se puede realizar a través de subtítulos o diversa funcionalidad que despliegue pequeñas ventanas de ayuda en este sentido.

Utilizar el lenguaje de los usuarios. El sistema debe hablar el lenguaje de los usuarios, con  $2_{-}$ las palabras, las frases y los conceptos familiares, en lugar de que los términos estén orientados al sistema. Utilizar convenciones del mundo real, haciendo que la información aparezca en un orden natural y lógico.

 $3<sub>1</sub>$ Control y libertad para el usuario. Los usuarios eligen a veces funciones del sistema por error y necesitan a menudo una salida de emergencia claramente marcada, esto es, salir del estado no deseado sin tener que pasar por un diálogo extendido. Es importante disponer de deshacer y rehacer

 $\overline{4}$ . Consistencia y estándares. Los usuarios no deben tener que preguntarse si las diversas palabras, situaciones, o acciones significan la misma cosa. En general se debe seguir las normas y convenciones de la plataforma sobre la que se está implementando el sistema.

 $5<sup>1</sup>$ *Prevención de errores.* Es mejor llevar a cabo un diseño cuidadoso, que evite la ocurrencia de errores, a desarrollar buenos sistemas de mensajes de error. Para ello se plantea que la aplicación debe asegurar que el usuario conoce exactamente lo que se requiere.

Minimizar la carga de la memoria del usuario. El usuario no debería tener que recordar la 6. información de una parte de diálogo a la otra. Es mejor mantener objetos, acciones, y las opciones visibles que memorizar.

*Flexibilidad y eficiencia de uso.* Las instrucciones para el uso del sistema deben ser visibles o fácilmente accesibles siempre que se necesiten. Los aceleradores no vistos por el usuario principiante, mejoran la interacción para el usuario experto de tal manera que el sistema puede servir para usuarios inexpertos y experimentados. Es importante que el sistema permita personalizar acciones frecuentes.

8. Los diálogos estéticos y diseño minimalista. No deben contener la información que sea inaplicable o se necesite raramente. Cada unidad adicional de la información en un diálogo compite con las unidades relevantes de la información y disminuye su visibilidad relativa.

9. Ayudar a los usuarios a reconocer, diagnosticar y recuperarse de los errores. Que los mensajes de error se deben expresar en un lenguaje claro (no haya códigos extraños), se debe indicar exactamente el problema, y deben ser constructivos.

10. *Ayuda y documentación*. Aunque es mejor si el sistema se pueda usar sin documentación, puede ser necesario disponer de ayuda y documentación. Ésta ha de ser fácil de buscar, centrada en las tareas del usuario, tener información de las etapas a realizar y que no sea muy extensa.

Una sesión típica de evaluación heurística puede durar de 1 a 2 horas. En caso de que se realice la evaluación de una interfaz muy compleja se puede dividir en varias sesiones que aborden diferentes aspectos de la interfaz.

El resultado de una evaluación heurística es una lista de problemas de usabilidad que han sido transgredidos en el diseño en opinión del evaluador, ordenados según la severidad (catastrófico, mayor, menor o cosmético), la prioridad (imperativa, alta o baja) y la frecuencia de ocurrencia  $[RUS04]$ .

Las principales ventajas de la Evaluación Heurística son: posee bajo costo de desarrollo e implementación, es intuitiva para los usuarios, se puede utilizar en etapas tempranas de desarrollo, encuentra muchos problemas mayores y menores de usabilidad.

Como desventajas de esta técnica se pueden mencionar que puede obviar problemas específicos del dominio y que con un número elevado de evaluadores suben demasiado los costos de implementación.

## 4.2.2 Recorrido Cognitivo.

Esta técnica está basada en la idea de Wharton, quien señala que muchos usuarios prefieren aprender software por exploración, por lo que se debe evaluar la facilidad de aprendizaje de un diseño de interfaz, básicamente por exploración [WHA94].

En el recorrido cognitivo los revisores evalúan una propuesta de interfaz en el contexto de una o más tareas de ésta, partiendo, inicialmente, con un diseño detallado de la interfaz (por ejemplo en forma de prototipo de papel o en un prototipo de software), un escenario, tareas a realizar, un estudio de la población de usuarios y el contexto de uso.

Para cada tarea se dispone, mediante los documentos del análisis de tareas, de una secuencia de acciones que el usuario tiene que realizar satisfactoriamente para completar la tarea designada. Para cada acción el analista explicará la interacción que el usuario puede realizar típicamente con la interfaz, lo que va a intentar realizar y qué acciones están disponibles. Si el diseño de la interfaz es bueno, las intenciones del usuario provocarán que se seleccione la acción apropiada, la interfaz debe presentar una realimentación indicando que se están realizando progresos para completar la tarea.

# 4.2.3 Inspección De Características.

Esta técnica analiza únicamente un conjunto de características determinadas del producto, proporcionándose escenarios de usuario para el resultado final a obtener del uso del producto. Por ejemplo, un escenario de usuario habitual para el uso de un procesador de textos es escribir una carta. Las características utilizadas incluirían la entrada de texto, su formato, la comprobación de su corrección, guardar el texto en un archivo e imprimir la carta. Cada conjunto de características requeridas para una determinada salida (una carta), se analiza basándose en su disponibilidad, entendimiento y utilidad general.

Esta técnica se utiliza con preferencia en las etapas intermedias del desarrollo. En este punto, las funciones del producto (para qué se va a utilizar) son conocidas. También se conocen los aspectos del producto que le interesan al usuario para obtener lo que desea del mismo. La pregunta que permanece es: ¿Qué dificultad hay en el uso de dichos aspectos?

#### 4.2.4 Inspeccion De Consistencia.

El objetivo de esta técnica es asegurar la consistencia a través de múltiples productos procedentes del mismo esfuerzo de desarrollo. Las inspecciones de consistencia parten del análisis por parte de un profesional de la usabilidad de las interfaces de todos los productos, advirtiendo las diversas formas en que cada producto implementa una determinada función o interacción por parte del usuario. Entonces se reúne un equipo de evaluación, el cual, a partir del análisis de usabilidad, negocia y decide una única implementación ideal para los atributos de usabilidad de cada producto.

Esta técnica se utiliza preferentemente en etapas tempranas del desarrollo, cuando el trabajo inicial de desarrollo no ha progresado de forma suficiente como para que los productos que requieran grandes cambios para asegurar su consistencia no exijan modificaciones totales. El momento ideal para las inspecciones de consistencia es aquel en el que los documentos de diseño para cada producto están prácticamente terminados, y antes de que cualquier tipo de proceso de fabricación del producto de comienzo.

# 4.2.5 Inspeccion De Estándares.

Esta técnica garantiza el ajuste a los estándares industriales. En tales inspecciones, un profesional de la usabilidad con extenso conocimiento del estándar en cuestión analiza los elementos del producto en cuestión para su uso y acondicionamiento al estándar industrial.

Por ejemplo, productos de software diseñados para un entorno determinado deberían disponer de elementos comunes, como las mismas opciones en el menú Archivo, un menú de Ayuda, etc. O, también, productos diseñados para ser comercializados en un país en particular deben poseer la conformidad con los estándares de ergonomía del país en cuestión. Muchos monitores o teclados

tiene su uso restringido en ciertos países europeos debido a los estándares de seguridad e higiene de dichos países.

En la mayoría de los casos, la inspección debe llevarse cabo por un experto en el estándar, el cual puede ser de *facto*<sup>4</sup> o de *iure*<sup>5</sup>. En un determinado entorno, podría ser preciso que la inspección la llevara a cabo alguien representativo de la compañía productora, del mismo modo que, considerando los estándares nacionales de seguridad e higiene, podría ser preciso que la inspección fuera realizada por un miembro de la organización de estándares del país en cuestión.

Esta técnica se utiliza preferentemente en etapas intermedias del proceso de desarrollo, teniéndose que el diseño real se estará llevando a cabo con la consideración de los estándares que correspondan. Para ciertos productos, la inspección de estándares puede ser el elemento que posibilite la transición del diseño inicial al análisis de fabricación y demás trabajo de ingeniería.

# 4.2.6 Modelado Por Empatía (Empathic Modelling).

Esta técnica fue desarrollada básicamente para su uso con usuarios con discapacidades. Con el modelado por empatía, el diseñador o desarrollador trata de ponerse en el lugar del usuario con la discapacidad. Este método se lleva a cabo simulando la discapacidad mediante una variedad de técnicas. Se usan métodos similares en otras áreas, pero raramente se refieren a ellos como modelado por empatía.

Esta técnica puede ser aplicada a una gran variedad de aplicaciones e interfaces en general. Una de las ventajas fundamentales de este método es que, aquellos que necesitan información, pueden

<sup>5</sup> Corresponden a estándares generados por un comité con estatus legal, gozan del apoyo de un gobierno o una institución para producir estándares.

<sup>&</sup>lt;sup>4</sup> Corresponden a estándares definidos en manuales, libros y artículos. Nacen a partir de productos de la industria que tiene un gran éxito en el mercado o desarrollos hechos por grupos de investigación, que se divulgan rápidamente.

obtenerla de forma directa sin la mediación de un usuario. Además puede aportar información muy útil cuando resulta difícil conseguir la participación de usuarios reales.

Las desventajas que presenta son bien claras: una discapacidad simulada presenta muchas diferencias con una discapacidad real, hay grandes diferencias entre una situación artificial, en la que se sumerge el investigador, y la situación real, en la que se desenvuelve el usuario. Además se requiere una gran inversión en tiempo y dinero para investigar las características de los grupos de usuarios.

# **4.3 Tecnicas De Testing**

En las técnicas de evaluación de usabilidad por test, usuarios representativos trabajan en tareas utilizando el sistema (o el prototipo) y los evaluadores utilizan los resultados para ver cómo la interfaz de usuario soporta a los usuarios con sus tareas.

#### 4.3.1 Test De Papel Y Lapiz.

Los encargados de realizar los tests muestran prototipos de interfaz en papel a los usuarios del test y les realizan preguntas, anotando las respuestas. Es una evaluación formativa, ya que se obtiene una gran retroalimentación por parte de los usuarios.

Las principales ventajas de este tipo de test son la rapidez, el bajo costo y su eficiencia, ya que entregan información que permite encontrar problemas de usabilidad fácilmente.

#### 4.3.2 Protocolo De "Pensar En Voz Alta".

En esta técnica de evaluación se les pide a los usuarios que expresen en voz alta sus pensamientos, sentimientos y opiniones mientras que interactúan con el sistema. Es muy útil en la captura de un amplio rango de actividades cognitivas [NIE93].

Esta técnica permite a los evaluadores comprender cómo el usuario se aproxima a la interfaz y qué consideraciones tiene en la mente cuando la usa. El usuario puede expresar que la secuencia de etapas que le dicta el producto para realizar el objetivo de su tarea es diferente de la que esperaba.

Aunque el principal beneficio de ésta técnica es una mejor comprensión del modelo mental del usuario y la interacción con el producto, hay asimismo otros beneficios, por ejemplo, permite conocer la terminología que el usuario utiliza para expresar una idea o función que debería ir incorporada en el diseño del producto o al menos en su documentación.

Las principales ventajas de esta técnica son: se encuentran muchos problemas y se identifican las causas de éstos, utilizan un número reducido de usuarios de test (3 - 5), se puede utilizar en etapas tempranas y no requiere administradores de test expertos

Como desventaja se puede mencionar que los usuarios trabajan más lento y cambian el comportamiento mientras interactúan con el sistema y el evaluador.

#### **4.3.3 Interaccion Constructiva.**

Esta técnica es una derivación del Protocolo de "Pensar en Voz Alta". Implica el tener en vez de uno, dos usuarios que hagan el test del sistema conjuntamente, este método también se denomina Aprendizaje por Co-Descubrimiento [OMA84].

La principal ventaja de esta técnica es que la situación del test es mucho más natural que el pensar en voz alta con usuarios individuales ya que las personas normalmente verbalizan cuando tratan de resolver un problema conjuntamente y además hacen muchos más comentarios. Además no se distorsiona la realidad.

Como desventaja se puede mencionar que los usuarios pueden tener diferentes estrategias de aprendizaje, requiere el doble de usuarios que el método de pensar en voz alta y, finalmente, es poco probable que la interfaz testeada sea utilizada por dos usuarios en un caso real

Esta técnica puede ser utilizada durante todas las fases del desarrollo del proyecto. Es ideal para sistemas de carácter colaborativo, Workflow, GroupWare, etc.

# 4.3.4 Test Retrospectivo.

Esta técnica consiste en que el usuario revisa, si es que existe, la grabación en vídeo de la sesión de test, recogiendo de esta manera información que no se obtuvo en la aplicación de ella [HEW87].

Los comentarios del usuario mientras está revisando el vídeo son más extensos que mientras ha estado trabajando en la tarea de test y es, por tanto posible para el experimentador parar el vídeo y preguntar al usuario con mas detalle sin tener miedo de interferir con el test que esencialmente ha sido completado.

El aspecto negativo más obvio es que se tarda como mínimo dos veces mas en realizar el test para cada usuario

# 4.3.5 Metodo Del Conductor.

El método del conductor es algo diferente de las técnicas de test de usabilidad en las que hay una interacción explícita entre el sujeto del test y el experimentador (o conductor). En la mayor de ellas el experimentador trata de interferir lo menos posible con el que está realizando el test, en este caso es al contrario, se conduce al usuario en la dirección correcta mientras se usa el sistema.

Durante el Test por conducción al usuario se le permite preguntar cualquier aspecto relacionado con el sistema a un conductor experto que responderá lo mejor que pueda. Una variación del método implica que el conductor es un usuario experto.

Esta técnica se centra en el usuario inexperto y su propósito es descubrir las necesidades de información de los usuarios de tal manera que se proporcione un mejor entrenamiento y documentación al mismo tiempo que un posible rediseño de la interfaz para evitar la necesidad de preguntas.

#### 4.3.6 Métodos Formales.

Debido a que esta técnica es el centro de este trabajo, se abordarán todos los aspectos relacionados con ella en el Capítulo 5.

# **4.4 Técnicas Auxiliares**

Estas técnicas no están diseñadas para evaluar la usabilidad, sino que con otros fines, sin embargo, modificaciones de ellas permiten evaluar o ayudar a medir la usabilidad de una aplicación.

# 4.4.1 Prototipado

Es el diseño de prototipos o maquetas de la aplicación sobre los que pueden realizar pruebas de usabilidad válidas del sistema final, el cual es diseñado en cuanto a aspecto, distribución de objetos y operación del mismo.

Algunos tipos de Prototipos son:

- Prototipado Rápido: Metodología de diseño rápido de maquetas y evaluación.

- Prototipado Reusable (o Evolutivo): Metodología de diseño en la que se utiliza un gran esfuerzo durante la implementación de la maqueta de manera que posteriormente sea fácilmente transformada en el producto final.

- Prototipado Modular (o Incremental): Se van añadiendo partes a la maqueta según el ciclo de desarrollo avanza

- Prototipado Horizontal: La maqueta cubre múltiples funcionalidades, pero sólo alguna de ellas está operativa para las pruebas. Permite tener una visión de conjunto.

- Prototipado Vertical: La maqueta cubre muy pocas funcionalidades, que funcionan y sobre las que se realizan las pruebas.

Prototipado de Baja Fidelidad (Low Fidelity): La maqueta se diseña con lápiz y papel  $\mathcal{L}^{\pm}$ acompañándose de las oportunas explicaciones. El aspecto no tiene mucho que ver con el producto final, pero es rápido y barato.

- Prototipado de Alta Fidelidad (High Fidelity): La maqueta se diseña de forma que sea lo más parecido al producto final en términos de aspecto, interacción y tiempos.

Los prototipos se pueden utilizar en cualquier fase del desarrollo. Cuanto mayor sea el avance en las implementaciones, más se acercará la maqueta al producto final. Con el sistema en un alto nivel de desarrollo, puede ocurrir que hacer prototipos de módulos o funciones sea más costoso que su implementación real, por lo que se debe evaluar la implementación en esas fases de desarrollo.

#### 4.4.2 Diagramas De Afinidad

Es una técnica de categorización en la que los usuarios clasifican varios conceptos en categorías. Se utiliza para organizar un gran número de conceptos según relaciones naturales entre los mismos

Esta técnica se debe realizar siempre que sea necesario generar muchas ideas o conceptos y clasificarlos en grupos (taxonomizarlos).

#### **4.4.3 Votacion Ciega**

Esta técnica corresponde a un sistema de votación en grupos que evita la influencia de unos usuarios sobre otros. Es típica en las reuniones electrónicas.

Se puede llevar a cabo captando anónimamente la actividad de cada terminal sobre una pantalla de retroproyector, o utilizando chats, por ejemplo.

Se puede utilizar siempre que sea necesario la representatividad e igualdad de todos los miembros de un grupo en lluvia de ideas, votaciones o tomas de decisiones.

#### **4.4.4 Agrupacion De Tarjetas**

Esta es una técnica de la investigación en Psicología que nos permite conocer como el usuario organiza mentalmente la información, sus categorías mentales.

La técnica se puede realizar manualmente, mediante tarjetas de papel o cartón, pero también mediante programas de software de fácil uso. Se recomienda su utilización, sobre todo, en las primeras fases del desarrollo. Por ejemplo para organizar las distintas funciones del sistema en categorías de menús.

La ventaja del sistema manual con tarjetas de papel en una mesa es que es más natural e intuitivo para los usuarios que utilizar un programa. El problema es que el trabajo manual de registro de las agrupaciones y el posterior análisis estadístico para generar las categorías más adecuadas son muy laboriosos.

# 4.4.5 Metodo Inverso De Ordenacion De Tarjetas

En esta técnica a los usuarios se les entrega una lista de temas ya organizada en categorías (por ejemplo, un prototipo de arquitectura de contenidos). La diferencia con el Método de Agrupación de Tarjetas es que aquí lo que tienen que hacer los usuarios es validar una propuesta que se les hace, identificando exactamente dónde encontrar cada tema en concreto.

Esta técnica se puede utilizar en las primeras fases del desarrollo, por ejemplo, para chequear la validez de una propuesta de estructuración de contenidos.

# **4.4.6 Metodos Automatizados**

Los métodos de evaluación automatizados utilizan programas específicos de medición para analizar el comportamiento de los usuarios, es decir, miden automáticamente una serie de variables consideradas a priori predictivas de la usabilidad de una aplicación. Estos programas se denominan de tracking. Sin embargo, en estos estudios los parámetros registrados no siempre son buenos predictores de la usabilidad.

Que unos usuarios hayan seguido cierta ruta para llegar a unos contenidos no significa necesariamente que esa ruta sea la más usable. Es posible que el sitio esté estructurado de tal manera que esa es la única ruta lógica para muchos usuarios. Lo que no dice un tracking es si realmente esa ruta es buena y que ha ocurrido con los usuarios que no han sabido como llegar a los contenidos que les interesaban. A partir de unos clicks perdidos y sin rumbo no podemos inferir las intenciones.

Esta técnica es adecuada para encontrar errores, ya que informa sobre dónde se atascan los usuarios en un proceso, qué enlaces no son utilizados porque no son comprensibles o no interesan, etc. pero no dice cómo se debe diseñar un sitio Web.

El inconveniente más serio de los estudios automatizados es que miden el comportamiento de los usuarios actuales de un sitio Web. Estas personas están suficientemente motivadas y satisfechas y han aprendido a usar el sitio Web. Sin embargo, a no ser que el sitio Web sea un completo éxito y no necesite captar más usuarios, los usuarios actuales no son de tanto interés como los potenciales. Si se diseña un sitio Web para usuarios actuales se estará diseñando un sitio Web para usuarios que ya lo usan y la ganancia será relativamente marginal porque no se centra en llegar al potencial real de Internet, es decir, a los usuarios que todavía no la usan.

Parámetros de medida analizados por los estudios automatizados son la contabilización del número de clicks del ratón, el control de los vínculos seguidos por los usuarios y del grado de actualización del sitio. Aunque estos datos proporcionan información objetiva, sin embargo, la identificación de manera simple de los datos obtenidos con medidas de usabilidad es algo discutible.

Un programa puede medir el tiempo requerido para encontrar la ruta adecuada a la solución, sin embargo en el caso de que el usuario se pierda, no aporta ninguna solución para corregirlo. Por otro lado, cada usuario se comporta de manera diferente y la mera anotación de los vínculos que visita, no indica las causas de su comportamiento. No se conoce si quizá sólo está comparando ofertas y no quiere comprar, si entró al sitio Web por error, o sólo curioseaba.

La contabilización del número de clicks como predictor de la usabilidad de un sitio Web puede dar lugar a errores de interpretación. Por ejemplo, un diseño más eficiente de una página, no siempre reduce el número de clicks necesarios para realizar una compra. Quizás es incluso necesario incrementar el número de pasos para minimizar el volumen de información y facilitar decisiones más rápidas y sencillas de los usuarios evitando así el riesgo de pérdida que puede aparecer en decisiones complejas.

En cualquier caso existen una serie de datos que sí pueden ser recogidos automáticamente por programas específicos, como el tiempo de descarga, la validación del código HTML, el estado de los enlaces y la accesibilidad para discapacitados. Algunos sitios como Link Checker, HTML Validator y WebSiteGarage se dedican a ello.

#### 4.4.7 Estudios Via Web

Son estudios de mercado que recogen respuestas vía Web. Estos estudios tienen su principal ventaja en la integración de todos los procesos de investigación y su bajo coste.

La integración de los procesos en un estudio en línea permite visualizar los resultados de la investigación en cualquier momento. Sus beneficios principales son la rapidez en la recogida de las respuestas, en la presentación de resultados y una reducción de costes de ejecución.

El principal inconveniente de este tipo de estudios es el de la validez de la muestra. En muchos casos se utilizan banners y ventanas emergentes, o pop-ups, que, con diferentes sistemas de muestreo, reclutan sujetos para el estudio. Las muestras recogidas de este modo son autos eleccionadas y están muy sesgadas, porque sólo perfiles muy específicos de usuarios prestan atención a banners y pop-ups y se deciden a responder a las preguntas de un cuestionario vía Web. Este problema anula los beneficios de esta técnica de evaluación y la hace muy poco recomendable

# CAPITULO 5: METODOS FORMALES DE EVALUACION DE USABILIDAD

# **5.1 Descripcion General**

Los Métodos Formales de Evaluación de Usabilidad corresponden a una técnica de Testing de Evaluación de usabilidad. Andrews los define como *experimentos controlados con usuarios de Test [AND03]*. Se diferencian de otras técnicas de evaluación de Usabilidad en que poseen un análisis estadístico riguroso, miden objetivamente algunas o todas las características del diseño analizado, se utilizan para probar el rendimiento absoluto de una interfaz y para comparar objetivamente dos o más alternativas de diseño de interfaz.

El primer objetivo de los Métodos Formales es mejorar la usabilidad de un producto que se está probando y también del proceso en que se basa el diseño y desarrollo del producto. Esta característica lo diferencia de un Test de funcionalidad que tiene como objetivo garantizar que el producto funcione de acuerdo con las especificaciones.

En la literatura relacionada se menciona el Testing de Usabilidad, lo cual es sinónimo a los Métodos Formales.

Otras características que se pueden mencionar son:

*- Los participantes representan usuarios reales.* Las personas que hacen el Test del producto tienen que ser del grupo de personas que ahora o después utilizará el producto. Un test que utilice programadores cuando el producto está pensado para secretarias no es un test de usabilidad. Si los participantes son mas experimentados que los usuarios actuales, se pueden omitir problemas que provocan que después no entre bien en el mercado. Si los participantes son menos experimentados que los usuarios actuales, podría ocurrir que se hicieran cambios que no representen mejoras para los usuarios reales.

*- Los participantes tienen que hacer tareas reales.* Las tareas a tener en cuenta en el test han de ser tareas que los usuarios hacen en el trabajo o en casa. Esto quiere decir que se han de conocer los perfiles de los usuarios y las tareas por las que el producto es relevante.

*- Selección de tareas.* Es evidente que no se pueden probar todas las tareas en un test de usabilidad; tan sólo unas pocas de las que el usuario utilizará con el producto. Por tanto, es importante que las tareas que se prueben sean relevantes para los usuarios y que puedan ocultar problemas de usabilidad.

Se observa y se registra lo que los participantes hacen y dicen. Observar y grabar las actividades de los participantes en el test distingue un test de usabilidad de un debate de grupo, encuestas y beta test.

*- Un test de usabilidad incluye dos aspectos.* El momento en que los usuarios están realizando tareas con el producto y el tiempo que invierten llenando cuestionarios del producto. Finalizado éste, se analizan los datos recopilados, se diagnostican problemas reales y se recomiendan cambios para fijar los problemas. Recoger los datos es necesario, pero no es suficiente en un test de usabilidad. Después del test se tienen que analizar los datos y se consideran los datos cualitativos y cuantitativos de los participantes con las observaciones propias y los comentarios del usuario. Se utilizan todos estos datos para diagnosticar y documentar los problemas de usabilidad del producto y las soluciones recomendadas para estos problemas.

Esta técnica se basa principalmente en la aplicación de métricas de usabilidad durante y después de la ejecución de los tests de usabilidad. A continuación se definirán, clasificarán y presentarán las principales métricas de usabilidad utilizadas para llevar a cabo los Métodos Formales.

# **5.2 Metricas De Usabilidad**

Antes de definir una métrica de usabilidad, es necesario tener en claro algunos conceptos básicos relacionados con los tests, a saber:

- **Entidad.** Objeto o evento del mundo real, tangible o intangible, pudiendo ser un recurso (personas, software, hardware, oficina, etc.), proceso (requisito, diseño detallado, mantenimiento, etc.), producto (sitio o aplicación Web, páginas, multimedia, programas, especificaciones, diseño, etc.) o producto en uso (aplicación Web o componente Web en uso).

- Atributo. Característica o propiedad de una entidad de tipo directo o indirecto, interno o externo. Por ejemplo, disponibilidad de tabla de contenidos, cantidad de enlaces rotos, mantenimientos de color en los enlaces, etc.

Métrica. Correspondencia de un mundo empírico (mundo real) a un mundo formal,  $\sim$ matemático. Por tanto, una métrica es un valor numérico o nominal asignado al atributo de un ente.

Además, para definir las características matemáticas de cualquier tipo de métrica se debe tener en claro las diferencias entre los conceptos medición, magnitud y medida:

- Medición, es el término más general y se puede considerar como la asignación de un número a un objeto, sea éste también un evento o situación, de acuerdo a una regla que es la función de la medida.

- Magnitud, es el atributo medible, propiedad de los objetos que determinan una asignación acordada.

- Medida, es el número asignado a un objeto en particular, es la cantidad o grado de la magnitud.

Tomando en cuenta los conceptos antes mencionados se puede definir una Métrica de Usabilidad como "un índice cuantitativo que mide o estima algunos factores o dimensiones de la calidad del software" [CON99].

Antes de realizar cualquier medición, se debe plantear la necesidad de tener bien claro qué se pretende medir del sistema SW o sistema Web, además, estas observaciones siempre deben ir hacia la aplicación y no hacia el usuario, de lo contrario las mediciones pueden verse afectadas al poder el observador emitir algún juicio subjetivo sobre los usuarios, cuando lo que está en juicio es lo objetivo, o sea la aplicación y no las destrezas o habilidades de éstos.

Hasta este momento, las métricas de usabilidad tienen una gran variedad de usos, pero casi siempre desde el punto de vista del diseñador. En general, ayudan a responder indirectamente preguntas que frecuentemente les surgen a los diseñadores en el desarrollo de un proyecto, como por ejemplo:

- ¿Cuán bueno es este diseño realmente?
- Cuando nosotros hagamos este cambio, ¿será mejor, peor o sólo diferente el diseño nuevo?
- ¿Cuál de estos enfoques es más usable?
- ¿Es la diferencia entre estas dos alternativas de diseño sustancial o sólo menor?
- ¿Qué está mal con este diseño y cómo podemos mejorarlo?
- Si nosotros hacemos esto de esta manera, ¿será más o menos eficiente que esta otra manera?
- ¿Es este diseño más fácil de entender que este otro?
- Y una de las preguntas con más relevancia para un diseño nuevo:
- ¿Cómo puedo estar seguro de que éste diseño es mejor que este otro (o uno previo)?

Las métricas de usabilidad, además de ayudar a responder preguntas como las anteriores, pueden acarrear riesgos. Ningún simple número puede representarlo todo completamente, y en especial, algo tan sutil y complejo como es la usabilidad de un sistema software. No obstante, los números pueden algunas veces crear cierta ilusión de comprensión. Una rápida mirada a los números no es un reemplazo para un estudio cuidadoso de la interfaz de usuario. Las métricas de usabilidad pueden soportar otras formas de evaluaciones y revisiones de diseño, no reemplazarlas.

Constantine declara que "para que las distintas métricas de usabilidad sean un aporte real para los diseñadores de interfaz, éstas deben ser simples y fáciles de usar" [CON99]. Los diseñadores deben entender rápidamente la racionalidad de una métrica y ver qué cosas hacen que un diseño sea mejor que otro, en términos de la métrica. Las métricas de usabilidad pueden, además:

- Ser fáciles de calcular e interpretar.
- Ser aplicadas a prototipos en papel y modelos de diseño.
- Tener una base conceptual simple y bastante racional.
- Tener suficiente sensibilidad y habilidad para discriminar entre distintos diseños.
- Ofrecer una guía directa para el diseño.
- Predecir efectivamente la actual usabilidad en la práctica de un producto.
- Indicar directamente la calidad relativa al diseño de un producto.

# 5.3 Tipos De Metricas De Usabilidad

Las métricas de usabilidad se pueden clasificar en tres grandes categorías: las métricas de preferencia, que cuantifican la evaluación subjetiva de las preferencias de los usuarios, las métricas de rendimiento, que miden el uso real del software, y las métricas predictivas, que evalúan la calidad de los diseños y los prototipos.

#### **5.3.1 Metricas De Preferencia**

Uno de los métodos más populares para valorar la usabilidad es usar métricas de preferencia. La satisfacción del usuario es una componente de la usabilidad y un factor importante en la puesta en el mercado de un producto. Este tipo de métricas cuantifica la preferencia de los usuarios y las evaluaciones subjetivas.

Las métricas de preferencia son también uno de los pilares para la personalización de la interfaz de usuario. No obstante, debido a su propia naturaleza, son difíciles de aplicar en tiempo de ejecución. Hasta la fecha no se han visto productos interesantes que permitan la captura de las preferencias de los usuarios en tiempo de ejecución, ni tan siguiera en investigación de interfaces inteligentes. Hasta ahora solamente han mostrado su valía en la fase de diseño.

## **5.3.2 Metricas De Rendimiento**

Las métricas de rendimiento, por su parte, pueden entenderse como índices de varios de los aspectos de cómo los usuarios realizan su trabajo (real o simulado). Los estudios de medidas forman la base de gran parte de la investigación acerca de los factores humanos presentes en la interacción con el ordenador. El rendimiento de los usuarios casi siempre se mide teniendo un grupo de usuarios de prueba realizando un conjunto predefinido de tareas de prueba [CON99].

Algunas medidas de usabilidad típicas cuantificables serían: el tiempo que un usuario tarda en completar una tarea; el número de tareas de diferentes tipos que pueden completarse en un límite de tiempo dado; la razón entre las interacciones exitosas y los errores cometidos por el usuario; el tiempo transcurrido para recuperarse de los errores; el número de errores de usuario; etc. Por supuesto, solamente un subconjunto de las medidas ideadas deben recogerse durante cualquier estudio en particular.

Las métricas de rendimiento son especialmente útiles para valorar la usabilidad en general. Una clave en este tipo de métricas es que la mayoría de ellas pueden ser evaluadas en tiempo de ejecución de un modo sencillo. Las métricas de rendimiento son un parámetro más para avanzar hacia las interfaces adaptables al usuario. La propuesta actual de los expertos en usabilidad es dejar atrás las interfaces de usuario en las que es el usuario el que debe adaptarse a una interfaz fija dada, sino que la interfaz es la que se debe adaptar a las características de uso de los usuarios.

# **5.3.3 Metricas Predictivas**

Llamadas también *métricas de diseño*. Son mediciones objetivas de la calidad de un software que pueden ser calculadas a partir de artefactos de diseño, como un diseño visual o disposiciones de pantallas. Se denominan *predictivas* porque son estimadores o predictores de uno o más aspectos del rendimiento que puede ser esperado una vez que el sistema sea implementado y puesto en marcha. Las métricas de diseño están fuertemente correlacionadas con la facilidad actual de uso, eficiencia, inexistencia de errores y otros indicadores de la usabilidad en la práctica.

Para los desarrolladores de aplicaciones, las métricas predictivas ofrecen una alternativa a las evaluaciones subjetivas de los usuarios o a pruebas de usabilidad de sistemas o prototipos funcionales

La gran ventaja de este tipo de métricas es que permiten evaluar y comparar diseños, rápida y económicamente, sin requerir una construcción previa del sistema funcional, simulación o prototipo en funcionamiento.

Constantine clasifica las métricas de diseño en 3 categorías: estructurales, semánticas y procedurales [CON99].

#### Métricas Estructurales.

Son las métricas de diseño más fáciles de obtener. Se basan en las propiedades superficiales de la configuración y disposición de las arquitecturas de interfaz de usuario que pueden ser simplemente contadas.

Una interpretación práctica de una medida estructural es que una pantalla con muchos componentes visuales es mucho más difícil de usar que una pantalla con pocos elementos.

Este tipo de métrica no resuelve los problemas típicos de los diseñadores de interfaces, quienes se enfrentan en su labor diaria a problemas mucho más serios que la cantidad de espacio en blanco entre los componentes de una pantalla, por ejemplo.

#### **Métricas Semánticas**

Son mediciones sensibles al contenido que toman en cuenta la naturaleza de los componentes de la interfaz de usuario o el funcionamiento, significado y operación de los elementos que componen la interfaz de usuario. Estas métricas miden aspectos del diseño de interfaz de usuario que dependen de los conceptos y acciones que los componentes visuales representan y cómo los usuarios perciben los componentes y sus interrelaciones.

#### Métricas Procedurales

Son mediciones sensibles a las tareas y que se basan en aspectos de las tareas actuales o escenarios que pueden ser llevadas a cabo con una interfaz de usuario. Estas métricas tratan con el ajuste entre las tareas y un diseño dado, en términos de su contenido y organización.

# **5.4 Algunas Metricas De Usabilidad**

A continuación se describirán algunas métricas y leyes cuantitativas, las cuales son utilizadas para medir la usabilidad de interfaces gráficas.

#### **5.4.1 Eficiencia Esencial (Essential Efficiency)**

Medida de cómo un diseño de interfaz de usuario dado se aproxima al ideal expresado en el modelo de casos de uso esencial. La fórmula para encontrar la Eficiencia Esencial, o EE, es la siguiente:

$$
EE = 100 \cdot \frac{P_{essential}}{P_{realizedes}} \tag{1}
$$

donde:

Pesencial = Número de pasos en la narrativa del caso de uso esencial. Predizado 1ª Número de pasos necesarios para realizar el caso de uso con el diseño de interfaz.

Debido a que EE utiliza los pasos necesarios para realizar una narrativa esencial, los resultados son dependientes de la existencia de un buen modelo esencial de casos de uso. Un modelado incompleto puede provocar que los números obtenidos parezcan mejores de lo que en realidad son. En la práctica, las narrativas de casos de uso deben ser revisadas para obtener una simplificación y generalización antes de computar la EE. El grado de simplificación en la narrativa esencial no afectará comparaciones entre diseños alternativos en términos de la EE para algunos casos de uso.

EE puede ser obtenida para un conjunto de tareas. Para obtenerla basta con sumar las importancias relativas de cada tarea. La fórmula de EE sería la siguiente:

$$
EE_{\text{ponderada}} = \sum p_i \cdot EE_i \tag{2}
$$

donde:

 $p_i$  = probabilidad (o importancia ponderada) de la tarea i  $EE_i$  = eficiencia esencial de la tarea /

Un paso necesario puede ser:

- Ingresar un dato en una casilla de texto a través de tipeos continuos de teclas, los que son terminados por un ENTER, un TAB o algún otro separador de casilla de texto.

Saltar innecesariamente a una casilla de texto o control a través de TAB u otra tecla de navegación.

- Seleccionar una casilla de texto, un objeto o un grupo de ítems a través de un click, doble-click o por medio de un dispositivo de posicionamiento.

- Seleccionar una casilla de texto, un objeto o un grupo de ítems a través de la pulsación de una mezcla de teclas

- Cambiar desde el teclado hacia un dispositivo de posicionamiento o viceversa.

- Ejecutar una acción al hacer un click o doble-click con un dispositivo de posicionamiento en una herramienta, un botón de comando u otro objeto visual.

- Seleccionar un menú o un ítem de menú a través de un dispositivo de posicionamiento.

- Ejecutar una acción tipeando una tecla de atajo o mezcla de teclas, incluyendo la activación de un ítem de un menú a través de teclas de acceso del teclado.

- Arrastrar y soltar un objeto con un dispositivo de posicionamiento.

#### 5.4.2 Concordancia De Tareas (Task Concordance)

Es una métrica procedural que evalúa el soporte de la eficiencia y simplicidad de una interfaz de usuario. Para calcularla primero se debe tener una lista ordenada, según la frecuencia de
utilización, de todas las tareas junto con la cantidad de pasos de usuario existentes en el respectivo caso de uso, lo que se denomina dificultad de la tarea.

Esta métrica, denominada CT, está determinada por la siguiente función:

$$
CT = 100 \cdot \frac{D}{P} \tag{3}
$$

donde:

D = puntuación de discordancia: número de pares de tareas rankeadas correctamente, según su dificultad, menos el número de pares de tareas rankeadas incorrectamente.

 $P$  = Número de posibles pares de tareas.

Si cada tarea tiene una dificultad diferente, entonces P se obtiene de la siguiente manera:

$$
P = \frac{N(N-1)}{2} \tag{4}
$$

donde:

 $N$  = número de tareas que están siendo rankeadas.

Reemplazando (4) en (3) se obtiene la fórmula para CT:

$$
CT = \frac{200 \cdot D}{N(N-1)}\tag{5}
$$

Si CT es igual a 100%, entonces el diseño de interfaz puede ser considerado perfecto, en el sentido de que las tareas más frecuentes son siempre más cortas que las tareas menos frecuentes. En el caso opuesto, cuando CT es igual a 0%, las tareas más frecuentes utilizan muchos pasos para ser realizadas, lo que demuestra un pésimo diseño, no relacionado con las tareas que deben ser ejecutadas.

#### 5.4.3 Visibilidad De Tareas (Task Visibility)

Esta métrica procedural, denominada VT, se basa en los casos de uso y en el principio de la Visibilidad, el cual dice que las interfaces de usuario deben mostrar a los usuarios exactamente lo que ellos deben conocer o necesitan usar para poder ser capaces de completar una tarea dada. VT mide el ajuste entre la visibilidad de las características y las capacidades necesarias para completar una tarea dada o un conjunto de tareas.

La visibilidad de las características se puede graduar fácilmente. Las cosas que aparecen inmediatamente al mirar una interfaz de usuario son más visibles que aquellas que son encontradas al abrir un menú, por ejemplo, ya que se encuentran en otro contexto de interacción.

La fórmula para calcular VT es la siguiente:

$$
VT = 100 \cdot \left(\frac{1}{P_{total}} \cdot \sum_{\forall i} V_i\right) \tag{6}
$$

donde:

 $P_{total}$  = número de pasos necesarios para completar el caso de uso  $V_i$  = visibilidad de la característica i

VT alcanza un máximo de 100% cuando todo lo necesitado para realizar un paso está visible directamente en la interfaz de usuario, y alcanza un 0% sólo bajo circunstancias excepcionales, como por ejemplo una interfaz de usuario de alta seguridad para un acceso remoto a información altamente importante. En la interfaz no existen objetos visuales, como casillas en la que el usuario ingrese su nombre y contraseña, por lo que se supone que el usuario sabe lo que debe ingresar en la línea de comandos y cómo separar la información. Todas las operaciones las realiza ' de memoria', sin que la interfaz le muestre mensajes ni ayudas.

VT no considera completamente el concepto que dice 'Lo que tú miras es lo que necesitas', ya que ignora aquellas cosas que también están en la interfaz de usuario y que no son necesitadas y, por lo tanto, utiliza las características necesarias.

#### **Tipos de Pasos Necesarios.**

La visibilidad de un paso necesario para realizar un caso de uso varía entre 0 y 1, y puede ser clasificado, de acuerdo a su funcionamiento y método de ejecución, en cuatro categorías: oculto, expuesto, suspendido o directo.

- Pasos Ocultos. Las operaciones ocultas 'dibujan' de alguna manera en el conocimiento interno del usuario de la aplicación y son utilizadas aparte de la información entregada por la interfaz de usuario. Ejemplos de pasos ocultos son: tipear un código requerido o tecla de atajo en ausencia de un prompt, acceder a características que no tienen representación visible en la interfaz de usuario, en fin, cualquier acción relacionada con un objeto o característica que puede ser visible, pero depende de información poco obvia y no evidente en la interfaz de usuario.

Ejemplos de pasos ocultos pueden ser abrir un menú genérico haciendo clic en un espacio en blanco de la pantalla con el botón derecho del mouse, tipear una tecla de atajo o una barra de herramientas oculta. Estos pasos tienen una visibilidad de 0.

- Pasos Expuestos. Son aquellos que tienen como función hacer visible alguna otra característica necesaria sin provocar un cambio en el contexto de interacción. Ejemplos de pasos expuestos son: abrir una lista desplegable, panel adjunto o un panel de diálogo, menú, submenú, menú contextual o ventana de diálogo con propiedades de algún objeto, hacer visible una barra de herramientas o cambiar a otra página o tabular a un diálogo tabulado.

Este tipo de acciones tiene un efecto inmediato en la VT y tienen una visibilidad de 0.5, a menos que deban ser realizadas usando alguna característica oculta, caso en el que tienen una visibilidad  $de<sub>0</sub>$ .

Pasos Suspendidos. Son aquellos que tienen como función hacer visible alguna otra característica necesaria. La diferencia de los pasos expuestos es que éstos sí provocan un cambio en el contexto de interacción. Estos pasos incluyen Abrir un cuadro de diálogo, cerrar un diálogo o cuadro de mensaje, cambiar a otra ventana o ejecutar otra aplicación.

Acciones que cambian el contexto y que ocurren como primero o último paso necesario y otras interacciones opcionales tienen una intervención intermedia en VT, ya que entregan acceso a características que pueden no ser necesarias. Son calificadas con una visibilidad de 0.5, a menos que deban ser realizadas usando alguna característica oculta, caso en el que tienen una visibilidad de 0. Cambios de contexto que no son opcionales y que son requeridos en todos o la mayoría de los pasos necesarios tienen un fuerte efecto en VT, ya que son asignados con una visibilidad de 0.

- Pasos Directos. Son aquellos que no son ocultos, expuestos ni suspendidos. Son realizados a través de características visibles cuya elección es evidente y no permite hacer visible otros objetos. Algunos ejemplos son: aplicar una herramienta a un objeto para cambiarlo, tipear un valor dentro de una casilla de texto o modificar las características de un botón opcional. Estos pasos tienen una visibilidad de 1.

## 5.4.4 Uniformidad De La Disposicion (Layout Uniformity)

Corresponde a una métrica estructural. Se denomina UD y mide sólo aspectos seleccionados del ordenamiento espacial de los componentes de la interfaz de usuario sin tomar en cuenta cuáles componentes son o cómo son utilizados. Es una métrica sensible a las tareas, no al contenido.

UD se basa en la idea de que la usabilidad es estorbada por ordenamientos visuales desordenados y caóticos. La influencia de la uniformidad en la usabilidad no es muy terrible, pero debe ser considerada. Demasiada uniformidad no sólo puede parecer poco atractiva, sino que además puede hacer difícil a los usuarios distinguir características y partes diferentes de una interfaz. Se espera que disposiciones ordenadas y moderadamente uniformes sean lo más fácil de entender y usar para los usuarios.

La fórmula para calcular UD es la siguiente:

$$
UD = 100 \cdot \left(1 - \frac{(N_{ai} + N_{ai} + N_s + N_{ia} + N_{in} + N_d) - M}{6 \cdot N_c - M}\right)
$$
(7)

donde:

 $N_c$ = número de componentes visuales en la pantalla, cuadros de diálogo u otras partes de la interfaz de usuario  $N_{cl}$ = número de diferentes alturas  $N_{\alpha 0}$ = número de diferentes anchuras  $N_f$  número de diferentes alineaciones borde superior  $N_{iz}$ = número de diferentes alineaciones borde izquierdo  $N_{in}$  = número de diferentes alineaciones borde inferior  $N_d$  = número de diferentes alineaciones borde derecho M = ajuste para el número mínimo de posibles alineaciones y tamaños necesarios para permitir que el rango de UC varie entre 0 y 100. Para encontrarlo se utiliza la siguiente fórmula:

$$
M = 2 + 2 \cdot |2\sqrt{N_{\varepsilon}}| \tag{8}
$$

Un componente visual puede ser un widget, una etiqueta externa que no esté en un widget o panel (marco) que se encuentren en uno o más *widgets*. Dos componentes visuales se poseen distintas alineaciones si se ven desalineadas por el ojo humano. No es necesario medir las diferencias las diferencias exactas entre los componentes visuales.

Algunas prácticas de diseño de interfaz relacionadas con disposiciones de interfaces permiten que la esquina superior del texto pueda estar ligeramente más abajo que la esquina superior de un componente adyacente y que la esquina de un botón pueda estar ligeramente sobre la esquina de un botón adyacente. Otras prácticas permiten que el texto pueda estar centrado verticalmente en relación con un componente adyacente de similar, pero no de idéntica altura. Las esquinas de texto que están alineadas de acuerdo a las prácticas antes mencionadas son consideradas alineadas para efectos de cálculo de UD.

El valor de UD aumenta cuando los componentes visuales están alineados superiormente de varias maneras y cuando hay pocos tamaños distintos de componentes. Una UD razonable se encuentra entre 50% y 85%, fuera de ese rango el diseñador debiera hacer un reordenamiento de los componentes visuales para que la disposición sea más o menos uniforme, según sea el caso.

#### 5.4.5 Eficiencia De La Informacion (Information Efficiency)

Denominada E. Es una métrica que corresponde a la suma de la información necesaria para realizar una tarea, dividida por la suma de la información que tiene que ser entregada por el usuario. Pertenece al rango [0,1]. Donde no se requiere trabajo para una tarea y no existe trabajo realizado, E es definido como 1. E puede ser 0 cuando el usuario es requerido para entregar información totalmente innecesaria. Una particularidad de esta métrica es que existe un gran número de elementos de la interfaz que tienen  $E = 0$ , como por ejemplo un mensaje de información, el cual ofrece al usuario solamente una acción posible: el pulsar el botón OK o Aceptar, dependiendo del caso.

E toma en cuenta sólo la información requerida por la tarea y que es entregada por el usuario. Se puede dar el caso de que dos métodos tengan el mismo valor de E, pero que posean diferentes tiempos totales para llevarlos a cabo.

La información es sumada en bits. En general, dadas *n* alternativas con la misma probabilidad de ser elegidas, la cantidad de la información comunicada por todas ellas juntas es igual a:

$$
log2(n)
$$
 (9)

La cantidad de información de una sola alternativa es igual a:

$$
\frac{1}{n}\log_2 n\tag{10}
$$

Si las alternativas tienen distintas probabilidades de ser elegidas, la información asociada con cada alternativa es:

$$
p(i)\log_2\left(\frac{1}{p(i)}\right) \tag{11}
$$

Donde  $p(i)$  corresponde a la probabilidad de que la alternativa i sea elegida. La información asociada con una interfaz con varias alternativas es la suma de la información de cada una de ella.

A modo de ejemplo: la información contenida en una interfaz en la que solo se debe pulsar un botón es 0 bits: no pulsar el botón no está permitido, no es una alternativa, por lo que la interfaz no entrega información. Reemplazando  $n$  por 1 en  $(11)$  se obtiene lo siguiente:

 $1log_2(1) = 0$ 

#### 5.4.6 Aptitud De La Disposicion (Layout Appropriateness)

Es una métrica procedural, sensible a las tareas. Esta métrica, denominada AD, estima la eficiencia relativa de una pantalla particular o diálogo basada en el costo usado para completar una colección de tareas. AD favorece los ordenamientos donde los componentes visuales que son más frecuentemente usados están fuertemente juntos, reduciendo el tiempo (costo) usado para completar un conjunto de tareas [SEA93].

AD para una pantalla dada o diálogo compara el costo total de la tarea para un diseño particular con el mínimo costo teórico para obtener una óptima disposición.

$$
AD = 100 \cdot \frac{C_{optimo}}{C_{diselado}}
$$
 (12)

donde:

$$
C = \sum_{\forall i \neq j} p_{i,j} \cdot d_{i,j} \tag{13}
$$

 $p_i$ = probabilidad (frecuencia) de transición entre el componente visual i y j  $d_{ij}$ = distancia entre (u otro costo que de transición) entre el componente visual i y j

Para calcular AD el diseñador debe saber cuán a menudo los usuarios se moverán desde un componente visual a otro, lo cual requiere un conocimiento completo de cuán frecuentemente cada tarea será llevada a cabo y cuáles secuencias de componentes visuales serán utilizadas. La distancia entre componentes visuales puede ser utilizada como una medida del tiempo utilizado necesario para moverse entre ellos.

A continuación se puede apreciar una mejora en la disposición de una interfaz gráfica. En la Figura 5-la el usuario comienza desde el costado izquierdo y debe moverse recorrer casi 4 veces la interfaz, ya que los elementos que utiliza se encuentran bastante dispersos. En cambio, en la Figura 5-lb lo que recorre el usuario es mucho menor, ya que los elementos que utiliza para llevar a cabo la tarea se encuentran mucho más cercanos entre sí.

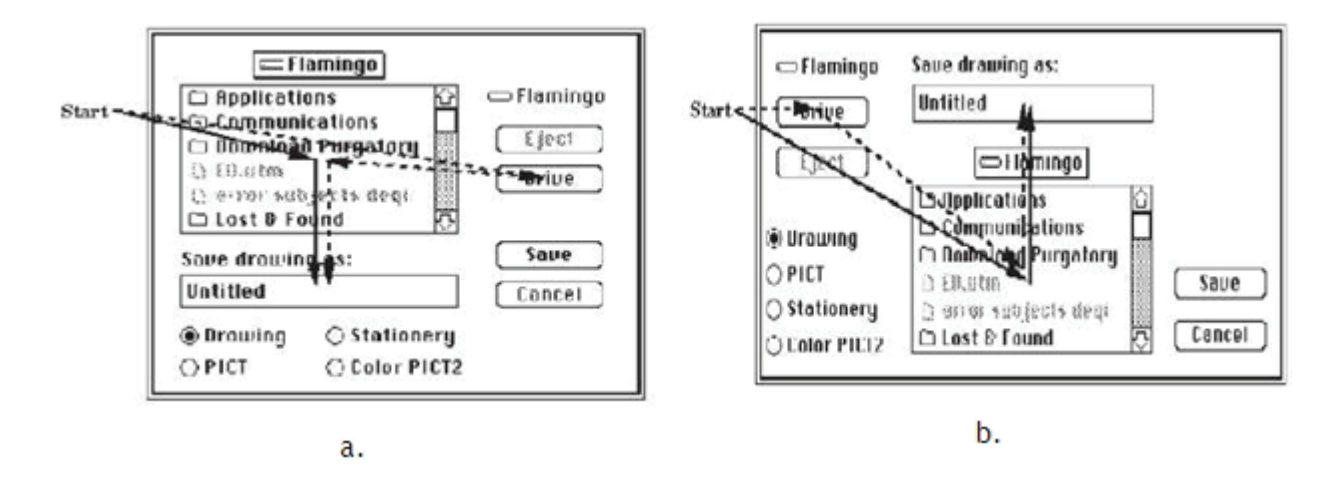

Figura 5-1: Aplicación de Aptitud de la Disposición en una interfaz gráfica.

## 5.4.7 Ley De Fitt's (Fitt's Law)

Se debe considerar que un usuario está moviendo el cursor por la pantalla y que un botón es el destino final del movimiento. Esta ley entrega el tiempo promedio que utiliza un usuario en colocar el cursor en un botón, dada la distancia que debe recorrer el cursor para llegar al botón y el tamaño de éste. En la Figura 5-2 se puede apreciar cómo se definen los distintos parámetros utilizados para calcular la Ley de Fitt's.

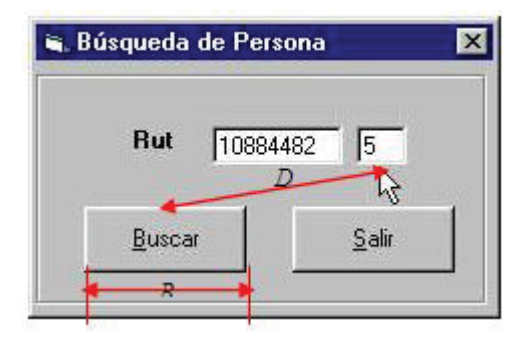

Figura 5-2: Parámetros utilizados en la Ley de Fitt's.

La fórmula para calcular el tiempo de Fitt's es la siguiente:

Tiempo\_Fit t's (en mseg) = 
$$
a + b \log_2 \left( \frac{D}{B+1} \right)
$$
 (14)

El tiempo calculado comienza cuando el cursor está en el punto de comienzo y antes de que el usuario haya elegido el destino. El logaritmo en base 2 entrega una medición de la dificultad de la tarea en términos del número de bits de información que toma describir la posición del cursor.

La unidad utilizada para la distancia no afecta el tiempo calculado, porque  $D/B$  es la razón entre dos distancias, y es por lo tanto unidimensional.

Aunque a simple vista esta ley parece demasiado obvia, es uno de los principios más ignorados en el diseño. La ley de Fitt's implica que la barra de tareas de Windows se va a interponer en el trabajo del usuario, y esto está comprobado. La ley de Fitt's indica que los objetivos más accesibles de cualquier pantalla son sus cuatro esquinas, debido a su acción de fijamiento /captura, y sin embargo, estos puntos son evitados por los diseñadores. Use objetos grandes para funciones importantes. (Los botones más grandes son más rápidos)

Use las capacidades de "fijamiento/captura" de los costados, arriba, abajo y las esquinas: Una única línea de barra de herramientas con iconos que se acercan a los bordes de la pantalla será más rápida que una doble fila de iconos con un área de un píxel de ancho, en la que no se puede hacer clic, al costado de la pantalla. Por ejemplo: los menús contextuales ayudan a reducir la distancia del objetivo.

#### **5.4.8 Ley De Hick's (Hick's Law)**

Antes de que el usuario mueva el cursor a un destino o realice una acción de una serie de alternativas, primero se debe elegir el destino o la acción a realizar. La Ley de Hick's dice que cuando se debe elegir una alternativa de *n* posibles acciones y cuando las probabilidades de tomar cada alternativa son iguales, el tiempo para elegir una de ellas es proporcional al logaritmo en base 2 del número de elecciones más 1

$$
Tiempo_Hic k's (en mseg) = a + b \log_2(n+1)
$$
\n(15)

Si la probabilidad de elegir la alternativa i es p(i), en vez de (15) se debe usar (16).

Tiempo\_Hick's (en mseg) = 
$$
\sum_{i} p(i) \log_2 \left( \frac{1}{p(i) + 1} \right)
$$
 (16)

#### 5.4.9 Goals, Operators, Methods, And Selection Rules (Goms) Keystroke-Level

El modelo Goals (objetivos), Operators (operadores), Methods (métodos) y Selection Rules (reglas de selección) fue desarrollado a principios de los 80' y corresponde a uno de los primeros métodos de análisis cuantitativo del diseño de interfaz. Su función es predecir cuánto tiempo se demorará un usuario experimentado en realizar una operación dada usando un diseño de interfaz particular [CAR80].

Este modelo se basa en que el tiempo total para llevar a cabo una secuencia de acciones es la suma de los tiempos que toma realizar las acciones individuales que las conforman. A continuación se muestran los distintos tipos de acciones fundamentales consideradas en el modelo.

- $K = Keying$ : *Tiempo* necesario para pulsar una tecla en el teclado.
- $P =$  Pointing: Tiempo necesario para poner el cursor en una parte de la pantalla.
- $-H =$  Homing: Tiempo necesario para mover las manos del usuario desde el teclado al Mouse.
- $-M =$  Mental: Tiempo necesario para que el usuario prepare mentalmente el próximo paso.
- $-R = Responding$ : Tiempo que utiliza el computador en responder una entrada del usuario.

Los tiempos para desarrollar las acciones antes mencionadas dependen, en gran medida, de las características del usuario. Por ejemplo, K podría tener los siguientes valores:

- 0.08 seg. Si el usuario escribe 135 palabras por minuto (ppm).
- 0.2 seg. Si el usuario escribe 55 ppm.
- 0.28 seg. Si el usuario escribe 40 ppm.
- 1.2 seg. Si el usuario es un inexperto digitador.

Debido a lo anterior, este modelo no puede predecir exactamente el tiempo de usuarios individuales, por lo que puede ser usado para determinar tendencias y comparar interfaces. El tiempo total se calcula como respuesta de listar las acciones individuales y sumarlas.

Este es el modelo GOMS más simple. Otros modelos más completos que incluyen el efecto de la psicología y pueden predecir los tiempos de aprendizaje son el Modelo Critical-Path GOMS (CPM-GOMS) y el Lenguaje Natural GOMS (NGOMSL).

#### 5.4.10 Otras Metricas De Usabilidad.

En la Tabla 5-1 se plantean los criterios referidos a la taxonomía de efectividad, eficiencia y satisfacción, en conjunción con el tipo de objetivos, presentando algunos ejemplos según lo establecido en la ISO 9241-11 [ISO98].

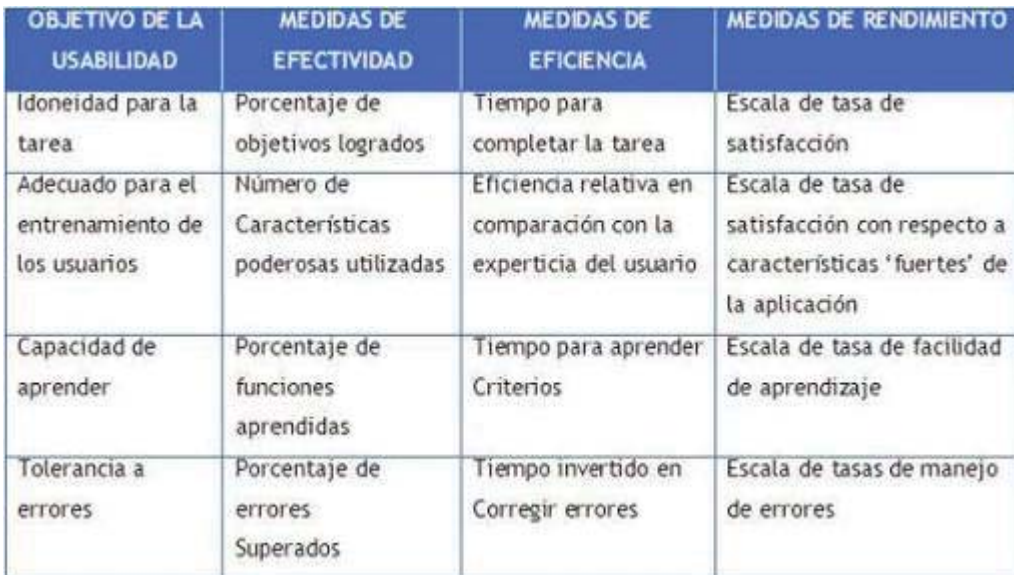

Tabla 5-1: Ejemplos de métricas de usabilidad en ISO 9241-11.

## 5.5 Laboratorios De Usabilidad

Los laboratorios de usabilidad son espacios especialmente adaptados para la fase de recogida de datos de los participantes durante un test de usabilidad. Los equipamientos básicos consisten en:

- Cámaras de control remoto
- Micrófonos inalámbricos.
- Mesa de mezcla digital.
- Grabadora VHS o DVD.

A continuación se describen 5 diferentes configuraciones o ambientes de pruebas de usabilidad. La principal diferencia que existe entre ellos radica en el costo de llevar a cabo cada uno de ellos y el objetivo que exista tras la realización de este tipo de pruebas. Sin embargo, antes de pasar a describirlos, se deben definir 2 roles dentro de n laboratorio de usabilidad:

- Monitor *de pruebas*. Esta a cargo de la prueba y como tal tiene la responsabilidad por todo lo que ocurre. El monitor controla el quipo de prueba y trabaja con los desarrolladores para diseñar la prueba. El monitor de prueba tendrá como mínimo que interactuar y analizar cada participante, y tomar toda la responsabilidad para compilar y comunicar los resultados de la prueba al equipo de desarrolladores

- Observador. Se define como cualquiera que asista a una prueba, ya sean miembros del equipo de desarrollo, miembros de otros proyectos, administradores, o aun miembros de otras empresas que co-desarrollan productos.

#### 5.5.1 Ambiente De Una Habitacion (Single Room)

Este tipo de ambiente, es el más básico para realizar pruebas de usabilidad, en términos económicos y de espacio requerido. Representa el ambiente mínimo requerido que puede acomodar a observadores, monitor y participantes.

Dentro de la habitación se encuentra el monitor que esta localizado como a un metro y medio del participante o usuario y en un ángulo de 45 grados. La idea es que el monitor este cerca pero no tan cerca. Es importante que éste permanezca dentro de la visión del participante, aunque con este tipo de posicionamiento, el monitor podría interferir o desviar el comportamiento de los participantes en forma subconsciente.

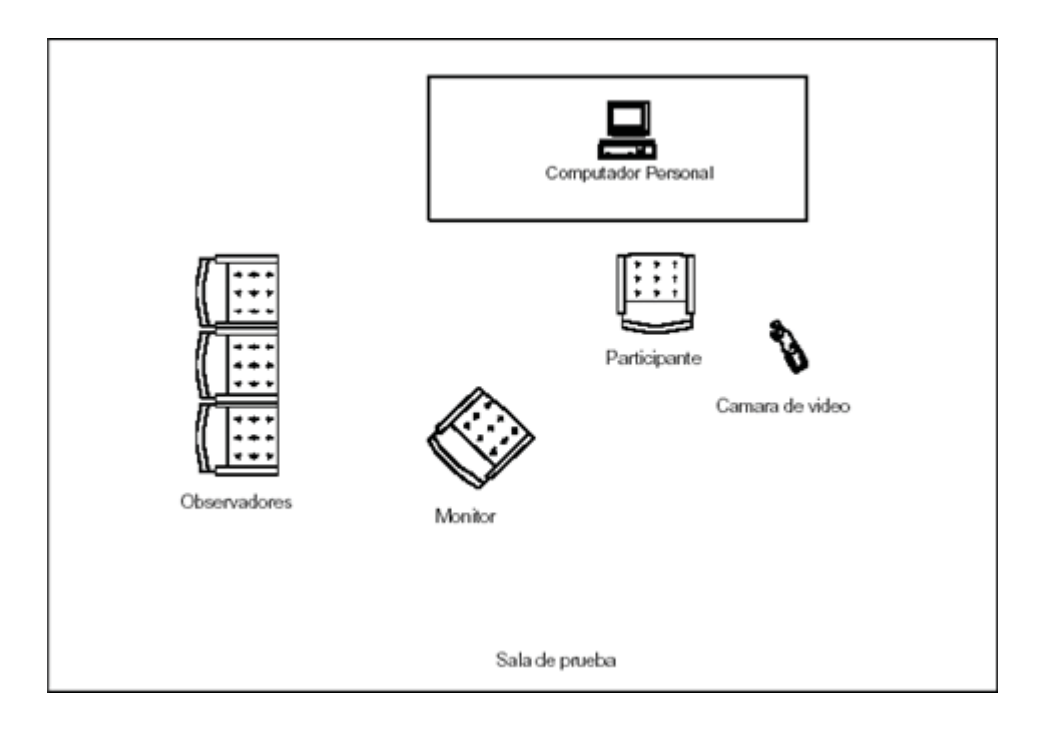

Figura 5-3: Ambiente de una habitación.

#### **Ventajas**

- El monitor de prueba tiene un excelente sentido de lo que pasa con el participante. No solo no puede detectar las típicas señales, verbales o físicas, sino que se llega a tener un mejor sentido de lo que realmente hace el usuario, con tan solo detectar leves movimientos faciales o manuales y cambios en su lenguaje corporal.

- En las primeras fase del ciclo de vida de un producto, donde se necesita mucha interacción con el usuario durante las pruebas, este ambiente acrecienta el sentido de trabajo colaborativo.

#### **Desventajas**

- El comportamiento del monitor de prueba pueda afectar el comportamiento del participante. Si es que el primero no es cuidadoso con su lenguaje verbal o físico, éste inadvertidamente causara reacciones adversas en el participante. Aun si el monitor no hable, el participante es muy sensible a captar cualquier cambio en el primero, y por lo tanto, variar de la dirección en la que iba a ir originalmente.

- Hay muy poco espacio para los observadores. El numero de observadores claramente esta limitado al tamaño de la habitación. Si ésta, es muy pequeña, sería buena idea excluirlos de la prueba. No es muy buena idea congregar muchos observadores alrededor de un participante ya que puede ser muy intimidante.

#### 5.5.2 Ambiente De Una Habitacion Modificada

Esta configuración permite utilizar una habitación lo suficientemente grande como para posicionarse detrás o al lado del participante sin invadir su "espacio". El monitor capta por TV al participante. Esta pantalla, se alimenta por una señal de cámara de video que esta posicionada en frente del participante. Esto, permite al monitor ejecutar software de recolección da datos en su computadora personal. Como en la configuración anterior, la acomodación de observadores adicionales depende del tamaño de la habitación.

#### **Ventajas**

- El monitor de prueba es libre de moverse, tomar notas y usar software de recolección da datos, mientras se realice la prueba y aun estar en el campo visual del participante. Esto permite al participante sentirse libre de la influencia subjetiva, que de otra forma, ejercería el monitor.

- El participante no tiene un ambiente completo de aislamiento, ya que el monitor todavía se encuentra en la misma habitación con el monitor de pruebas.

#### Desventajas

- La perdida de proximidad del participante limita lo que el monitor de pruebas puede ver directamente de los procedimientos. Es posible no captar comportamientos sutiles. Por lo que es importante, que la cámara de video tenga un buen ángulo del participante.

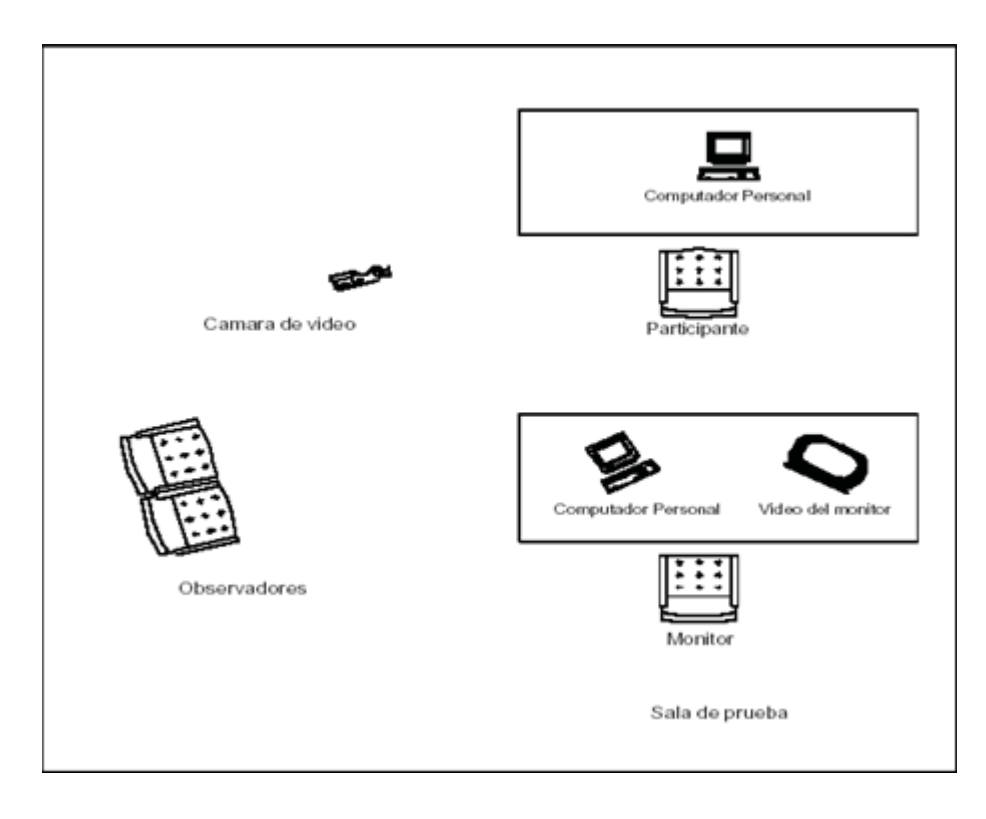

Figura 5-4: Ambiente de una habitación modificada.

#### 5.5.3 Ambiente Electronico De Observacion

La configuración de un ambiente electrónico permite a los observadores estar físicamente separados de las actividades de pruebas. Desde la habitación de observación, estos pueden observar pero no comunicarse directamente con el monitor de prueba. La habitación de prueba puede estar en un área separada del edificio o adyacente a la habitación de observación. Cualquier comunicación entre el monitor y los observadores debe ocurrir cara a cara, por notas o mediante audífonos que el monitor de prueba usa.

#### Ventajas

- Todas las ventajas de la configuración de una habitación se aplican.

- Los observadores pueden ver la prueba tanto como quieran sin tener que preocuparse de interferir. Son bienvenidos para venir e ir tanto como quieran sin distraer a nadie. Esto es crucial para pruebas largas, donde los observadores puedan estar interesados en solo ciertas pociones de la prueba. Aún más importante, ellos están libres de hablar entre ellos, discutir y aun pensar en posibles remedios o soluciones.

#### Desventajas

- Aun cuando se trate de un ambiente permanente, se necesitará de dos habitaciones hasta por periodos de una semana.

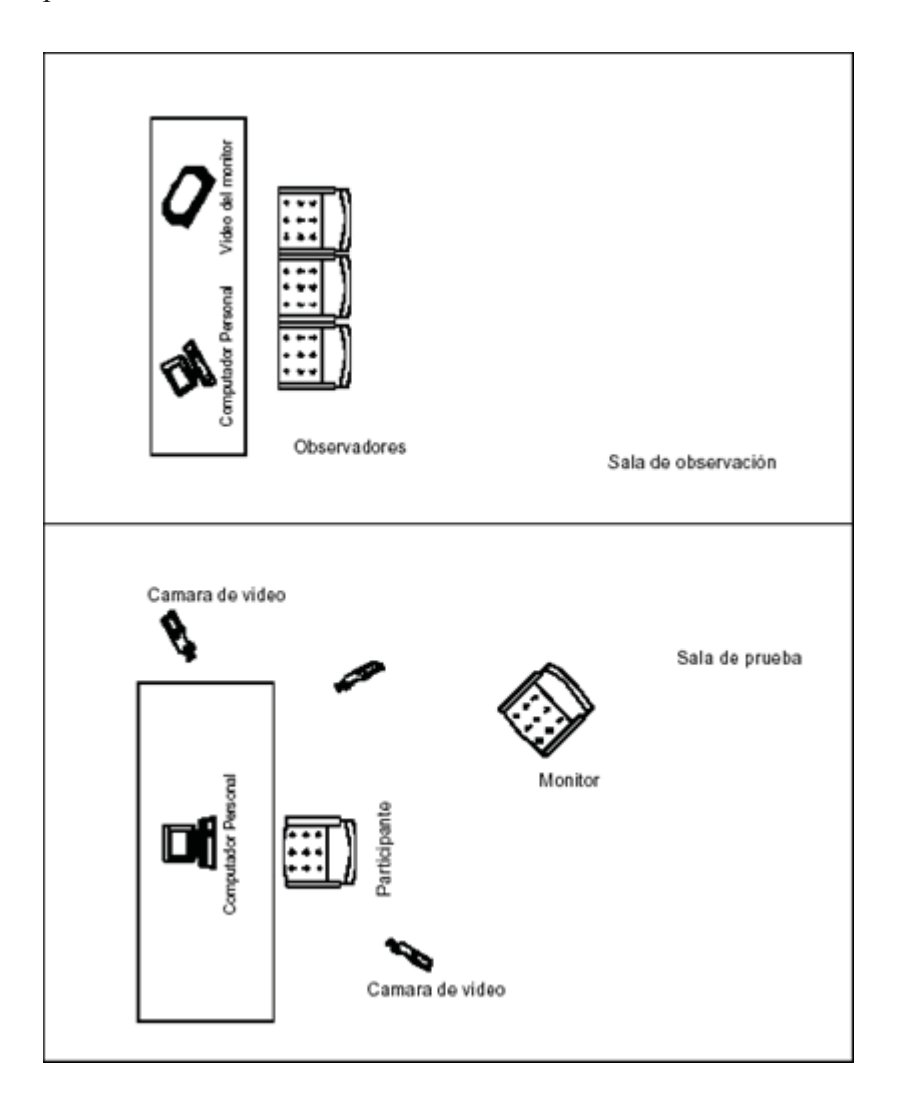

Figura 5-5: Ambiente electrónico de observación.

#### **5.5.4 Ambiente De Pruebas Clasico**

Esta configuración consiste de una habitación designada como la habitación de pruebas y una segunda habitación designada como una habitación de observación y control. El único individuo dentro del cuarto de pruebas es el participante. Todo el resto, incluyendo al monitor se encuentra posicionado dentro de una habitación de control observando los procedimientos a través de un espejo unidireccional. Toda la comunicación entre el monitor de pruebas y el participante ocurren a través de un intercomunicador y un micrófono, y en laboratorios más elaborados, la prueba es extensivamente monitoreada con múltiples cámaras de video, grabadores de audio, recolectores de datos, etc. Este ambiente requiere una gran disposición de capital y compromiso de la administración de la empresa.

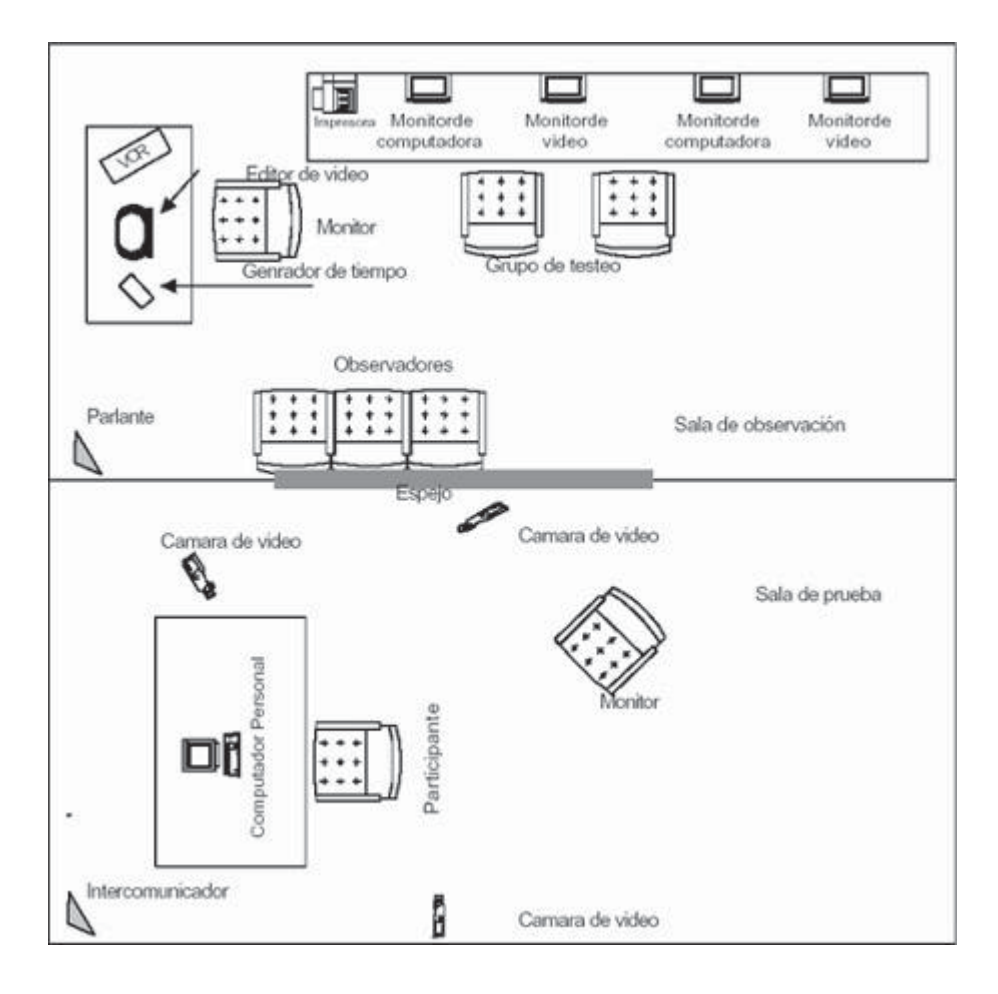

Figura 5-6: Ambiente de prueba clásico.

#### Ventajas

- Permite la recolección de datos de una forma no invasiva. Debido a que el monitor no se encuentra en la habitación, esto elimina casi enteramente cualquier posible señal que afecte al participante.

- Estando en una habitación a prueba de ruidos, los observadores y equipo de pruebas pueden fácilmente comunicarse entre ellos sobre los procedimientos y discutir posibles mejoras.

#### Desventajas

- Dependiendo de la destreza del equipo de pruebas, la configuración de la habitación de control puede crear un ambiente muy impersonal. Denominado comúnmente el síndrome del "conejillo de indias", debido a que el participante se siente excesivamente consciente de si mismo durante la prueba.

- A menos que se disponga de posicionamientos de cámara ideales, no se podrá ver exactamente lo que el participante es viendo o experimentando.

- El costo de un ambiente de este tipo es altamente caro y compromete el capital de una empresa.

En la Figura 5-7 se aprecia el esquema y mobiliario que Telefónica Móviles España utiliza en su Laboratorio de Usabilidad [TID05].

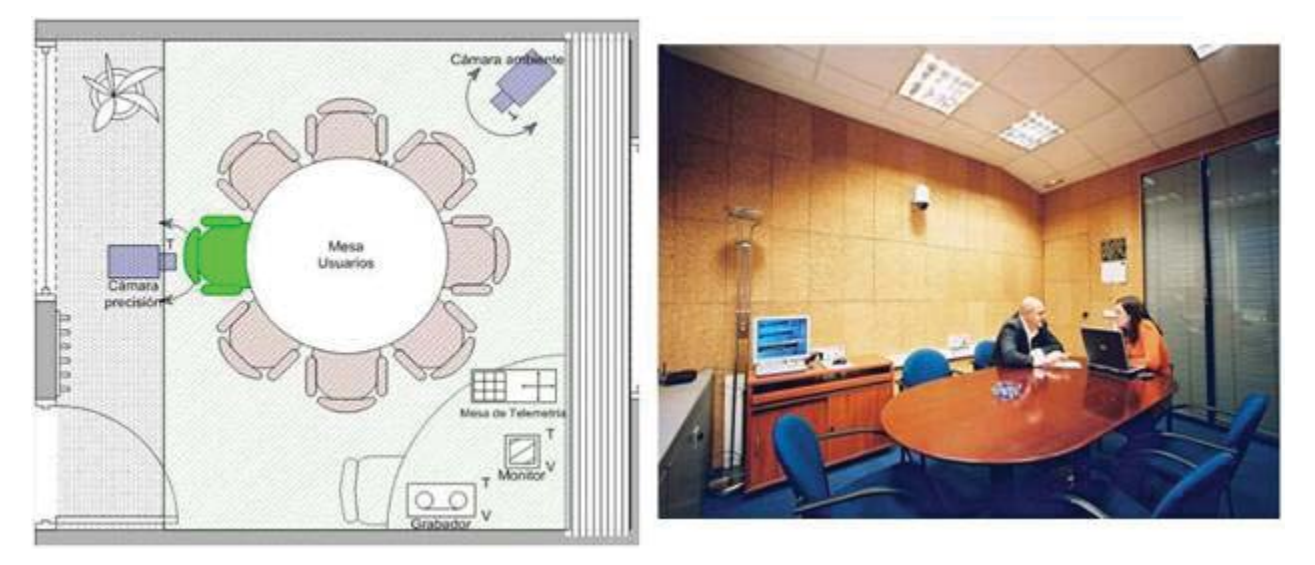

Figura 5-7: Laboratorio de Usabilidad de Telefónica Móviles España.

## 5.5.5 Ambiente De Pruebas Movil

Además de los ambientes de prueba permanentes se pueden utiliza un ambiente de prueba móvil, o laboratorio móvil de usabilidad, para poder hacer un test más flexible y para trabajos de campo.

Con un laboratorio de usabilidad móvil, cualquier oficina u otra dependencia se puede convertir en una sala de test, por lo que éste se puede realizar donde están los usuarios, lo cual es mejor que llevarlos a un lugar fijo.

Un laboratorio de usabilidad reducido puede consistir en un bloc de notas, un ordenador portátil, una grabadora de vídeo de una cierta calidad y dos micrófonos. En la Figura 5-8 se observan ejemplos de laboratorios de usabilidad móvil.

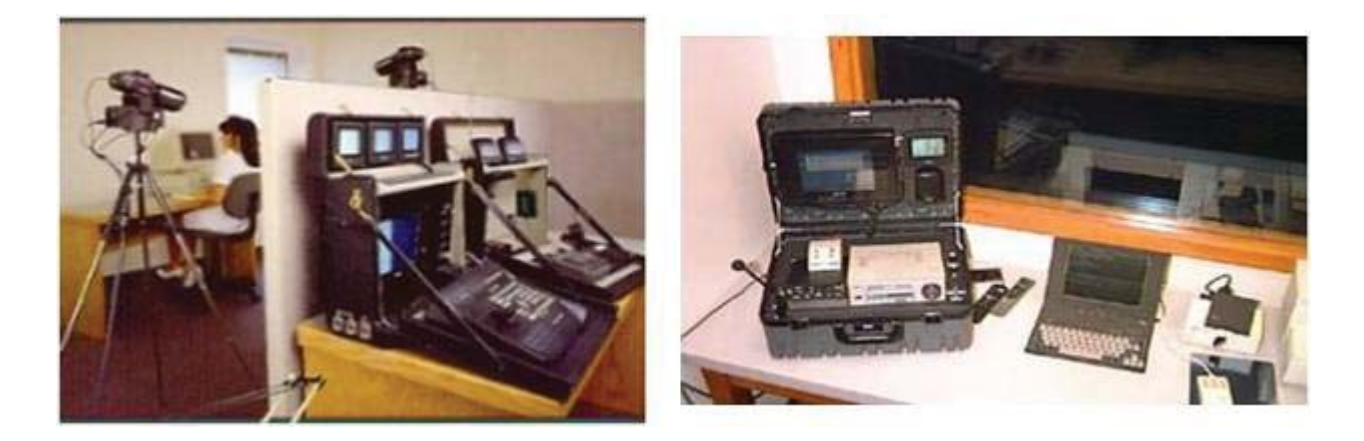

Figura 5-8: Ejemplos de laboratorios de usabilidad móvil.

## Parte III :

# Trabajo experimental y desarrollo de la investigación

## CAPITULO 6: METODOLOGIA DE EVALUACION **FORMAL DE USABILIDAD**

Considerando las características de los Métodos Formales y de las Métricas de Usabilidad, mencionadas en el capítulo anterior, se confeccionó la denominada Metodología de Evaluación Formal de Usabilidad, o MEFU, denominada así por la conjunción de las iniciales de las palabras. A continuación se presentará y describirán sus componentes.

## **6.1 Descripción General**

La MEFU nace como una solución el problema que se pretende solucionar con este proyecto. Corresponde a una serie de pasos que pueden ser aplicados a distintos productos SW, como prototipos ejecutables o productos terminados, ya sean sistemas Web o sistemas SW. No es aplicable a prototipos en papel, ya que es necesario evaluar la interacción del usuario con el producto evaluado.

Es importante realizar la distinción entre sistema Web y sistema SW: el sistema Web lo definimos, para efectos de esta memoria, como aquel que, aunque posea características de un sistema SW, no se ejecuta en otro medio que no sea un navegador Web o similar, es decir, se basa en páginas Web (Intranet, Internet, FTP o similares).

Su objetivo principal, al igual que el de los Métodos Formales, es encontrar la mayor cantidad de problemas de usabilidad, para que puedan ser corregidos o eliminados en etapas posteriores del diseño por los diseñadores de interfaz de los productos evaluados.

La característica principal de esta metodología es que para aplicarla no se necesita nada más que algunos formularios en papel, para la recolección de información durante el estudio del producto evaluado, y la ejecución de los tests de usabilidad, y algunas planillas de cálculo, para la aplicación de las distintas métricas de usabilidad y el análisis estadístico. Las métricas de

usabilidad fueron seleccionadas luego de un análisis de las características principales de las definidas en la literatura relacionada. Algunos criterios utilizados para incluir una métrica de usabilidad fueron la existencia de ejemplos prácticos para aplicarlas (implica un aumento de la facilidad de aplicación), la capacidad de aplicarlas tanto a páginas Web como a interfaces gráficas (o ventanas) y la calidad de los resultados entregados, en el sentido que fueran un real aporte al análisis de la usabilidad del elemento evaluado.

De acuerdo a la definición de usabilidad [ISO98], para que una medición de usabilidad sea considerada completa, ésta debe medir no sólo la eficiencia y la efectividad con que se realizan ciertas metas definidas dentro de un contexto de uso especificado, sino también la satisfacción por parte de los usuarios y de las personas que se ven afectadas directa o indirectamente por el sistema evaluado.

Eficiencia y efectividad son medidas en la MEFU a través de una serie de métricas de usabilidad, las cuales son de rendimiento o diseño. Para medir la satisfacción se aplica un cuestionario a los usuarios de prueba, una vez que terminen de realizar el Test de Usabilidad, una de las etapas de la MEFU. La satisfacción se obtiene después de la aplicación de esa etapa, ya que obtenerla en ella es sumamente complejo. El cuestionario mencionado, además mide la calidad del Test de Usabilidad, y del cuestionario mismo, esto con el fin de obtener una realimentación del usuario, para mejorar futuras aplicaciones de la MEFU.

Los resultados que se obtienen al aplicar la MEFU son una lista de problemas de usabilidad presentes en el producto evaluado. A cada uno de ellos se le propone alternativas de diseño que permitan eliminar o mitigar las consecuencias del problema de usabilidad detectado.

En la Figura 6-1 se muestra el orden de ejecución de las distintas etapas que conforman la MEFU.

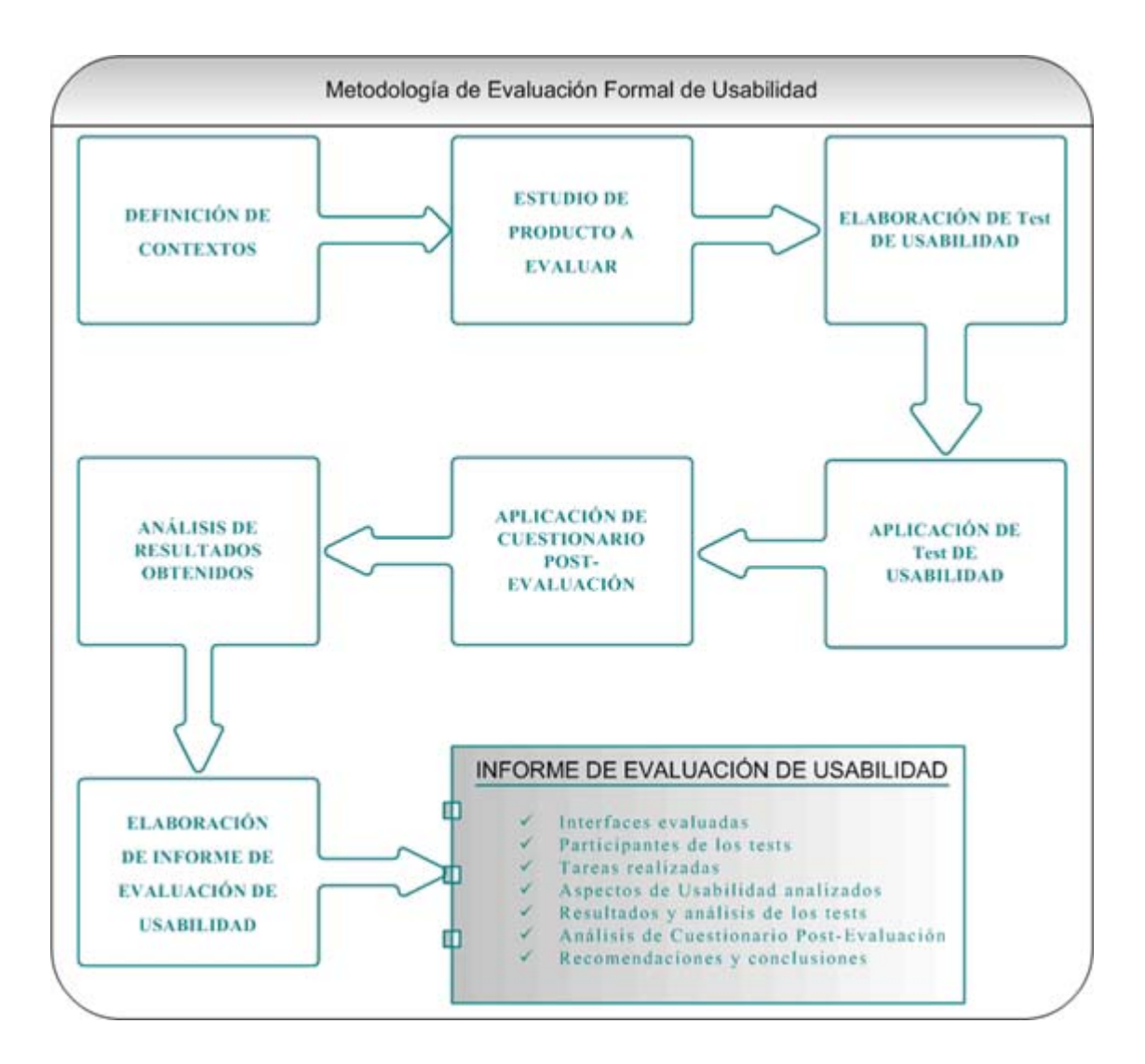

Figura 6-1: Etapas de Metodología de Evaluación Formal de Usabilidad.

## 6.2 Etapas De La Mefu.

A continuación se describirán las distintas etapas que conforman la MEFU.

## 6.2.1 Definición De Contextos.

En esta primera etapa, y luego de elegir el producto SW a evaluar, se llevan a cabo las siguientes fases:

- Definición del Contexto de Evaluación. Si el producto SW a evaluar posee una gran cantidad de componentes, o se desea evaluar sólo algunas funcionalidades, se debe definir cuáles de ellos serán evaluados. En el caso de un sistema Web se definen cuáles páginas serán evaluadas; en el caso de un sistema de información se definen las interfaces de usuario que serán evaluadas.

Si no se sabe qué elementos evaluar, a continuación se entrega una serie de recomendaciones a tomar en cuenta:

1. Elementos que son utilizados obligadamente en toda sesión con el producto evaluado. Por ejemplo, la página principal (o HOME) de un portal Web y la interfaz principal de una aplicación  $\overline{O}$ aquella en  $1a$ que se encuentra  $el$ menú principal. 2. Elementos que poseen alternativas de diseño. La MEFU entrega resultados objetivos, los cuales permiten decidir cuál es el mejor diseño de entre una serie de alternativas. 3. Interfaces en las que existe una interacción directa con el usuario. Por ejemplo, formularios deben ser completados por  $\log$ usuarios que 4. Interfaces que no tienen asociada algún tipo de ayuda, sea esta en el sistema mismo o en un de manual ayuda. 5. Interfaces que generan documentos que utilizará el usuario. Por ejemplo, interfaces que generan documentos Word, plantillas Excel o archivos Pdf's, con información mostrada por pantalla.

Si las páginas que componen un portal Web no superan las 15, se puede evaluar completamente. Si son más de esa cifra se deben escoger las más importantes, por ejemplo, las 15 más visitadas o las que presentan algún tipo de interacción con el usuario más allá de mostrar información (llenar formularios, por ejemplo).

En el caso de un sistema SW se recomienda medir un 70 % de las interfaces de usuario, si es que estas son similares, o unas 15 interfaces distintas, con el fin de que las alternativas de diseño que se puedan ofrecer converjan a un resultado en común para todas ellas.

- Definición del Contexto de Uso. Para llevar a cabo esta fase se debe realizar un estudio básico del producto SW a evaluar (características principales, funcionalidades existentes, etc.). A

continuación se definen los Perfiles de Usuarios, si es que hay más de uno, o las características del usuario típico del producto a evaluar. Para definirlos se debe analizar los distintos tipos de permisos de ejecución que posee el producto a evaluar. Por ejemplo, si para un usuario algunas opciones no están disponibles, significa que corresponde a un perfil (o tipo) de usuario. Además se debe considerar las preferencias, edades, funciones que realizan habitualmente, etc.

Para finalizar esta fase se analiza el entorno físico (como la iluminación, comodidad, o tipos de interferencias sonoras o visuales que puedan dificultar el trabajo con el producto a evaluar) y técnico (como las características de la red o servidor, en el caso de un sistema Web).

#### 6.2.2 Estudio Del Producto Software A Evaluar.

En esta etapa se realiza un estudio con detenimiento del producto SW a evaluar. Para ello se debe trabajar con el producto, tratando de utilizar todas las funcionalidades disponibles. Como complemento, y si es que existe, se debe realizar una lectura del Manual de Usuario del producto.

Una vez realizado el estudio se procederá a aplicar las métricas independientes de los usuarios, para encontrar los valores asociados a cada una de ella (véase tabla 6-1) Para cada métrica de usabilidad, se debe definir y especificar el contexto en el cual se aplican. Por ejemplo: se debe indicar la página Web a la cual se le aplica la métrica de usabilidad Tamaño de la página.

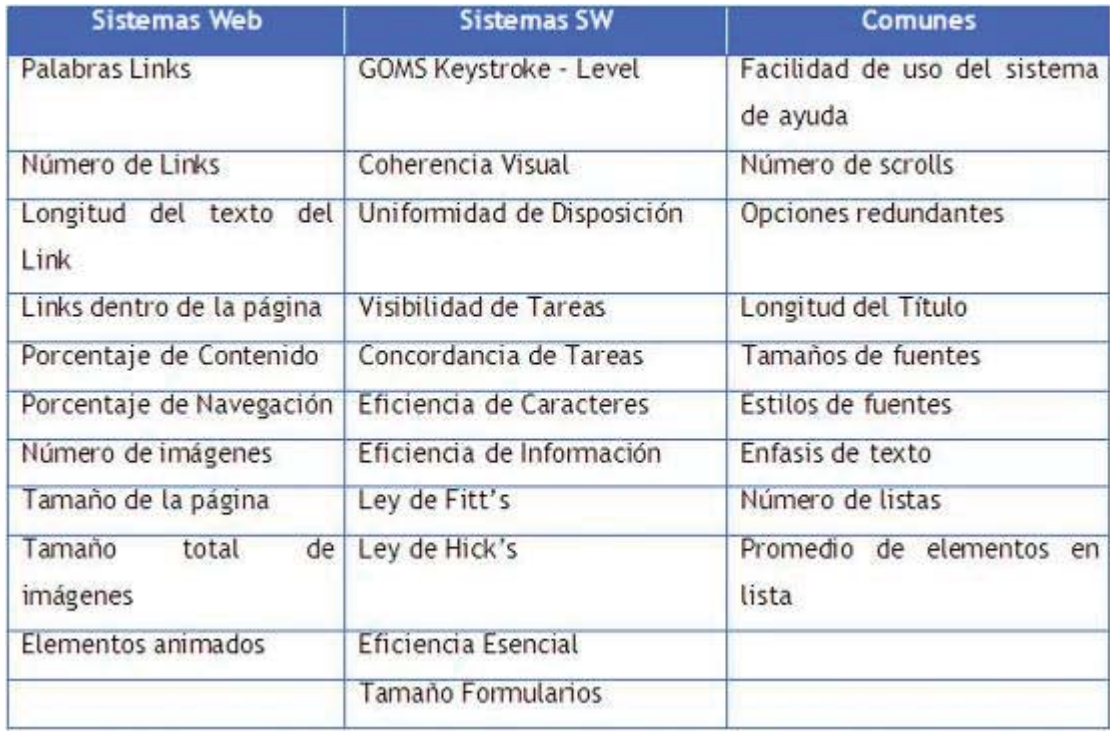

Tabla 6-1: Métricas de usabilidad, independientes de los usuarios, utilizadas en la MEFU.

## 6.2.3 Elaboración De Test De Usabilidad.

Para elaborar el Test de Usabilidad es necesario definir una serie de elementos, los cuales influirán en la definición de las tareas que lo conformarán:

- Equipos computacionales. Se debe definir los equipos en los cuales se aplicarán los Test de Usabilidad, (procesador, tamaño de Disco Duro, tipo de conexión a Internet, resolución de monitor utilizada, etc.).

- Usuarios de prueba. Los cuales deben ser usuarios reales y representativos del sistema a evaluar. Para que los resultados obtenidos sean válidos, por lo menos se debe contar con 5 usuarios de prueba por cada Perfil de Usuario definido. Con esta cantidad de usuarios se puede encontrar aproximadamente el 85% de los problemas de usabilidad de un producto SW. El resto de los problemas generalmente son de consistencia y pueden ser encontrados aplicando otra técnica de evaluación de Usabilidad, como una Evaluación Heurística con al menos 5 expertos de usabilidad. El utilizar más usuarios solamente implica un aumento del tiempo empleado en llevar a cabo los tests y, por consiguiente, un aumento en los costos.

Una vez definidos los elementos anteriores se procede a Elaborar las tareas que deberán llevar a cabo los usuarios de prueba. Estas deben ser diseñadas de acuerdo a las características de los Perfiles de Usuarios y para los distintos equipos computacionales a utilizar (se pueden definir tareas alternativas, si es que existen grandes diferencias entre éstos). Para cada tarea se incluirán el objetivo principal, el detalle de los distintos pasos que la componen y, cuando corresponda, indicadores de éxito o fracaso. Es importante el seleccionar:

- Tareas que demuestren problemas de usabilidad. El criterio más importante para seleccionar tareas es utilizar tareas que prueben los problemas potenciales de usabilidad del producto. Cuantos más problemas se encuentren mejores resultados se obtendrán.
- Tareas sugeridas por el estudio realizado. Después del estudio del producto, el evaluador  $\bullet$ debería haberse formado algunas ideas respecto de dónde encontrar problemas. Sabe qué partes del producto fueron más difíciles de diseñar y cuáles son los problemas que se han de probar, entonces las tareas deben utilizar aquellas características que supone tiene problemas.
- $\bullet$ Tareas derivadas de otros criterios. Se pueden utilizar otros criterios, como por ejemplo las tareas que son difíciles de recuperar después de un error.
- Tareas que los usuarios harán con el producto. Se seleccionan tareas habituales en el día a  $\bullet$ día de los usuarios en orden de optimizar la usabilidad de los aspectos más cotidianos.

## 6.2.4 Aplicación De Test De Usabilidad.

Esta etapa incluye:

- Realización de Test Piloto. En esta fase previa se recomienda probar el diseño del test de usabilidad con un participante que puede tener menos requerimientos que los que llevarán a cabo el test definitivo. Puede ser una persona de la misma empresa u organización, que no participe directamente del proyecto evaluado.

El test piloto sirve para verificar que todo funciona como corresponde y que los participantes conocen sus roles y tareas y, además las cumplen a la perfección.

Al finalizar se hace un pequeño análisis para determinar si es necesario hacer modificaciones al diseño de las tareas que conforman el Test de Usabilidad. Para poder hacerlo con tranquilidad, éste puede llevarse a cabo un día completo antes de comenzar con el test definitivo.

Aplicación de Test de Usabilidad. Esta fase, la principal de la MEFU, se basa en la realización de sesiones de evaluación con los usuarios de prueba. En una sesión de evaluación la primera actividad que se realiza es la aplicación al usuario de prueba de un Cuestionario Pre-Evaluación con el fin de recopilar información general de él y algunos datos necesarios para calcular algunas métricas de usabilidad como Entendimiento de Funcionalidad y Funciones *Evidentes*, las cuales dependen del conocimiento que cada usuario posee del sistema evaluado.

Una vez culminado el Cuestionario Pre-Evaluación se entrega al usuario de prueba un documento con la descripción de las tareas que debe llevar a cabo en un determinado plazo máximo. A continuación, el evaluador da inicio el Test de Usabilidad anotando la hora correspondiente.

Durante el transcurso del Test de Usabilidad, el evaluador debe ingresar en formularios, la información necesaria para poder aplicar las métricas de usabilidad que conforman la MEFU. Algunos de los datos que debe ingresar son la hora de comienzo y de fin de la tarea, para calcular la *duración* de ésta, y los tiempos en los que utiliza algún tipo de ayuda del sistema, para calcular la métrica de usabilidad Frecuencia de Uso de Ayudas.

#### 6.2.5 Aplicación De Cuestionario Post-Evaluacion.

Este cuestionario se aplica al usuario de prueba, una vez que haya culminado el Test de Usabilidad, con el fin de medir algunos aspectos de la usabilidad del producto evaluado que no se pueden medir durante la ejecución del Test de Usabilidad. Además, evalúa la calidad del Test de Usabilidad. Las variables que se miden corresponden a:

- *Eficiencia*. Cuánto permite el producto SW la productividad.
- Atracción. Cuánto le atraen las características del producto SW al usuario de prueba.
- Capacidad de ayuda. Cuánto soporte y documentación adicional incluye el producto SW.
- Control. Cuánta robustez y consistencia posee el producto SW.

- Capacidad de aprendizaje. Cuán fácil es aprender a usar y trabajar con nuevas funcionalidades del producto SW.

El cuestionario se encuentra dividido en 6 ítems, en los cinco primeros se realizan preguntas relacionadas con las variables antes mencionadas; el usuario debe indicar si está de acuerdo, en desacuerdo o le es indiferente la pregunta realizada. El último ítem evalúa la calidad del cuestionario y del Test de Usabilidad realizado, a través de 6 preguntas con alternativas.

#### **Formulación Matemática.**

Las respuestas de los primeros 5 ítems tienen asociado un puntaje, el cual está basado en la implicancia que tiene la respuesta en el cálculo de la variable medida. Para calcular los resultados se suman los puntos asociados a cada variable y se calcula cuán cerca se encuentra del nivel máximo de puntuación, obteniendo así un porcentaje que indica el grado de la variable analizada en el producto SW evaluado. A continuación se indican los puntajes asociados a cada posible respuesta del Cuestionario Post-Evaluación.

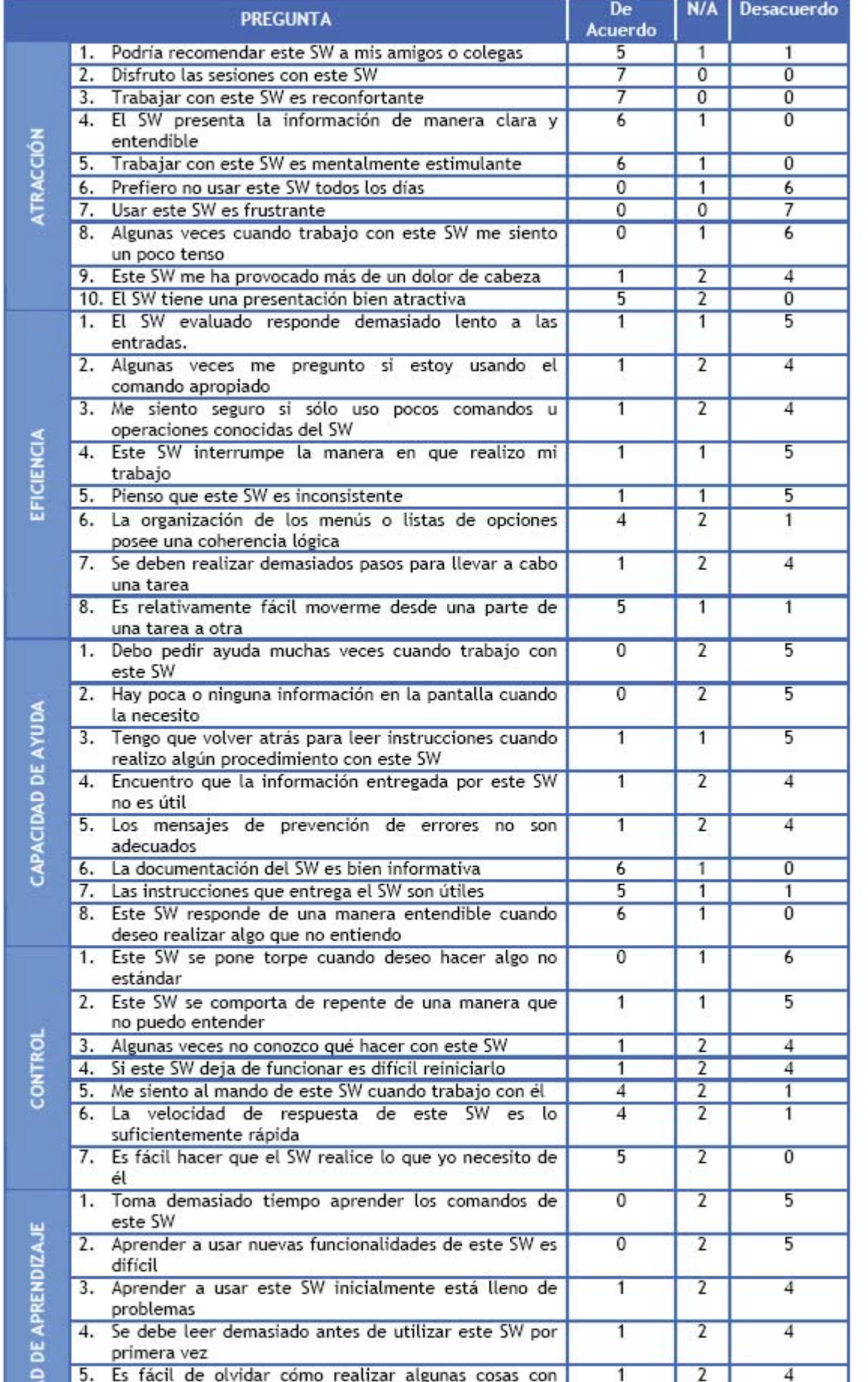

 $C-102$ 

Tabla 6-2: Puntajes asociados al Cuestionario Post-Evaluación.

Cada variable posee un máximo puntaje, M, el cual es de: Eficiencia 35, Atracción 59, Capacidad de Ayuda 39, Control 31 y Capacidad de Aprendizaje 30. La fórmula para calcular el grado de cada variable es:

$$
GradoVariable_k = \frac{\sum_{i=1}^{n^*pregquare}}{M_k}
$$
\n(17)

donde:

 $P_i$  = Puntuación obtenida en la pregunta i, de la variable k

k = Eficiencia, Atracción, Capacidad de Ayuda, Control y Capacidad de Aprendizaje.

 $M_k$  = Máximo puntaje de la variable  $k$ .

Para calcular el grado de Usabilidad del producto SW evaluado se utiliza la siguiente fórmula:

$$
Grado\_Usabilidade = C \cdot \sum_{k=1}^{5} \sum_{j=1}^{N} P_{k,j}
$$
 (18)

donde:

 $C =$  Factor de usabilidad =  $100/194 = 0.52$ 

 $P_{kj}$  = Puntuación obtenida en la pregunta j del ítem k.

 $N_k$  = Número de preguntas del item  $k$ .

#### 6.2.6 Análisis De Los Resultados Obtenidos.

Esta etapa está compuesta por 2 fases:

Aplicación de Métricas de Usabilidad Dependientes de los usuarios. Las métricas de usabilidad que son aplicadas de acuerdo a la participación de los usuarios en el Test de Usabilidad son clasificadas en *Independientes del tiempo*: aquellas en las que no se utiliza el factor *tiempo* para aplicarlas, y *Dependientes del tiempo*: el caso contrario (véase Tabla 6-3 y Tabla 6-4). A partir de los datos obtenidos en las etapas 4 y 5 se calculan los valores asociados a las métricas de usabilidad respectivas.

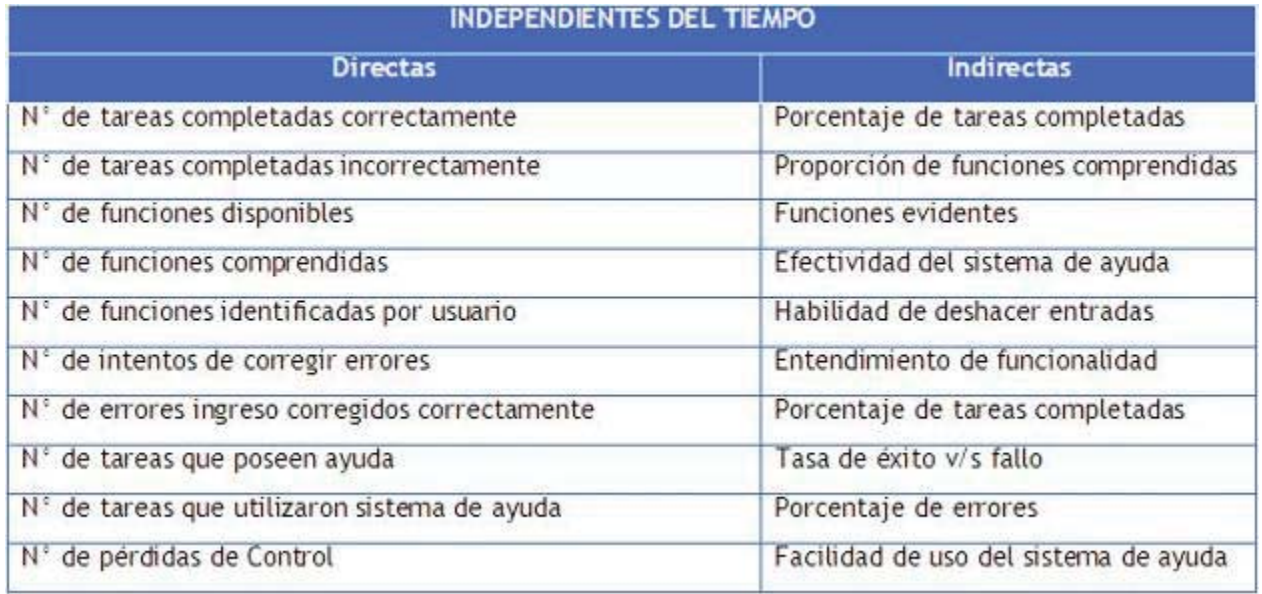

Tabla 6-3: Métricas de usabilidad dependientes de los usuarios utilizadas en la MEFU.

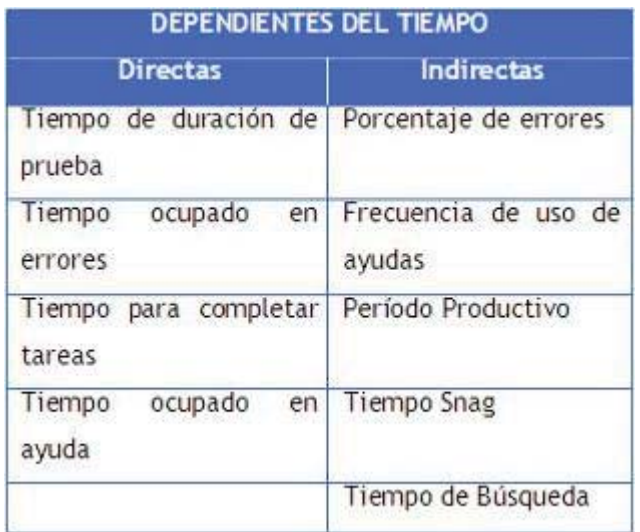

Tabla 6-4: Métricas de usabilidad dependientes de los usuarios y del tiempo, utilizadas en la MEFU.

- Definición de Problemas de Usabilidad. Cada métrica de usabilidad aplicada en la MEFU tiene asociada un rango o valor límite, para el cual se puede considerar que contribuye a la usabilidad del sistema evaluado. Los 'Problemas de Usabilidad' son aquellos conceptos analizados que tienen asociado una medida fuera del rango aceptable Se realizan análisis estadísticos, como por ejemplo promedios o desviaciones estándar, con el fin de descubrir y analizar las causas de los problemas detectados o las tendencias de los resultados, para así encontrar posibles soluciones de diseño que eliminen el problema de usabilidad.

## 6.2.7 Elaboración De Informe De Evaluacion De Usabilidad.

Una vez realizados los análisis correspondientes de la etapa anterior se redacta un informe con los resultados de la evaluación, el cual posee los valores calculados para cada métrica de usabilidad y una explicación detallada de los resultados, todo esto apoyado opcionalmente por información gráfica.

En el informe, y para finalizar, se indican las conclusiones finales, logros, aciertos y desaciertos de la evaluación de usabilidad, así como también recomendaciones a los diseñadores para mejorar la usabilidad del producto evaluado.

Un ejemplo de reporte de problema de usabilidad es el mostrado en la Tabla 6-5.

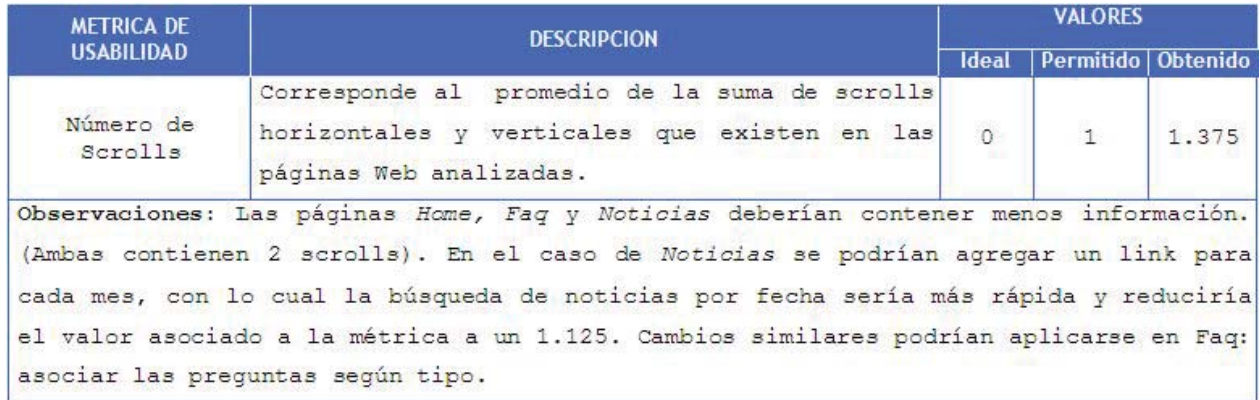

Tabla 6-5: Ejemplo de problema de usabilidad en un Informe de Evaluación de Usabilidad.

## CAPITULO 7: APLICACIÓN DE METODOLOGIA DE EVALUACION FORMAL DE USABILIDAD

En este capítulo se presentan 3 aplicaciones de la Metodología de Evaluación Formal de Usabilidad, MEFU, a distintos productos SW, con el fin de validarla empíricamente. Se indican los problemas encontrados y los cambios realizados a la MEFU, cuando corresponde.

La MEFU se aplicó a dos sistemas Web, con el fin de evaluar las métricas de usabilidad aplicables a páginas Web. De igual manera, se aplicó a un sistema SW, para evaluar las métricas de usabilidad aplicables a ellos.

## 7.1 Aplicación De La Mefu A Sistemas Web.

A continuación se muestra el detalle de la aplicación de la MEFU a dos sistemas Web, pertenecientes a una misma categoría, con el fin de comparar los resultados obtenidos, en relación con la usabilidad de ellos. Los resultados obtenidos son presentados de acuerdo a cada etapa de la MEFU.

#### 1. Definición de Contextos.

Los productos que fueron evaluados pertenecen al ámbito educativo y corresponden a los portales Web de la Pontificia Universidad Católica de Valparaíso (http://www.pucv.cl/) y de la Universidad de Valparaíso (http://www.uv.cl/).

Contexto de Evaluación. Debido a la gran cantidad de links existentes en los portales principales de ambas universidades, fue necesario realizar una selección de ellos, de acuerdo a la frecuencia de utilización e importancia para los usuarios, así como también según el aporte que presta para la universidad. En el Anexos A.1.3 y A.1.4 se indican las páginas Web que fueron evaluadas por la aplicación de la MEFU a los portales Web de la UV y PUCV, respectivamente.

- Contexto de Uso. Ambos portales se encuentran disponibles en la red a cualquier visitante, es por ello que depende de la calidad de la conexión a Internet que posea el computador desde el que se conecta con el portal y de la calidad del servicio suministrada, por ejemplo, velocidad de descarga de componentes o tiempo de respuesta a consultas. Cabe mencionar que este último aumentó, cuando se conecta al portal en dependencias de la universidad, debido a las conexiones Intranet, por lo que se debe considerar este factor al aplicar la MEFU.

De acuerdo a los requerimientos de los visitantes que utilizan estos portales universitarios, se definieron los siguientes Perfiles de Usuarios:

1. Alumnos. Corresponde a alumnos de la universidad en estudio, los cuales pueden ser de Pre-Grado o Post-Grado. Las actividades principales que realizan este tipo de usuario son:

Búsqueda de información relacionada con tareas administrativas, financieras o similares.

Lectura de noticias relacionadas con el acontecer universitario.

Ingreso a aulas virtuales de la universidad, matrículas e inscripción de asignaturas.

Utilización del servicio de correo electrónico otorgado por la universidad.

Utilización de los servicios de búsqueda de empleos.

Utilización de los servicios de biblioteca

2. Escolares. Corresponde a alumnos que se encuentran cursando 3<sup>°</sup> medio o 4<sup>°</sup> medio en distintos colegios de las regiones IV, V, VI y Metropolitana. Las actividades que realizan este tipo de usuario son:

Búsqueda de información relacionada con la historia, trayectoria y otras características de la universidad

Búsqueda de información referente a las carreras de Pre-Grado dictadas por la universidad.

Búsqueda de información relacionada con alternativas de financiamiento, como becas deportivas o distintos créditos.

3. Titulados. Corresponden a personas que poseen algún título técnico o universitario. Pueden ser ex-alumnos de la universidad. Entre las actividades que realizan se pueden mencionar:

Utilización de servicios de correo electrónico otorgado por la universidad (en el caso de exalumnos).

Búsqueda de información relacionada con carreras de post-grado o diplomados.

Lectura de avisos relacionados con seminarios, cursos y noticias del acontecer universitario

## 2. Estudio del producto SW a evaluar.

Para completar esta etapa se procedió a recorrer las distintas páginas Web disponibles a través de los portales de ambas universidades, logrando de esta manera conocer las distintas funcionalidades existentes y las características del diseño mismo de los portales. La inexistencia de manuales de usuario, no fue un gran impedimento para conocer los portales, debido a que estos no presentan demasiada complejidad en una primera instancia.

En la Tabla 7-1 se muestran los resultados obtenidos al aplicar las métricas independientes de los usuarios en los dos sistemas Web. En los Anexos A.1.3 y A.1.4 se pueden observar los valores obtenidos al aplicar las métricas de usabilidad independientes de los usuarios a los portales Web de la UV y de la PUCV, respectivamente.
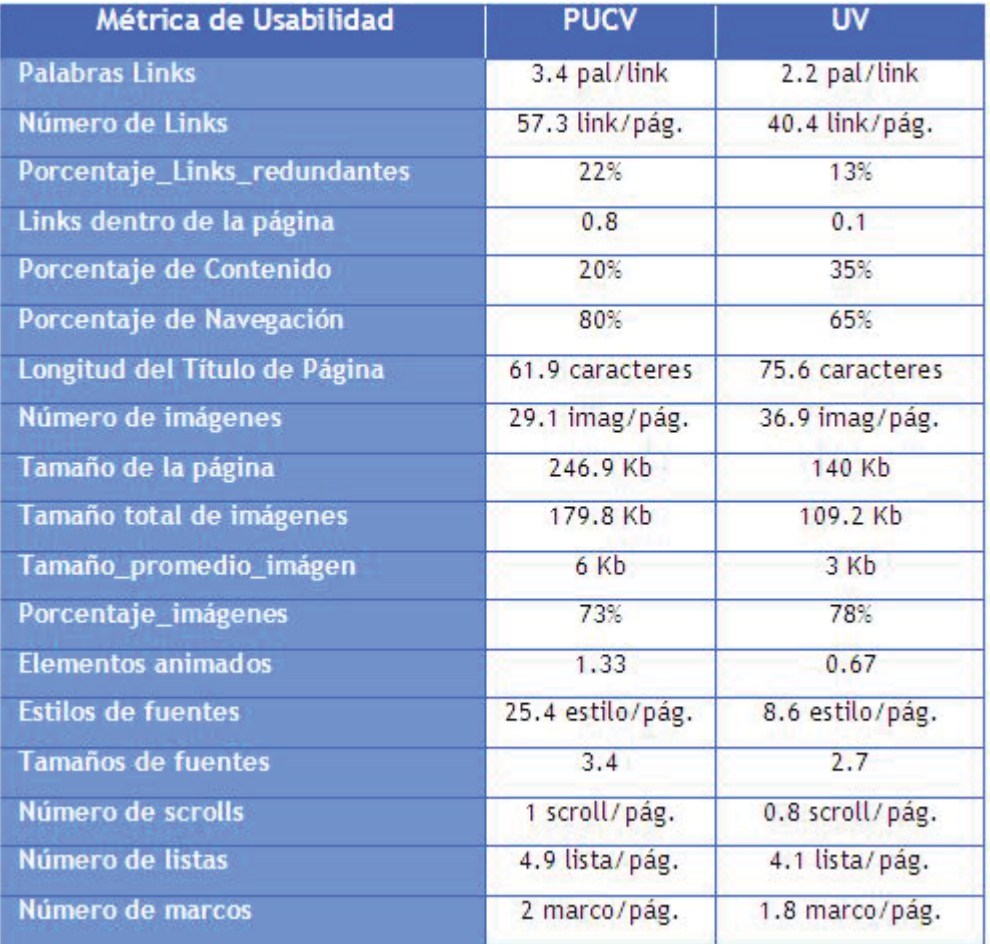

Tabla 7-1: Valores obtenidos para métricas independientes de los usuarios de los portales Web PUCV y UV.

# 3. Elaboración del Test de Usabilidad.

- Equipos computacionales. Para aplicar la MEFU se utilizaron dos equipos computacionales (véase Tabla 7-2). El PC 1 se destinó a realizar el estudio de los portales Web, la aplicación de las métricas independientes de los usuarios y el análisis de los resultados. En el PC 2 se realizaron los distintos Test de Usabilidad.

| <b>Item</b>                                               | PC <sub>1</sub>      | PC <sub>2</sub><br>Pentium IV - 2.4 Ghz |  |  |
|-----------------------------------------------------------|----------------------|-----------------------------------------|--|--|
| Procesador                                                | Pentium II - 350 Mhz |                                         |  |  |
| <b>Memoria RAM</b>                                        | 224 Mb               | 260 Mb                                  |  |  |
| Tamaño Disco Duro                                         | 4.0 <sub>6b</sub>    | 40Gb                                    |  |  |
| conexión<br>de<br>Tipo<br>$\mathbf{a}$<br><b>Internet</b> | ADSL - 256 Kbps      | LAN 10/100 Mb                           |  |  |
| <b>Monitor</b>                                            | 15 <sup>n</sup>      | $15$ "TFT                               |  |  |
| Resolución de Pantalla                                    | $800 \times 600$     | 1024 x 768                              |  |  |

Tabla 7-2: HW utilizado en la Evaluación de Usabilidad a los portales Web PUCV y UV.

- Usuarios de prueba. Los Test de Usabilidad fueron aplicados a un conjunto de individuos representantes de cada uno de los Perfiles de Usuario definidos para esta evaluación. Los usuarios de prueba para el perfil *Alumnos* corresponden a alumnos pertenecientes a carreras de Pre-Grado de la UV y PUCV. Los usuarios de prueba para el perfil Escolares corresponden a alumnos de 3° y 4° medio del Colegio Nacional Santa Ana, ubicado en la ciudad de Villa Alemana. Los usuarios de prueba para el perfil Titulados corresponden a profesionales, con un tiempo de titulación de entre 1 y 10 años, que trabajan en el Gran Valparaíso.

*Tareas a realizar*. Las tareas que deberán llevar a cabo los usuarios de prueba han sido definidas según el perfil al cual pertenecen y el portal Web que deben evaluar. Así, las tareas para el portal de la UV son distintas, en algunos casos, a las tareas que se deben llevar a cabo en el portal de la PUCV. Sin embargo, utilizan funciones equivalentes (véase Anexo A.1.3 y A.1.4, en donde se describe las tareas para los portales Web de la PUCV y la UV, respectivamente).

#### 4. Aplicación de Test de Usabilidad.

Se aplicó un Test Piloto con un alumno egresado de la PUCV. Finalizado el test se modificaron algunas tareas que se encontraban mal diseñadas.

Luego de aplicar el Test Piloto, se aplicó el Test de Usabilidad a los distintos usuarios de prueba. Como actividad previa se le entregó a cada uno de ellos el Cuestionario Pre-Evaluación (véase el Anexo A.1.1 con el cuestionario utilizado para esta fase). Una vez que lo completaron se dio inicio al Test de Usabilidad, el cual tenía un tiempo límite de ejecución de 30 minutos. El tiempo empleado para aplicar todos los Test de Usabilidad fue de 11.25 horas.

# 5. Aplicación de Cuestionario Post-Evaluación.

Una vez que los usuarios de prueba culminaron el Test de Usabilidad se les aplicó el Cuestionario Post-Evaluación, el cual fue devuelto, en promedio, a los 3 días de realizar el Test de Usabilidad. En la Tabla 7-3 se muestra un resumen de los resultados obtenidos en esta etapa.

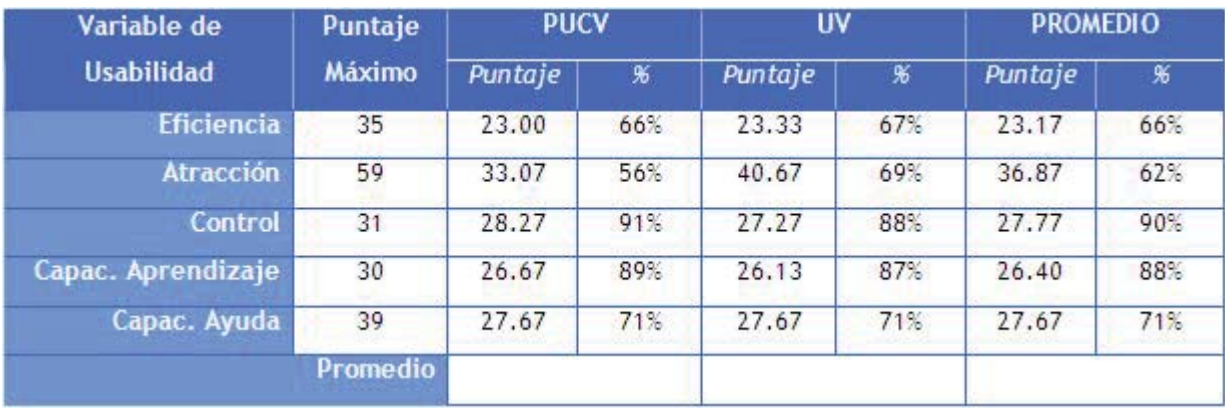

Tabla 7-3: Resultados obtenidos al aplicar Cuestionario Post-Evaluación a los portales Web PUCV y UV.

A partir de las preguntas relacionadas con la calidad de la evaluación misma de usabilidad, por ejemplo número de tareas o número de preguntas, se obtuvieron los resultados indicados en la Figura 7-1.

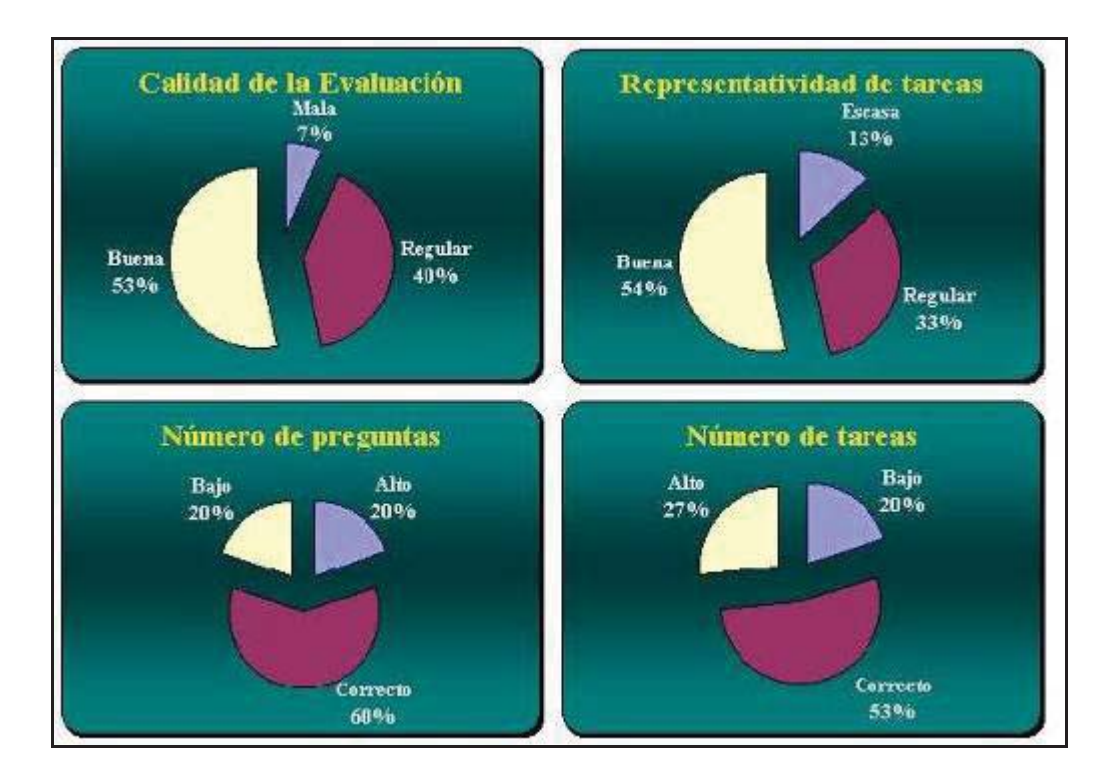

Figura 7-1: Calidad del Test de Usabilidad a los portales Web PUCV y UV, según usuarios de prueba.

# 6. Análisis de resultados obtenidos.

Una vez que se recopiló toda la información necesaria para aplicar las métricas de usabilidad se procedió a realizar los cálculos correspondientes. En la Tabla 7-4 se muestran los resultados obtenidos, de acuerdo a cada Perfil de Usuario utilizado, al aplicar las métricas dependientes de los usuarios en los dos portales Web.

Uno de los principales problemas de usabilidad detectados por los resultados arrojados por el Test de Usabilidad se refiere con la ayuda disponible y su utilización. Lo que claramente disminuye la calidad del trabajo en ambos portales es la ausencia, en casi un 85%, de las páginas de algún tipo de ayuda. Solamente los portales que prestan servicios bibliotecarios y de empleos poseen un sistema de ayuda efectivo para los usuarios. Se debe recordar que la ayuda puede consistir en una serie de pasos a realizar en caso de que ocurra algún problema, en el caso de las páginas Web una ayuda puede ser un mapa del sitio (presente en 1 de 34 páginas analizadas, el portal de deportes de la PUCV) o un indicador global de la posición que indica en qué lugar del portal principal se encuentra el usuario (en el mismo portal antes mencionado). La incorporación de elementos como los antes mencionados podría disminuir el Tiempo de Búsqueda actual, desde el 30% del tiempo total a un 15%, lo cual es un buen índice de efectividad del portal.

La conclusión principal que se puede obtener de la aplicación del Test de Usabilidad, es que ambos portales poseen un grado similar de usabilidad, al presentar prácticamente los mismos valores para las métricas de usabilidad aplicadas. Pero, eso no se puede afirmar sin analizar los resultados de las métricas independientes de los usuarios (véase Tabla 7-1)

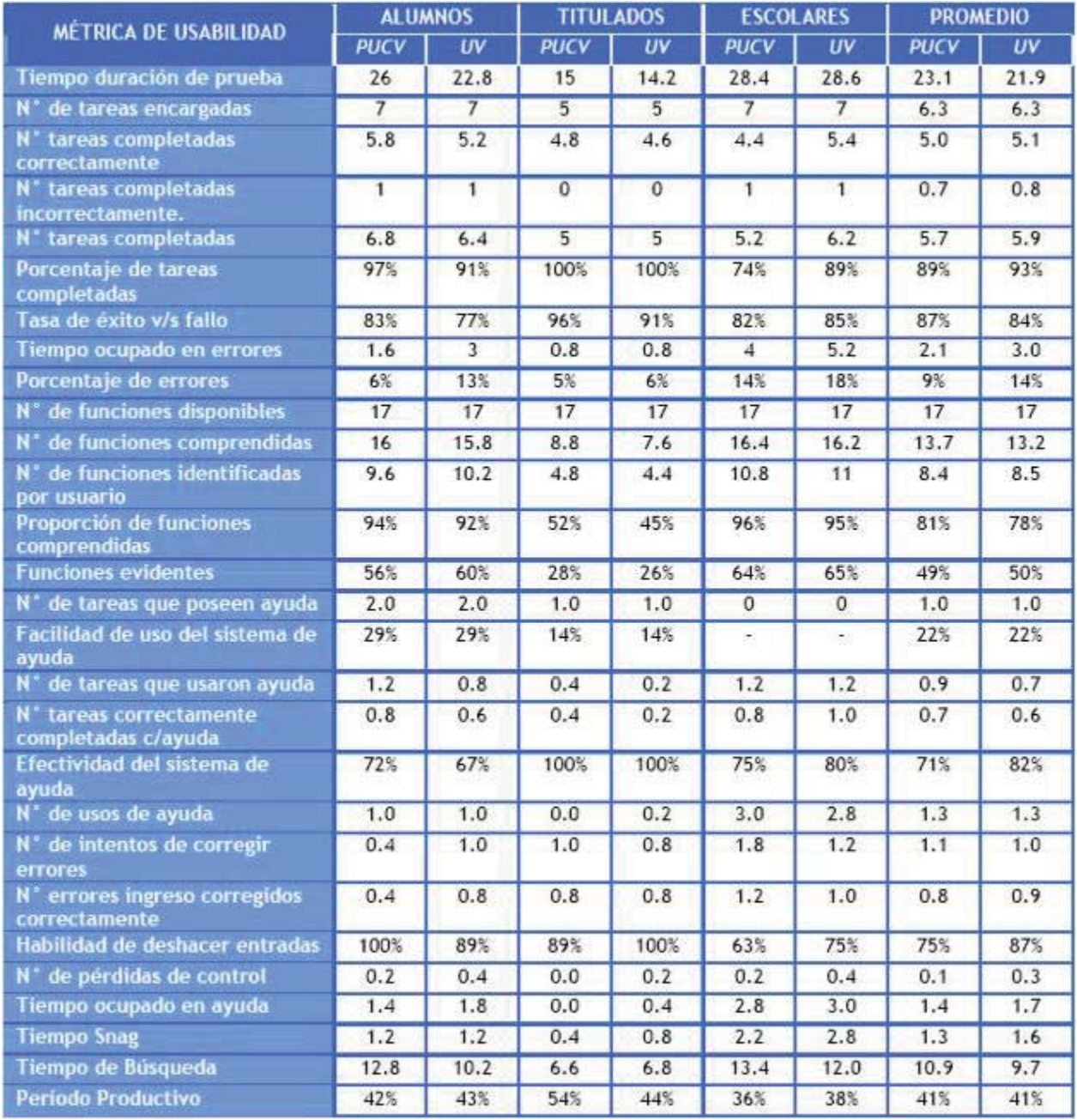

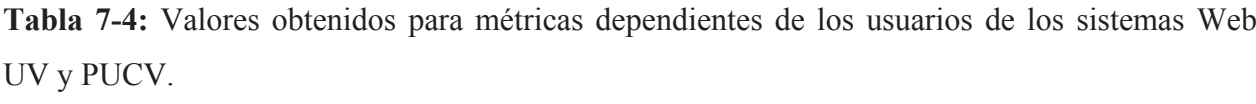

El principal problema de usabilidad detectado en el estudio de los portales Web, es el excesivo número de links que componen las páginas. Esto se puede explicar por ser sitios de carácter informativo-promocional en un 70%, pero 55 links en promedio en páginas de la PUCV: ¿no será mucho?. Una cantidad máxima apropiada de links podría ser entre 25 y 30, este índice podría ser alcanzado reduciendo la redundancia de los links, el cual es de un 22% promedio en páginas de la PUCV, con un índice inaceptable en la página que entrega información referente a las Facultades 72% de  $a$ universidad de (ver **un** http://www.ucv.cl/p3 facultades/site/port/cont3 facultades.html).

Otro problema de usabilidad detectado en el portal de la PUCV se refiere al gran número de estilos de texto utilizados en sus páginas, en promedio se utilizan 25 estilos distintos por página, salvo excepciones como el portal de la Biblioteca, que utiliza sólo 10. El uso de demasiados estilos dificulta al usuario distinguir la información realmente importante, y lo que es peor, lo confunde al no saber cuáles son links, lo cual dificulta la navegación y comprensión del sitio Web.

Recomendación: La solución más usable en páginas con gran cantidad de contenido textual es distinguir claramente los links del resto del texto: cuando un texto es un enlace, que tenga formato de enlace estándar, y cuando no lo es, que no lo tenga. El formato de enlace más estándar es el que hace aparecer el texto azul y subrayado (enlaces no visitados) o lila y subrayado (enlaces visitados), aunque también es posible usar otros formatos preservando la usabilidad. Pero si no se está seguro, mejor quedarse con lo más sencillo.

La gran cantidad de estilos no se presenta en la UV, debido a que utiliza en un 60% de sus páginas imágenes para conformarlas, utilizando una función de mapeo a determinadas páginas Web de las zonas de las imágenes en las que el usuario hace click. Este tipo de diseño es efectivo, pero tiene como inconveniente un aumento del tiempo utilizado para cargar la página (véase Tabla 7-5).

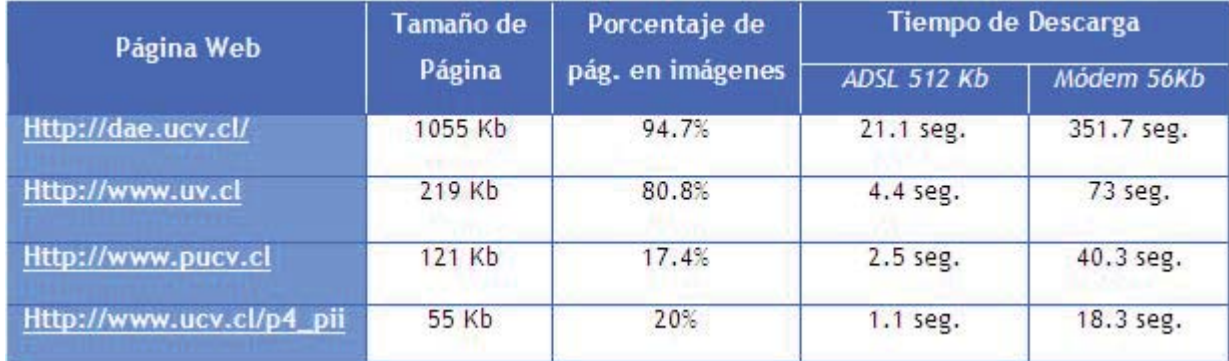

Tabla 7-5: Relación entre tamaño de página y porcentaje de ésta en imágenes.

Se puede observar que, a mayor tamaño de la página mayor es el porcentaje de él que es utilizado por imágenes. Se concluye que para que la página tenga un menor tamaño, y por lo tanto, una velocidad de descarga más rápida, es más efectivo tener texto (con a lo más 6 estilos distintos) que imágenes. También es efectivo utilizar pocas imágenes livianas. En términos de usabilidad Web se considera que, en promedio, el peso de una página no debería de exceder los 30 KB para poder ser descargada mediante un módem convencional en el tiempo máximo que un usuario es capaz de esperar sin perder el hilo de la tarea que pretende realizar: 10 segundos. Sin embargo, la calidad y cantidad de buenas conexiones en la actualidad, permite aumentar esta cifra hasta 75 K<sub>b</sub>

Una fuerte correlación que se puede destacar es la que existe entre el Porcentaje de Contenido y el Número de estilos de fuentes: a mayor porcentaje de contenido de la página Web, mayor es el número de estilos utilizados. Y al contrario, a menor porcentaje de contenido (o mayor porcentaje de navegación) menor es el número de estilos utilizados (véase Tabla 7-6).

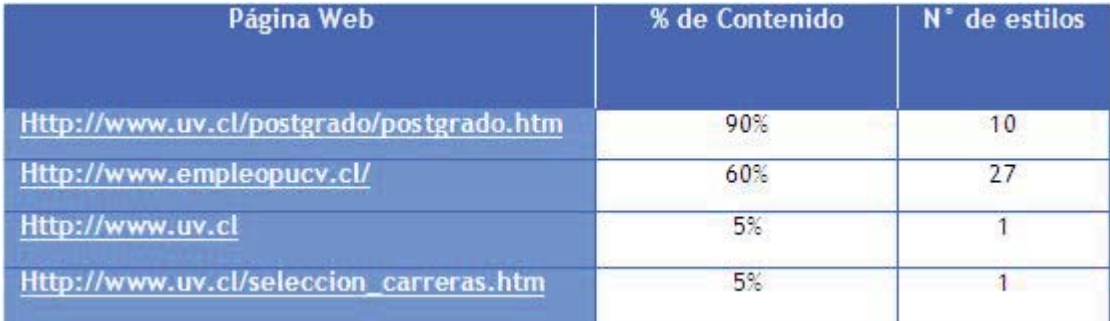

Tabla 7-6: Relación entre porcentaje de contenido y N° de estilos en páginas Web PUCV y UV.

Otro aspecto importante, detectado en el análisis a las página Web, es el uso de animaciones en ambos portales. En el portal principal de la PUCV se cuentan 4 películas Flash, con un peso total de 87 Kb no considerados como peso de la página, y en el portal principal de la UV 2 películas, con un peso de 43 Kb, tampoco considerados en las estadísticas. Este tipo de medios aumenta considerablemente el tamaño de la página, y por ende, el tiempo de descarga. Se abre la puerta a una gran discusión entre diseñadores de sitios Web: ¿qué tanto aporta esa tecnología?. Para introducir un poco en el tema, se debe considerar lo siguiente:

- El propio Jakob Nielsen (uno de los gurús de la usabilidad Web) publicó en abril de 2003 un artículo sobre tipos de media en el que argumenta por qué los tipos de media básicos (como pueda serlo el HTML) son superiores a los tipos de media avanzados (como pueda ser flash) [NIE03].

- El 100% de los navegadores acepta HTML básico.

- Según publica Macromedia [MAC04], el nivel de difusión del plug-in de flash, o sea el porcentaje de navegadores que lo tienen instalado, en Europa era, en diciembre de 2003, el mostrado en la Tabla 7-7:

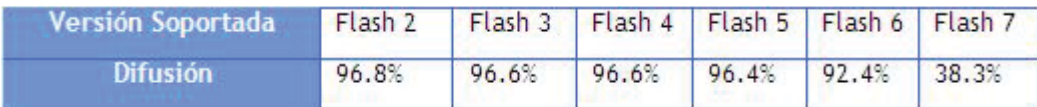

Tabla7-7: Difusión del plug-in de flash.

En Chile no existen estudios sobre el tema, pero, por ejemplo, si consideramos que el portal de la PUCV está configurado para Flash 6, abría un 8% de potenciales usuarios que no podrían ver correctamente el portal. Si un usuario desea ver un sitio con películas flash y no tiene el plug-in de flash instalado, deberá, en el caso de usar el navegador Internet Explorer (5.x o superior) sobre una máquina Windows, cerrar todos sus navegadores, descargar un fichero de 723 KB (que sobre

una conexión a 56K tarda 1 minuto, según Macromedia), llevar a cabo la instalación del software, y por último reiniciar su máquina antes de volver a intentar. Un usuario tiene que estar muy interesado para esperar todo ese tiempo. Como recomendación, se debe considerar la utilización de dos versiones para los portales: una con texto y otra con tecnología flash. Esto posibilita que el usuario elija, de acuerdo a la configuración de su PC, el tipo de portal que desea usar, aumentando de esta manera la cantidad de usuarios que se motiven a visitar el portal.

# 7.2 Aplicación de la MEFU a Sistema Software.

A continuación se muestran los resultados obtenidos al aplicar la MEFU a un sistema Software. Al igual que en la aplicación a los productos Web, los resultados se presentan de acuerdo a las etapas que componen la MEFU.

#### 1. Definición de Contextos.

El producto SW que fue evaluado corresponde al Sistema de Información denominado Sistema de Control de Pagos Instituto Baldor v 1.0, el cual se abrevia en este documento a Sistema Baldor.

- *Contexto de Evaluación*. Debido a la gran cantidad de formularios u opciones ofrecidas por el sistema se seleccionaron las que se realizaban con mayor frecuencia, según el estudio al producto SW. Estas a su vez son las más importantes, ya que son la base del funcionamiento del Instituto Baldor (véase en la sección Contexto de Evaluación del Anexo A.2.3 la representación gráfica de las interfaces evaluadas).

- Contexto de Uso. El sistema Baldor se utiliza en las dependencias del Instituto Baldor, el cual se tiene dos sedes: una en Valparaíso y otra en Quillota. En ambas sedes el sistema se encuentra instalado solamente en los computadores de las secretarias, lo cual no implica que administrativos o directores del instituto trabajen, ocasionalmente con él. El entorno de trabajo de las secretarias es el típico para ese cargo: una sala aislada con el respectivo escritorio y muebles de oficina. Durante el día las secretarias no tienen interferencias que entorpezcan el trabajo con el sistema. Sin embargo, existen momentos en los cuales hay bastante interferencia: los recreos de los alumnos, los cuales son 6 veces al día. En esos momentos podría haber un poco de desconcentración en las secretarias, pero aquello no ocurre, por la experiencia de ellas, al igual que entre las 12.30 y 14.30 hrs. y entre las 18.00 y 21.00 hrs., en la sede de Valparaíso (se encuentra en plena avenida Pedro Montt).

Cabe mencionar que el sistema es mono-usuario, por lo que la información que se muestra en una sede difiere de la que existe en otra. Los PC's no cuentan con un sistema de respaldo, lo cual disminuye claramente la seguridad de los datos que se manejan.

De acuerdo a las reglas de negocio del Instituto Baldor, el sistema será utilizado por un sólo tipo de usuario: el operador, el cual utiliza todas las funciones disponibles en él. Este tipo de usuario conforma el Perfil de Usuario Avanzado. Debido a que el número de usuarios que pertenecen a este perfil son demasiados pocos (6), se utilizaron usuarios con experiencia en sistemas de información similares, con el fin de que simulen ser usuarios que recién comiencen a utilizar el Sistema Baldor. Estos usuarios conformarán el Perfil de Usuario Principiante.

#### 2. Estudio del producto SW a evaluar.

Para completar esta etapa se trabajó con las distintas opciones ofrecidas por el sistema. Se realizaron pruebas con datos ficticios, con el fin de comprender el funcionamiento de éste. Además se estudió el Manual de Usuario disponible del sistema, el cual posee una descripción gráfica y con bastantes detalles de las distintas funcionalidades del sistema.

Una vez realizado esto se procedió a aplicar las métricas independientes de los usuarios. Para ello se consideraron solamente los formularios que forman parte del Contexto de Evaluación. Los principales resultados se indican en la Tabla (véase el Anexo A.2, con el detalle de los resultados obtenidos).

| Métrica de Usabilidad                         | <b>Valor</b>    |  |  |
|-----------------------------------------------|-----------------|--|--|
| Concordancia de Tareas                        | 55.56%          |  |  |
| <b>Visibilidad de Tareas</b>                  | 82.75%          |  |  |
| <b>Eficiencia Esencial</b>                    | 38.6%           |  |  |
| Nº Promedio de Scrolls                        | 0.4 scroll/pág. |  |  |
| Longitud del Título de la Opción              | 26 caracteres   |  |  |
| N° promedio de opciones                       | 18              |  |  |
| Porcentaje de opciones redundantes            | 2%              |  |  |
| N° promedio estilos texto diferentes          | $\overline{3}$  |  |  |
| N° promedio de listas                         | 2.9             |  |  |
| N° promedio elementos por lista               | 5.4             |  |  |
| N° mínimo caracteres necesarios               | 8.9             |  |  |
| N <sup>*</sup> promedio caracteres ingresados | 15.3            |  |  |
| <b>Eficiencia de Caracteres</b>               | 71.3%           |  |  |
| N° promedio de botones                        | $\overline{4}$  |  |  |
| N° promedio de cajas de texto                 | $\overline{7}$  |  |  |
| N° promedio de etiquetas                      | 10              |  |  |

Tabla 7-8: Valores para métricas de usabilidad independientes de usuarios del Sistema Baldor.

Otro aspecto analizado, y que sólo puede aplicarse en sistemas SW, son los tamaños de los formularios. En la Tabla 7-9 se muestra un resumen de las distintas medidas que conforman los formularios analizados. Los valores son presentados en píxeles y fueron obtenidos en un monitor con resolución de 1024x768.

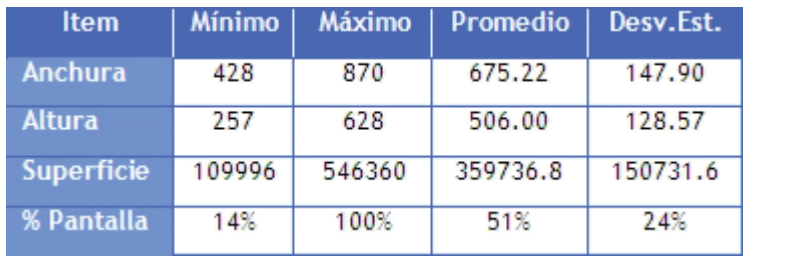

Tabla 7-9: Análisis de los tamaños de los formularios en el Sistema Baldor.

# 3. Elaboración del Test de Usabilidad.

Equipos computacionales. Para llevar a cabo esta evaluación de usabilidad se utilizaron 4 equipos computacionales (véase Tabla 7-10). Los PC1 y PC2 se utilizaron para estudiar el Sistema Baldor y posteriormente, aplicar las métricas independientes de los usuarios. En los PC3 y PC4 se llevaron a cabo los Test de Usabilidad del Sistema Baldor.

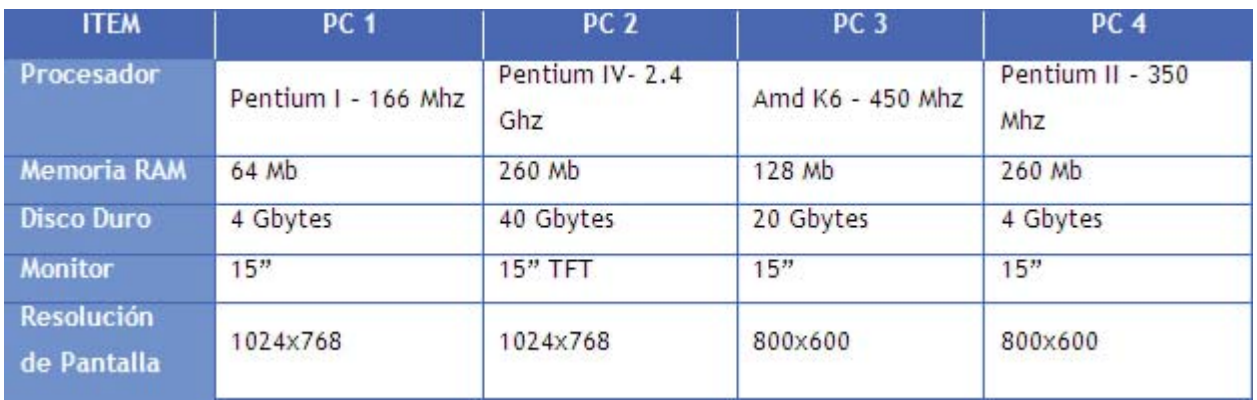

Tabla 7-10: HW utilizado en la Evaluación de Usabilidad al Sistema Baldor

- Usuarios de prueba. El Test de Usabilidad fue aplicado a 10 usuarios del perfil Típico, los cuales corresponden a personas con amplio dominio en sistemas SW similares al evaluado. Además, se aplicó a los funcionarios del Instituto Baldor que trabajan con el sistema, ya sea de manera constante (secretarias) o usualmente (dueños), los cuales son 6.

- Tareas a realizar. La selección de las tareas se realizó basándose en la frecuencia de utilización y a la complejidad de cada una de ellas. Se utilizaron las más frecuentes y las que implicaban una mayor complejidad, en relación con el número de pasos que las conformaban y la cantidad de información que se debe suministrar al sistema, entre otros parámetros. Las tareas que debieron llevar a cabo los usuarios de prueba fueron las siguientes:

Tarea 1: Ingresar Alumno.

Tarea 2: Ingresar Matrícula Alumno.

Tarea 3: Generar Pago Alumno.

Tarea 4: Ingresar Curso.

Tarea 5: Modificar Curso

En la sección Tareas realizadas, del Anexo A.2.3 se describen las tareas que conformaron el Test de Usabilidad al Sistemas Baldor.

# 4. Aplicación de Test de Usabilidad.

Se aplicó un Test Piloto con un alumno del Instituto Baldor, ya que conocía las características de muchas funcionalidades del Sistema Baldor. Finalizado el test se modificaron algunos parámetros de las tareas diseñadas, para que hubiera concordancia entre ellas.

Luego de aplicar el Test Piloto, se aplicó el Test de Usabilidad a los distintos usuarios de prueba. Como actividad previa se le entregó a cada uno de ellos el Cuestionario Pre-Evaluación (véase el Anexo A.2.1 con el cuestionario utilizado para esta fase). Una vez que lo completaron se dio inicio al Test de Usabilidad, el cual tenía un tiempo límite de ejecución de 20 minutos. El tiempo empleado para aplicar todos los Test de Usabilidad fue de 3.62 horas.

# 5. Aplicación de Cuestionario Post-Evaluación.

Una vez realizado el Test de Usabilidad se entregó a los usuarios de prueba el cuestionario postevaluación, el cual fue devuelto en el caso de la sede del Instituto Baldor de Valparaíso al día siguiente, y en el caso de la sede Quillota, a los 3 días, en promedio. En la Tabla 7-11 se muestra un resumen de los resultados obtenidos en esta etapa.

| <b>VARIABLE DE</b>    | <b>MAXIMO</b><br><b>PUNTAJE</b> | <b>AVANZADO</b> |      | <b>PRINCIPIANTE</b> |     | <b>PROMEDIO</b> |                            |
|-----------------------|---------------------------------|-----------------|------|---------------------|-----|-----------------|----------------------------|
| <b>USABILIDAD</b>     |                                 | Puntaje         | K    | Puntaje             | K   | Puntaje         | $\boldsymbol{\mathcal{K}}$ |
| Eficiencia            | 35                              | 32              | 91%  | 28.5                | 81% | 30.3            | 86%                        |
| Atracción             | 59                              | 47              | 80%  | 39.8                | 67% | 43.4            | 74%                        |
| Control               | 31                              | 20              | 65%  | 18                  | 58% | 19              | 61%                        |
| Capac.<br>Aprendizaje | 30                              | 30              | 100% | 26                  | 87% | 28              | 93%                        |
| Capac. Ayuda          | 39                              | 32              | 82%  | 31                  | 79% | 31.5            | 81%                        |
| <b>PROMEDIO</b>       |                                 | 84%             |      | 75%                 |     | 79%             |                            |

Tabla 7-11: Variables de Usabilidad medidas en el cuestionario Post-Evaluación al Sistema Baldor.

En la Figura 7-2 se pueden apreciar los resultados obtenidos en la aplicación del cuestionario Post-Evaluación.

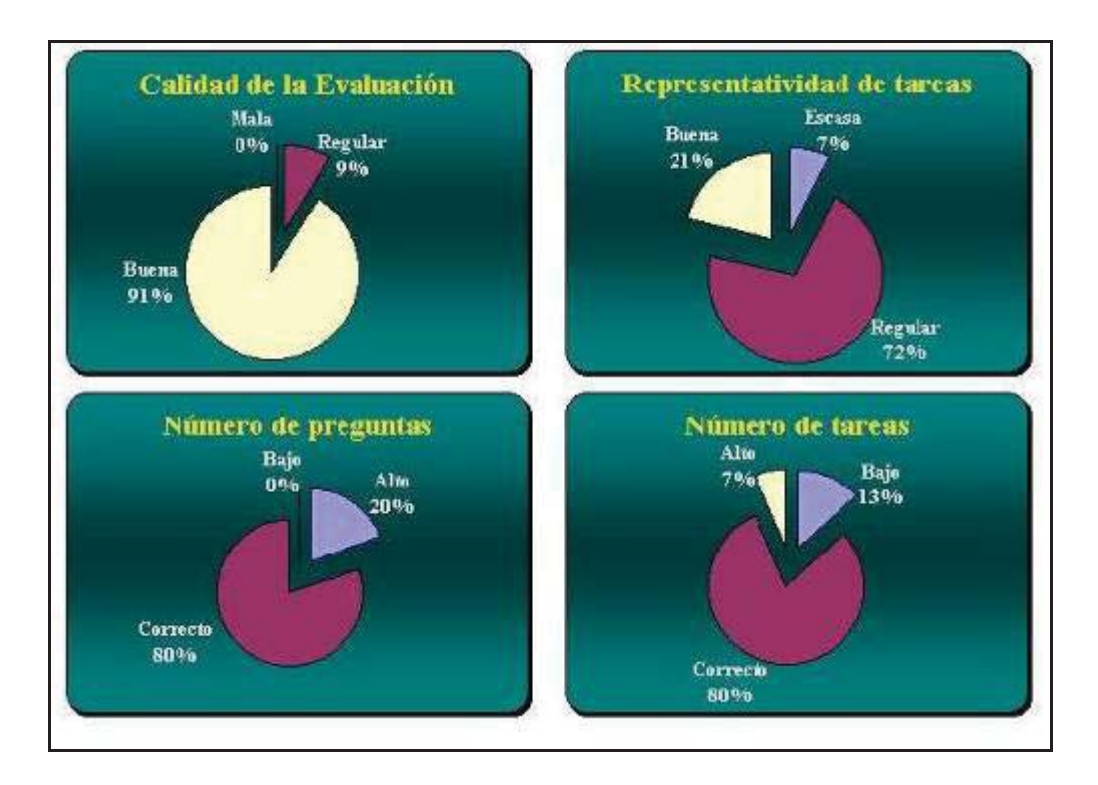

Figura 7-2: Calidad del Test de Usabilidad al Sistema Baldor, según usuarios de prueba.

#### 6. Análisis de los resultados.

#### 6.1 Sobre los tamaños de los formularios.

El formulario principal se encuentra configurado para ser utilizado en tamaño maximizado. La altura de los formularios accesibles desde las distintas opciones de los menús son siempre menores que un 80% del tamaño del formulario principal, lo cual es bueno, ya que permite ver en todo momento la barra de herramientas y los menús principales. Existen algunos formularios que poseen un tamaño demasiado grande, debido principalmente a la incorporación de espacio para colocar los resultados de las búsquedas. Esto se podría mejorar diseñando formularios dinámicos, que crezcan de acuerdo a la cantidad de información que deben mostrar. Además, son más atractivos para el usuario. Por ejemplo, se puede transformar el formulario Información de cursos como se puede observar en la Figura 7-3

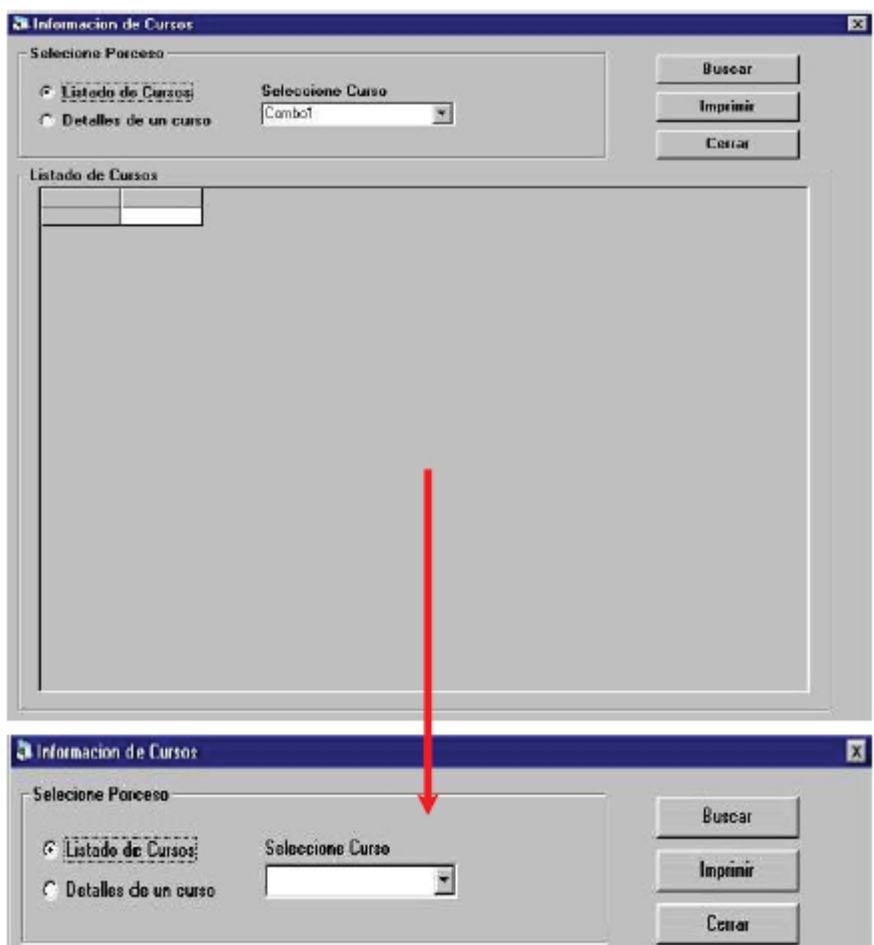

Figura 7.3: Modificación recomendada a la interfaz gráfica Información de Curso.

Existe un poco de inconsistencia entre los tamaños de los formularios: no existe un tamaño estándar para el alto y ancho de ellos. En la Figura 7-4 se observan las dimensiones de los formularios analizados. Como recomendación, y para mejorar la consistencia visual, y por ende la atracción del SW, se podrían utilizar formularios estándares de 675x500 píxeles, lo cual puede ser alcanzado sin cambiar la idea general de la disposición visual de los elementos involucrados.

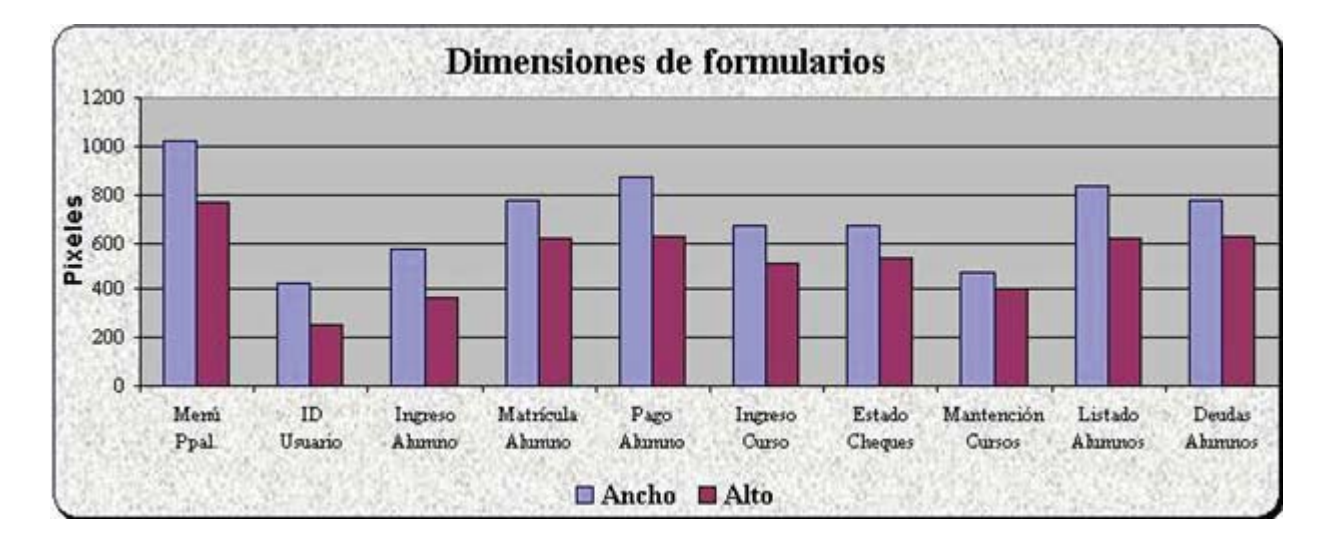

Figura 7-4: Dimensiones de algunos formularios utilizados en el Sistema Baldor.

#### 6.2 Análisis de Métricas de Usabilidad aplicadas.

A continuación se presenta un análisis de los resultados obtenidos para algunas métricas de usabilidad aplicadas en el Sistema Baldor.

Concordancia de Tareas. Un diseño perfecto de un conjunto de interfaces, en relación de la concordancia de las tareas asociadas a éstas, existe cuando las tareas más frecuentes son siempre más cortas que las tareas menos frecuentes. En este caso, la CT=100%. En el caso de que las tareas más frecuentes toman más pasos que las menos frecuentes, entonces la  $CT \le 0$ . En el análisis de 8 tareas que se deben llevar a cabo en el Sistema Baldor, se obtuvo una CT=55.56, la cual es un índice bastante aceptable. Para mejorar este valor, se debería optimizar una de las tareas más frecuentes: Generar Pago de Alumno, la cual se lleva a cabo, en promedio 2 veces a la semana, para situarse en el 3<sup>°</sup> lugar de las tareas más frecuentes. Al ser tan frecuente, debería utilizar pocos pasos, pero no lo es así: utiliza cerca de 15 pasos, lo cual la sitúa en el 5° lugar del ranking de tareas según el número de pasos que la componen. Con eliminar 3 pasos, la CT aumentaría automáticamente a un 61.11%, lo cual sería, de acuerdo a las complejidades de las interfaces analizadas, el máximo valor al cual se puede aspirar.

Eficiencia Esencial (EE). La EE obtenida al analizar 8 tareas, las cuales utilizan la misma cantidad de interfaces, es de un 38.6%, un valor bastante mediocre. Este alto valor se provoca porque las tareas que en la narrativa esencial necesitan pocos pasos para llevarlas a cabo, utilizan en la práctica casi un 300% más de pasos, lo cual es francamente inaceptable. Pero, de acuerdo a las reglas de negocio del Instituto Baldor, es imposible eliminar algunos pasos, como por ejemplo, el estado civil, la actividad, el domicilio y teléfono comercial de la persona que es ingresada como apoderado. El valor de esta métrica, por lo tanto, no se puede mejorar sustanciablemente, a lo mejor, y si el instituto lo permite, podría ser.

Visibilidad de tareas (VT). Las tareas que conformaron el Test de Usabilidad corresponden a las que se llevan a cabo habitualmente en el Sistema Baldor. Debido a ello, es necesario que éstas estén a la vista en la pantalla principal del sistema, para disminuir el tiempo utilizado en seleccionarlas desde el menú correspondiente. Sin embargo, sólo 2 de ellas aparecen como acceso directo en la barra de herramientas de ésta, la cual no está bien diseñada, ya que cuenta con una gran cantidad de espacio libre (véase Figura 7-5).

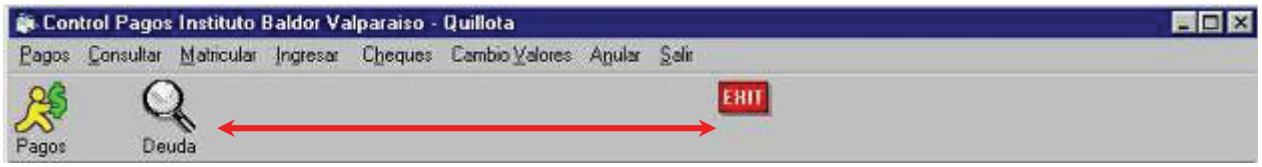

Figura 7-5: Barra de herramientas del Sistema Baldor.

Para aplicar VT se analizaron las tareas que conformaron el Test de Usabilidad a los usuarios de prueba. Los resultados obtenidos demuestran un excelente nivel, ya que supera, en promedio, el 80%, porcentaje que se considera excelente en una interfaz de usuario (véase Figura 7-6).

Aún así, puede mejorarse el nivel de Visibilidad de las tareas, básicamente a través de 2 alternativas de diseño:

Creando teclas de acceso rápido para las opciones de los menús.

Colocando accesos directos en la barra de herramienta, la cual posee sólo 3 opciones, cuando se podrían colocar alrededor de 20 (véase Figura 7-5).

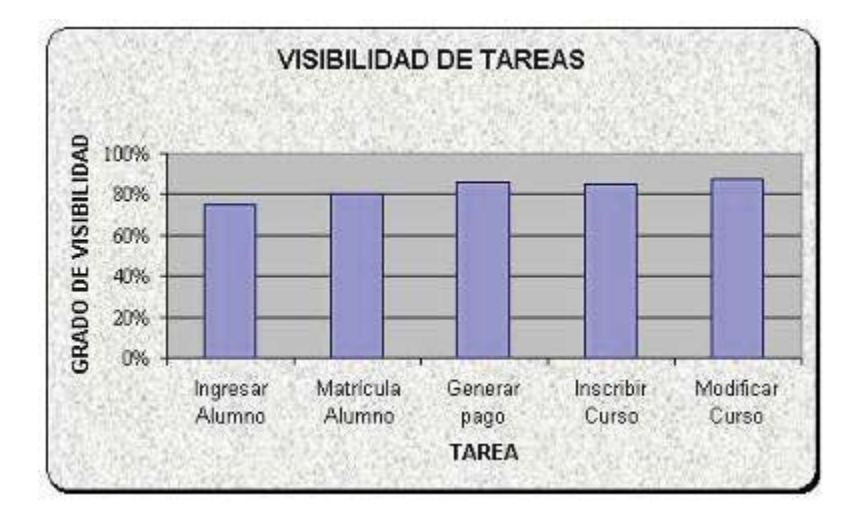

Figura 7-6: Visibilidad de Tareas en el Sistema Baldor.

Uniformidad de la Disposición. En la Tabla 7-12 se puede apreciar las distintas disposiciones  $\mathbb{L}$ visuales existentes en algunos formularios del Sistema Baldor. Se puede apreciar con color rojo los aspectos de cada formulario que son considerados defectuosos.

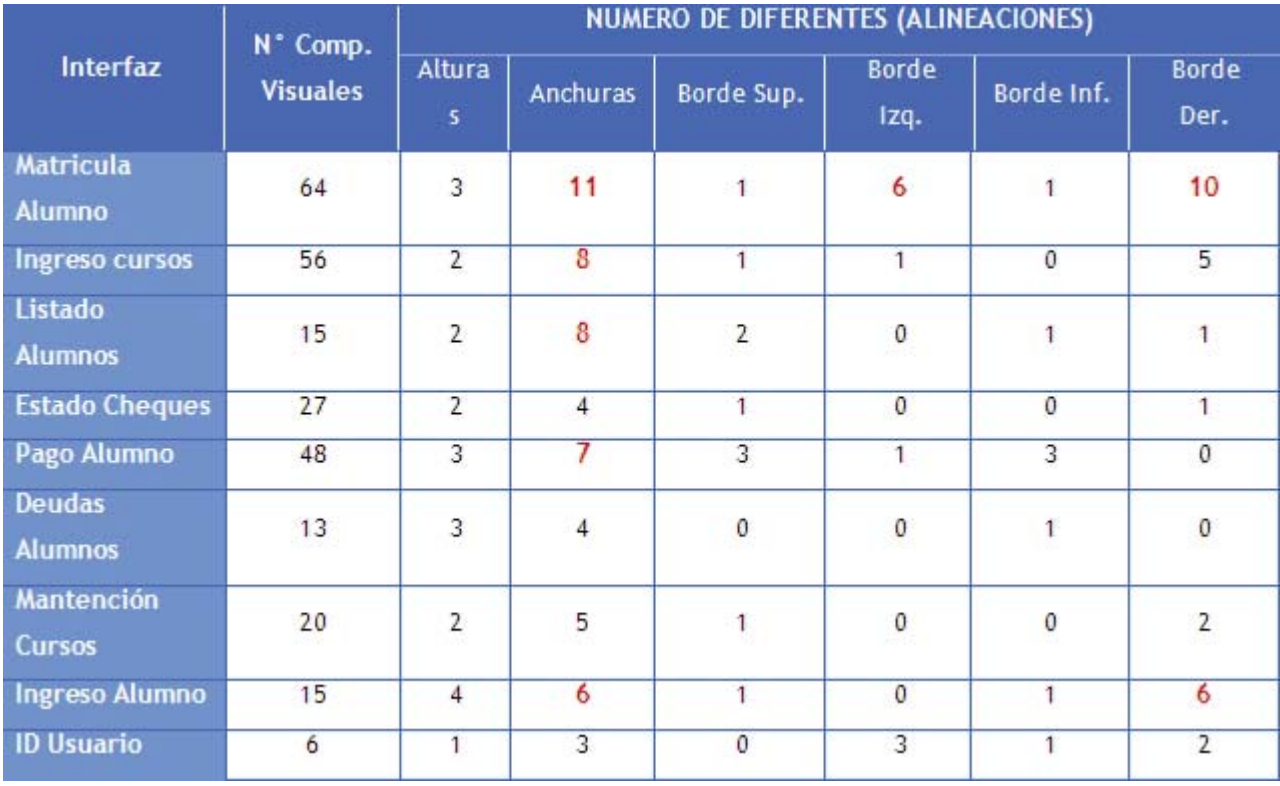

Tabla 7-12: Disposiciones de los componentes visuales en Sistema Baldor.

Los formularios correspondientes a Estado de cheques, Deudas de alumnos, Mantención de Cursos y el de Ingreso al Sistema, poseen una excelente disposición, encontrándose más del 90% de ellos correctamente alineados y con una cantidad aceptable de distintos tamaños. Sin embargo, existen formularios que presentan grandes problemas, como por ejemplo el de Ingreso Matrícula de Alumno. Este formulario presenta una gran cantidad de distintas anchuras, lo cual incide directamente en el alto número de diferentes alineaciones, tanto izquierdas como derechas, que existen. Se propone revisar el diseño del formulario. En la Figura 7-7 se muestra el formulario original. En círculos rojos se muestran las principales desalineaciones. Nótese la gran variedad de anchuras en las distintas casillas de texto. En la Figura 7-8 se muestra una propuesta de formulario para Ingreso Matrícula Alumno. En ella se ha podido alinear casi la totalidad de los componentes visuales, además de uniformizarles sus tamaños.

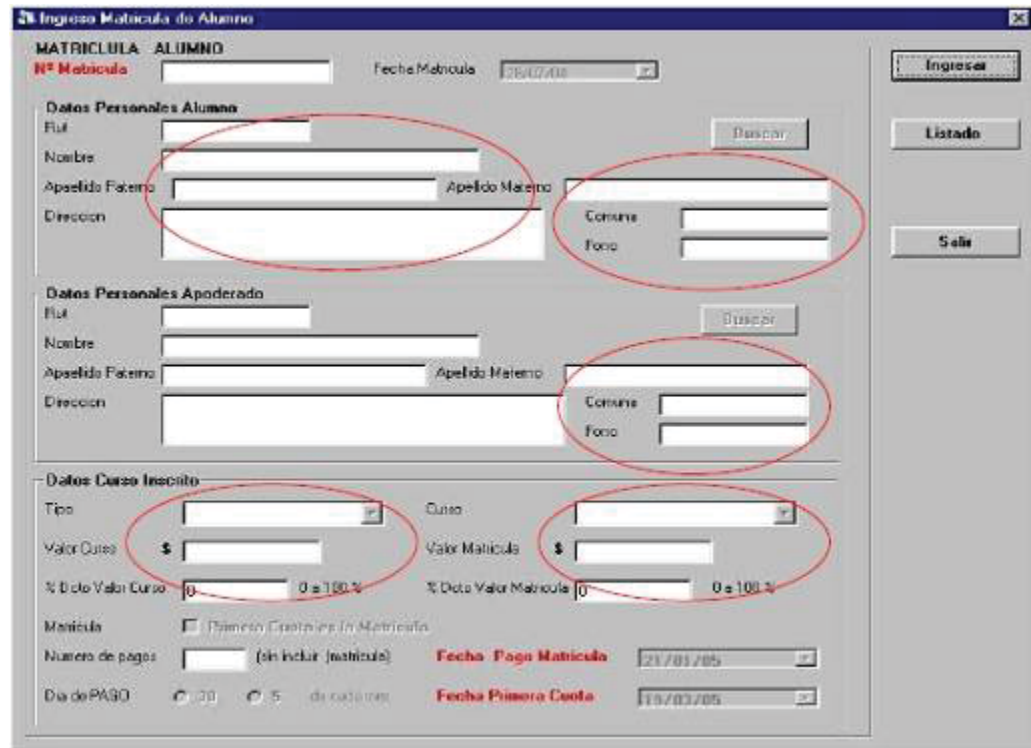

Figura 7-7: Formulario original Ingreso Matrícula Alumno del Sistema Baldor.

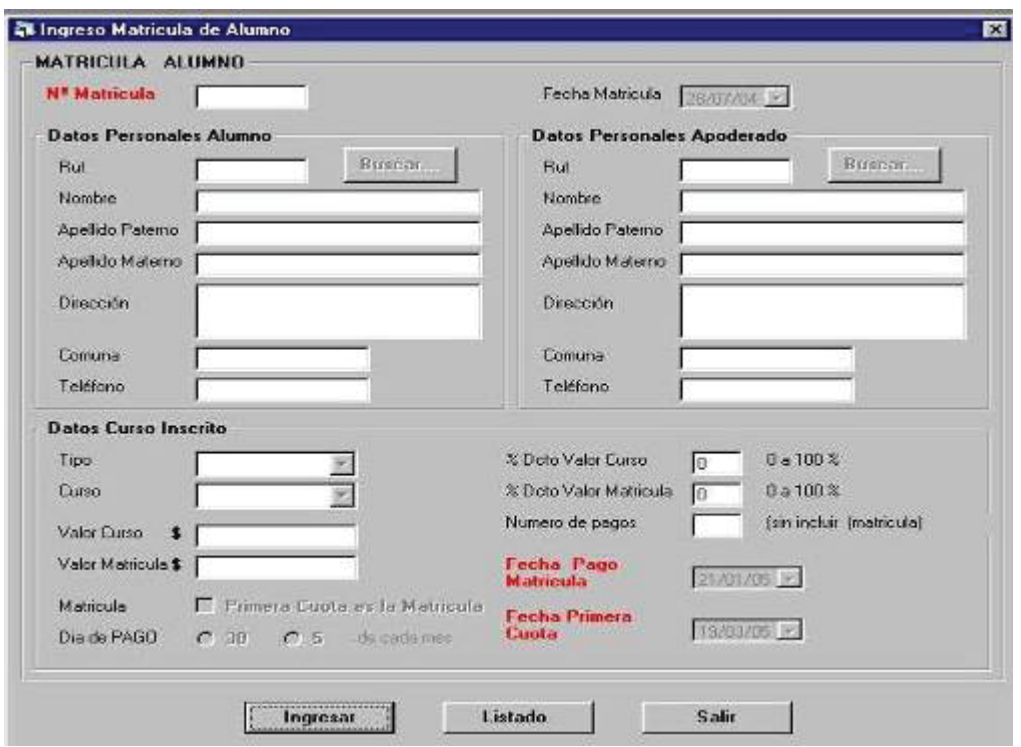

Figura 7-8: Cambios propuestos para el formulario Ingreso Matrícula de Alumno del Sistema Baldor.

#### 6.3 Sobre el Test de Usabilidad.

En la Tabla 7-13 se muestra un resumen de los resultados obtenidos al aplicar las métricas dependientes de los usuarios, basándose en los resultados obtenidos en las etapas anteriores.

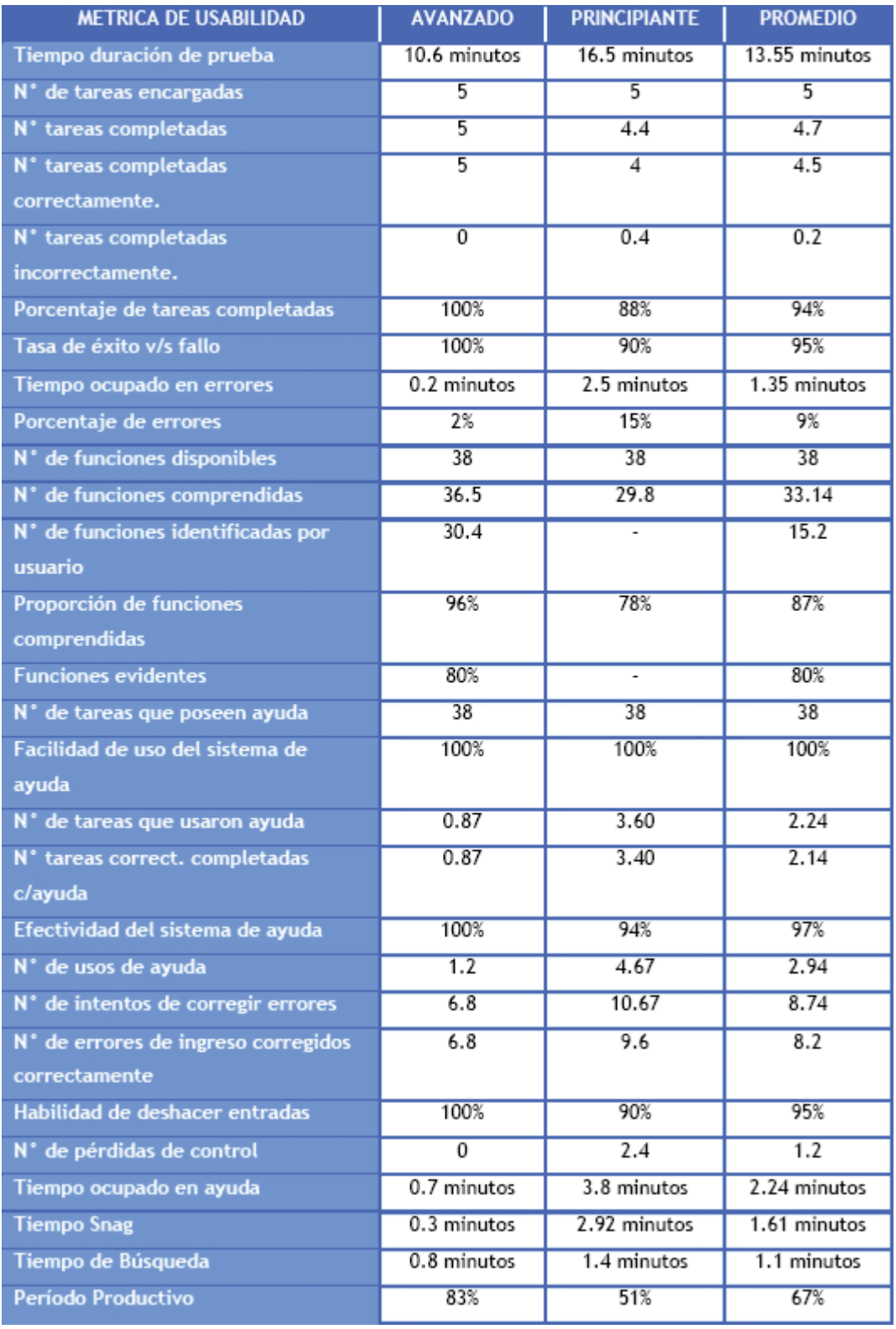

Tabla 7-13: Valores obtenidos para métricas dependientes de los usuarios del Sistema Baldor.

En general, se pueden observar excelentes valores para las distintas métricas utilizadas. Si se considera solamente a los usuarios reales del sistema (las secretarias), se puede ver que prácticamente no tienen errores trabajando con el sistema, lo cual se debe a la práctica conseguida durante el tiempo que llevan usándolo.

Sin embargo, no sólo la práctica con el sistema produce buenos resultados. En las pruebas realizadas a los usuarios de prueba principiantes (aquellos escogidos por su experiencia con sistemas similares), los resultados obtenidos fueron más que aceptables. Por ejemplo, la tasa de éxito  $v/s$  fallo es de un 90%, lo cual se traduce en que 9 de cada 10 usuarios completaron correctamente las tareas encargadas, lo cual es un excelente indicador de usabilidad del Sistema Baldor

Un resultado esperable fue el obtenido para la métrica de usabilidad *Proporción de funciones comprendidas*, ya que la aplicación del test de usabilidad fue la primera vez que los usuarios principiantes interactuaban con el sistema. Sin embargo, el valor es bastante alto (78%), lo cual confirma que el sistema tiene una coherencia en la disposición y en los nombres de las distintas opciones que posee.

#### 6.4 Sobre el Cuestionario Post-Evaluación

Los resultados obtenidos en este cuestionario indican un alto grado de *eficiencia* y *capacidad de aprendizaje*, ambos superiores al 90%, lo cual es excelente. Algunos de los puntos que destacaron los usuarios avanzados del sistema:

- Aprender a utilizar los comandos del SW es bastante rápido.
- No existen mayores problemas en el primer contacto con el SW.
- Es difícil de olvidar cómo realizar las distintas tareas que el SW posee.
- Saben utilizar todas las opciones, aunque no los hagan periódicamente.
- El SW responde rápido a las consultas que se le realizan.
- No interrumpe la manera habitual del trabajo de los usuarios.
- Los elementos de los menús se encuentran consistentemente distribuidos.
- Es fácil pasar de una tarea a otra.

La atracción y capacidad de ayuda del SW, son cercanas al 80%. La atracción se vio disminuida porque:

- El trabajo con el SW no reconforta a los usuarios.
- Algunos usuarios de prueba prefieren no utilizarlo todos los días.

La capacidad de ayuda podría verse incrementada si es que la ayuda disponible (manual del usuario) estuviera disponible en el sistema, lo cual haría más rápida la búsqueda de solución a los problemas que se susciten.

Con respecto al número de preguntas del cuestionario Post-Evaluación, el 80% indicó que era el apropiado. Este valor podría haberse incrementado, ya que el 7% de los usuarios que dijeron que el número de preguntas era alto es también dijo que el número de tareas era alto. Es factible, y lo más natural, que con cualquier tipo de cuestionario, algunos datos deben ser objetados, por su dudosa objetividad. Sin embargo, para este análisis se consideraron todos los datos entregados por los usuarios.

Otro punto que se debe mencionar es que cerca del 70% de los usuarios no realizan habitualmente todas las tareas que se les encargó que realizaran en el test de Usabilidad. Esto significa, y se pudo comprobar en el estudio del SW, que existen muchas opciones que no han sido utilizadas nunca por los usuarios avanzados. Se debe realizar un análisis de las tareas, con el fin de eliminar del menú principal aquellas que no se realizan y, por lo tanto, facilitar la búsqueda de opciones por parte del usuario.

# CAPITULO 8: APLICACION DE EVALUACIÓN HEURÍSTICA A SISTEMA SOFTWARE

En este capítulo, con el fin de dar a conocer la metodología de aplicación de la técnica de Evaluación de Usabilidad *Evaluación Heurística* y comparar los resultados acá obtenidos con los obtenidos al aplicar la MEFU, se presentan los resultados obtenidos al aplicar la técnica antes mencionada al Sistema Baldor.

# 8.1 Descripción General.

La Evaluación Heurística al Sistema Baldor contó con la participación de 5 evaluadores de usabilidad, los cuales tenían experiencia previa en la aplicación de la técnica.

Se definieron 5 rangos con distintas frecuencias de ocurrencia para los problemas de usabilidad detectados en el Sistema Baldor (véase Tabla 8-1). Además, los problemas se debieron clasificar según su severidad y prioridad, tal como se indica en [RUS04]

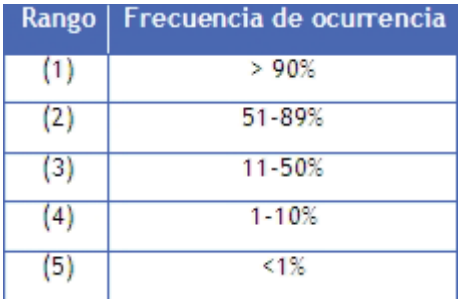

Tabla 8-1: Frecuencias de utilización definidas para la Evaluación Heurística al Sistema Baldor.

Los evaluadores trabajaron con el sistema por un período de 30 minutos, luego del cual entregaron un informe con los problemas detectados.

# 8.2 Resultados Obtenidos.

A continuación se describirán los principales problemas de usabilidad detectados en la aplicación de la Evaluación Heurística al Sistema Baldor.

Problemas de autenticación de usuarios. El formulario de identificación al sistema se carga con texto en la casilla correspondiente a la contraseña. Además es posible que dos usuarios tengan la misma contraseña, lo cual podría provocar graves fallas de seguridad. Falta un campo para ingresar el nombre de usuario, lo cual aumentaría la confidencialidad y el grado de seguridad del sistema.

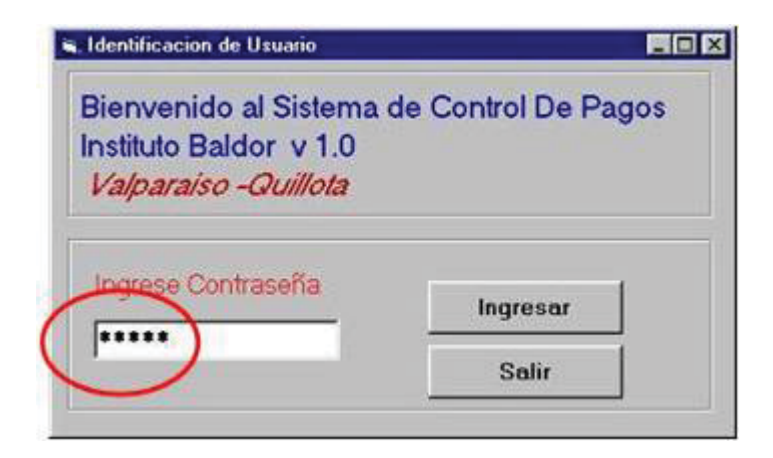

Figura 8-1: Problema de Usabilidad en Sistema Baldor: Problemas de Autenticación de usuarios.

Mensajes de error incomprensibles. El sistema muestra el mensaje de error de la Figua 8-2 cuando se ingresa una contraseña inválida en el formulario de identificación.

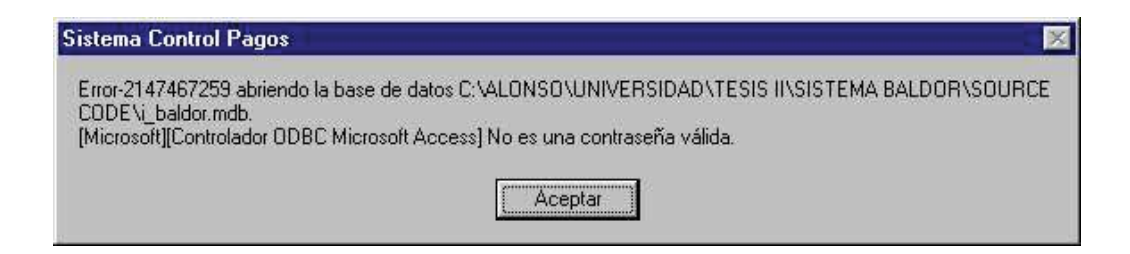

Figura 8-2: Problema de Usabilidad en Sistema Baldor: Mensaje de error incomprensible 1.

Otro mensaje incomprensible es el de la Figura 8-3, el cual se muestra cuando existe un problema en la generación de algún reporte. El mensaje dice Logon Failed, lo cual no puede entender un usuario inexperto.

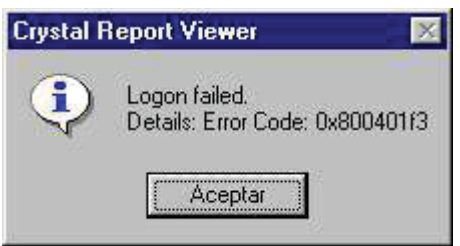

Figura 8-3: Problema de Usabilidad en Sistema Baldor: Mensaje de error incomprensible 2.

- Demasiado espacio inutilizado en la barra de herramientas del menú principal. Esto es poco atractivo para el usuario, ya que considera que el diseño se realizó al azar.

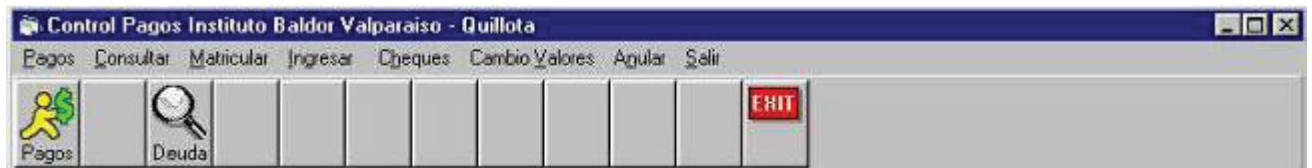

Figura 8-4: Problema de Usabilidad en Sistema Baldor: Barra de herramientas mal diseñada.

- Uso de mensajes poco claros e inconsistentes. Por ejemplo, cuando se paga una cuota atrasada el valor a cancelar es el monto de la cuota atrasada más el interés por el atraso, lo cual se supone que el sistema lo debiera informar claramente (véase Figura 8-5a). Otro ejemplo: cuando se desea cambiar el valor a un diploma y la fecha de término de validez del nuevo período es menor que la última fecha válida, el sistema entrega un mensaje que no lo da a entender claramente (véase Figura 8-5b). En ambos ejemplos el usuario podría confundirse con el icono

# $\bullet$

¿Es un mensaje de error, de información o de exclamación?. Además, en el primer mensaje el estilo del texto deja bastante que desear: itodo está con minúsculas y con faltas de ortografías!.

Otro problema detectado entre estos 2 mensajes es la inconsistencia de sus títulos. Ambos son distintos. Se puede suponer que lo que muestran es el nombre del sistema, pero ¿Cuál es el nombre del sistema: Control Pagos Instituto Baldor Valparaíso-Quillota ó Sistema Control Pagos?.

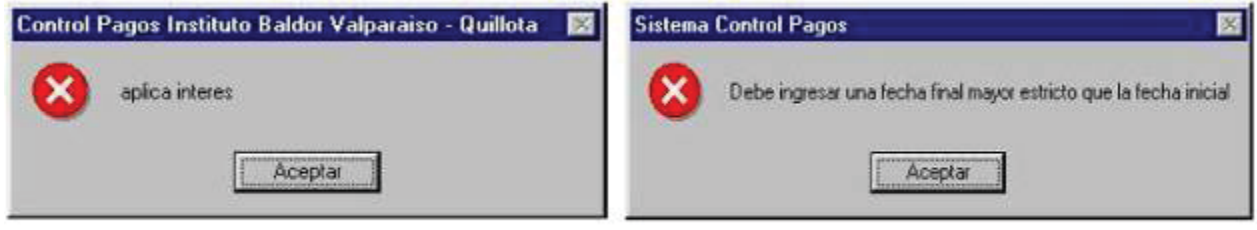

a. Generar Pago de Alumno.

b. Valores de Diplomas

Figura 8-5: Problema de Usabilidad en Sistema Baldor: Mensajes poco entendibles e inconsistentes

- Inconsistencia entre la acción que ofrece realizar un botón y el mensaje de confirmación. En la interfaz para Anular Matrícula (véase Figura 8-6), al hacer click en el botón

# ANULAR

se abre un cuadro de diálogo que dice: ¿Realmente desea Cancelar la Matrícula?. Para la mayoría de un usuario típico anular y cancelar son sinónimos, pero en el contexto de una operación tan compleja, como anular la matrícula de un alumno, se debería utilizar la misma palabra, para no confundir al usuario: o ANULAR o CANCELAR.

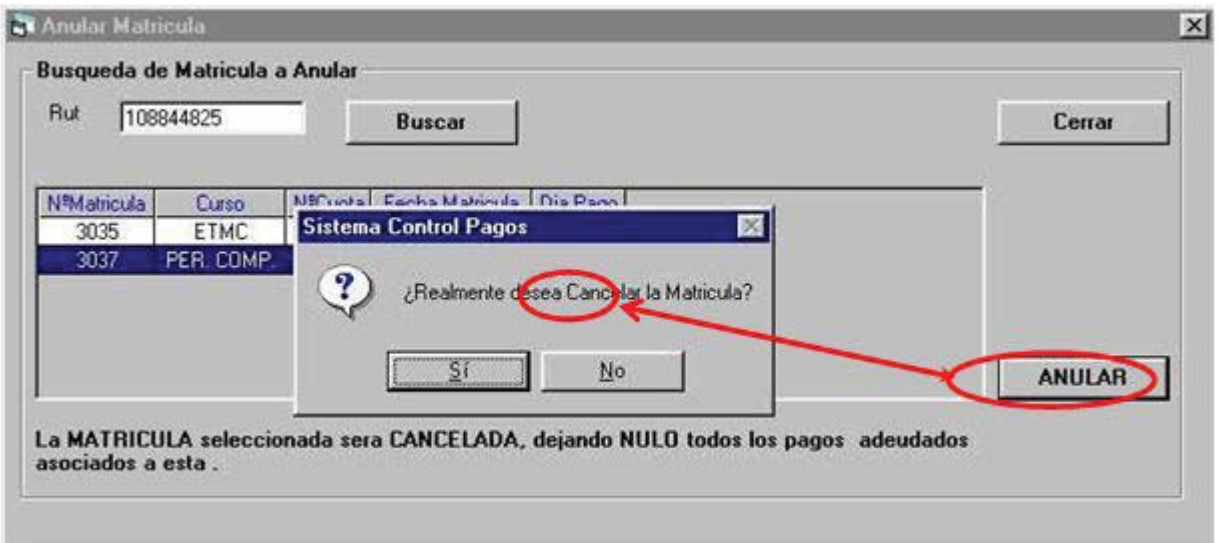

Figura 8-6: Problema de Usabilidad en Sistema Baldor: Sinónimos dentro del formulario Anular Matrícula.

- Inconsistencia entre formularios similares. Existen algunos elementos, generalmente etiquetas de texto, que aparecen en un formulario, pero que no aparecen en un formulario similar. Esto se ejemplifica en las interfaces para Ingreso de Alumno e Ingreso de Apoderado (véase Figura 8-7).

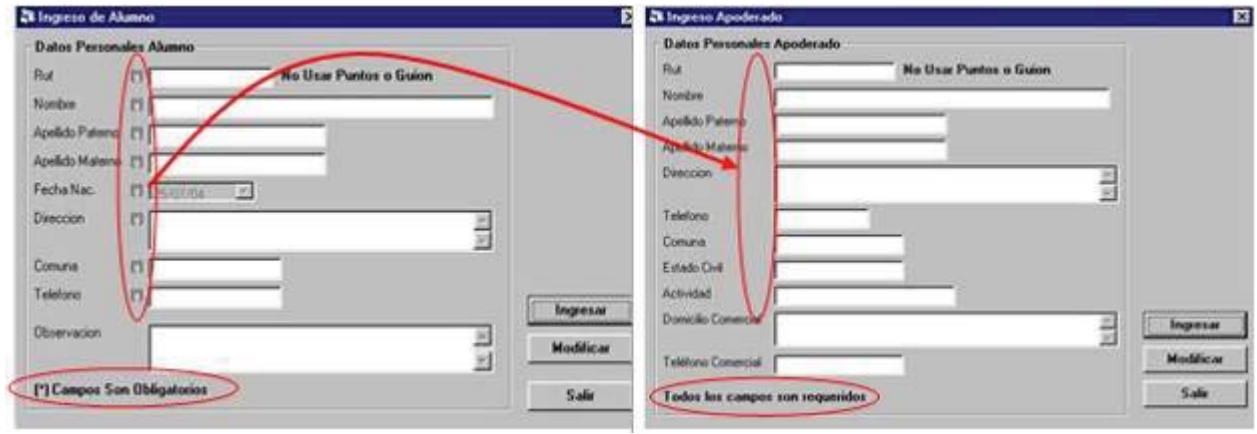

Figura 8-7: Problema de usabilidad en Sistema Baldor: Inconsistencia entre formularios similares.

Mala distribución de elementos. Existen elementos que se encuentran mal distribuidos,  $\overline{a}$ provocando la confusión de los usuarios. Esto se ejemplifica en la interfaz para Consultas Sobre Matrículas (véase Figura 8-8).

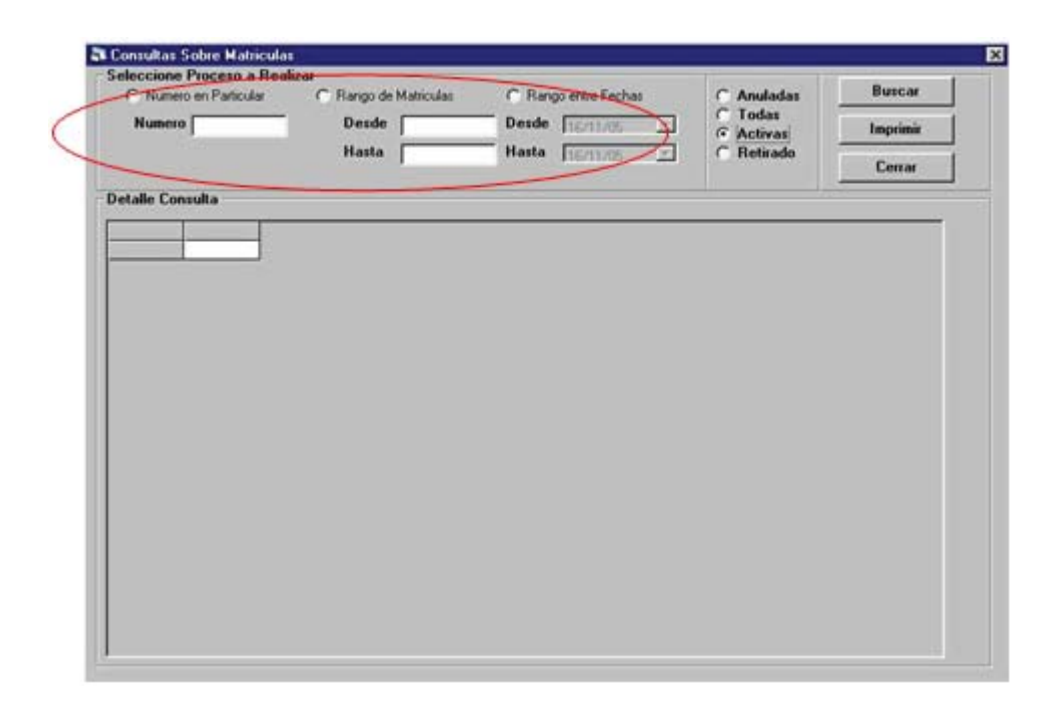

Figura 8-8: Problema de usabilidad en Sistema Baldor: Mala distribución de elementos visuales. En la Tabla 8-2 se indica un resumen de los problemas de usabilidad detectados en la Evaluación Heurística al Sistema Baldor, ordenados de acuerdo a la criticidad de cada uno de ellos para un funcionamiento más usable del sistema.

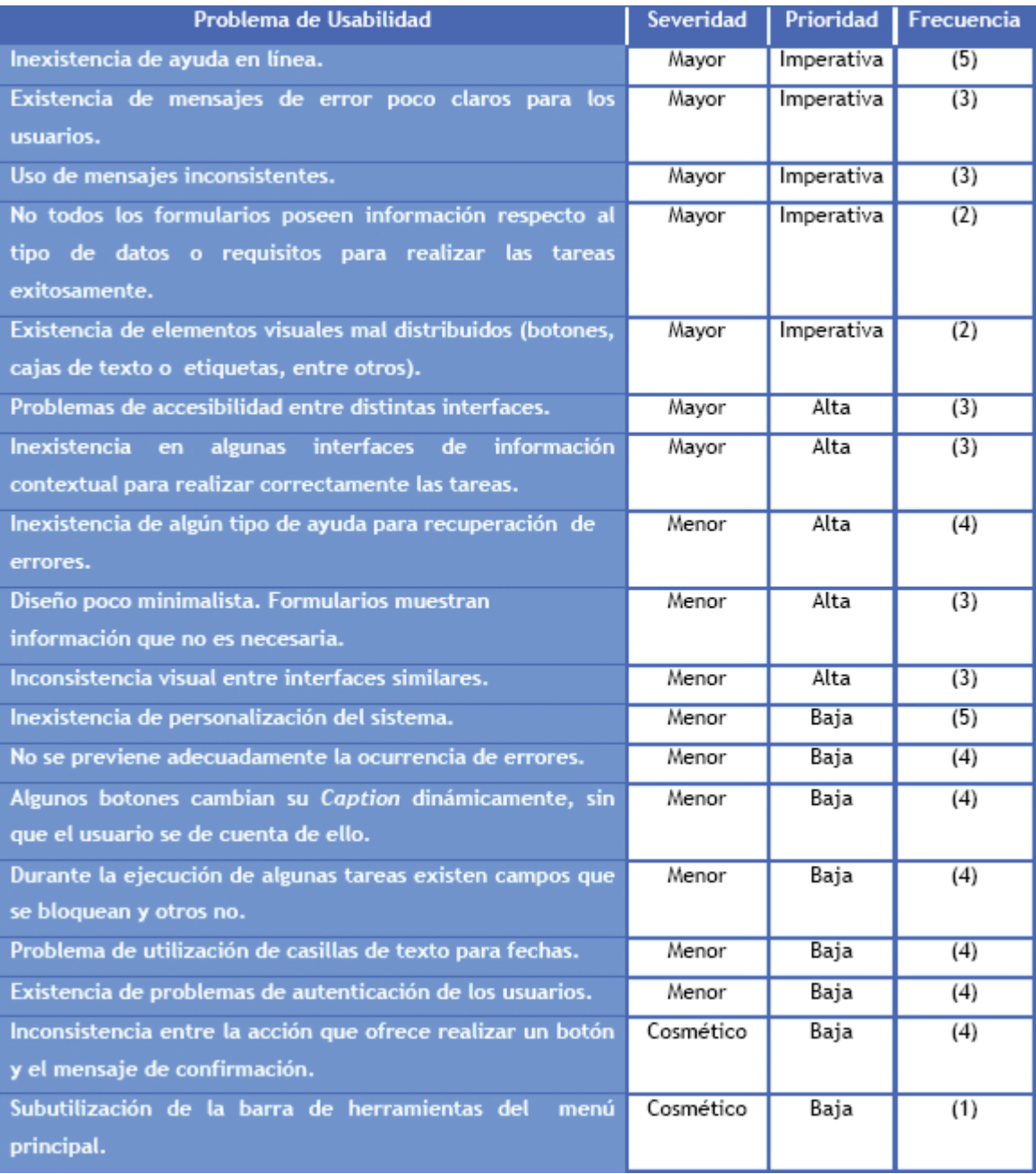

Tabla 8-2: Problemas de Usabilidad detectados en el Sistema Baldor, según Evaluación Heurística.

# Parte IV: **Conclusiones**

# CAPÍTULO 9: CONCLUSIONES

# **9.1 Conclusiones Especificas**

#### Acerca de la Metodología de Evaluación Formal de Usabilidad.

La aplicación de la MEFU fué un proceso arduo, principalmente en las etapas de:

- Aplicación de las métricas de usabilidad independientes de los usuarios. El cálculo de muchas de ellas, al no haber herramientas automatizadas, aumentó el tiempo estimado para esa fase, ya que se debían realizar observando las páginas o formularios y calculando manualmente las métricas de usabilidad.

- Recolección y análisis de los datos obtenidos durante las aplicaciones del Test de Usabilidad a los usuarios. Al estar dividida la información recopilada por tareas de cada uno de los usuarios, se juntó una gran cantidad de documentos, lo cual aumentó el tiempo utilizado en traspasar la información a planillas de cálculo.

Sin embargo, el proceso de análisis de los datos se realizó mas rápido de lo esperado, gracias a las potentes características de MS Excel, lo cual permitió compensar el tiempo perdido en esas etapas.

Del listado de métricas de usabilidad definidas en la MEFU, 3 de ellas no pudieron ser aplicadas en las evaluaciones realizadas: GOMS Keystroke Level, Ley de Fitt's, y Ley de Hick's. Las 3 métricas entregan como resultado tiempos, para lo cual se necesita definir previamente, entre otras cosas, tiempos promedio en llevar a cabo actividades y secuencias exactas de movimientos necesarios para cumplir objetivos específicos, lo cual no se pudo definir porque se necesita una buena cantidad de tiempo para ello y, de acuerdo al plan de trabajo, no estaba contemplado. Además, no se sabe si en la práctica los resultados que entregan son un real aporte para mejorar la

usabilidad de un producto. Esto tendrá que ser validado por medio de la aplicación de ellas a interfaces gráficas elegidas para ese contexto.

El proceso de evaluación mismo fue evaluado en el cuestionario Post-Evaluación. De los resultados obtenidos en las distintas aplicaciones de la MEFU se puede concluir que:

- En la primera aplicación de la MEFU (a los portales Web PUCV y UV) existieron deficiencias relacionadas con la confección de las tareas que conformaron el test de Usabilidad. Muchas de los usuarios de prueba manifestaron que muchas de las tareas llevadas a cabo no las hacían habitualmente. Este problema es inevitable, ya que como evaluador no se puede conocer el 100% de las características del producto evaluado ni el comportamiento de éste. En el caso de portales Web informativos, no siempre el usuario de estas páginas Web las visita más de una vez: basta encontrar  $1<sub>0</sub>$ que anda buscando para  $no$ volver <sub>a</sub> visitarla  $con$ En la aplicación de la MEFU al Sistema Baldor se tuvo bastante cuidado en elegir aquellas que el usuario debiera haber realizado frecuentemente, pero debido a la 'flojera' de los operadores del sistema, algunas tareas son agrupadas con otras, esperando juntar una gran cantidad de ellas para utilizar el sistema. 2 ejemplos: el estado de los cheques se actualiza 2 veces al año. ¿Cuál es la intención, entonces, de tener esta opción en el sistema, si no se utiliza cada vez que se cobra un cheque, por ejemplo? O ¿Porqué se espera que el talonario con las boletas de pago sea utilizado por completo para recién ingresarlos al sistema? Estas inconsistencias no están dentro del contexto de Evaluación de Usabilidad.

 $\mathbf{r}$ El número de tareas ideal para que los usuarios de prueba lleven a cabo es de 5. La configuración, ordenamiento y número de preguntas que posee el cuestionario Post-Evaluación es el ideal.

- La mayoría de los usuarios concuerda que este tipo de evaluaciones de los productos SW es necesario, pero no conocen cómo los resultados obtenidos pueden mejorar la usabilidad (o calidad, según algunos usuarios) de éstos. Es importante dar a conocer con más detalle en futuras evaluaciones, la metodología utilizada, o sea cómo el cálculo de métricas puede encontrar problemas de usabilidad y cómo éstos pueden ser corregidos.

#### Acerca de la Usabilidad de los Productos Evaluados.

Con relación a los productos Web analizados en la primera aplicación de la MEFU, se puede mencionar el alto grado de usabilidad que presentan ambos portales: según el cuestionario aplicado una vez terminado el Test de Usabilidad el portal PUCV presenta 68% y el de la UV un 74%, destacándose un nivel cercano al 90% para la Capacidad de Aprendizaje de ambos portales. Esto quiere decir, que a los usuarios les cuesta poco tiempo en aprender a utilizar nuevas funcionalidades. Por ejemplo, la mayoría de las páginas Web de la UV presenta la misma estructuración, con los mismos menús y una consistencia entre páginas que ya se quisiera otros portales universitarios. Sin embargo, existe una serie de problemas de usabilidad, detectados al aplicar las métricas de usabilidad independientes de los usuarios, principalmente en páginas pertenecientes al portal de la PUCV, lo cual, finalmente, permite concluir que el portal UV es más usable que el de la PUCV.

Con respecto al grado de usabilidad del Sistema Baldor, se puede mencionar que este se encuentra en un nivel excelente, destacándose la eficiencia, la capacidad de aprendizaje, la tasa de éxito v/s fallo, la efectividad del manual de usuario (o sistema de ayuda, en su defecto) y el amplio período productivo del sistema.

#### Acerca de los Métodos Formales.

Uno de los objetivos de las empresas que prestan servicios de cara al cliente debe ser tener los medios para evaluar la interacción de los mismos con sus servicios, para conocer cuáles son las demandas y los resultados que esperan obtener los usuarios.

En la actualidad el empleo de evaluaciones dentro de laboratorios formales de usabilidad queda normalmente relegado al ámbito de la investigación, ya que desde la empresa, prima otros criterios diferentes de los metodológicos que agilizan la obtención de resultados de las actuaciones de usabilidad. Es así como técnicas de evaluación como la Evaluación Heurística, Cuestionarios y Entrevistas pasan a ser las más utilizadas en un gran número de empresas y equipos de desarrollo, debido a su bajo costo y facilidad de aplicación.
Como toda evaluación de usabilidad, cuanto más se espera para su realización, más costosa resultará la reparación de los errores de diseño descubiertos. Es por eso que debe llevarse a cabo apenas se encuentre disponible un prototipo ejecutable del sistema SW o portal Web.

De acuerdo al análisis realizado a las distintas técnicas de evaluación de Usabilidad, de los resultados obtenidos al aplicar la MEFU a 3 sistemas SW y a la aplicación de una Evaluación Heurística, se definieron una serie de ventajas y desventajas de los Métodos Formales.

#### **Ventajas**

- Entregan resultados con un grado de objetividad cercano al 100%, lo cual marca la diferencia frente a otras técnicas como las de sondeo, las cuales son mucho más subjetivas y, por lo tanto, no pueden ser argumentos válidos a la hora de justificar los rediseños de los productos, como sí ocurre con los resultados entregados por los Métodos Formales.

- Identifican los problemas de usabilidad más serios y recurrentes de los productos evaluados.

- Evitan los problemas de baja prioridad o cosméticos. Para encontrar ese tipo de problemas se utilizan otras técnicas, como la Evaluación Heurística.

- Pueden ser aplicados en cualquier fase del desarrollo del producto, siempre y cuando exista un prototipo ejecutable de él.

#### **Desventajas**

El costo de implementar un laboratorio de usabilidad es bastante alto, por lo que cuando se implementa uno de ellos, éste debe ser utilizado al máximo, para que los costos de la inversión sean recuperados, al disminuir los costos de implementación, mantención y apoyo de los productos evaluados formalmente.

Necesitan que las personas que los aplican tengan conocimientos específicos, por ejemplo sobre diseño de interfaces o estadística. Además, deben ser capaces de aplicar algunas técnicas de Ingeniería de SW, como por ejemplo, la definición de los perfiles de usuarios de un sistema SW o página Web y la generación de narrativas esenciales de tareas, lo cual se realiza frecuentemente en el modelado con UML.

Al no encontrar problemas de usabilidad de baja prioridad, no son detectados problemas de  $\omega_{\rm{eff}}$ falta de consistencia en los productos evaluados. Por ejemplo, en la evaluación por Métodos Formales al Sistema Baldor, a través de la aplicación de la MEFU, no se detectó que existen mensajes de error incomprensibles para los usuarios (véase Figura 8-2), ni tampoco que se utilizaban 2 nombres distintos para el título de la aplicación (véase Figura 8-6).

- No son aplicables a prototipos en papel, como otras técnicas de evaluación.

- Por sí solo no son capaces de medir objetivamente algunos aspectos subjetivos del usuario, con respecto al producto evaluado. Por ejemplo, no pueden medir la satisfacción o atracción de un SW.

- No pueden ser aplicados a distancia, como las técnicas de evaluación de usabilidad Sesiones Capturadas o los Logs-Autocapturados.

Necesitan que los usuarios de prueba sean usuarios reales del producto, lo cual no siempre  $\sim$ puede cumplirse, ya sea porque éstos se encuentran lejos o no tengan interés en participar de los tests.

## 9.2 Desarrollo Del Proyecto.

Con respecto al Plan de Trabajo propuesto para este proyecto, se puede mencionar que, aunque hubo retrasos en algunas etapas, principalmente en las de análisis de los resultados obtenidos en los Test de Usabilidad, finalmente se cumplieron todos los plazos estipulados. En la Tabla 9-1 se muestra el estado de los distintos objetivos planteados para este proyecto.

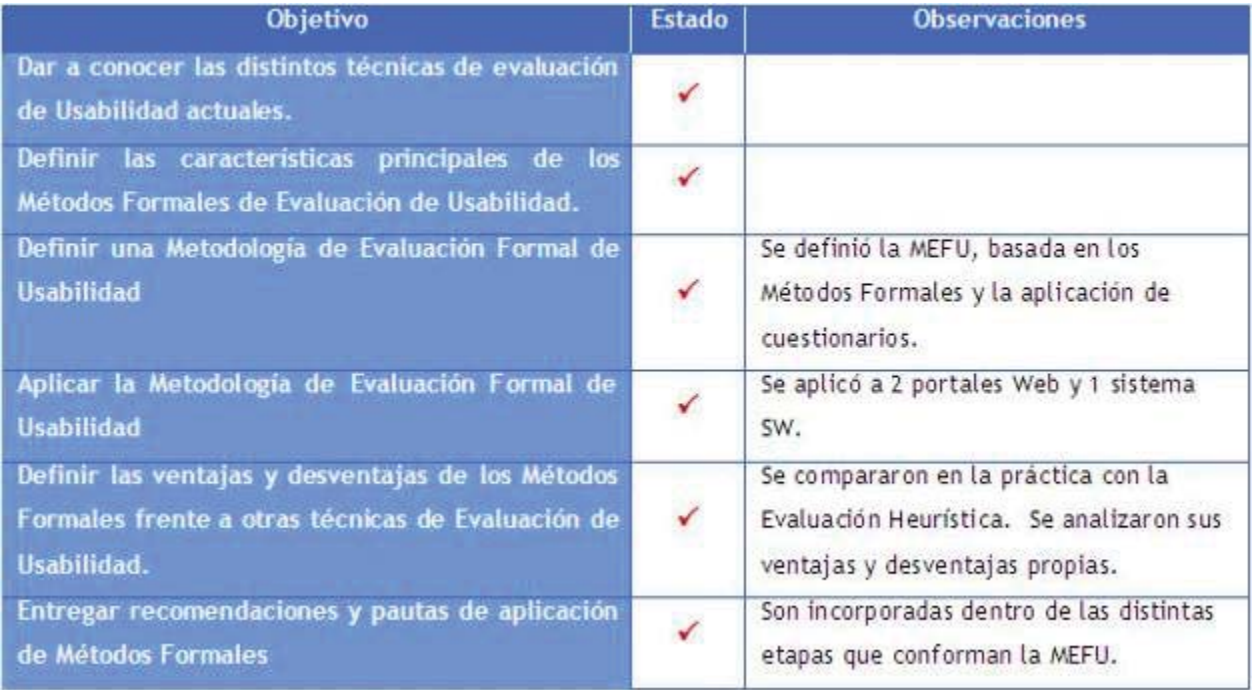

Tabla 9-1: Análisis de los objetivos planteados para el presente trabajo.

Cabe mencionar que sólo una actividad contemplada para la investigación no pudo ser realizada, la cual corresponde al proceso de mejora del SW evaluado por parte del equipo desarrollador y, en base a las sugerencias entregadas en el Reporte de Evaluación de Usabilidad (véase en la página 1). El equipo de desarrollo del Sistema Baldor no pudo realizar las modificaciones recomendadas por motivos de tiempo y disponibilidad, por lo que se optó por realizar, en el período de tiempo designado para esa actividad, independientemente los cambios y evaluarlos posteriormente, con el fin de verificar que las propuestas entregadas mejoraran efectivamente el nivel de usabilidad del producto, lo cual ocurrió.

## 9.3 Sugerencias Para La Aplicación De La Mefu.

### Uso de herramientas adicionales.

Una de las características principales de esta metodología es su bajo costo. Pero si se dispone de un poco más de dinero, la evaluación de usabilidad realizada se vería beneficiada en gran medida si se utilizaran, por ejemplo, un SW que realice una grabación visual de los movimientos del cursor, teclas pulsadas y otros movimientos, lo cual es bastante útil en un test de usabilidad. Puede ser difícil recordar todo lo que ocurrió durante el test, pero teniendo una grabación visual, el evaluador no solo se acuerda de lo que ocurrió, sino que puede realizar un análisis después del test y comparaciones entre distintos usuarios de prueba.

El inconveniente adicional de estas aplicaciones, aparte del costo, es el HW en el cual se ejecutan: para obtener excelentes resultados es necesario tener, al menos, una tarjeta de video de 128 Mb, un procesador de 1 Ghz y memoria RAM de 512 Mb Algunas aplicaciones disponibles en el mercado son Hyperponics HyperCam (http://www.hyperionics.com/hc/), Lotus ScreenCam (http://www.lotus.com/home.nsf/welcome/screencam/) **TechSmith** Camtasia y (http://www.techsmith.com/products/camtasia/camtasia.asp).

Algunas de estas aplicaciones permiten la grabación de audio. En ausencia de ellas se puede obtener el audio, de manera bastante sencilla, a través de la utilización de un grabador de voz digital o un reproductor mp4, los cuales tienen precios bastantes accesibles en la actualidad.

### Capacitación de personal.

Un aspecto que debiera ser considerado es el reclutamiento y capacitación de personal para llevar a cabo las distintas etapas de la MEFU. Por la experiencia vivida en la aplicación de la MEFU en 3 instancias, puedo concluir que una sola persona puede cometer errores o dejar pasar involuntariamente información relevante, además de que sufre de cansancio, el cual puede implicar una disminución en la productividad y calidad de resultados obtenidos. Para que los resultados que se desean obtener de la MEFU sean los óptimos, es necesaria la participación en cada aplicación de ella, de un equipo conformado por 6 integrantes, como mínimo:

- 2 Evaluadore de Usabilidad, para aplicar los Test de Usabilidad y cuestionarios.

2 Analistas de usabilidad, para aplicar las métricas de Usabilidad y realizar los estudios estadísticos, en base a los resultados entregados por los Evaluadores de Usabilidad.

- 1 Ingeniero de Usabilidad, para proponer soluciones a los problemas de usabilidad detectados por los analistas de usabilidad.

- 1 *Documentador*, el cual debe recopilar, administrar y actualizar la información asociada con los tests realizados, además de redactar los informes correspondientes.

## 9.4 Lineas Futuras De Investigacion.

El trabajo futuro se enfoca en abordar un aspecto que no fue considerado por falta de tiempo, el cual corresponde a la automatización de los procesos necesarios para obtener los datos necesarios para aplicar las métricas de usabilidad en páginas Web. El mayor tiempo de la aplicación de la MEFU a los portales Web de la PUCV y UV fue utilizado en esos procesos, los cuales sin ser difíciles, quitan demasiado tiempo valioso, el cual podría ser utilizado, por ejemplo, en diseñar alternativas de diseño para solucionar los problemas de usabilidad detectados.

Como propuesta planteo el diseño de una aplicación Software que posea la capacidad de analizar las alineaciones y dimensiones de los distintos elementos visuales que componen una interfaz gráfica, como por ejemplo: botones, casillas de texto o listas de elementos. Esta herramienta debería tener la capacidad de almacenar la información recopilada, para su posterior análisis, como por ejemplo, en base a estándares de diseño de interfaces o con las características de otros sistemas similares.

# **BIBLIOGRAFÍA** Referencias Bibliográficas

 $[BIA94]$ Bias, R. G. & Mayhew, D. J., Cost-Justifying Usability, Academic Press, 1994

- [BRI02] Brinck, T., Gergle, D. & Wood, S., "Designing Web Sites that Work, Usability for *the Web"*, Morgan Kaufmann, 2002
- [CAR80] Card, Moran, and Newell, *The Keystroke-level Model for User Performance with Interactive Systems*, Proc. Communications of the ACM N°23, 1980
- [CAT01] Cato, J., User-centered Web design, Harlow, England: Addison-Wesley, 2001
- [CON99] Constantine, L. & Lockwood, L., Software for Use: A Practical Guide to the *Models and Methods of Usage-Centered Design, Addison-Wesley, 1999.*
- [HEW87] Heweet H. & Scott J., *The use of thinking-out-loud and protocol analysis in development of a process model of interactive database searching*, Proc. IFIP Interact'87, 1987
- [ISO01] International Standard ISO/IEC TR 9126-4, Software Engineering Product *quality – Part 4: Quality in use Metrics,*
- [ISO91] International Standard ISO/IEC 9126. Software product evaluation, Quality characteristics and guidelines for their use, 1991.
- [ISO96] International Standard ISO 9241-10. *Ergonomic requirements for office work with visual display terminals, Part 10: Dialogue principles, 1996*
- [ISO98] International Standard ISO 9241-11. *Ergonomic requirements for office work with visual display terminals, Part 11: Guidance on Usability, 1998*
- [ISO98a] International Standard ISO/IEC 14598, *Information Technology Evaluation of Software Products,*
- [KRU00] Krug, S., *Don't Make Me Think: A Common Sense Approach to Web Usability*, New Riders, 2000
- [MAY92] Mayhew, D. J., Principles and guidelines in software user interface, Englewoog Cliffs, NJ, 1992.
- [MOL90] Molich R. & Nielsen J., *Heuristic evaluation of user interface*, Proc. ACM CHI 1990, Seattle, WA, 1990
- [NIE99] Nielsen, J., *Designing Web Sites*, New Riders, 1999.
- [NIE93] Nielsen, J., Usability Engineering, Academic Press, 1993
- [NIE94] Nielsen J. & Mack R. L. Eds. *Usability Inspection Methods*, John Wiley and Sons, New York, 1994
- >2/6@ 2OVLQD / *Metodología Cuantitativa para la Evaluación y Comparación de la Calidad de Sitios Web.* Ph.D. Thesis, Universidad Nacional de La Plata-Argentina, 1999
- [OMA84] O'Malley J., Constructive interaction. A method for studying human-computer *interaction.*, Proc. IFIP INTERACT'84, Londres, Inglaterra, 1984
- [POR93] Porteous, M., Kirakowski, J. & Corbett, M., *SUMI User Handbook*, University College Cork, Irlanda, 1993.
- [RAS00] Raskin, J, The Humane Interface: New Directions for Designing Interactive *Systems, Addison-Wesley, 2000*
- [REN92] Rengger, R., Macleod, M., Bowden, R., Bevan, N. & Blayney, M., *MUSiC Performance Measurement Handbook*, National Physical Laboratory, DITC, Teddington, UK, 1992
- [ROD01] Rodríguez Soler, J. J., El estado del arte de la ingeniería de uso en Internet, Mundo Internet 2001, Madrid 2001.
- $[RUS04]$ Rusu, C., Material de asignatura Interfaz Hombre-Máquina, l<sup>er</sup> semestre Ingeniería Civil Informática, 2004.
- $[SEA93]$ Sears & Lee A. Layout Appropriateness: Guiding User Interface Design with Simple Task Descriptions, University of Maryland College Park Ph.D., 1993
- $[SON05]$ Sonderegger P., Firms Need multiple methods to evaluate web sites, Forrester Research, 2005
- Wharton C., Rieman, J., Lewis, C. & Polson, P., The cognitive walkthrough  $[WHA94]$ method: a practitioner's guide, 1994.
- **[ZUL00]** Zülch, G.; Stowasser, S., Usability Evaluation of User Interfaces with the Computer-aided Evluation Tool. PROKUS. MMI-Interaktiv, Nr. 3, Juni/00, 2000.
- $[ZUR99]$ Zurita, G., Sánchez, J. & Nussbaum, M., Usabilidad de Juegos Educativos. Memorias del Taller Internacional de Software Educativo 1999, 1999.

## Referencias Electrónicas

- $[ALT64]$ Alt64 Eye Tracking. Sitio Web de la  $\equiv$ empresa. Disponible en: http://www.alt64.com/aplicaciones\_eyetracking.php  $[AND03]$ Andrews, K., Human Computer-Interaction, Graz University of Technology,
- Austria, 2003. Disponible en: http://courses.iicm.edu/hci/
- [DOCTO] Doctor Html. **Sitio** Web de la empresa. Disponible en: http://www2.imagiware.com/RXHTML
- [ERGOE] ErgoEstudio VisioAnalizer. Sitio Web de la empresa. Disponible en: http://ergoestudio.com/visioanalyzer/que es/index.php
- [MAC04] Macromedia, *Macromedia: Flash player version penetration*. Disponible en: http://www.macromedia.com/software/player\_census/flashplayer/version\_penetrati on.html
- [MUMMS] MUMMS: Measuring the Usability of Multi-Media Systems, Sitio web de la empresa. Disponible en http://www.ucc.ie/hfrg/questionnaires/mumms/index.html
- [NETSO] NetSoft, Sitio Web de la empresa. Disponible en: http://www.netmarket.cl/
- [NIE03] Nielsen J., *Low-End Media For user Empowerment*, AlertBox 21 abril 2003. Disponible en: http://www.useit.com/alertbox/20030421.html
- [NIE03a] Nielsen, J., *Return on Investment for Usability*, AlertBox 07 enero 2003. Disponible en http://www.useit.com/alertbox/20030107.html
- [NIE05] Nielsen, J., *AlertBox.* Disponible en: http://www.useit.com/alertbox/
- [NOLDU] Noldus Information Technology, Sitio Web de la empresa. Disponible en: http://www.noldus.com/site/nav10000
- [QUI05] QUIS, *Questionnaire for User Interface Satisfaction. Human Computer*, Interaction Lab, University of Maryland. Disponible en: http://www.lap.umd.edu/QUIS/index.html
- [RIV02] Rivera Loaiza C.y Baeza Yates R., *Ubicuidad* y Usabilidad en la Web, Tutorial del Centro de Investigación en la Web, 2002. Disponible en http://www.ciw.cl/

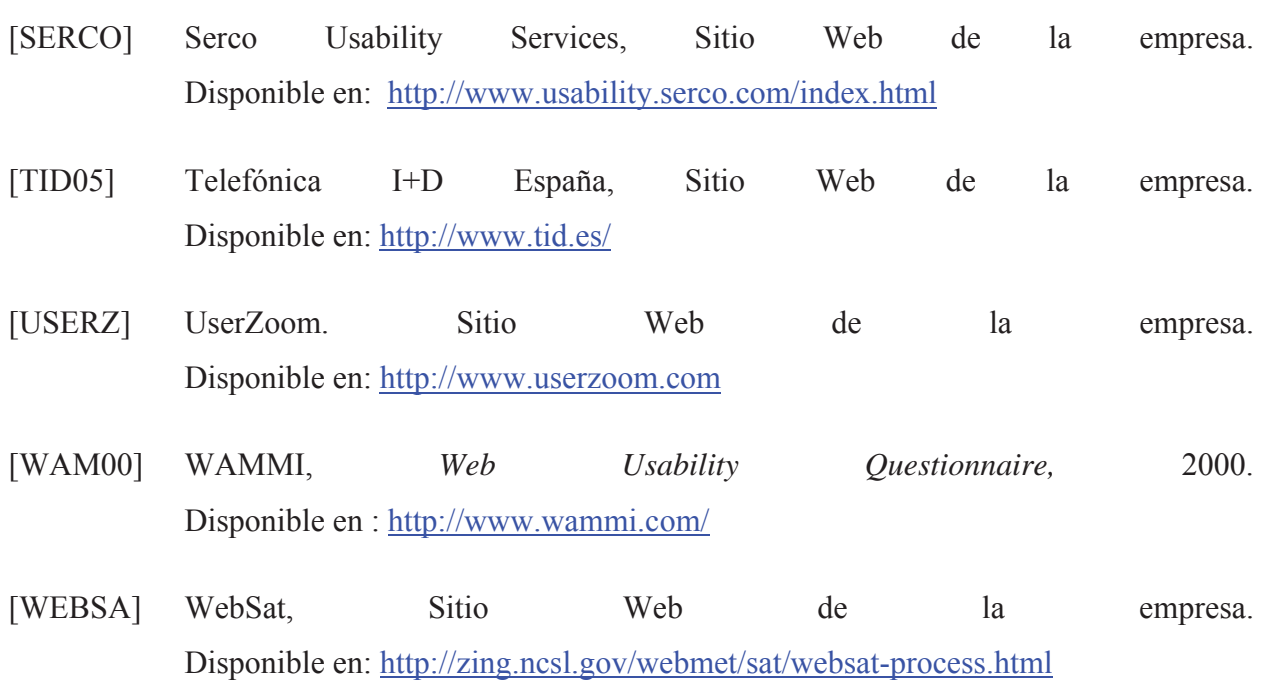

## **APÉNDI CES**

**A DETALLE DE LA APLICACIÓN DE LA MEFU.** 

#### *A.1 APLICACIÓN DE LA MEFU A SISTEMAS WEB.*

#### **A.1.1 Cuestionario Pre-Evaluación para Sistemas Web.**

Bienvenidos a esta Evaluación de Usabilidad. A continuación deberá responder estas preguntas, con el fin de obtener una idea de las características de UD. como usuario del sistema evaluado. Marque con una X la respuesta apropiada. Si no corresponde o no sabe que responder deje en blanco.

- 1. **Ocupación** (*Marque con una cruz)*: Universitario\_\_\_\_\_\_ Escolar \_\_\_\_\_\_ Profesional \_\_\_\_\_\_\_
- 2. **Sexo**: Masculino \_\_\_\_\_ Femenino \_\_\_\_\_
- 3. Rango de edad *(Por favor indique sólo uno)*:
	- Menos de 15
	- $15 25$
	- $25 35$
	- Más de 35
- 4. ¿Hace cuánto tiempo utiliza Internet? *(Por favor indique sólo uno)*:
	- Menos de 1 año
	- Entre 1 y 3 años
	- Entre 3 y 6 años
	- Mas de 6 años
- 5. ¿A qué dedica el tiempo que utiliza en Internet? *(Puede marcar más de uno)*:
	- $\bullet$ Ocio
	- $\bullet$ Trabajo
	- $\bullet$ Educación
	- x Otros \_\_\_\_\_\_\_\_\_\_\_\_\_*\_\_\_\_\_\_\_\_\_\_\_\_\_\_\_\_\_\_\_\_\_\_\_\_\_\_\_\_\_\_\_\_\_\_\_\_\_\_\_\_\_\_\_\_\_\_\_\_\_\_\_\_\_\_\_\_\_*

6. En una semana típica, ¿Por cuánto tiempo navega en Internet? *(Por favor indique sólo uno)*:

\_\_\_\_\_\_\_\_\_\_\_\_\_*\_\_\_\_\_\_\_\_\_\_\_\_\_\_\_\_\_\_\_\_\_\_\_\_\_\_\_\_\_\_\_\_\_\_\_\_\_\_\_\_\_\_\_\_\_\_\_\_\_\_\_\_\_\_\_\_\_\_*

- Menos de 2 horas
- $\bullet$  2 10 horas
- $\bullet$  10 30 horas
- 30 horas o más
- 7. ¿Hace cuánto ha navegado en el portal Web de la UV?
- 8. ¿Hace cuánto ha navegado en el portal Web de la PUCV?
- 9. En la siguiente tabla debe indicar si conoce (o ha utilizado) cada uno de las opciones indicadas. En caso afirmativo descríbala brevemente e indique cada cuánto tiempo la utiliza, por ejemplo: cada 1 hora, 2 veces a la semana, 1 vez al mes, 5 veces al año, etc.

\_\_\_\_\_\_\_\_\_\_\_\_\_*\_\_\_\_\_\_\_\_\_\_\_\_\_\_\_\_\_\_\_\_\_\_\_\_\_\_\_\_\_\_\_\_\_\_\_\_\_\_\_\_\_\_\_\_\_\_\_\_\_\_\_\_\_\_\_\_\_\_*

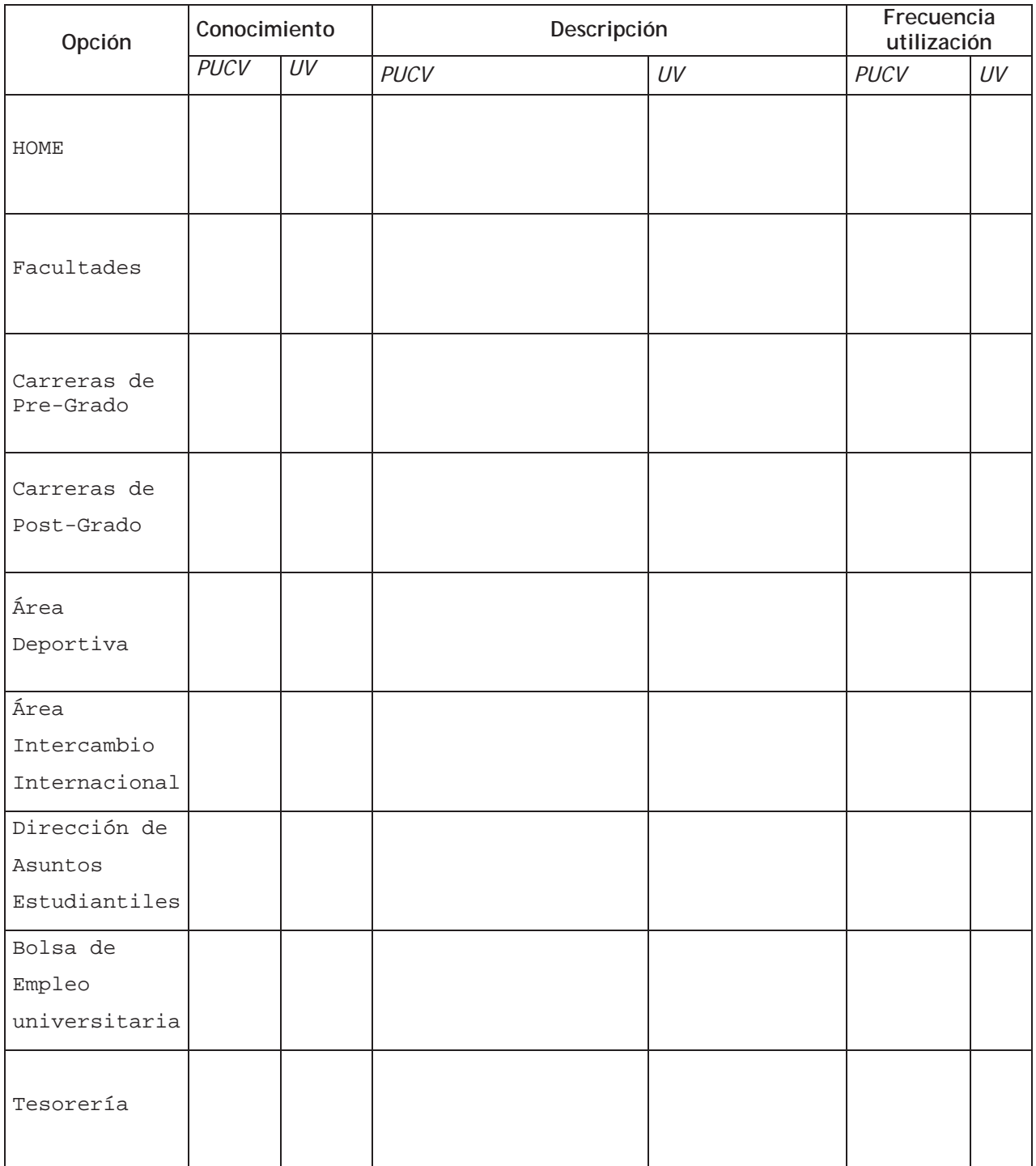

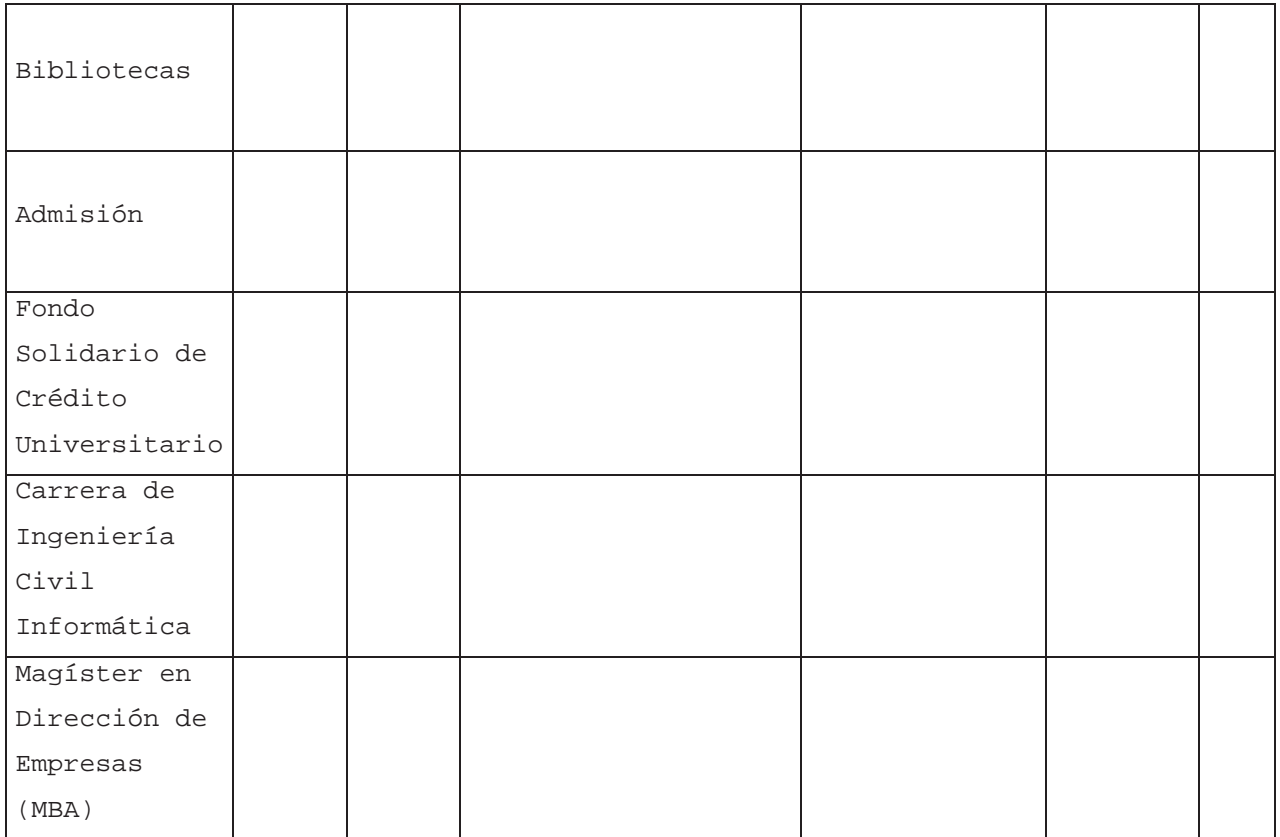

Muchas Gracias por su participación.

#### **A.1.2 Formulario para aplicación de Test de Usabilidad.**

En la Figura A-1 se muestra el formulario diseñado originalmente para que el evaluador recopilara los datos en los Test de Usabilidad aplicados a los portales Web de la PUCV y UV.

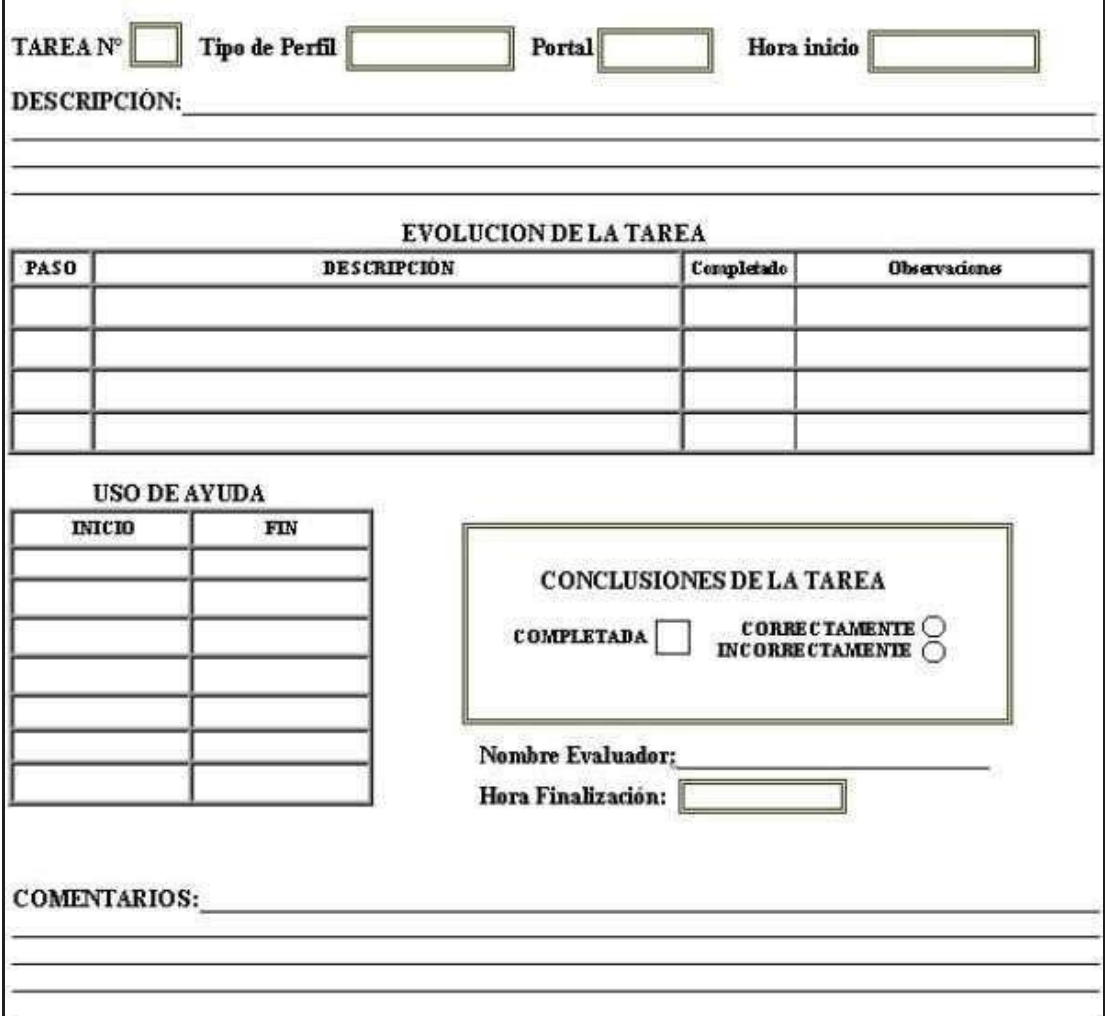

**Figura A-1:** Formulario utilizado en Test de Usabilidad a portales Web PUCV y UV.

Se puede observar una serie de casillas de texto en la parte superior del documento, en las cuales el evaluador debe ingresar la información general de la tarea. En la tabla *EVOLUCIÓN DE LA TAREA* se ingresa, para cada paso que compone la tarea, una breve descripción, y su estado al culminar el tiempo máximo asignado para llevarla a cabo. En la celda correspondiente al ítem *Completado* se debe colocar **SI,** si el paso fue realizado completamente, o **NO**, en caso contrario. En el ítem *Observaciones* se debe colocar, en el caso de que la tarea fuera completada, si ésta última fue correcta o incorrectamente completada. Finalmente, y de acuerdo a los objetivos de la tarea, se define si ésta fue completada, y si así fuera, si lo fue correcta o incorrectamente.

En la tabla *USO DE AYUDA* se debe colocar, por cada vez que se utilice ayuda en línea, documentación asociada o se consulte al evaluador, la hora en que se comienza a utilizar y la hora en que se termina de utilizar. Finalmente, el cuadro *CONCLUSIONES DE LA TAREA* posee el estado de la tarea: si fue completada o no.

- **A.1.3 Aplicación de la MEFU a portal Web de la Universidad de Valparaíso.**
- **Contexto de Evaluación.**

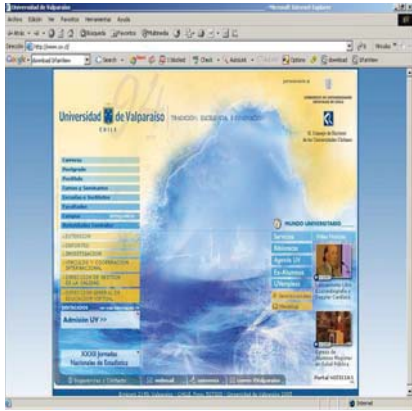

Universidad de Valparaíso (UV) http://www.uv.cl/

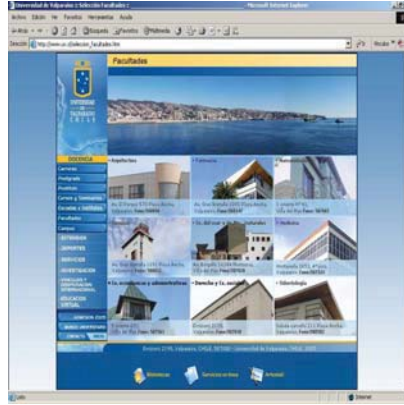

Facultades, UV http://www.uv.cl/seleccion\_fac ultades.htm

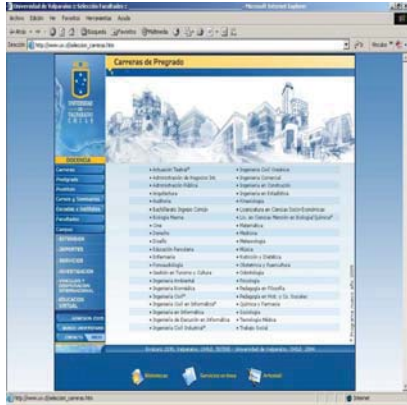

Carreras de Pre-grado, UV http://www.uv.cl/seleccion\_carr eras.htm

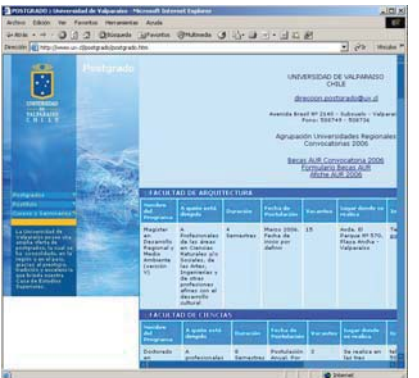

Carreras de Postgrado, UV http://www.uv.cl/postgrado/pos tgrado.htm

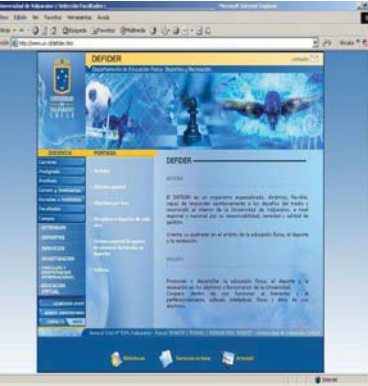

Departamento de Educación Física, Deportes y Recreación, UV http://www.uv.cl/defider.htm

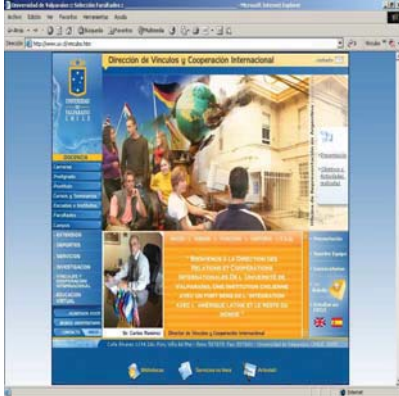

Dirección de Vínculos y Cooperación Internacional, UV http://www.uv.cl/vinculos.htm

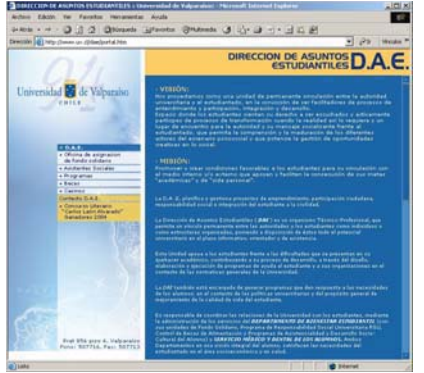

Dirección Asuntos Estudiantiles, UV http://www.uv.cl/dae/portal.ht m

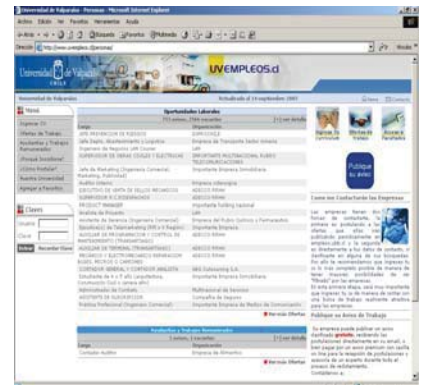

Portal Empleos, UV http://www.uvempleos.cl/

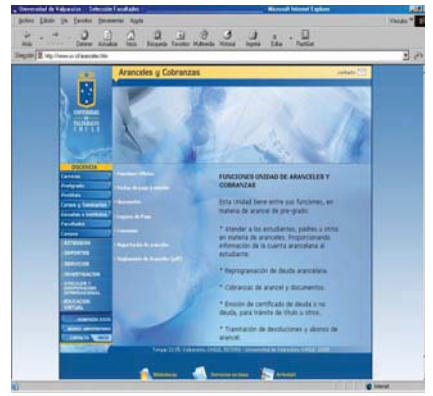

Aranceles y Cobranzas, UV http://www.uv.cl/aranceles.htm

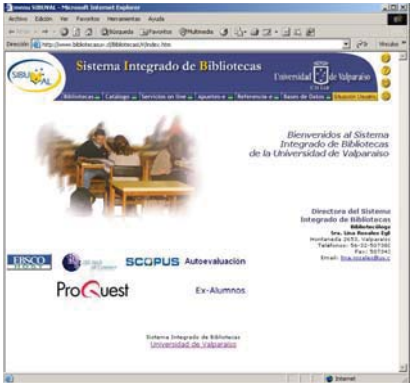

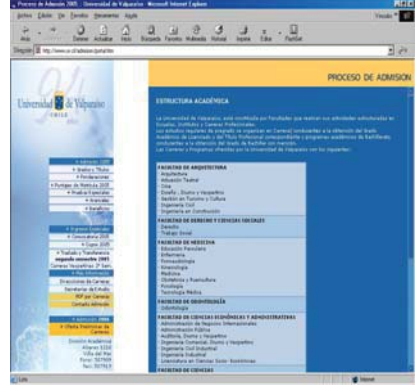

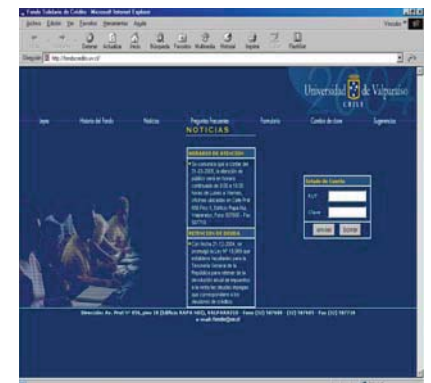

Biblioteca, UV http://www.bibliotecasuv.cl/

Admisión, UV http://www.uv.cl/Admision/port al.htm

Fondo Solidario de Crédito Universitario, UV http://fondocredito.uv.cl/

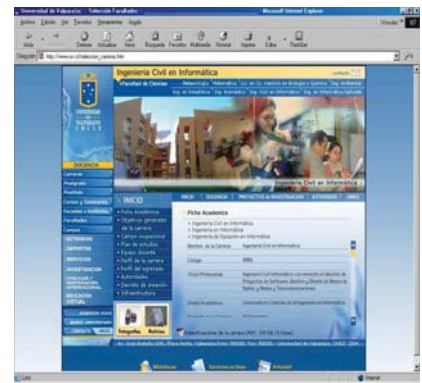

Carrera de Ingeniería Civil Informática, UV http://www.uv.cl/pregrado/inge nieria\_civil\_informatica/ingenieri a\_civil\_informatica.htm

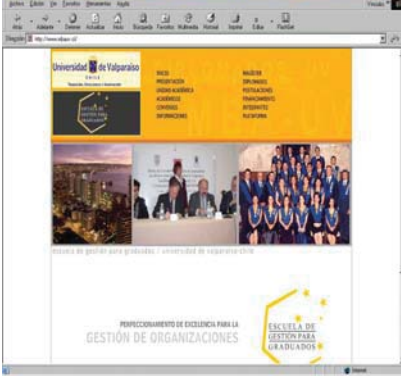

Magíster en Dirección de Empresas, UV http://www.mbauv.cl/

**Tareas que conformaron el Test de Usabilidad.** 

Al igual que las tareas para el portal PUCV, las tareas son agrupadas de acuerdo al tipo de usuario que debe llevarlas a cabo.

#### **Perfil Alumnos**

- 1. Búsqueda de ofertas laborales en el portal de empleo de la universidad, relacionadas con Web.
- Abrir el link a *UVEmpleos* (http://www.uvempleos.cl/), ubicado en el menú *MUNDO UNIVERSITARIO,* en el costado inferior derecho del portal principal.
- Abrir el link a *Ofertas de Trabajo* (http://www.uvempleos.cl/personas/verofertas.cfm), ubicado en el MENU lateral izquierdo del portal UVEmpleos.
- Ingresar la palabra *WEB* en la casilla de texto *palabras claves/Código.*
- Hacer clic en el botón *Buscar.* Se listará una lista de las ofertas de trabajo relacionadas con la Web, como programadores de J2EE o diseñadores en DreamWeaver.
- 2. Búsqueda en el sistema integrado de bibliotecas libros que posean la palabra 'WEB'.
- Abrir el link a *Bibliotecas (*http://www.bibliotecasuv.cl/) ubicado en el menú lateral izquierdo del portal principal Se cargará una página Web con un formulario de búsqueda.
- Ingresar la palabra *WEB* en la casilla de texto *Palabras de Búsqueda* del formulario correspondiente a los libros.
- Pulsar el botón *Buscar.* Se abrirá una página que muestra un listado de los libros relacionados con la WEB.
- 3. Búsqueda en la Dirección de Asuntos Estudiantiles, o DAE, del nombre y correo electrónico del Asistente Social para la carrera de Ingeniería Industrial.
- Abrir el link a *Servicios* (http://www.uv.cl/servicios/servicios.htm) ubicado en el menú *MUNDO UNIVERSITARIO,* en el costado inferior derecho del portal principal.
- Abrir el link a *Dirección de Asuntos Estudiantiles (D.A.E.)* ubicado en el menú *Servicios Internos,* al costado izquierdo de la página con los Servicios. (http://www.uv.cl/dae/portal.htm).
- Abrir el link a *Asistentes Sociales* (http://www.uv.cl/dae/asistentes\_sociales.htm), ubicado en el menú D.A.E., al costado izquierdo del portal de la DAE.
- Se carga una página con un listado de todos los asistentes sociales de la universidad, separados por carrera que atienden. Para Ing. Industrial la Asistentes Social es la Sra. Liliana Tapia F. Y su correo electrónico es mailto:mliliana.tapia@uv.cl.
- 4. Búsqueda de los servicios y funciones que presta, además de la dirección y teléfono, de la Tesorería de la universidad.
- Abrir el link a *Servicios* (http://www.uv.cl/servicios/servicios.htm) ubicado en el menú *MUNDO UNIVERSITARIO,* en el costado inferior derecho del portal principal.
- Abrir el link a *Oficina de aranceles y cobranzas* (http://www.uv.cl/aranceles.htm ), ubicado en el menú *Servicios Internos,* al costado izquierdo de la página con los Servicios.
- Seleccionar la opción *Funciones Oficina* (http://www.uv.cl/aranceles\_y\_cobranzas/uno.htm ) en el menú de la página Web cargada, ubicado al costado derecho del menú *DOCENCIA.* Aparecerán las 5 funciones que tiene la unidad analizada.
- 5. Búsqueda de los deportes, y sus características, impartidos en la universidad.
- Abrir el link a *Deportes* (http://www.uv.cl/defider.htm), ubicado en el menú del costado izquierdo de la página principal de la UV.
- Se abrirá una página con la descripción del DEFIDER. Abrir el link a *Disciplinas o deportes de cada área*  (http://www.uv.cl/defider/cuatro.htm), ubicado en el menú *PORTADA*, ubicado en el centro de la página.
- 6. Búsqueda de un contacto con el WebMaster del sitio principal, para darle a conocer las impresiones sobre el diseño del portal de la universidad.
- Abrir el link a *Sugerencias y Contacto* (mailto:editor.web@uv.cl)*,* ubicado en la esquina inferior izquierda de la página principal de la UV.
- Escribir el correo electrónico. (No es necesario para completar la tarea correctamente.)
- 7. Búsqueda de las características de los Convenios Bilaterales de estudio disponibles en la universidad.
- Abrir el link a *Vínculos y Cooperación Internacional* (http://www.uv.cl/vinculos.htm), ubicado en el menú del costado izquierdo de la página principal de la UV.
- Abrir el link a *Convocatorias* (http://www.uv.cl/vinculos/cuatro.htm ), ubicado en el menú lateral inferior derecho del portal. Se cargará en el centro de la página con información sobre la oferta disponible en el extranjero de congresos, conferencias y becas para estudiantes, académicos e investigadores.

#### **Perfil Escolares**

- 1. Búsqueda de la dirección y teléfono de la Casa Central de la Universidad.
- Bajar hasta el fin de la página. (Si es que no se encuentra maximizada).
- Se encuentra escrita la dirección de la casa central (Errazuriz 2190) y el fono (56-32-507000).
- 2. Búsqueda de las carreras de pre-grado dictadas en la universidad.
- Abrir el link a *Carreras* (http://www.uv.cl/seleccion\_carreras.htm) ubicado en el menú del costado izquierdo de la página principal de la UV. Se abrirá una página Web con un listado de las carreras de pregrado impartidas en la UV, ordenadas alfabéticamente.
- 3. Búsqueda de los Puntajes de ingreso mínimo y máximo del año 2005 para la carrera de Ingeniería Civil Informática.
- Abrir el link a *Admisión* (http://www.uv.cl/Admision/portal.htm), ubicado en el menú del costado izquierdo de la página principal de la UV. Se abrirá una página Web con las características del Proceso de Admisión 2005.
- Abrir el link a *Puntajes de Matrícula 2005* (http://www.uv.cl/Admision/puntajes.htm), ubicado en el menú *Admisión 2005,* en el costado lateral izquierdo de la página abierta.
- Abrir el link a *>>Descargar puntajes>>* (http://www.uv.cl/Admision/puntajes\_matricula\_2005.xls). Se abrirá una ventana con una plantilla Excel, correspondiente a los *Puntajes de Matrícula Año 2005.*  Opcionalmente se puede seleccionar el link y seleccionar *Guardar destino como...,* para guardar el archivo en el Disco Duro y revisarlo posteriormente.
- Revisar el listado. El primer matriculado tuvo 650.20 y el último 554.80 puntos.
- 4. Búsqueda de las carreras que se dictarán (preliminarmente) en la Facultad de Ciencias del Mar y de Recursos Naturales.
- Abrir el link a *Admisión* (http://www.uv.cl/Admision/portal.htm), ubicado en el menú del costado izquierdo de la página principal de la UV. Se abrirá una página Web con las características del Proceso de Admisión 2005.
- Abrir el link a *Oferta Preliminar de Carreras* ubicado en el menú *Admisión 2006*, en el costado inferior izquierdo (http://www.uv.cl/Admision/oferta\_preliminar\_2006.htm).
- Se cargará una página Web con un listado de carreras, ordenadas por facultad o campus. En Facultad de Ciencias del Mar y de Recursos Naturales (casi al medio del listado) se dictarán las carreras de Biología Marina e Ingeniería Civil Oceánica.
- 5. Búsqueda de las situaciones en las que no se está obligado a pagar la cuota Anual del Crédito Solidario.
- Abrir el link a *Servicios* (http://www.uv.cl/servicios/servicios.htm) ubicado en el menú *MUNDO UNIVERSITARIO,* en el costado inferior derecho del portal principal.
- Abrir el link a *Fondo Solidario de Crédito* (http://fondocredito.uv.cl/) ubicado en el menú *Servicios Internos,* al costado izquierdo de la página con los Servicios.
- Abrir el link a *Preguntas Frecuentes* (http://fondocredito.uv.cl/4DCGI/Rec04\_000-1), ubicado en el menú horizontal superior del portal del Fondo Solidario de Crédito.
- Abrir el link a la pregunta buscada en el menú *PREGUNTAS FRECUENTES*  (http://fondocredito.uv.cl/4DCGI/Rec04\_00001 ), ubicado en el costado lateral izquierdo de la página Los casos en los que no se está obligado a pagar la cuota Anual del Crédito Solidario son:
	- i) Deudor soltero cuyo ingreso no supere las 6 UTM mensuales.
	- ii) Deudor soltero con hijos reconocidos, cuyos ingresos no supere las 7 UTM mensuales.
	- iii) Deudor casado, cuyos ingresos no supere las 8 UTM mensuales.
- 6. Búsqueda del campo ocupacional del Ingeniero Civil Informático.
- Abrir el link a *Carreras* (http://www.uv.cl/seleccion\_carreras.htm) ubicado en el menú del costado izquierdo de la página principal de la UV.
- Abrir el link a *Ingeniería Civil Informática* ubicado en el listado de carreras que se cargó. (http://www.uv.cl/pregrado/ingenieria\_civil\_informatica/ingenieria\_civil\_informatica.htm)
- Seleccionar campo ocupacional en el menú *INICIO* de la descripción de la carrera.
- 7. Búsqueda del contacto con el WebMaster del sitio principal, para darle a conocer las impresiones sobre el diseño del portal de la universidad.
- Abrir el link a *Sugerencias y Contacto* (mailto:editor.web@uv.cl)*,* ubicado en la esquina inferior izquierda de la página principal de la UV.
- Escribir el correo electrónico. (No es necesario para completar la tarea correctamente.)

#### **Perfil Titulados**

- 1. Búsqueda de listado de carreras de post-grado que se dictan en la universidad.
- Abrir el link a *Postgrado* (http://www.uv.cl/postgrado/postgrado.htm) ubicado en el menú del costado izquierdo de la página principal de la UV. A continuación se abrirá una ventana con un listado de carreras de Postgrado, separadas por Facultad.
- 2. Búsqueda de los aranceles del MBA de la universidad que se dicta en Valparaíso.
- Abrir el link a *Postgrado* (http://www.uv.cl/postgrado/postgrado.htm) ubicado en el menú del costado izquierdo de la página principal de la UV. A continuación se abrirá una ventana con un listado de carreras de Postgrado, separadas por Facultad.
- Ubicar la *FACULTAD DE CIENCIAS ECONÓMICAS Y ADMINISTRATIVAS,* el primer programa corresponde al MBA de la UV, el cual se dicta en Valparaíso. Abrir el link a la Página Web del programa (http://www.mbauv.cl/).
- Abrir la opción *FINANCIAMIENTO,* en el menú superior izquierdo.
- Abrir (o guardar destino...) el link a *Aranceles de la Escuela de Gestión para Graduados 2005*  (http://www.mbauv.cl/docs/ARANCELES\_EGG\_2005.pdf ). En ese documento se encuentran los valores para la carrera.
- 3. Búsqueda de la malla curricular (o información sobre las asignaturas) del MBA de la universidad.
- Abrir el link a *Postgrado* (http://www.uv.cl/postgrado/postgrado.htm) ubicado en el menú del costado izquierdo de la página principal de la UV. A continuación se abrirá una ventana con un listado de carreras de Postgrado, separadas por Facultad.
- Ubicar la *FACULTAD DE CIENCIAS ECONÓMICAS Y ADMINISTRATIVAS,* el primer programa corresponde al MBA de la UV, el cual se dicta en Valparaíso. Abrir el link a la Página Web del programa (http://www.mbauv.cl/).
- 4. Buscar la fecha de postulación para el Postítulo en Farmacia Asistencial dictado en la UV.
- Abrir el link a *Postítulo* (http://www.uv.cl/postitulo/postitulo.htm), ubicado en el menú del costado izquierdo de la página principal de la UV.
- Se carga una página en el costado derecho del menú, la cual contiene un listado con los programas de Postítulo dictados en la UV. El Postítulo en Farmacia Asistencial pertenece a la Facultad de Farmacia. Las fechas de postulación son entre el 01 de diciembre del 2005 y el 13 de enero del 2006.
- 5. Búsqueda de las fechas de postulación y lugar donde se dicta, del Magíster en Psicología Social. Menciones en Psicología Jurídica o en intervenciones Psicosociales dictado en la universidad.
- Abrir el link a *Postgrado* (http://www.uv.cl/postgrado/postgrado.htm) ubicado en el menú del costado izquierdo de la página principal de la UV. A continuación se abrirá una ventana con un listado de carreras de Postgrado, separadas por Facultad.
- Buscar la *FACULTAD DE MEDICINA.* Las postulaciones son desde noviembre del 2005 a marzo del 2006. Se dicta en Avda. Brasil Nº 2140, Valparaíso.

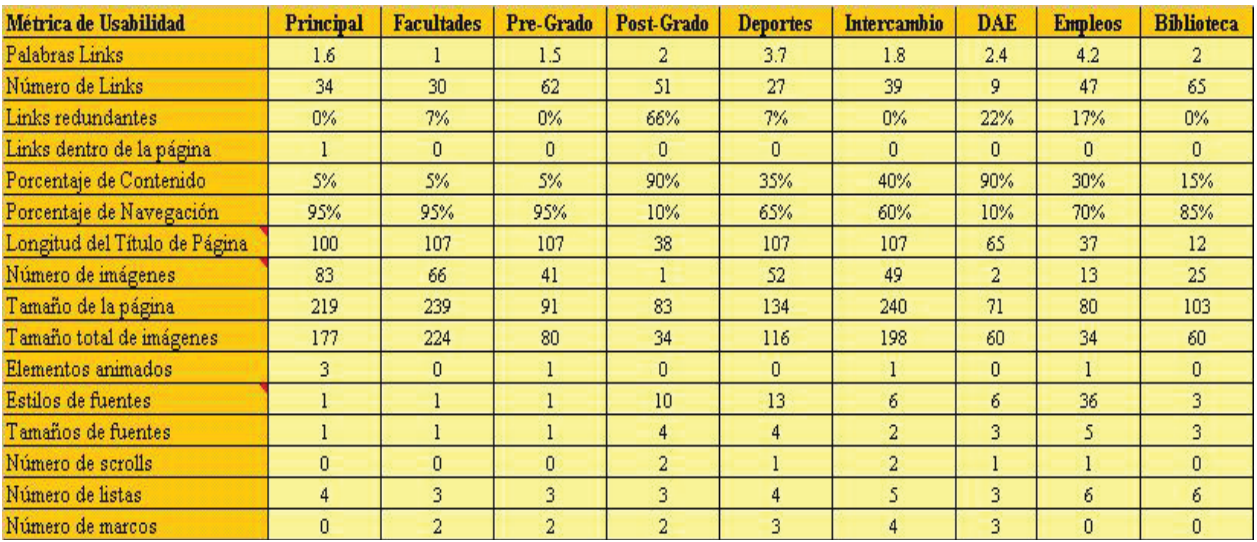

#### **Resultados obtenidos.**

**Figura A-2:** Detalle de métricas independientes para el portal Web UV.

**A.1.4 Aplicación de la MEFU a portal Web de la Pontificia Universidad Católica de Valparaíso.** 

**Contexto de Evaluación.** 

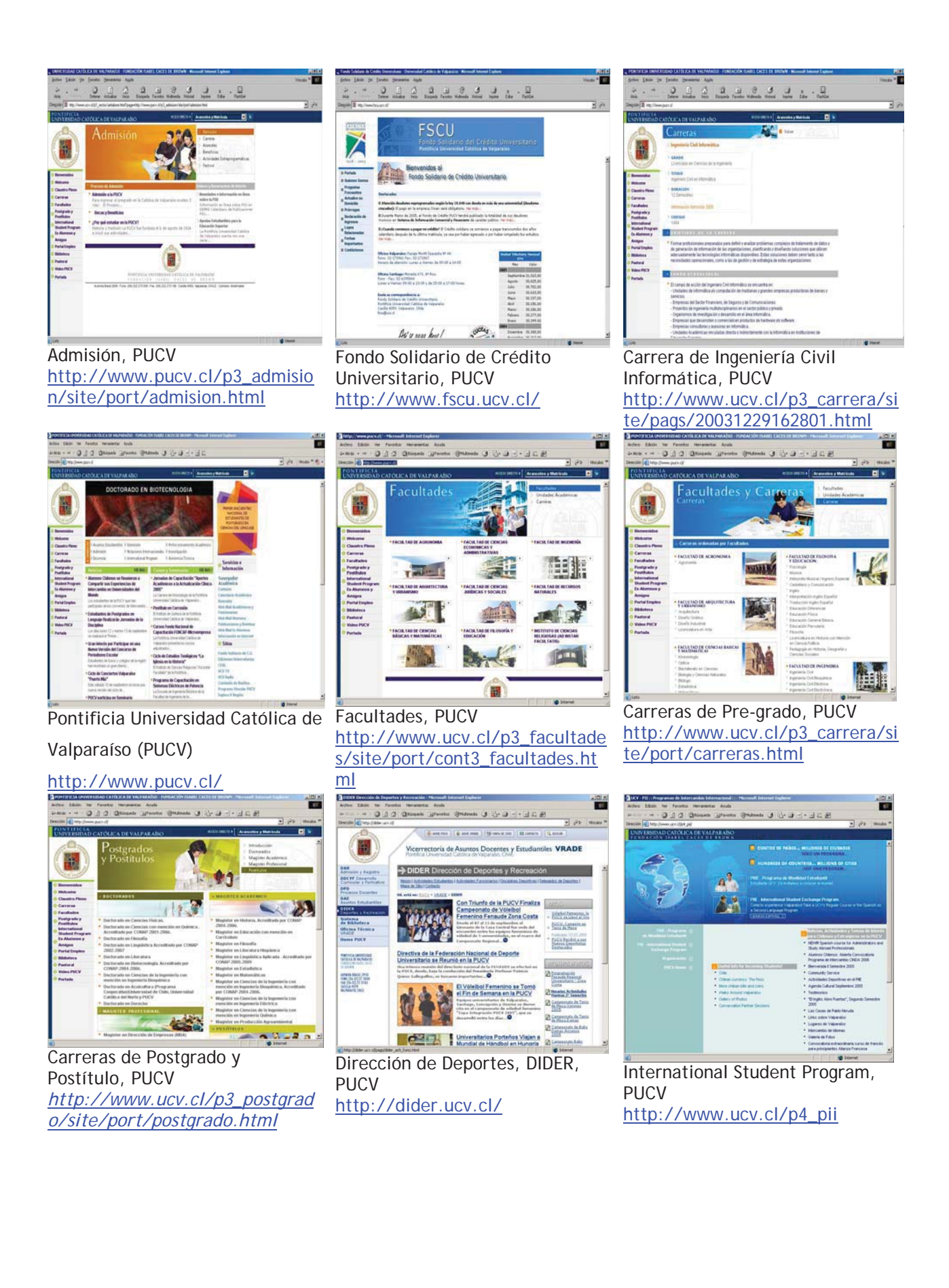

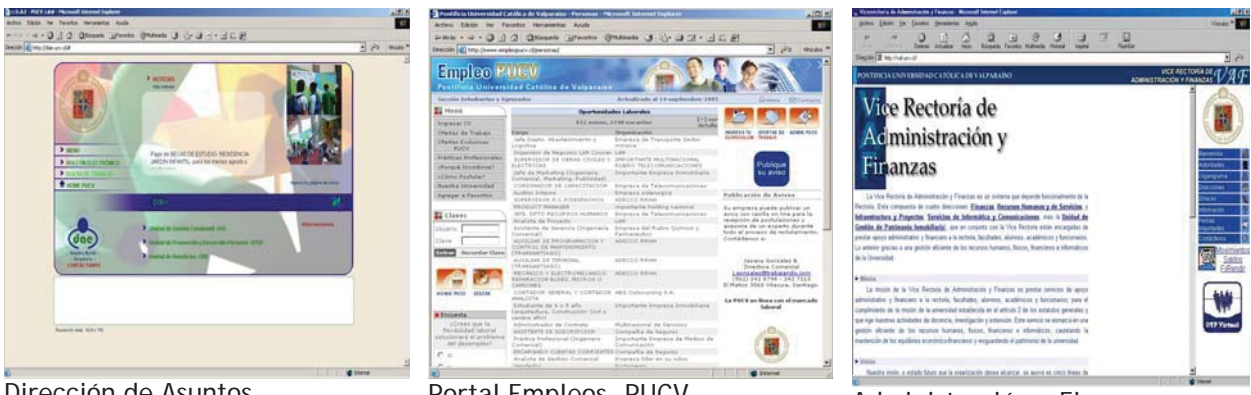

Dirección de Asuntos Estudiantiles, PUCV http://dae.ucv.cl/

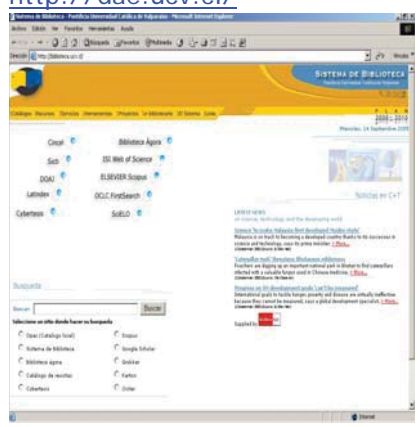

Portal Empleos, PUCV Portal Empleos, PUCV<br>http://www.empleopucv.cl/ http://vaf.ucv.cl/

http://vaf.ucv.cl/

#### Biblioteca, PUCV http://biblioteca.ucv.cl/

**Tareas que conformaron el Test de Usabilidad.** 

#### **Perfil Alumnos**

- 1. Búsqueda de ofertas laborales en el portal de empleo de la universidad, relacionadas con Web.
- Abrir el link al *Portal Empleo* (http://www.empleopucv.cl/), ubicado en el menú lateral izquierdo del portal principal.
- Abrir el link a *Ofertas de Trabajo* (http://www.empleopucv.cl/personas/verofertas.cfm), ubicado en el *MENU* lateral izquierdo del portal Empleo de la PUCV.
- Ingresar la palabra *WEB* en la casilla de texto *palabras claves/Código.*
- Hacer clic en el botón *Buscar.* Se listará una lista de las ofertas de trabajo relacionadas con la Web, como programadores de J2EE o diseñadores en DreamWeaver.
- 2. Búsqueda en el sistema integrado de bibliotecas de libros que posean la palabra 'WEB'.
- Abrir el link a *Biblioteca (*http://biblioteca.ucv.cl/) ubicado en el menú lateral izquierdo del portal principal.
- Escribir la palabra *WEB* en la casilla de texto *Buscar.*
- Seleccionar el sitio donde se desea hacer la búsqueda → OPAC (Catálogo Local)
- Pulsar el botón *Buscar.* Se abrirá una página que muestra los resultados de la búsqueda.
- 3. Búsqueda en DAE de información acerca de lo que se debe hacer para hacer uso del seguro de accidentes escolares que entrega la universidad.
- Abrir el portal de la DAE (http://dae.ucv.cl/). Puede ser desde el acceso directo ubicado en el centro superior de la pantalla.
- Abrir el link a *Unidad de Beneficios–UBE,* ubicado en la parte inferior de la página de la DAE.
- Seleccionar el menú *Área Médica.*
- Seleccionar el ítem *Seguro de Accidentes Escolar.* Aparecerá dentro de un cuadro de texto en la parte superior central la descripción de los trámites a realizar.
- 4. Búsqueda de los servicios y funciones, además de la dirección y teléfono de la Tesorería de la universidad.
- Abrir el link a *Adm. Y Finanzas* (http://vaf.ucv.cl/), ubicado en el menú lateral derecho de la página principal de la PUCV.
- Abrir el link a *Finanzas,* en el texto correspondiente a la descripción del portal de Adm. y Finanzas.
- Abrir el link a *Tesorería,* en la descripción del sitio. Se carga la página de Tesorería (http://vaf.ucv.cl/Web/Finanzas/f\_Teso.htm).
- 5. Búsqueda de los horarios de los talleres deportivos que se imparten en la universidad.
- Abrir el link a *Deporte Universitario* (http://dider.ucv.cl/ ), ubicado en el menú lateral derecho de la pág. Principal*.*
- Abrir el link a Disciplinas Deportivas, ubicada en el menú horizontal superior del portal de DIDER. Se cargará una página con un listado de los talleres deportivos impartidos en la universidad.
- 6. Búsqueda de un contacto con el WebMaster del sitio principal, para darle a conocer las impresiones sobre el diseño del portal de la universidad.
- Bajar hasta el fin de la página principal.
- Abrir el link *Webmaster (mailto:jacqueline.espinal@ucv.cl )*
- Escribir el correo electrónico. (No es necesario para completar la tarea correctamente.)
- 7. Búsqueda de las características de los Convenios Bilaterales de estudio disponibles en la universidad.
- Abrir el link a *International Student Program*, (http://www.ucv.cl/p4\_pii) ubicado en el menú lateral izquierdo del portal principal.
- Abrir el link a *PME Programa de Movilidad Estudiantil* (http://www.ucv.cl/p4\_pii//site/port/pme.html), ubicado en el menú que aparece en el costado izquierdo de la página que se abrió en el paso anterior.
- Abrir el link a *Convenios Bilaterales*, ubicado en el menú correspondiente a *Semestre regular de estudio en el exterior* (http://www.ucv.cl/p4\_pii/site/pags/20030224175041.html#T0). A continuación se abre una página con el detalle y los requisitos para postular.

#### **Perfil Escolares**

- 1. Búsqueda de las carreras que se dictarán (preliminarmente) en la Facultad de Ciencias del Mar y de Recursos Naturales.
- Abrir el link al *Facultades* (http://www.ucv.cl/p3\_facultades/site/port/cont3\_facultades.html), ubicado en el menú lateral izquierdo del portal principal.
- Abrir el link a *FACULTAD DE RECURSOS NATURALES* ubicado en la segunda fila, tercera columna del listado de facultades (http://www.ucv.cl/p3\_facultades/site/pags/20010511181705.html).
- 2. Búsqueda de la dirección y teléfono de la Casa Central de la Universidad.
- Bajar hasta el fin de la página.
- En una imagen se encuentra la dirección de la casa central (AV. Brasil 2950) y el fono (56-32-273000), entre otra información.
- 3. Búsqueda de las carreras de pre-grado dictadas en la universidad.
- Abrir el link a *Carreras* (http://www.ucv.cl/p3\_carrera/site/port/carreras.html), ubicado en el menú lateral izquierdo de la página principal.
- 4. Búsqueda de los Becas y Préstamos otorgados por la universidad a sus alumnos.
- Abrir el link a *Admisión* (http://www.ucv.cl/p3\_admision/site/port/admision.html), ubicado en el cuadro A. Directo, en la parte central superior de la página principal de la universidad.
- Seleccionar a link a *Becas y Beneficios*  (http://www.ucv.cl/p3\_admision/site/pags/20041015181044.html), ubicado en el menú *Proceso de Admisión.*
- Seleccionar el link a *Otros Beneficios y Servicios*, ubicado en el menú lateral derecho. (http://www.ucv.cl/p3\_admision/site/pags/20041015181044.html#T4 )
- Abrir el link a *Ver mas información* (http://www.ucv.cl/p3\_admision/site/pags/20021229172108.html ) del ítem *OTROS BENEFICIOS Y SERVICIOS.*
- 5. Búsqueda de información relacionada con las características del Fondo de Crédito Universitario, como por ejemplo, cuándo se comienza a pagar.
- Abrir el link a *Fondo Solidario de C.U.* ubicado en la lista desplegable correspondiente al *Acceso Directo,*  en el margen superior central de la página principal. (http://www.fscu.ucv.cl/)
- Abrir el link a *Ver más...* (http://www.fscu.ucv.cl/pdf/volantefondocredito.pdf), ubicado en el ítem *¿Cuando comienzo a pagar mi crédito? .*Se abrirá un documento en pdf con la información necesaria.
- 6. Búsqueda del campo ocupacional del Ingeniero Civil Informático.
- Abrir el link a *Carreras*, http://www.ucv.cl/p3\_carrera/site/port/carreras.html ubicado en el menú lateral izquierdo de la página principal.
- Abrir el link a *Ingeniería Civil Informática*  (http://www.ucv.cl/p3\_carrera/site/pags/20031229162801.html ), ubicado en el listado correspondiente a *FACULTAD DE INGENIERIA.*
- Se carga una página con la descripción de la carrera, como objetivos, área de estudio, cuerpo docente, y por supuesto, campo ocupacional.
- 7. Búsqueda del contacto con el WebMaster del sitio principal, para darle a conocer las impresiones sobre el diseño del portal de la universidad.
- Bajar hasta el fin de la página principal.
- Abrir el link a *Webmaster* (mailto:jacqueline.espinal@ucv.cl)*,* ubicado en la imagen que contiene los datos de contacto de la PUCV.

#### **Perfil Titulados**

- 1. Búsqueda de listado de los Doctorados que se dictan en la universidad.
- Abrir el link a *Postgrado y Postítulo* (http://www.ucv.cl/postgrado/pags/cont.html) ubicado en el menú lateral izquierdo de la página principal.
- Abrir el link a DOCTORADOS (http://www.ucv.cl/p3\_postgrado/site/port/postgrado.html#doc ), ubicado en el menú superior izquierdo de la página Web que se cargó. Aparece un listado con todas las carreras de Postgrado y de los 9 Doctorados impartidos en la universidad.
- 2. Búsqueda de la fecha de cierre de postulación al MBA de la universidad.
- Abrir el link a *Postgrado y Postítulo* (http://www.ucv.cl/postgrado/pags/cont.html) ubicado en el menú lateral izquierdo de la página principal.
- Abrir el link a MAGISTER PROFESIONAL (http://www.ucv.cl/p3\_postgrado/site/port/postgrado.html#mag2), ubicado en el menú superior izquierdo de la página Web que se cargó. Aparece un listado con todas las carreras de Postgrado y de los 12 Magíster Profesional impartidos en la universidad.
- Abrir el link a Magíster en Dirección de Empresas (MBA), el cual corresponde al primero de la lista de Magíster Profesional (http://www.ucv.cl/p3\_postgrado/site/pags/20010419101219.html).
- Al final de la página Web cargada se encuentra el ítem POSTULACIÓN. El cierre de las postulaciones es el 15 de diciembre del 2005.
- 3. Búsqueda del horario de clases para la versión de 2 años del MBA impartido en la universidad.
- Abrir el link a *Postgrado y Postítulo* (http://www.ucv.cl/postgrado/pags/cont.html) ubicado en el menú lateral izquierdo de la página principal.
- Abrir el link a MAGISTER PROFESIONAL (http://www.ucv.cl/p3\_postgrado/site/port/postgrado.html#mag2), ubicado en el menú superior izquierdo de la página Web que se cargó. Aparece un listado con todas las carreras de Postgrado y de los 12 Magíster Profesionales impartidos en la universidad.
- Abrir el link a Magíster en Dirección de Empresas (MBA), el cual corresponde al primero de la lista de Magíster Profesional (http://www.ucv.cl/p3\_postgrado/site/pags/20010419101219.html ).
- Abrir el link al portal del MBA (http://www.mba-ingcom.ucv.cl/).
- Seleccionar la opción Información General, ubicada en el menú horizontal superior del portal del MBA-PUCV. El horario de clases para la versión de 2 años es para el primer año: martes, miércoles y jueves, de 18:45 a 22:45. Para el segundo año: viernes de 18:45 a 22:45, sábado 09:00 a 14:00 y 15:30 a 18:30 (3 fines de semana al mes).
- 4. Búsqueda de información relacionada con los beneficios que los ex-alumnos de la universidad poseen.
- Abrir el link a Ex-Alumnos y Amigos (http://www.ucv.cl/site/pags/cegexa), ubicado en el menú lateral izquierdo de la página principal.
- Abrir el link a *Beneficios,* ubicado en el menú principal del portal del Centro General de Ex-Alumnos, o CEGEXA, (http://www.ucv.cl/site/pags/cegexa/pags/beneficios/cont\_ben.html). Se cargará una página Web con la descripción de los beneficios que pueden utilizar los socios de CEGEXA.
- 5. Envío de correo electrónico al Centro de Ex-Alumnos, en el cual se consulta por el proceso de inscripción a él.
- Abrir el link a Ex-Alumnos y Amigos (http://www.ucv.cl/site/pags/cegexa), ubicado en el menú lateral izquierdo de la página principal.
- Abrir el link a *Contacto* (mailto:cegexa@ucv.cl), ubicado en el portal de CEGEXA. Escribir el correo electrónico.

#### **Resultados obtenidos.**

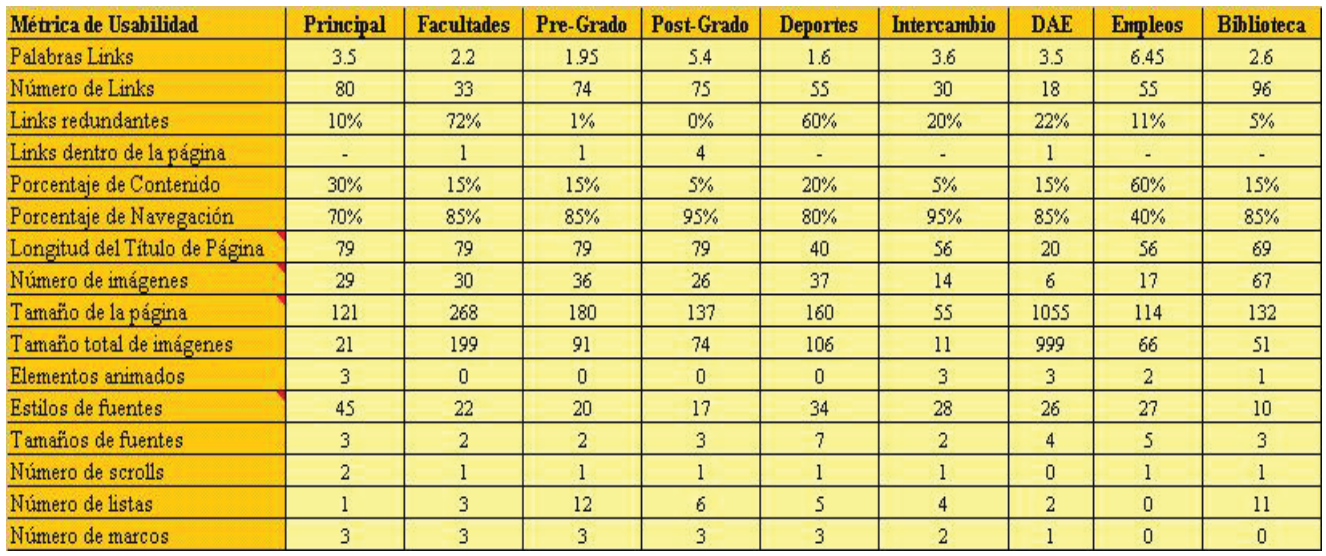

**Figura A-3:** Detalle de métricas independientes para el portal Web PUCV.

#### *A.2 APLICACIÓN DE LA MEFU A SISTEMA SOFTWARE.*

A continuación se presenta en detalle los resultados obtenidos al aplicar la MEFU al sistema SW del Instituto Baldor, el cual ha sido denominado *Sistema Baldor.* 

#### **A.2.1 Cuestionario Pre-Evaluación para Sistema Baldor.**

Bienvenidos a esta Evaluación de Usabilidad del Software: Sistema Control de Pagos Instituto Baldor v1.0

A continuación deberá responder estas preguntas, con el fin de obtener una idea de las características de UD. como usuario del sistema evaluado. Marque con una X la respuesta apropiada. Si no corresponde o no sabe que responder deje en blanco.

- 1. **Sexo**: Masculino \_\_\_\_\_ Femenino \_\_\_\_\_
- 2. **Ocupación**: \_\_\_\_\_\_\_\_\_\_\_\_\_\_\_\_\_\_\_\_\_\_\_\_\_\_\_\_\_
- 3. Rango de edad *(Por favor indique sólo uno)*:
	- $\bullet$ Menos de 15
	- $15 25$
	- $\bullet$ 25 - 35
	- Más de 35
- 4. ¿Por cuánto tiempo ha usado computadores? *(Por favor indique sólo uno)*:
	- $\bullet$ Menos de 1 año
	- Entre 1 año y 3 años
	- $\bullet$ Entre 3 años y 5 años
	- Mas de 5 años
- 5. ¿Está involucrado con la elección de este SW en su compañía, o participó en el diseño de él?:
	- $\blacksquare$ Sí
	- $\bullet$ No
- 6. ¿Cuánto tiempo ha trabajado con el Software evaluado? *(Por favor indique sólo uno)*:
	- $\bullet$ Menos de 3 meses
	- $\bullet$ 3 a 6 meses
	- $\bullet$ 6 meses a 1 año
	- $\bullet$ Más de 1 año
- 7. En una semana típica, ¿por cuánto tiempo usa el SW evaluado? *(Por favor indique sólo uno)*:
	- $\bullet$ Menos de 2 horas
	- $\bullet$  2 10 horas
	- $\bullet$ 10 - 30 horas
	- $\bullet$ 30 horas o más
- 8. ¿Cuánto entrenamiento recibió para utilizar este SW? *(Por favor indique sólo uno)*:
	- $\bullet$ Ninguno
	- Menos de 1 día. *Indique la cantidad de horas:* \_\_\_\_\_\_\_\_\_\_
	- $\bullet$  1 2 días
	- 3 o más días
- 9. ¿Encuentra que el entrenamiento fue adecuado?:
	- $\bullet$ Sí
	- $\bullet$  No

10. Indique cualquier comentario relacionado con el entrenamiento realizado. Por ejemplo, quién lo realizó. \_\_\_\_\_\_\_\_\_\_\_\_\_\_\_\_\_\_\_\_\_\_\_\_\_\_\_\_\_\_\_\_\_\_\_\_\_\_\_\_\_\_\_\_\_\_\_\_\_\_\_\_\_\_\_\_\_\_\_\_\_\_\_\_\_\_\_\_\_\_\_\_\_\_\_\_\_\_\_\_\_\_\_\_\_\_\_\_\_\_\_\_\_\_\_

\_\_\_\_\_\_\_\_\_\_\_\_\_\_\_\_\_\_\_\_\_\_\_\_\_\_\_\_\_\_\_\_\_\_\_\_\_\_\_\_\_\_\_\_\_\_\_\_\_\_\_\_\_\_\_\_\_\_\_\_\_\_\_\_\_\_\_\_\_\_\_\_\_\_\_\_\_\_\_\_\_\_\_\_\_\_\_\_\_\_\_\_\_\_\_ \_\_\_\_\_\_\_\_\_\_\_\_\_\_\_\_\_\_\_\_\_\_\_\_\_\_\_\_\_\_\_\_\_\_\_\_\_\_\_\_\_\_\_\_\_\_\_\_\_\_\_\_\_\_\_\_\_\_\_\_\_\_\_\_\_\_\_\_\_\_\_\_\_\_\_\_\_\_\_\_\_\_\_\_\_\_\_\_\_\_\_\_\_\_\_ \_\_\_\_\_\_\_\_\_\_\_\_\_\_\_\_\_\_\_\_\_\_\_\_\_\_\_\_\_\_\_\_\_\_\_\_\_\_\_\_\_\_\_\_\_\_\_\_\_\_\_\_\_\_\_\_\_\_\_\_\_\_\_\_\_\_\_\_\_\_\_\_\_\_\_\_\_\_\_\_\_\_\_\_\_\_\_\_\_\_\_\_\_\_\_

11. En la siguiente tabla debe indicar si conoce cada uno de las interfaces asociadas a cada opción del sistema evaluado. En caso afirmativo descríbala brevemente e indique cada cuánto tiempo la utiliza, por ejemplo: cada 1 hora, 2 veces a la semana, 1 vez al mes, 5 veces al año, etc.

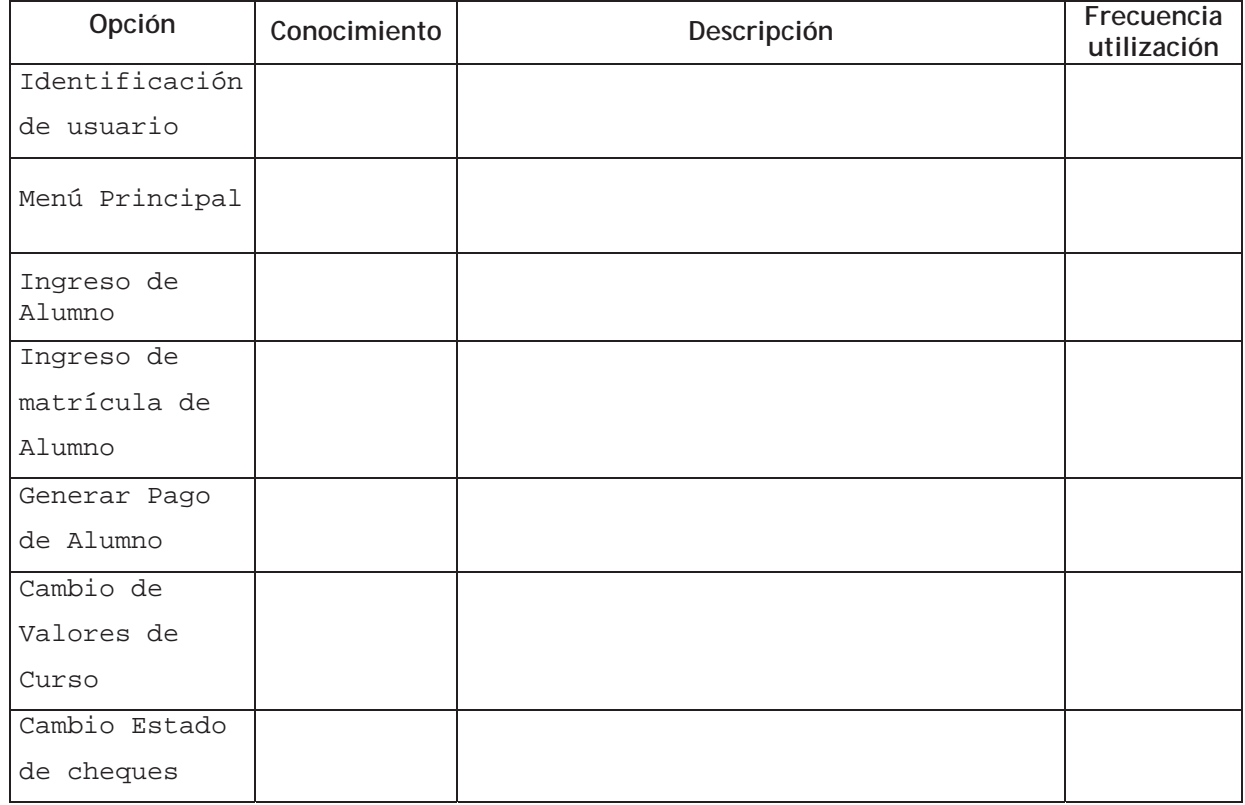

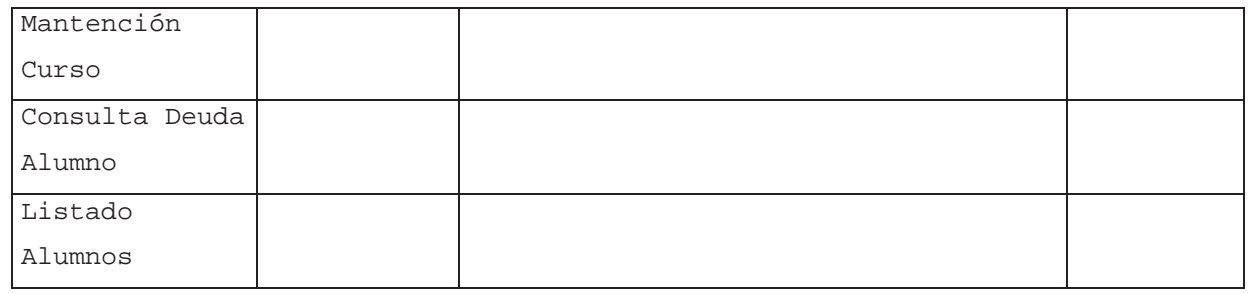

Muchas gracias por su participación.

#### **A.2.2 Formulario para la aplicación de Test de Usabilidad a Sistema Baldor.**

El diseño del formulario utilizado en la aplicación del Test de Usabilidad a los portales Web UV y PUCV presentaba algunos inconvenientes para que el trabajo del evaluador fuera lo suficientemente eficiente, por lo que se rediseñó para la aplicación de la MEFU al *Sistema de Control de Pagos Instituto Baldor* (véase Figura A-4).

Se pueden observar algunas diferencias importantes con el formulario utilizado para la evaluación a los portales Web:

- Se agrega la descripción y el detalle de cada tarea.
- Se eliminan los ítems tipo de perfil y portal, ya que no son utilizados.
- Se agrega espacio para describir el uso de ayuda (descripción del problema, si se solucionó u otra

información relevante) ya que existe un manual de usuario.

No hay espacio para los comentarios. En la primera aplicación de la MEFU se entregó una baja cantidad de ellos. Si se desea comentar algo, se anota al reverso o se comunica verbalmente.

NOMBRE DE LA TAREA: Modificar Curso.

DESCRIPCIÓN: Se deberá cambiar el Valor Actual del curso denominado [Programación con DreamWeaver] para el período entre la fecha final de ese valor y 6 meses más. El nuevo valor del curso será de \$94500. HORA DE INICIO:

#### $\sim$   $\sim$ DETALLE DE LA TAREA:

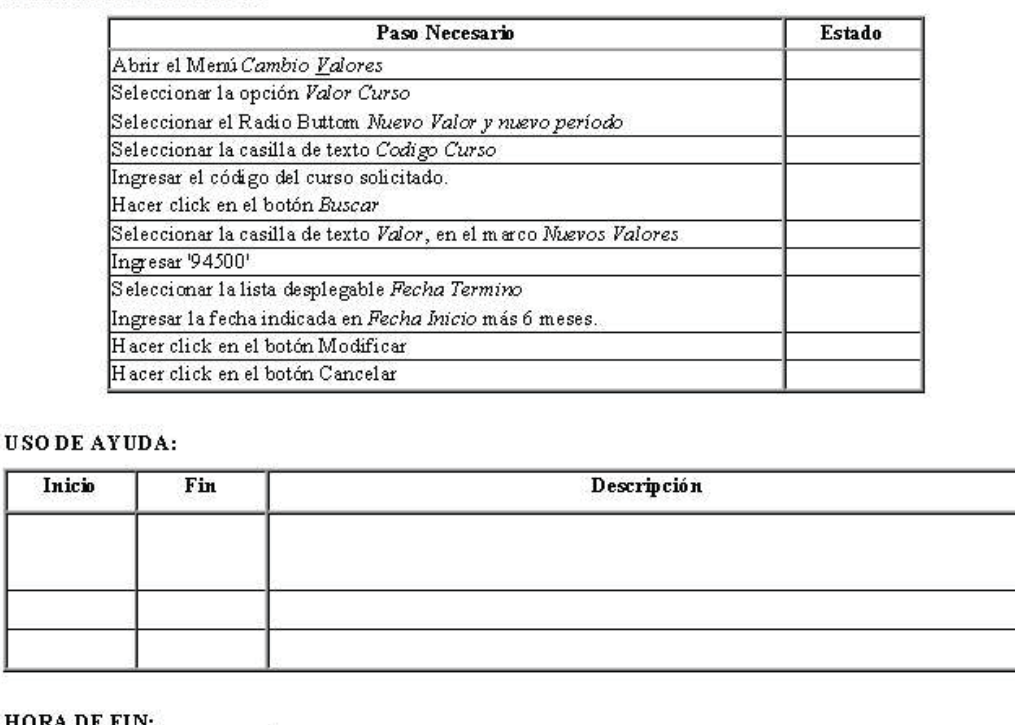

Figura A-4: Formulario utilizado en Test de Usabilidad a Sistema Control Pagos Instituto Baldor.

#### **A.2.3 Aplicación de la MEFU a Sistema Baldor.**

- **Contextos de Evaluación del Sistema Baldor.**
- A continuación se muestran los componentes del Sistema Baldor, a los cuales se les aplicó la MEFU. *Identificación de usuario.* Corresponde al formulario de Bienvenida e ingreso al sistema.

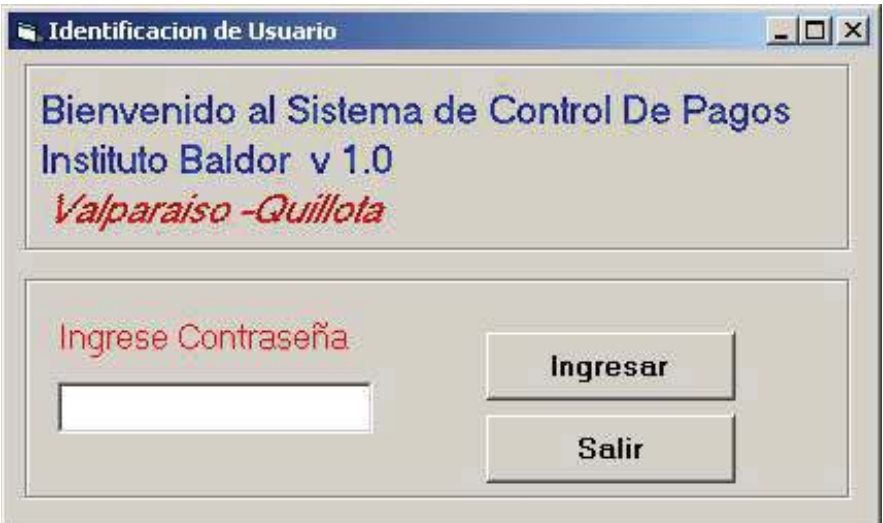

**Figura A-5:** Interfaz gráfica para Identificación de usuario en Sistema Baldor.

- *Menú Principal*. Corresponde a la interfaz principal del Sistema Baldor. Desde él se puede acceder a todas las opciones por medio de 8 menús diferentes.

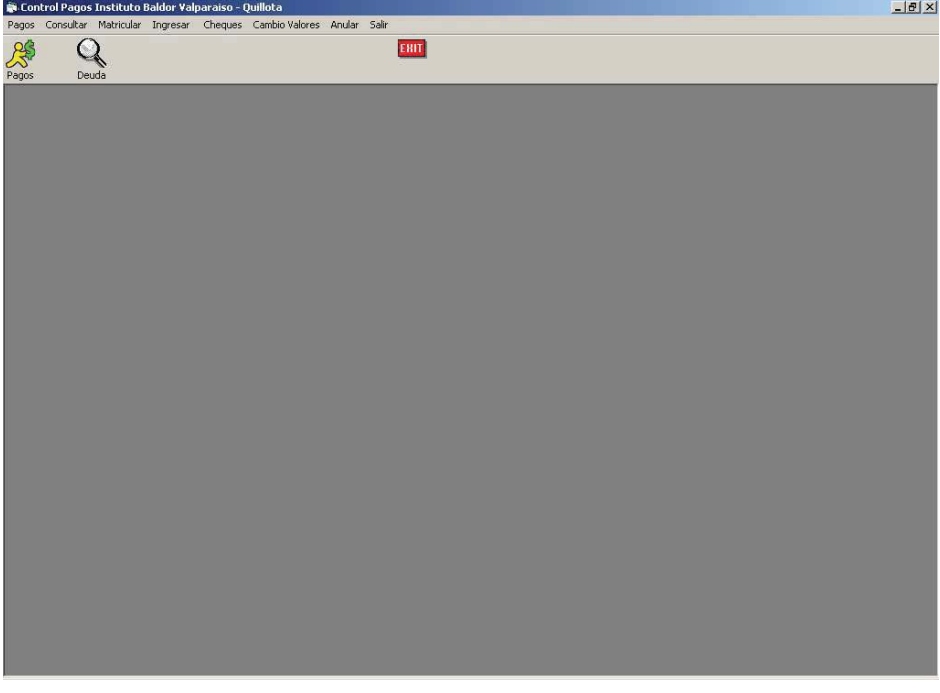

**Figura A-6:** Interfaz gráfica para el Menú Principal del Sistema Baldor.

- *Ingreso de Alumno.* 

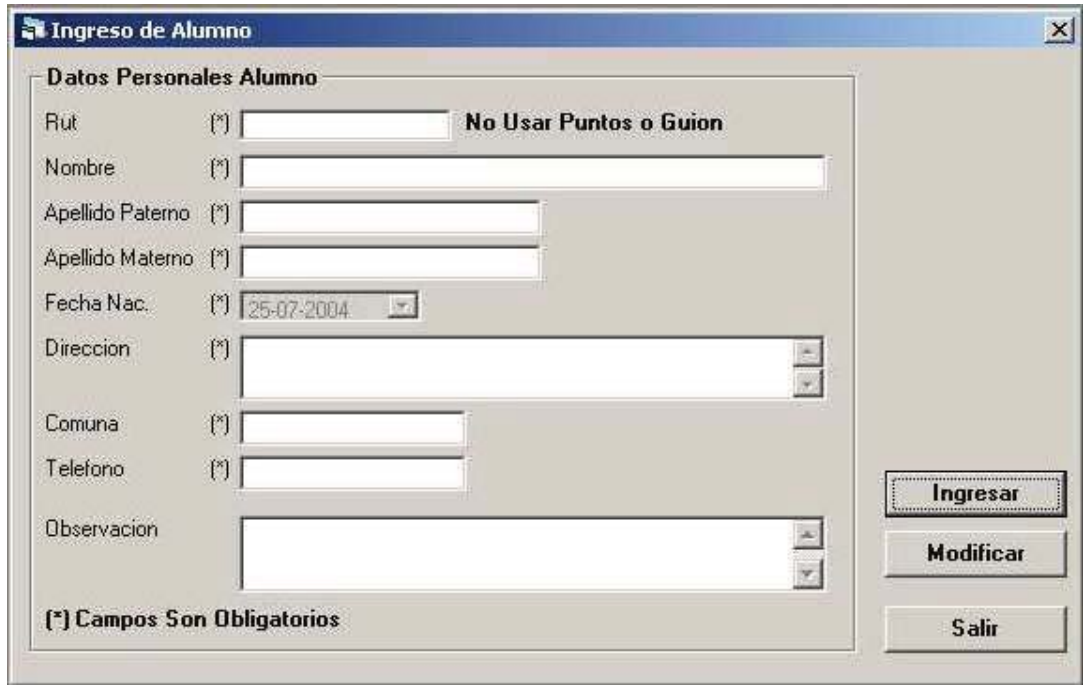

**Figura A-7:** Interfaz gráfica para ingresar alumno en Sistema Baldor.

- *Ingreso de matrícula de Alumno.* 

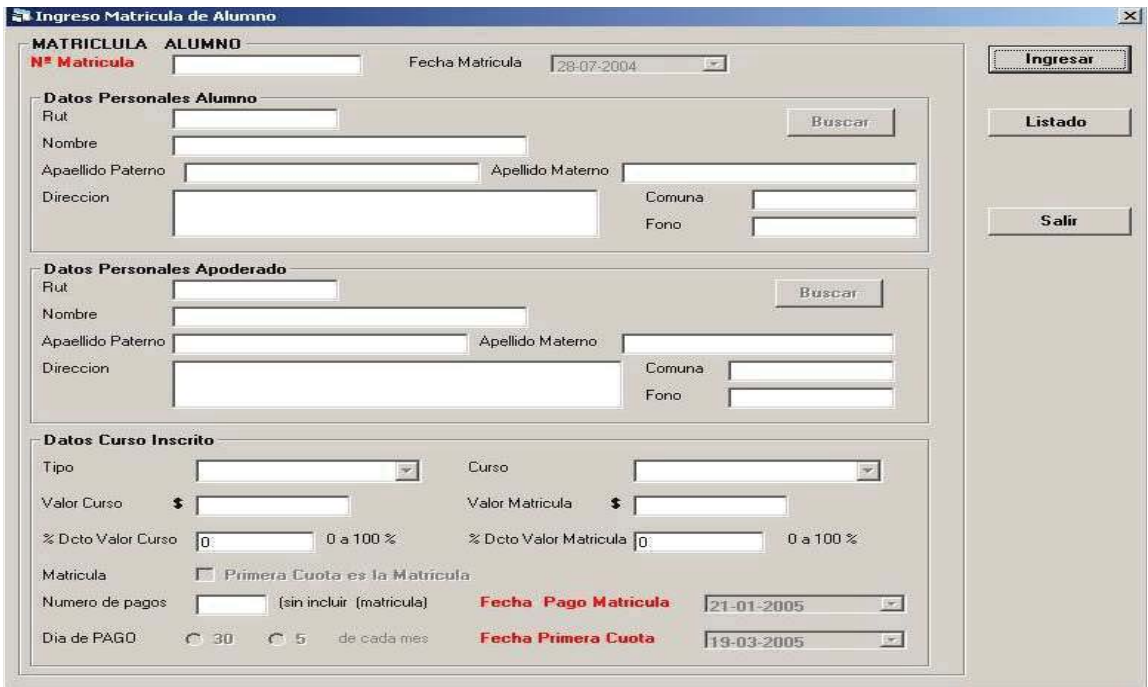

**Figura A-8:** Interfaz gráfica para el ingreso de matrícula de alumno en Sistema Baldor.

- *Generar Pago de Alumno.* 

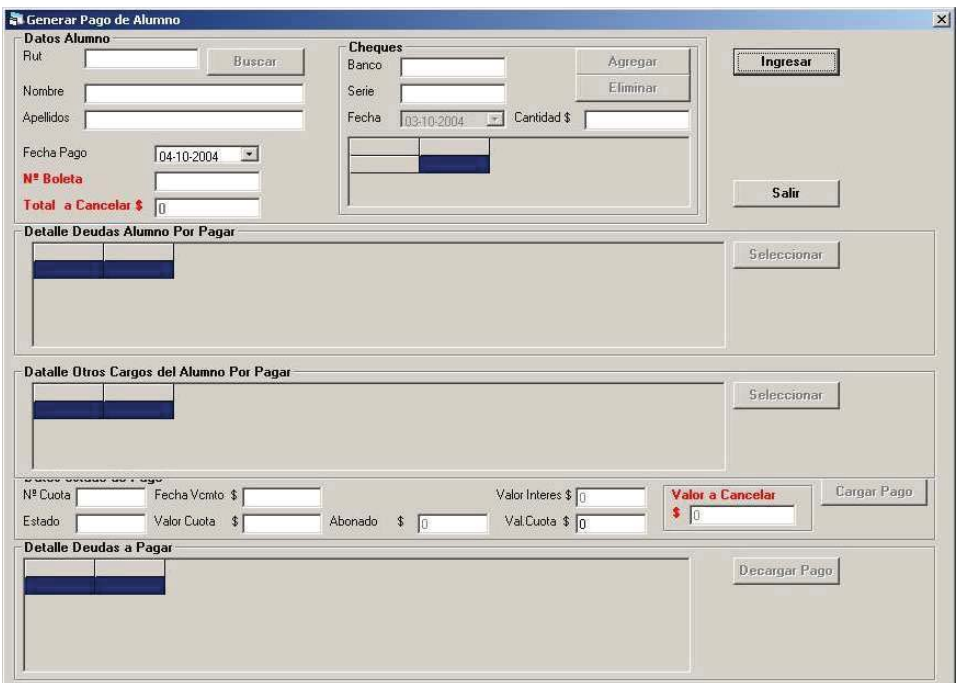

**Figura A-9:** Interfaz gráfica para generar pago de alumno en Sistema Baldor.

- *Cambio de Valores de Curso.* 

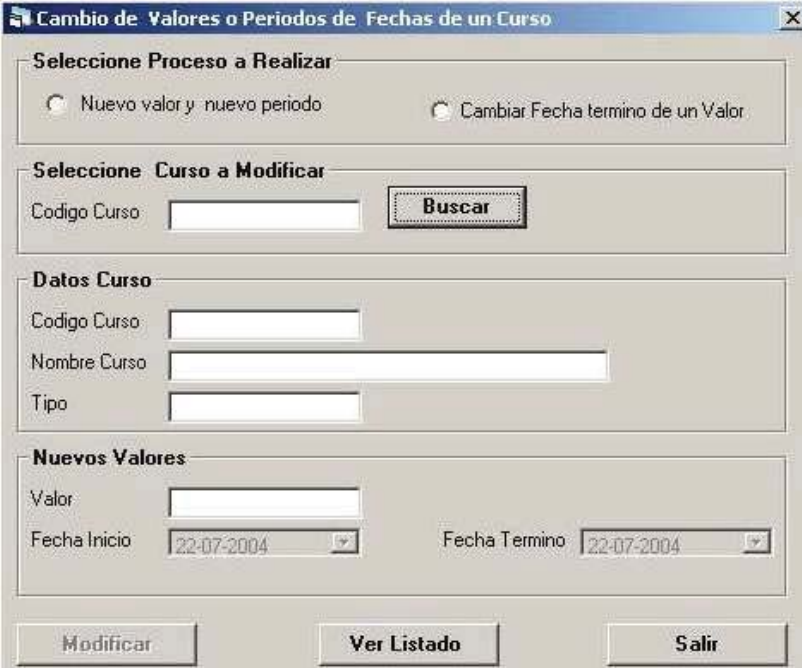

**Figura A-10:** Interfaz gráfica para Cambiar Información de cursos en Sistema Baldor.

- *Cambio Estado de cheques* 

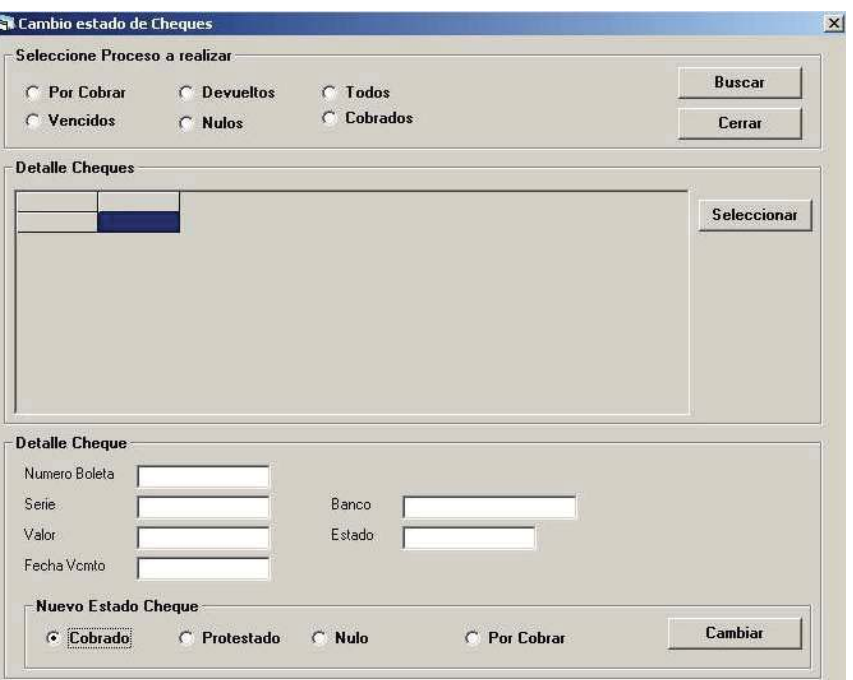

**Figura A-11:** Interfaz gráfica para cambiar el estado de cheques en Sistema Baldor.

- *Mantención Curso* 

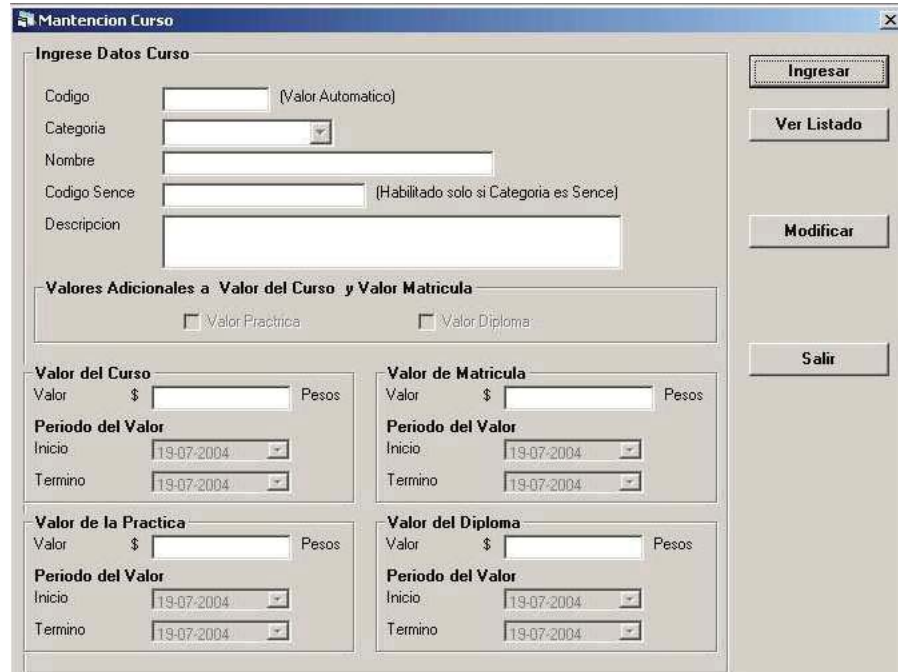

**Figura A-12:** Interfaz gráfica para la mantención de cursos en Sistema Baldor.
- *Consulta Deuda Alumno* 

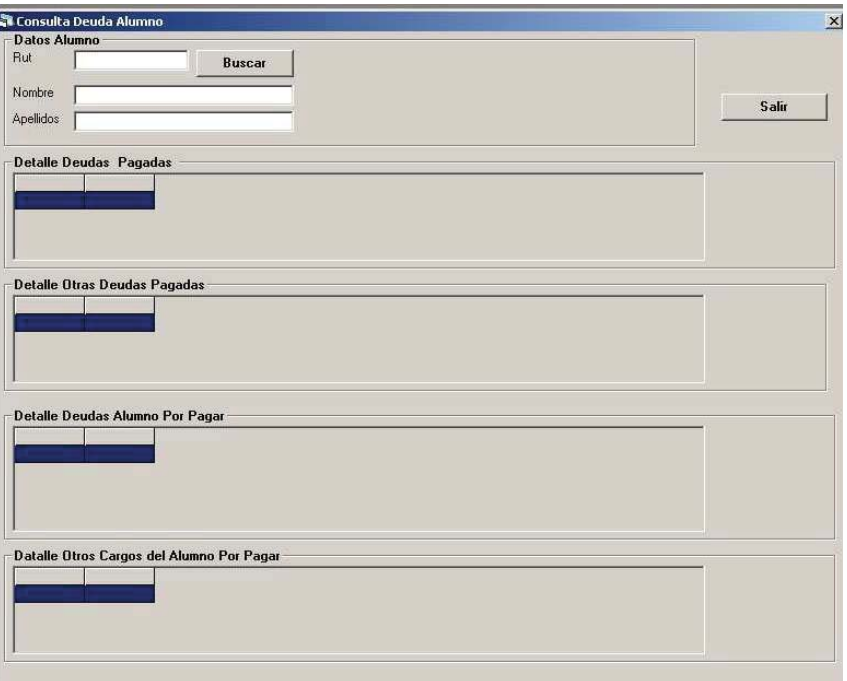

**Figura A-13:** Interfaz gráfica para consultar deudas de alumnos en Sistema Baldor.

- *Listado Alumnos* 

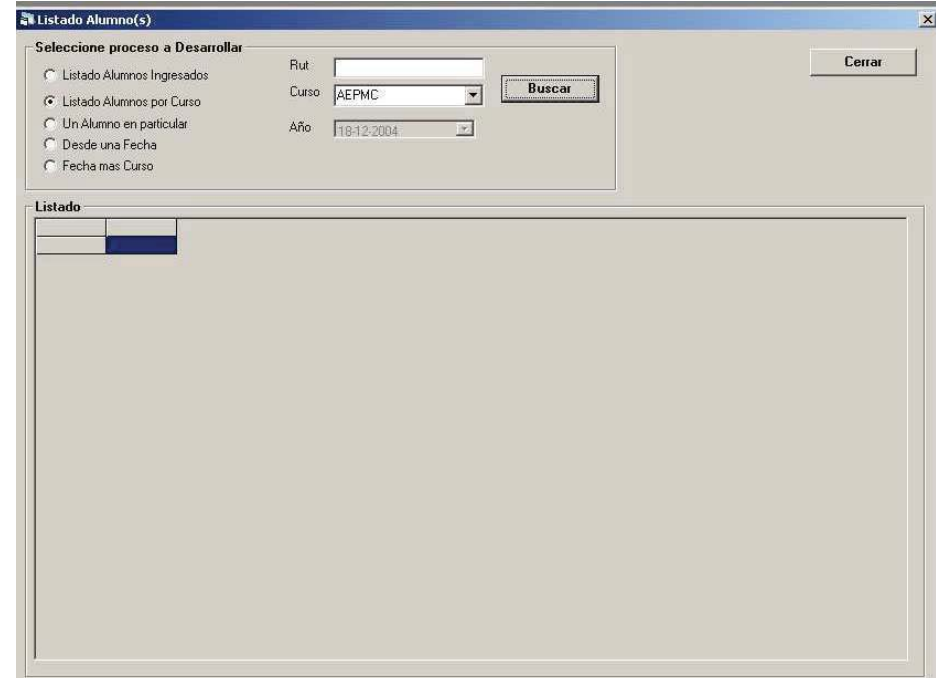

**Figura A-14:** Interfaz gráfica para listar alumnos en Sistema Baldor.

# **Tareas para el Sistema Baldor.**

Una vez que haya comenzado a ejecutarse el Sistema Baldor, el usuario de prueba deberá llevar a cabo las siguientes tareas:

- x **Tarea 1: Ingresar Alumno.** Se debe ingresar un alumno al sistema Baldor con las siguientes características:
	- Rut: 108844825
	- Nombre: Diego
	- Apellido Paterno: Forlán
	- Apellido Materno: Valencia
	- Fecha de Nacimiento: 06/12/1980
	- Dirección: Los Fresnos 9865
	- Comuna: Valparaíso
	- Teléfono: 08-8798469
- x **Tarea 2: Ingresar Matrícula Alumno.** Se debe realizar la matricula del alumno con el Rut 108844825 al sistema Baldor, en el curso PERSONALIZADO COMPUTACION. Además:
	- La fecha será la del día actual.
	- La matrícula tiene un descuento de un 50%.
	- Se cancelará en 2 cuotas, pagaderas a contar 1 mes más, a partir del día actual.
	- Las cuotas se cancelarán los días 5 de cada mes.
	- La primera cuota corresponde al pago de la matrícula.
- x **Tarea 3: Generar Pago Alumno.** Se deberá realizar un pago al alumno con el RUT 108844825. Las características del pago son las siguientes:
	- Se cancela con un cheque del Banco ESTADO, Serie ABCD 4578945, con la fecha del día, y por la cantidad equivalente al valor de la deuda por pagar más atrasada.
- x **Tarea 4: Ingresar Curso.** Se deberá ingresar al sistema Baldor un nuevo curso con las siguientes características:
	- Categoría: Personalizado.
	- Nombre: Programación con DreamWeaver.
	- Descripción: Curso destinado a aprender a utilizar la herramienta DreamWeaver.
	- Valor del Curso: \$89000.
	- Valor de la Matrícula: \$15000.
	- Valor del Diploma: \$7500.
	- Todos los valores son válidos entre la fecha en que se ingresó y 6 meses más.
- x **Tarea 5: Modificar Curso.** Se deberá cambiar el valor actual del curso denominado "*Programación con DreamWeaver*" para el período entre la fecha final de ese valor y 6 meses más.
	- El nuevo valor del curso será de \$94500.

# **Resultados obtenidos.**

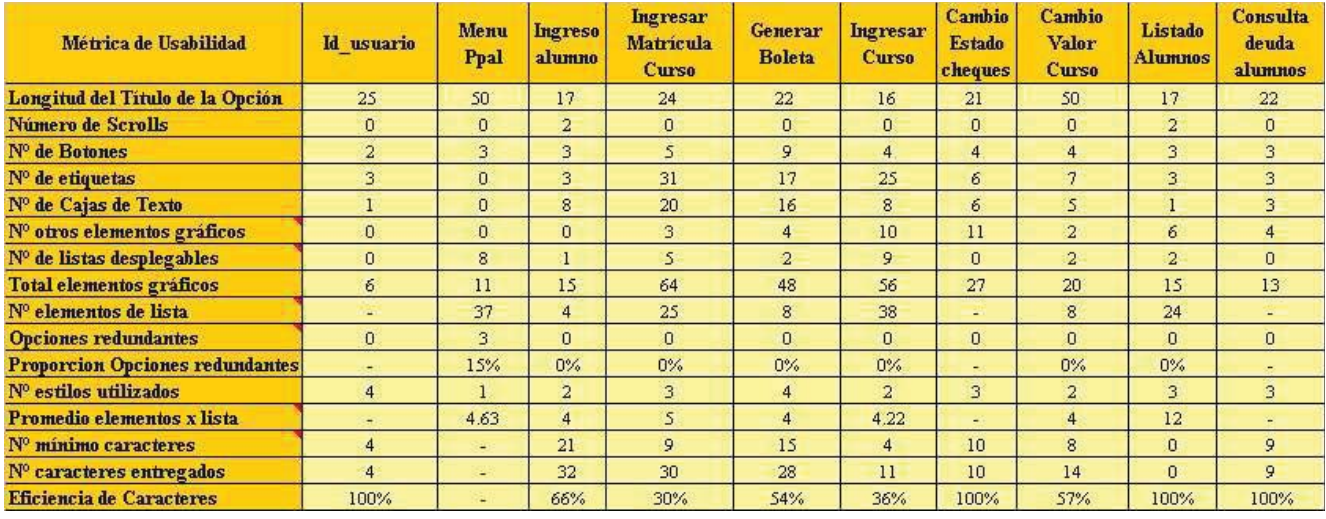

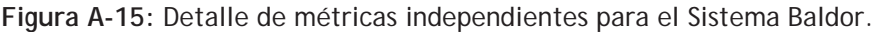

# Æ**Aplicación de Concordancia de Tareas.**

Para aplicar esta métrica de usabilidad se definió el número de pasos y la frecuencia de utilización de cada tarea analizada. La frecuencia de utilización se midió en horas y se basó en los promedios de frecuencia de utilización entregados por los usuarios en el Cuestionario Pre-Evaluación (véase en la página 1) y en que se trabaja 10 meses al año, 8 horas diarias. Los parámetros utilizados para la obtención de la *Concordancia de Tareas* (véase Parte 2, Capítulo 5, 5.4.2) se indican en la Tabla A-1.

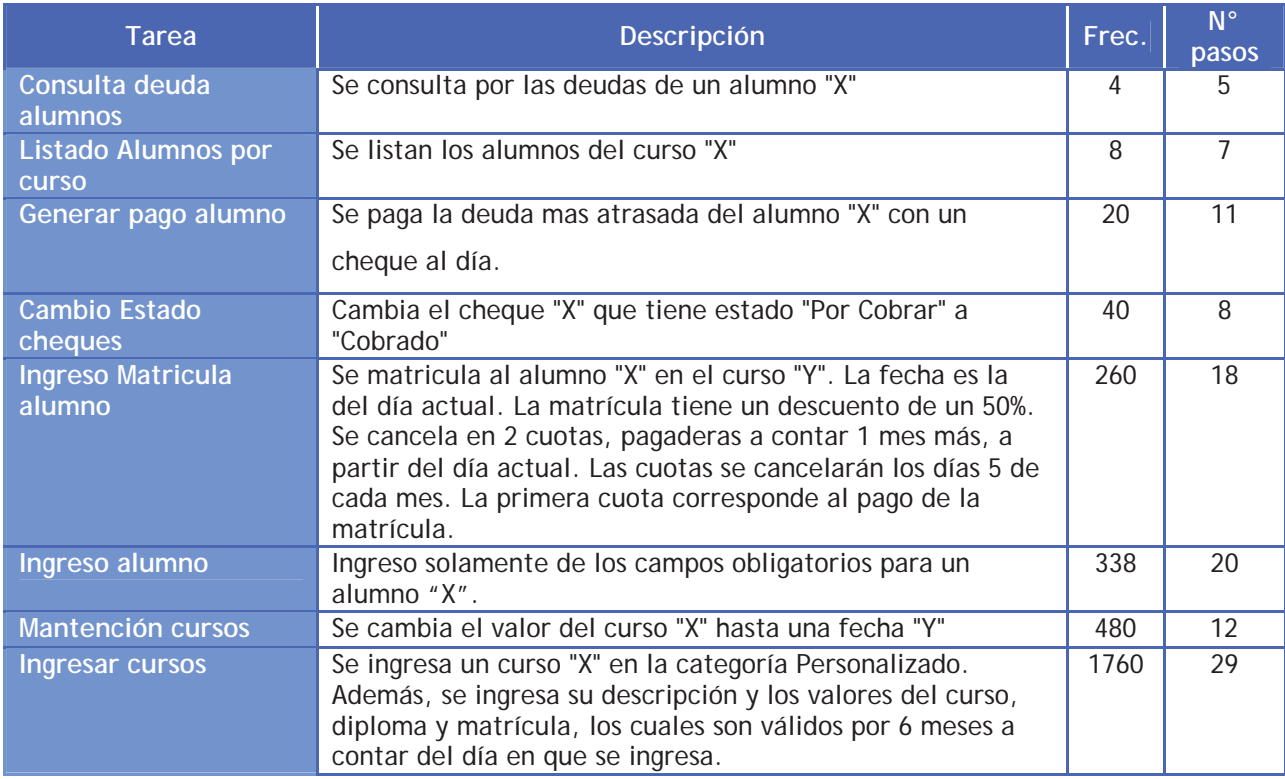

**Tabla A-1:** Parámetros utilizados en la aplicación de Concordancia de Tareas en el Sistema Baldor.

# Æ**Aplicación de Eficiencia Esencial.**

Para la aplicación de esta métrica de usabilidad se necesita definir la cantidad de pasos necesarios, tanto en la narrativa esencial, como en la interfaz asociada (véase Parte 2, Capítulo 5, 5.4.1) y la importancia relativa, la cual fue definida de acuerdo a la frecuencia, cantidad de líneas de código y complejidad de llevarla a cabo. Para ello se definió la narrativa esencial (véase columna *Descripción,*Tabla A-1). De esta manera se obtuvieron

los resultados mostrados en la Tabla A-2.

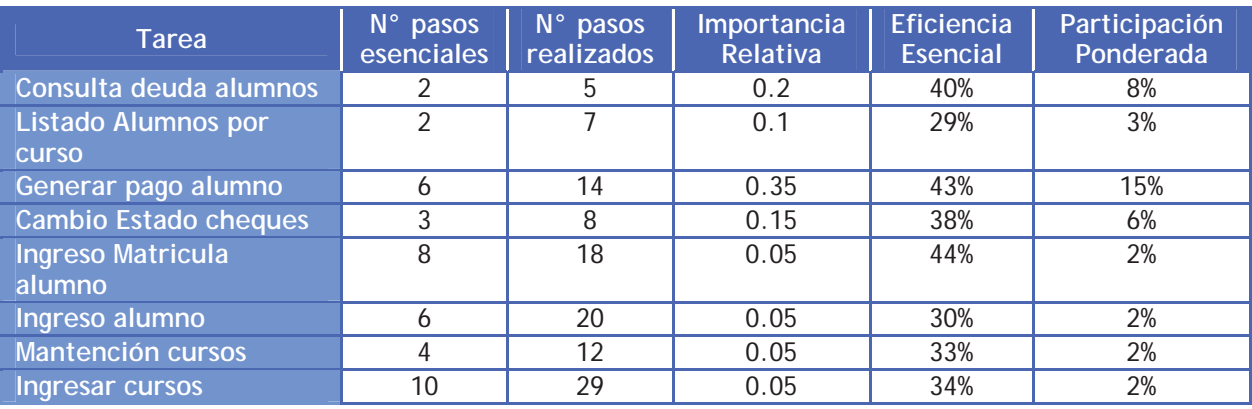

**Tabla A-2:** Parámetros utilizados en la aplicación de Eficiencia Esencial en el Sistema Baldor.

# Æ**Aplicación de Visibilidad de Tareas.**

Para aplicar la métrica de usabilidad Visibilidad de Tareas (véase Parte 2, Capítulo 5, 5.4.3) se definió el tipo de cada paso que compone la tarea analizada y el grado de visibilidad de ésta. En la Tabla A-3,Tabla

A-4,Tabla A-5,Tabla A-6 y Tabla A-7 se lista el paso y grado de visibilidad, de cada una de las tareas que los usuarios debieron llevar a cabo en el Test de Usabilidad al Sistema Baldor.

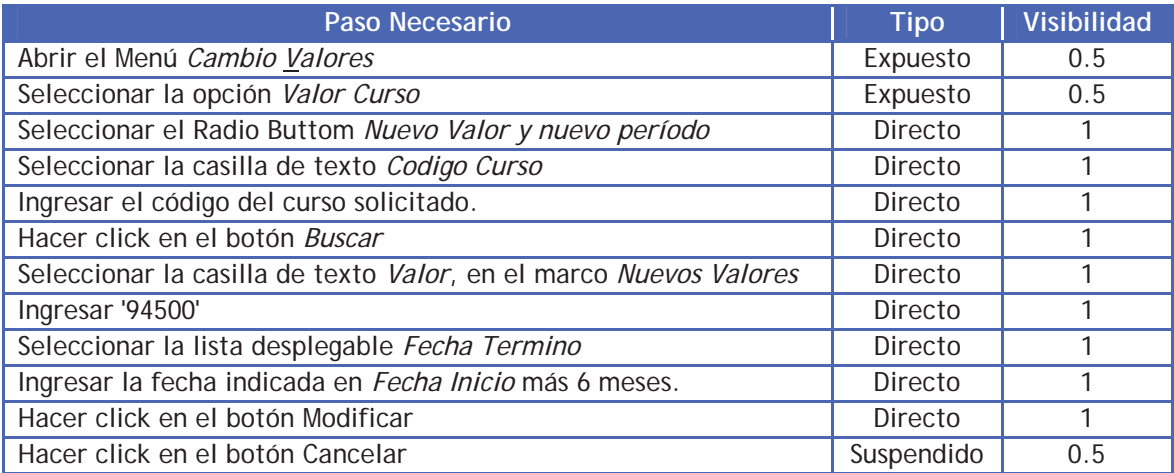

**Tabla A-3:** Pasos necesarios para Modificar Curso en el Sistema Baldor.

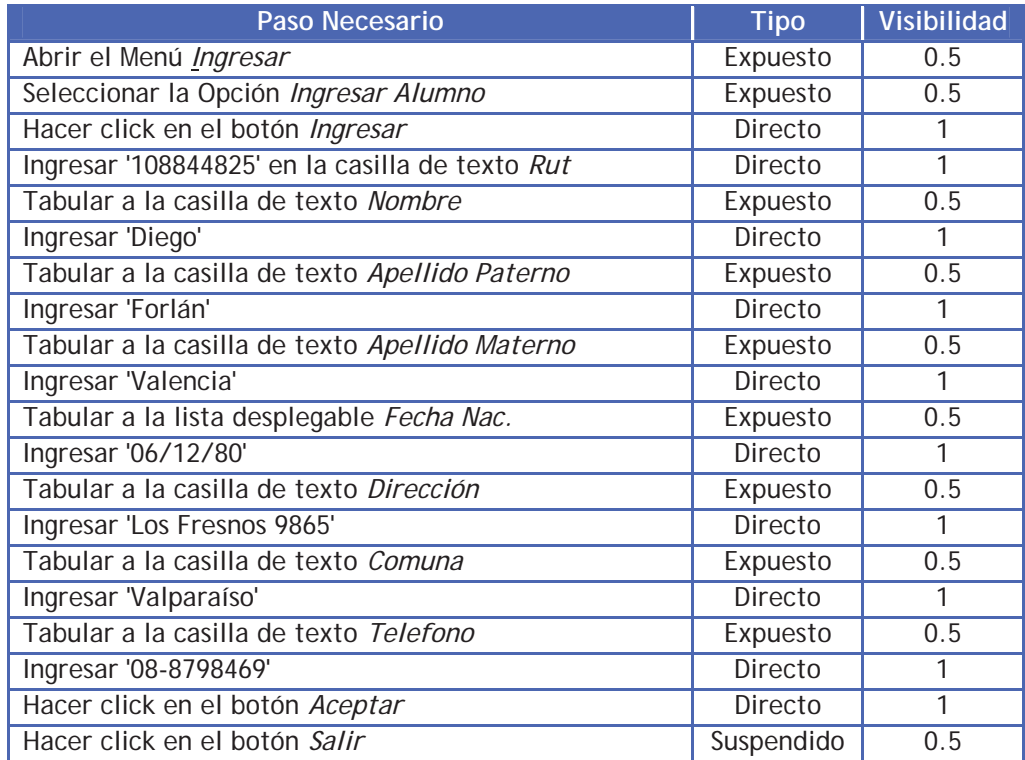

**Tabla A-4:** Pasos necesarios para Ingresar Alumno al Sistema Baldor.

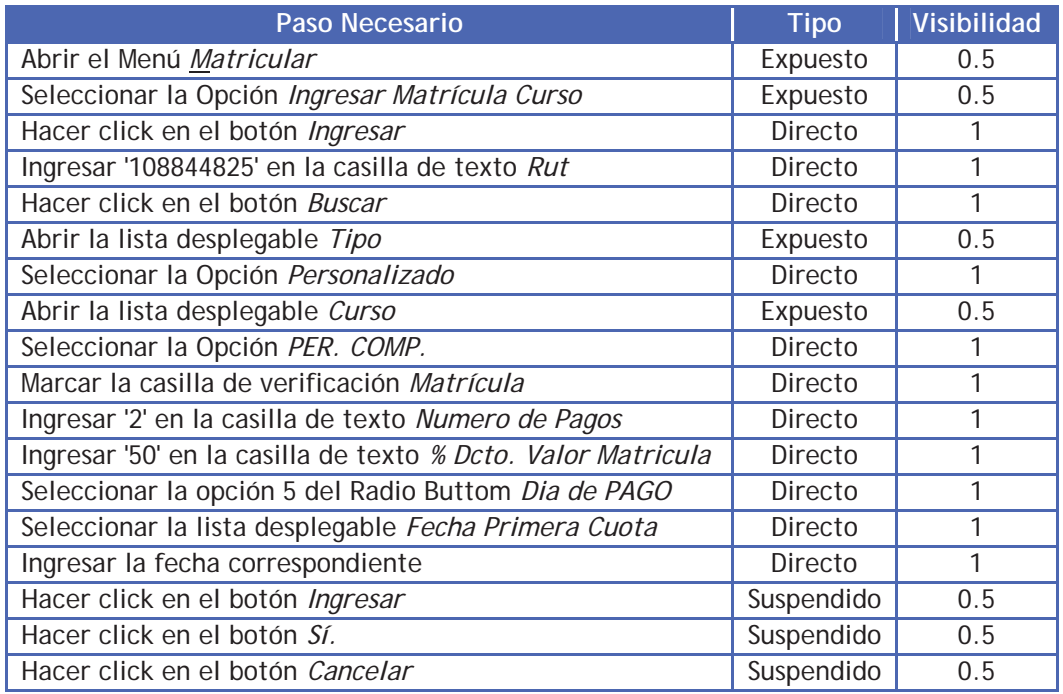

**Tabla A-5:** Pasos necesarios para Ingresar matrícula de un alumno al Sistema Baldor.

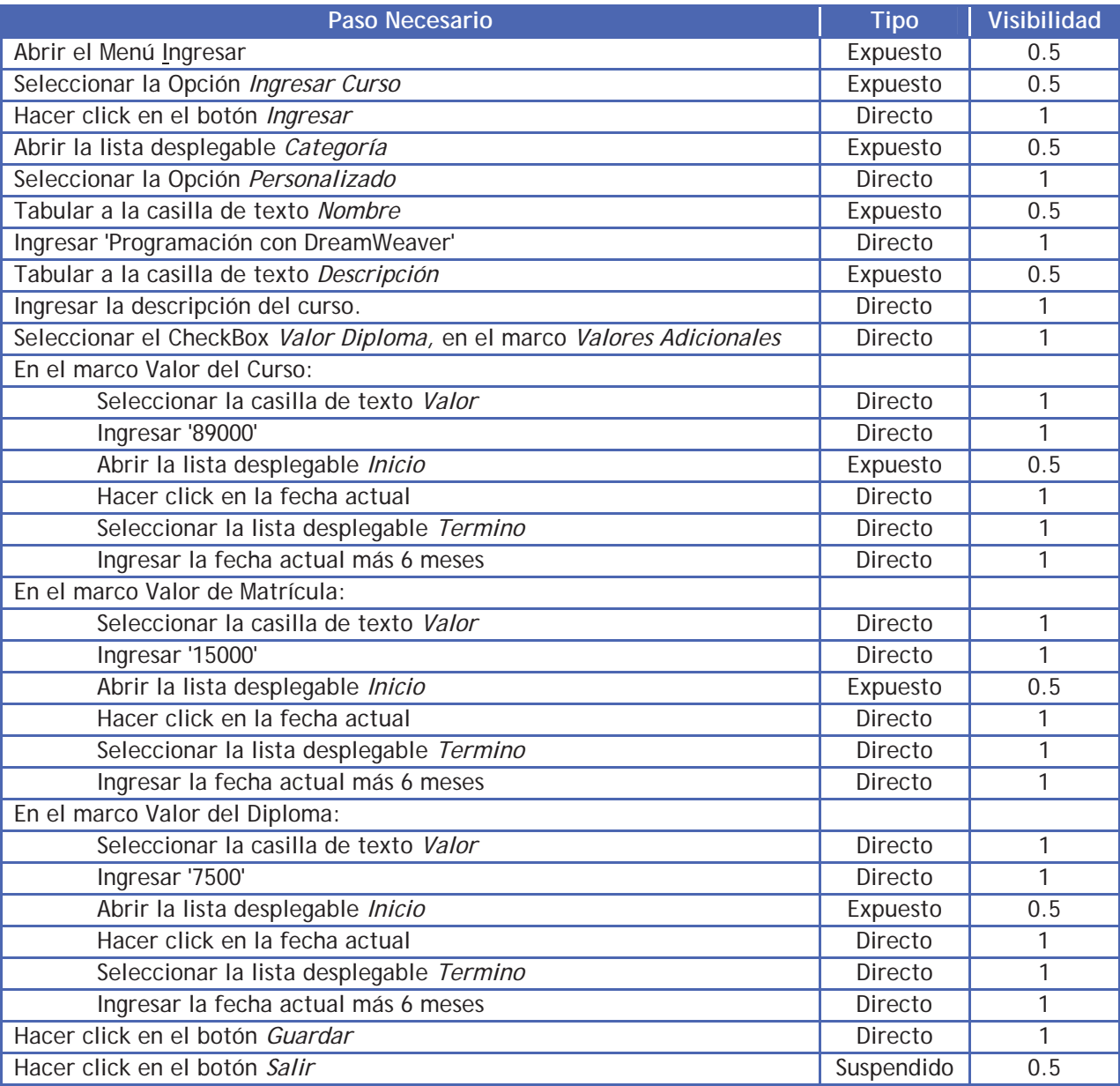

**Tabla A-6:** Pasos necesarios para Inscribir un curso en el Sistema Baldor.

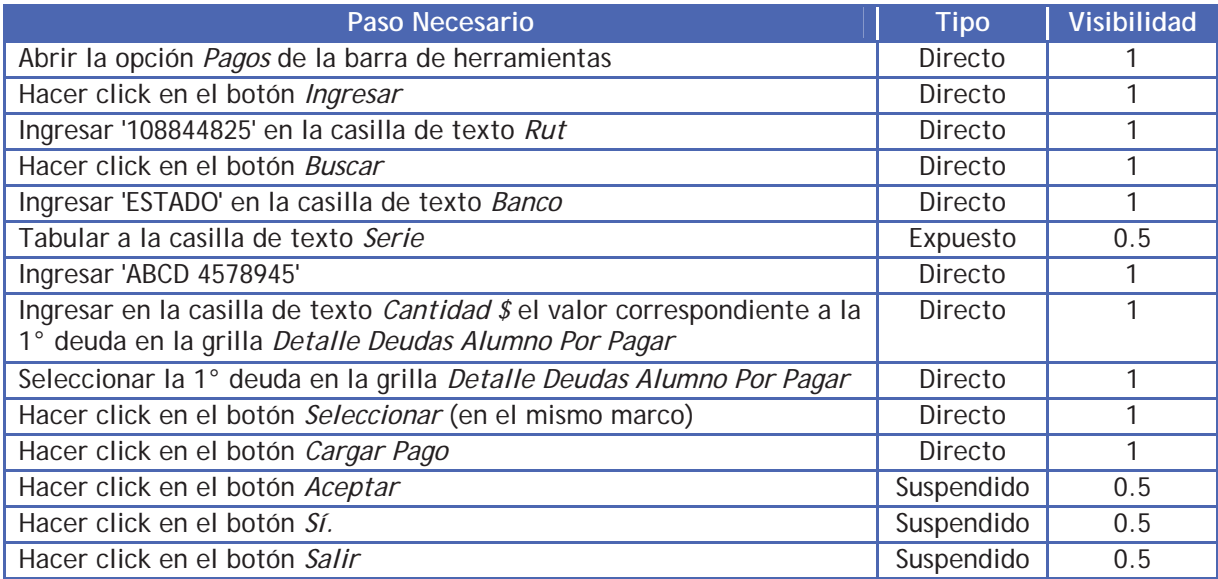

**Tabla A-7:** Pasos necesarios para Generar Pagos en el Sistema Baldor.

# Æ**Análisis de los tamaños de los formularios.**

En la Tabla A-8 se muestra el análisis de los tamaños realizado a un conjunto de formularios del Sistema Baldor. Todas las medidas están expresadas en píxeles, menos *Superficie*, la cual se expresa en pixeles<sup>2</sup>.

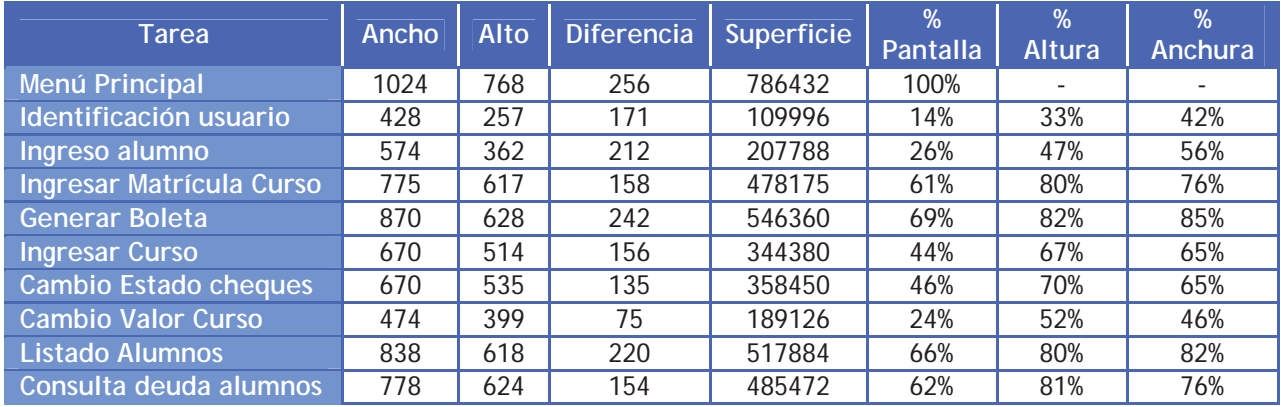

**Tabla A-8:** Análisis a tamaños de formularios en el Sistema Baldor.

# **B CUESTIONARIO POST-EVALUACIÓN UTILIZADO EN LA MEFU.**

A continuación deberá responder esta lista de afirmaciones, de acuerdo al trabajo realizado en el Test de Usabilidad. NO debe responder de acuerdo a lo que piensan los demás o al azar. Rellene completamente el círculo correspondiente a su alternativa, si ésta no aplica a UD. rellene el círculo *Indiferente.* 

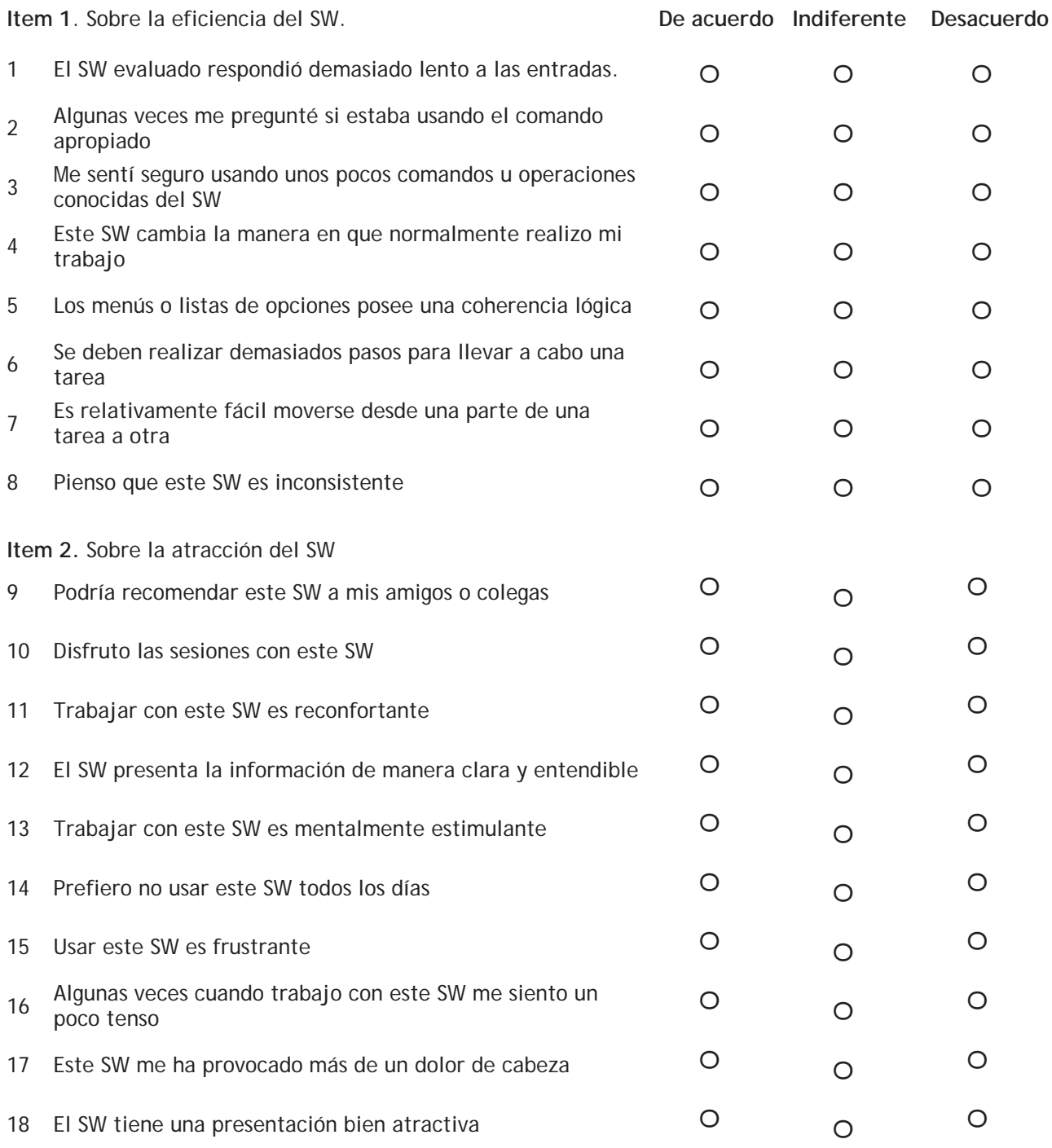

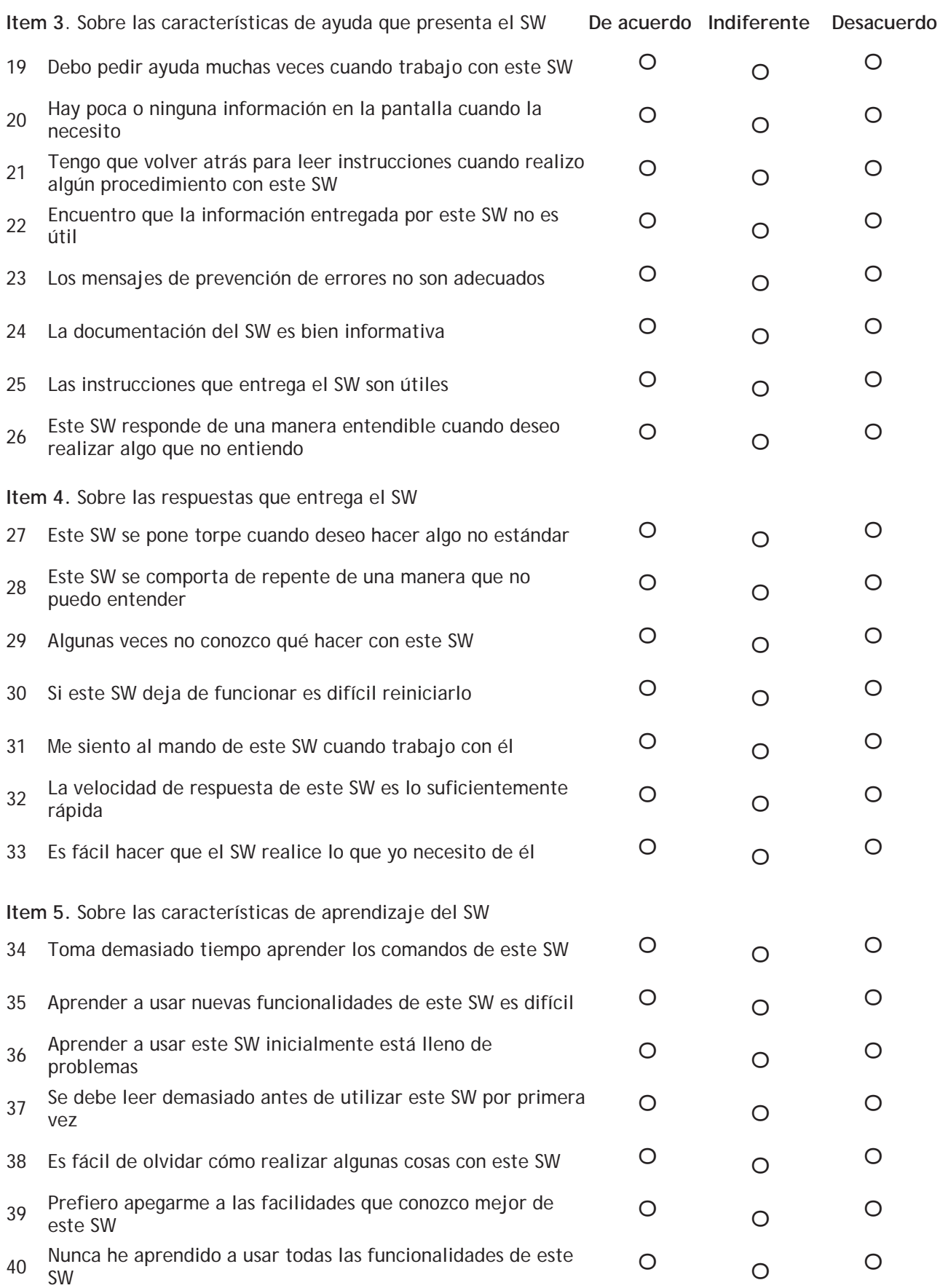

**Item 6.** Marque la alternativa que mejor represente sus preferencias.

- 41. ¿Cómo encontró la evaluación realizada al SW?
- a. Mala, no reflejó las características básicas del producto.
- b. Regular, posee algunas deficiencias.
- c. Buena, todos los componentes de la evaluación son de gran importancia.
- 42. Las tareas llevadas a cabo en la evaluación:
- a. No representan las tareas que usualmente desarrollo con el SW.
- b. Representan algunas tareas que realizo, otras jamás las llevo a cabo.
- c. Todas las tareas las realizo habitualmente.
- 43. La cantidad de tareas llevadas a cabo en la evaluación la considera
- a. Insuficiente.
- b. Justa y necesaria.
- c. Excesiva.
- 44. Sobre la cantidad de preguntas del cuestionario Post-Evaluación:
- a. Son demasiadas, existen preguntas fuera de contexto.
- b. La cantidad es ideal, son considerados todos los aspectos del SW.
- c. Son muy pocas, considero que faltaron algunos aspectos por cubrir.
- 45. ¿Considera que una evaluación de usabilidad para este SW mejorará su calidad?
- a. No, el producto no tiene arreglo.
- b. Puede ser, depende de los resultados obtenidos.
- c. Sin duda alguna, es un real aporte para mejorar en un futuro este SW.

# **C REPORTE DE EVALUACIÓN DE USABILIDAD DEL SISTEMA BALDOR.**

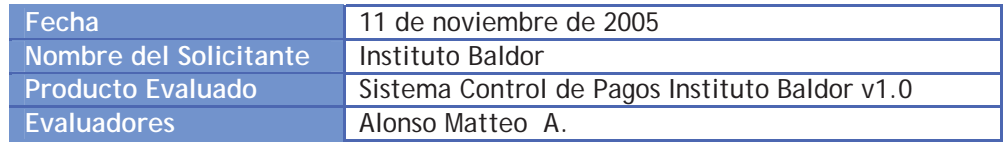

#### **1. RESUMEN.**

A continuación se presentan los resultados obtenidos al aplicar una Evaluación de Usabilidad al producto antes mencionado, el cual será denominado, de ahora en adelante, *Sistema Baldor.* En primer lugar se presenta las características generales de la evaluación realizada, a continuación se presentan los principales problemas detectados, con su respectiva justificación y recomendación y, finalmente, las recomendaciones y conclusiones de la evaluación realizada.

# **2. CARACTERÍSTICAS DE LA EVALUACIÓN.**

- **Interfaces Evaluadas.** Para realizar la evaluación se utilizaron las interfaces correspondientes a las opciones *Ingreso de Alumno, Ingreso de Matrícula de Alumno, Generar Pago de Alumno, Cambio de Valores de Curso, Cambio Estado de Cheques, Mantención Curso, Consulta Deuda Alumno* y *Listado Alumnos,* además de la interfaz utilizada para identificar a los usuarios y el menú principal.
- **Participantes de la evaluación.** Para realizar la evaluación del Sistema Baldor se contó con la participación de 6 empleados del Instituto Baldor, los cuales trabajan directamente con el Sistema Baldor. Además, para ampliar el número de usuarios, participaron 10 personas con experiencia en sistemas similares.
- **Tareas realizadas.** Los participantes de la evaluación, denominados en adelante *usuarios de prueba,* realizaron las siguientes tareas con el Sistema Baldor:
	- **A. Ingresar Alumno.** Se debe ingresar un alumno al sistema Baldor con las siguientes características:
		- $\bullet$  Rut: 108844825
		- Nombre: Diego
		- Apellido Paterno: Forlán
		- Apellido Materno: Valencia
		- Fecha de Nacimiento: 06/12/1980
		- Dirección: Los Fresnos 9865
		- Comuna: Valparaíso
		- Teléfono: 08-8798469
	- **B. Ingresar Matrícula Alumno.** Se debe realizar la matricula del alumno con el Rut 108844825 al sistema Baldor, en el curso PERSONALIZADO COMPUTACION. Además:
		- x La fecha será la del día actual.
		- La matrícula tiene un descuento de un 50%.
		- x Se cancelará en 2 cuotas, pagaderas a contar 1 mes más, a partir del día actual.
		- Las cuotas se cancelarán los días 5 de cada mes.
- La primera cuota corresponde al pago de la matrícula.
- **C. Generar Pago Alumno.** Se deberá realizar un pago con las siguientes características:
	- x Rut del alumno: 10884482-5
	- x Cheque del Banco: ESTADO
	- Serie: ABCD 4578945
	- Fecha: del día
	- x Cantidad: equivalente al valor de la deuda por pagar más atrasada.
- **D. Ingresar Curso.** Se deberá ingresar al sistema Baldor un nuevo curso con las siguientes características:
	- x Categoría: Personalizado.
	- x Nombre: Programación con DreamWeaver.
	- x Descripción: Curso destinado a aprender a utilizar la herramienta DreamWeaver.
	- x Valor del Curso: \$89000.
	- x Valor de la Matrícula: \$15000.
	- x Valor del Diploma: \$7500.
	- Todos los valores son válidos entre la fecha en que se ingresó y 6 meses más.
- **E. Modificar Curso.** Se deberá cambiar el valor actual del curso denominado "*Programación con DreamWeaver*" para el período entre la fecha final de ese valor y 6 meses más.
	- El nuevo valor del curso será de \$94500.

# **3. RESULTADOS OBTENIDOS.**

 **Aspectos de usabilidad analizados.** A continuación se presentan los aspectos analizados del Sistema Baldor que presentan deficiencias, las cuales disminuyen el grado de usabilidad del sistema. Para cada uno de ellos se indica el nivel que debiera alcanzar, el que presenta y el que debiera poseer para no ser considerado como un problema de usabilidad.

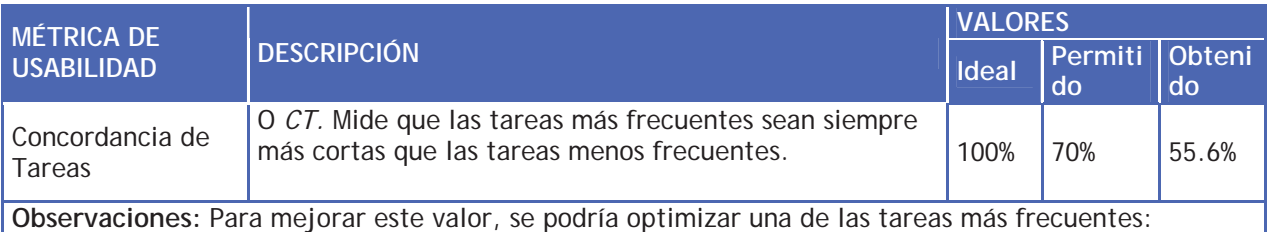

*Generar Pago de Alumno,* la cual debería utilizar pocos pasos, pero no lo es así: utiliza cerca de 15 pasos. Con eliminar 3 pasos *CT* aumentaría automáticamente a un 61.11%, lo cual sería, de acuerdo a las complejidades de las interfaces analizadas, el máximo valor al cual se puede aspirar, ya que las otras interfaces no presentan alternativas de diseño que mejore considerablemente el índice.

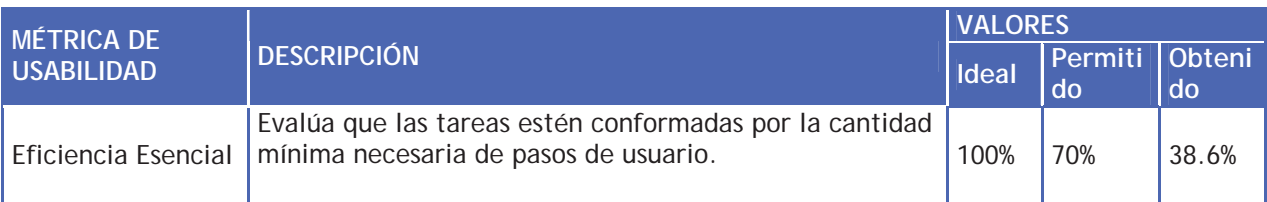

**Observaciones:** De acuerdo a las reglas de negocio del Instituto Baldor, es imposible eliminar algunos pasos, como por ejemplo, el estado civil, la actividad, el domicilio y teléfono comercial de la persona que es ingresada como apoderado de un alumno en la interfaz correspondiente a la opción *Ingresar Apoderado*. Si el instituto cambia las reglas del negocio podría ser que esta métrica aumentara su nivel.

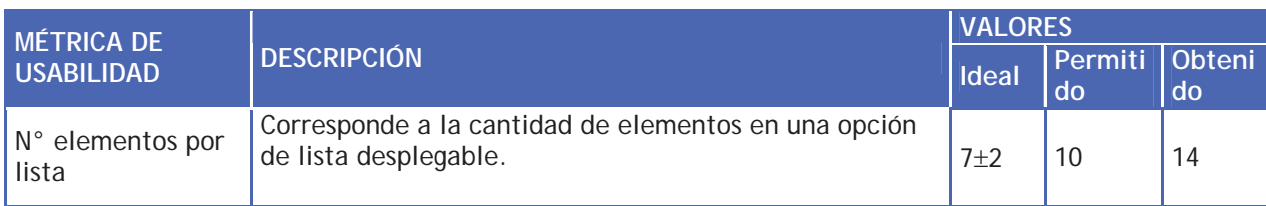

**Observaciones:** Los valores corresponden a la opción *Consultar* del Menú Principal del sistema. Para que el usuario no se complique buscando la opción deseada se recomienda subdividir las opciones en Deudas, Listado y Estado, con lo cual se podría reducir el n° de elementos de esta lista a 4, lo cual se aproxima bastante al ideal.

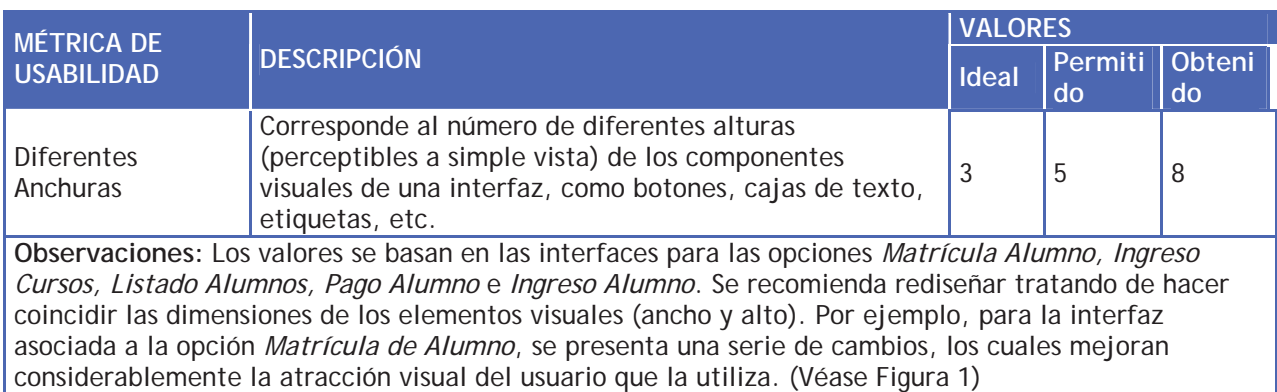

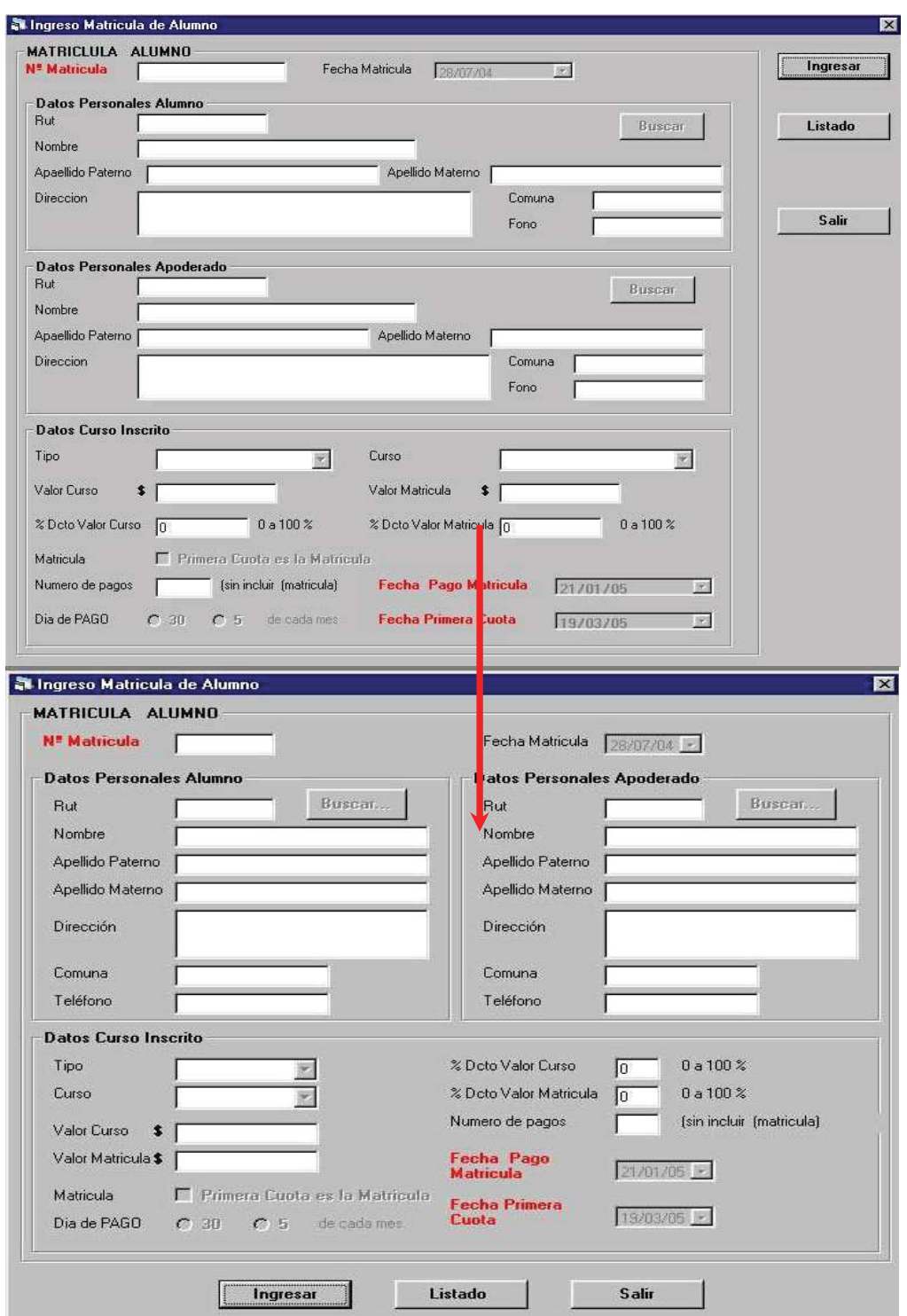

**Figura 1:** Cambios propuestos para la interfaz asociada a la opción M*atrícula de Alumno.* 

 **Aplicación de Test a los usuarios de prueba.** Como se había indicado anteriormente, las pruebas realizadas a los 16 usuarios consistieron en que ellos debieron realizar las 5 tareas antes definidas. En la Tabla 1 se presentan los principales resultados obtenidos, de acuerdo al tipo de usuario de prueba.

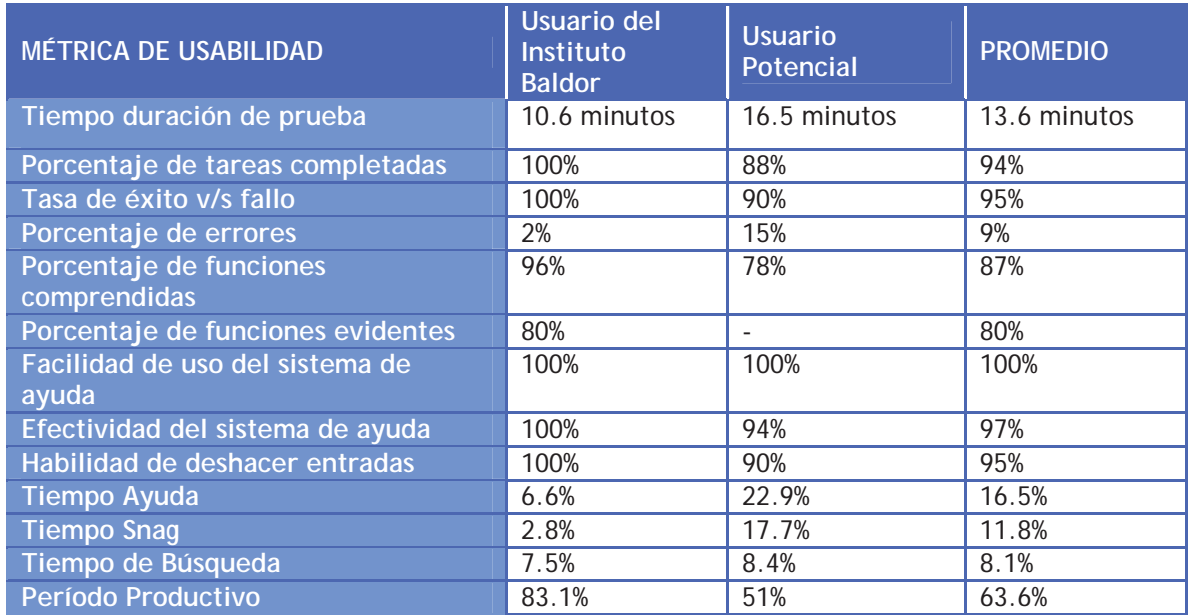

**Tabla 1:** Principales resultados obtenidos en los Test con los usuarios.

Todos los resultados obtenidos al aplicar las métricas de usabilidad de la tabla anterior, presentan valores dentro de los rangos permitidos. Además, se observa una diferencia significativa en los valores entre los usuarios que trabajan habitualmente con el Sistema Baldor y los que lo utilizaron por primera vez. Los últimos se demoraron un 36% más en completar las pruebas, principalmente porque ocuparon un 16.3% más de tiempo en ayuda y un 14.9% más en cerrar pantallas innecesarias o cancelar opciones indeseadas (Tiempo Snag). Sin embargo, ambos tipos de usuarios utilizaron un tiempo de búsqueda de las opciones bastante similar, lo cual indica que la visibilidad del sistema y la disposición de las opciones son intuitivas y correctas.

- **Aplicación de Cuestionario a los usuarios de prueba.** El cuestionario se aplicó a quienes realizaron las pruebas. La finalidad de éste es medir algunos aspectos de usabilidad y evaluar la calidad de la evaluación realizada. Los aspectos evaluados son:
- *Eficiencia*. Cuánto permite el Sistema Baldor la productividad del usuario.
- *Atracción*. Cuánto le atraen las características del Sistema Baldor al usuario de prueba.
- *Capacidad de Ayuda*. Cuánta calidad tiene el soporte y documentación adicional que posee el Sistema Baldor.
- *Control*. Cuánta robustez y consistencia posee el Sistema Baldor.
- *Capacidad de Aprendizaje*. Cuán fácil es aprender a usar y trabajar con nuevas opciones del Sistema Baldor.

Los resultados obtenidos se muestran en la Figura 2.

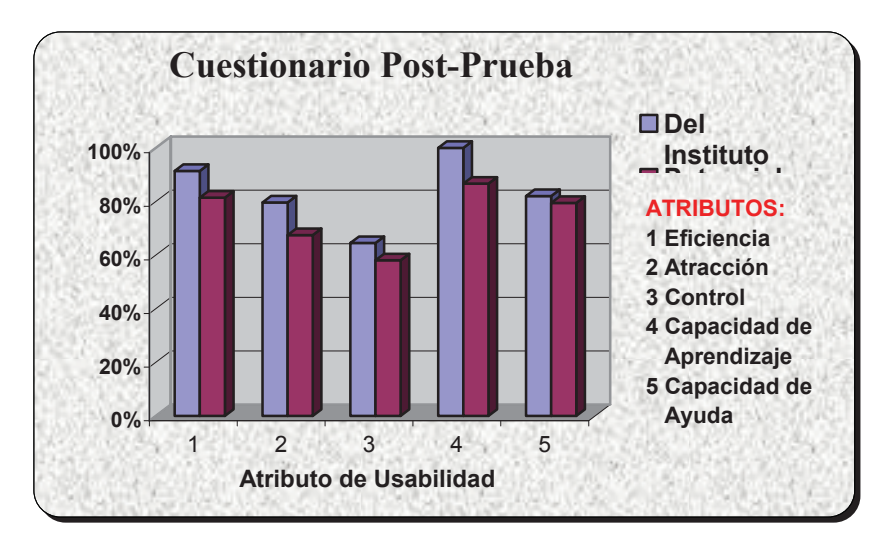

**Figura 2:** Resultados obtenidos en los Cuestionarios Post-Prueba aplicados a los usuarios de prueba.

Se puede apreciar un alto grado de *Eficiencia* y *Capacidad de Aprendizaje,* ambos superiores al 90%, lo cual es excelente. Algunos de los puntos que resaltaron los usuarios potenciales del sistema son:

- Aprender a utilizar los comandos del SW es bastante rápido.
- No existen mayores problemas en el primer contacto con el SW.
- x Es difícil de olvidar cómo realizar las distintas tareas que el SW posee.
- Saben utilizar todas las opciones, aunque no los hagan periódicamente.
- x El SW responde rápido a las consultas que se le realizan.
- No interrumpe la manera habitual del trabajo de los usuarios.
- x Los elementos de los menús se encuentran consistentemente distribuidos.
- Es fácil pasar de una tarea a otra.

La *Atracción* y *Capacidad de Ayuda* del Sistema Baldor son cercanas al 80%. La primera se vio disminuida porque el trabajo con el SW no reconforta a los usuarios potenciales o le es indiferente a los usuarios del Instituto Baldor. Además, estos últimos prefieren no utilizarlo todos los días, juntando el material de toda una semana para introducirlo de una vez al sistema. La Capacidad de Ayuda podría verse incrementada si es que la ayuda disponible (manual del usuario) fuera incorporada al sistema, como ayuda contextual o en línea, lo cual haría más rápida la búsqueda de una solución a los problemas que se susciten.

# **4. RECOMENDACIONES Y CONCLUSIONES FINALES.**

 Existen algunos formularios que poseen un tamaño demasiado grande debido, principalmente, a la incorporación de espacio para colocar los resultados de las búsquedas. Esto se podría mejorar diseñando formularios dinámicos, que aumenten su tamaño de acuerdo a la cantidad de información que deben mostrar. Además, son más atractivos para el usuario. Por ejemplo, se puede transformar la interfaz correspondiente a la opción *Información de cursos* como se puede observar a continuación:

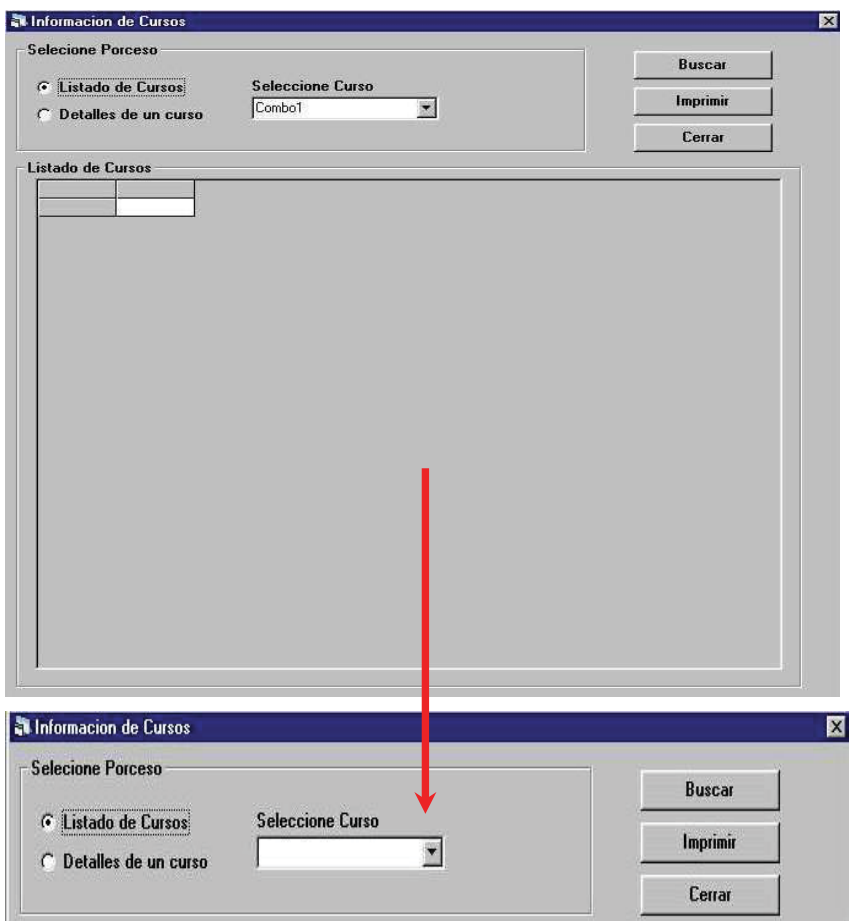

**Figura 3:** Cambios propuestos para la interfaz de la opción *Información de Cursos*.

 Existe un poco de inconsistencia entre los tamaños de los formularios: no existe un tamaño estándar para el alto y ancho de ellos. En Tabla 2 se puede presentan las principales medidas obtenidas en el estudio al sistema.

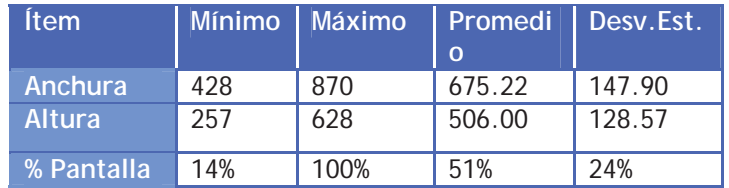

**Tabla 2:** Resumen de medidas de interfaces analizadas.

Como recomendación, y para mejorar la consistencia visual, y por ende la atracción del SW, se podrían utilizar formularios estándares de 675x500 píxeles, lo cual puede ser alcanzado sin cambiar la idea general de la disposición visual de los elementos involucrados.

 Las tareas que conformaron el Test de Usabilidad corresponden a las que se llevan a cabo habitualmente en el Sistema Baldor. Debido a ello, es necesario que éstas estén a la vista en la pantalla principal del sistema, para disminuir el tiempo utilizado en seleccionarlas desde el menú correspondiente. Sin embargo, sólo 2 de ellas aparecen como acceso directo en la barra de

herramientas de ésta, la cual no está bien diseñada, ya que cuenta con una gran cantidad de espacio libre, como se puede apreciar en la Figura 4.

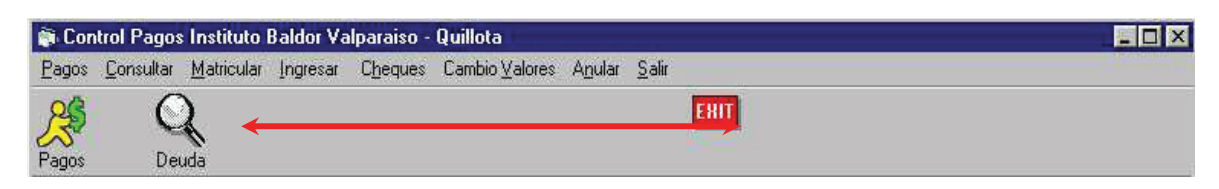

**Figura 4:** Espacio no utilizado en la barra de herramientas del Sistema Baldor.

- Para aplicar la métrica de usabilidad *Visibilidad de Tareas, VT,* se analizaron las tareas que conformaron el Test de Usabilidad a los usuarios de prueba. Los resultados obtenidos demuestran un excelente nivel, ya que supera, en promedio, el 80%, porcentaje que se considera excelente en una interfaz de usuario. Aún así, puede mejorarse el nivel de Visibilidad de las tareas, básicamente a través de 2 alternativas de diseño:
	- Crear teclas de acceso rápido para las opciones de los menús.
	- Colocar accesos directos en la barra de herramienta, la cual posee sólo 3 opciones, cuando se podrían colocar perfectamente 10.
- En conclusión, y de acuerdo al análisis realizado, el Sistema Baldor presenta un nivel de Usabilidad cercano al 80%, lo cual es un nivel excelente. Se destaca la eficiencia, la capacidad de aprendizaje, la tasa de éxito v/s fallo, la efectividad del manual de usuario (o sistema de ayuda, en su defecto) y el amplio período productivo del sistema. Considerando las recomendaciones realizadas anteriormente se espera que el nivel se aproxime al 90% lo cual es lo máximo a lo que se puede aspirar en la práctica.

# **5. APENDICES.**

# **A. Resumen de métricas de usabilidad aplicadas.**

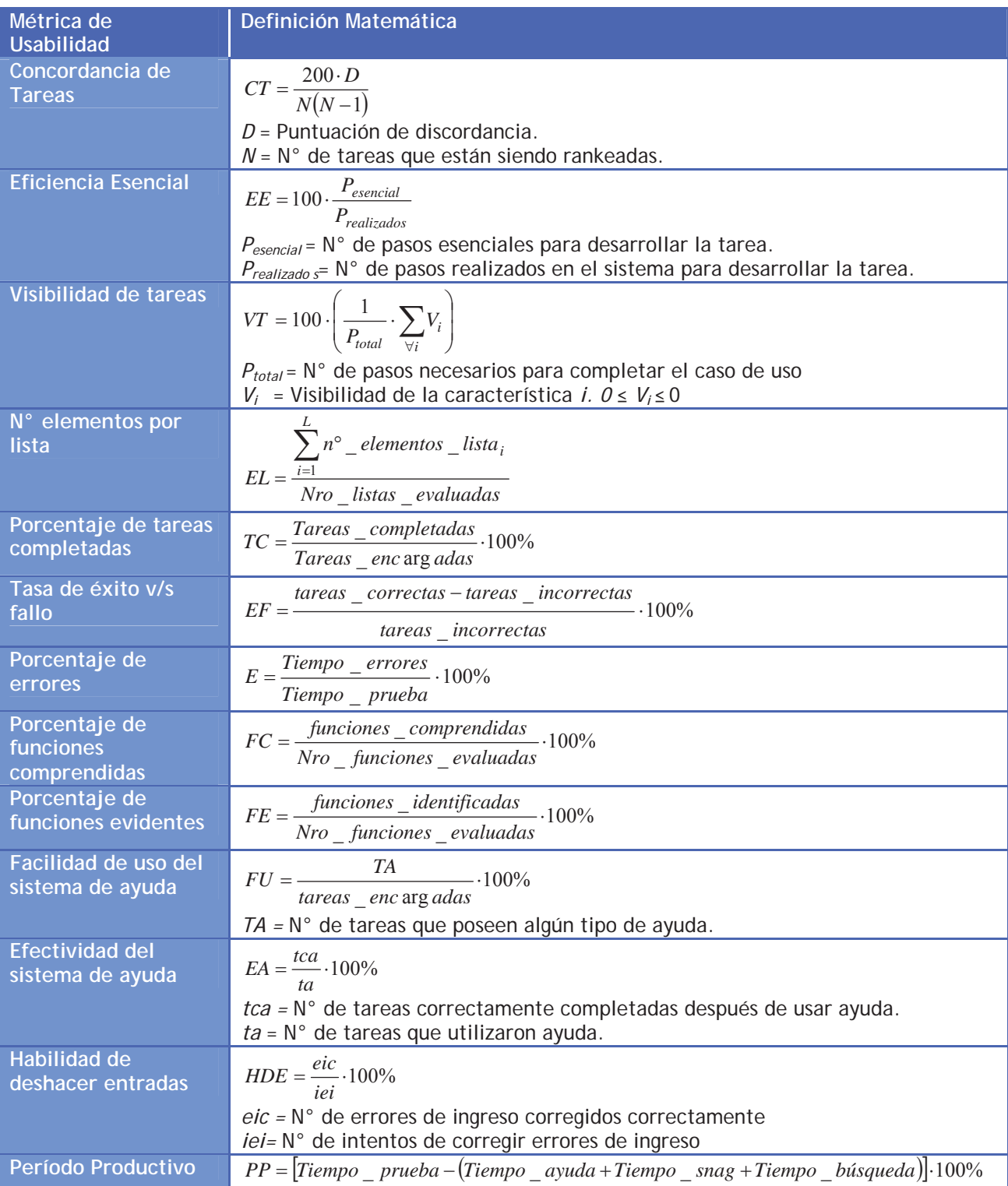